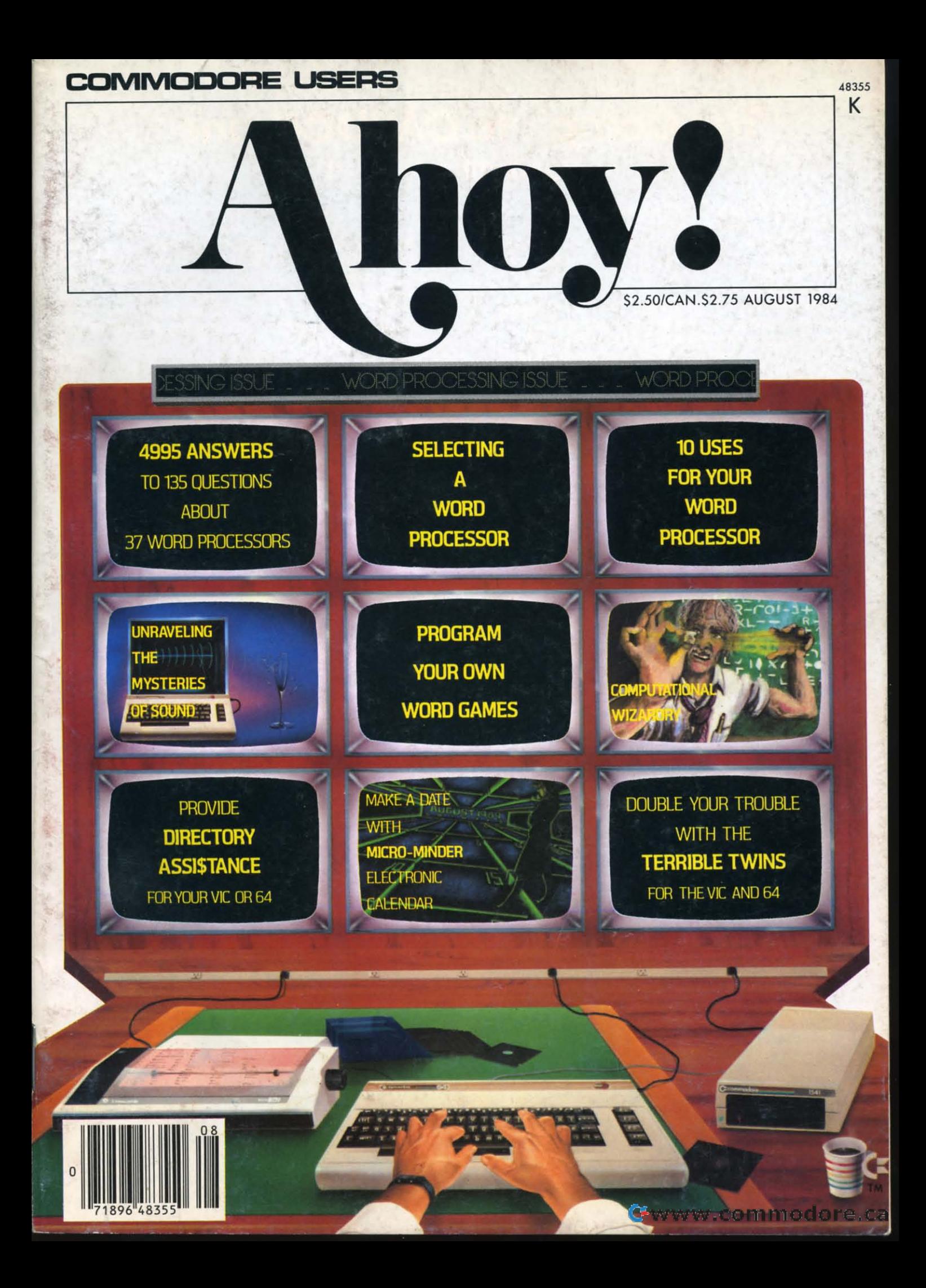

# "The Complete CARDCO Line" ... and still growing!

CARDCO provides "Commodore-ready" computer accessories that will enhance your utilization of Commodore-64 and VIC-20 Computers. increase their capability, and add to your enjoyment and skill. AND, they're available for use with other personal computers, too.

Designed with the user in mind, CARDCO offers fine accessories including Printer Interfaces with and without graphics, Expansion Interfaces, Memory Expansions, Cassette Interfaces, Numeric Keypads PLUS "NOW" Software for your VIC-20 and C-64. These programs include the "WRITE NOW" Word Processor, "MAIL NOW" Mailing List, PRINTER UTILITY PROGRAMS on Tape and on Disk, "SPELL NOW" Spell Checker, "GRAPH NOW" including "PAINT NOW"<br>and "FILE NOW".

**CARDCO has three new Letter Quality** PRINTERS with your choice of drumhead design (81/2" carriage), Daisy Wheel Design (13 inch carriage) and Daisy

nad

carduors

Wheel Design (11 inch carriage). "Commodoreready"... plus; with compatible input for PC, PC ir.. TRS-80 and many more personal computers. CARDCO's NEW "DATA CASSETTE RECORDER/PLAYER" is also "Commodore-ready" and ready for instant shipment at prices that will amaze you.

CARDCO will constantly increase its line with unique and new products to enhance the enjoyment of computer owners.

Write for illustrated literature and prices or see **CARDCO Computer Accessories and Software** wherever Computers are sold.

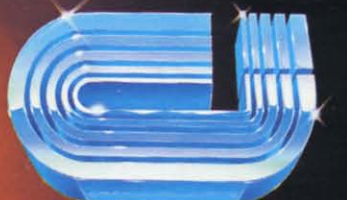

cardco, inc.

300 S. Topeka Wichita, Kansas 67202 (316) 267-6525 "The world's largest manufacturer of Commodore accessories." Commodore" is a registered trademark of Commodore Business Systems. Inc.

**ALLIGRE** 

thoged.

*<sup><i>D***Expansion**<br>Interface</sup>

nt Per

Five Slot

**DUILORS**<br>Brown Protesting<br>Northe Cost

ITTE

**Interface** 

 $\scriptstyle\mathtt{\small\sim}$  16K

Memor

**ELEVILLORS** 

**Logel Expansion**<br>Expansion Interface

nterface

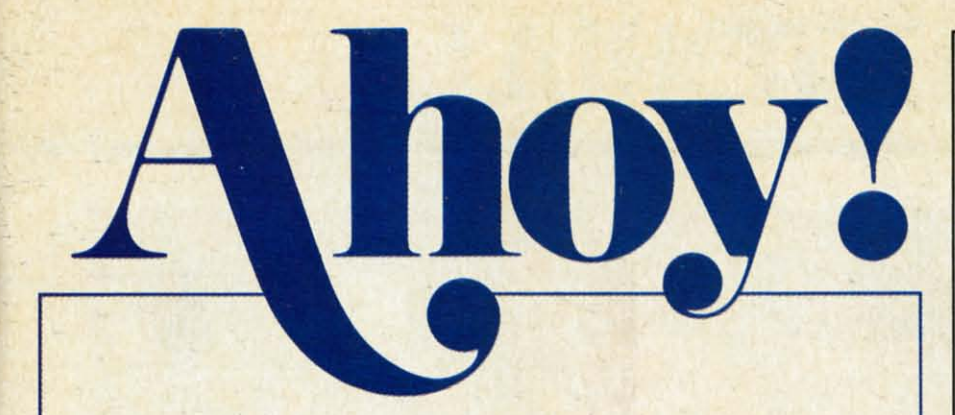

## **CONTENTS**

# **DEPARTMENTS**

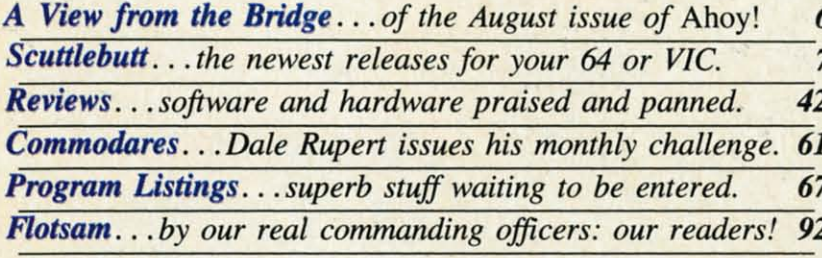

## **FEATURES**

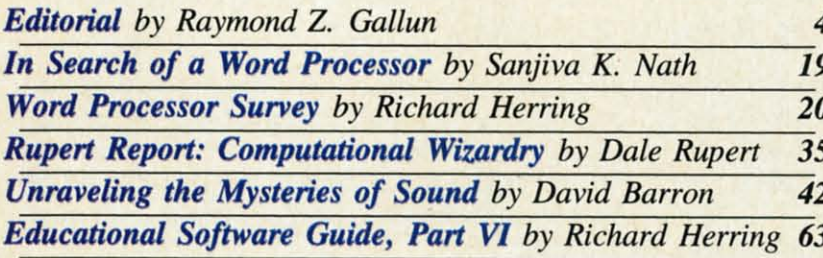

## **PROGRAMS**

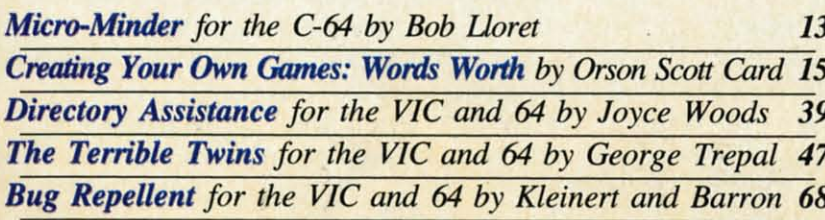

**Cover Illustration by James Regan** (Inside illustrations by James Regan, Kat Reviaska, Mark Levine)

Publisher **Michael Schneider** 

> Editor **David Allikas**

**Managing Editor** Robert J. Sodaro

> **Senior Editor Tim Moriarty**

**Consulting Editors Ben Boya Morton Kevelson Dale Rupert** 

**Art Director Raoul Tenazas** 

**Associate Art Director JoAnn Case** 

**Art Production Christopher Carter** Pauline Giordani Eve Griffin

**Technical Advisors Edward D. Laufer Bob Lloret** 

**Circulation Director W.** Charles Squires

**Advertising Director Lynne Dominick** 

**Director** of Promotion Joyce K. Fuchs

> Controller **Dan Tunick**

**Managing Director Richard Stevens** 

**Advertising Representative JE Publishers Representative** 6855 Santa Monica Blvd., Suite 200 Los Angeles, CA 90038  $(213)467 - 2266$ Boston (617)437-7628 Dallas (214)660-2253 New York (212)724-7767 Chicago (312)445-2489 Denver (303)595-4331 San Francisco (415)864-3252

AHOY! No. 8, August 1984. Published monthly by Ion International Inc., 45 W. 34th St., Suite 407, New York, NY, 10001. Subscription rate: 12 issues for \$19.95, 24 issues for \$37.95 (Canada \$26.95 and \$49.95 respectively). Application to mail at 2nd Class<br>postage rates is pending at New York, NY and additional mailing offices. © 1984 by Ion International Inc. All rights reserved. © under Universal International and Pan American Copyright conventions. Reproduction of editorial or pictorial content in any manner is prohibited. No responsibility can be accepted for unsolicited material. Postmaster, send address changes to Ahoy!, 45 W. 34th Street, Suite 407, New York, NY 10001. All editorial and subscription inquiries and software and hardware to be reviewed should be sent to 45 W. 34th St., Suite 407, New York, NY 10001.

# **IEIDITCIRIAL**

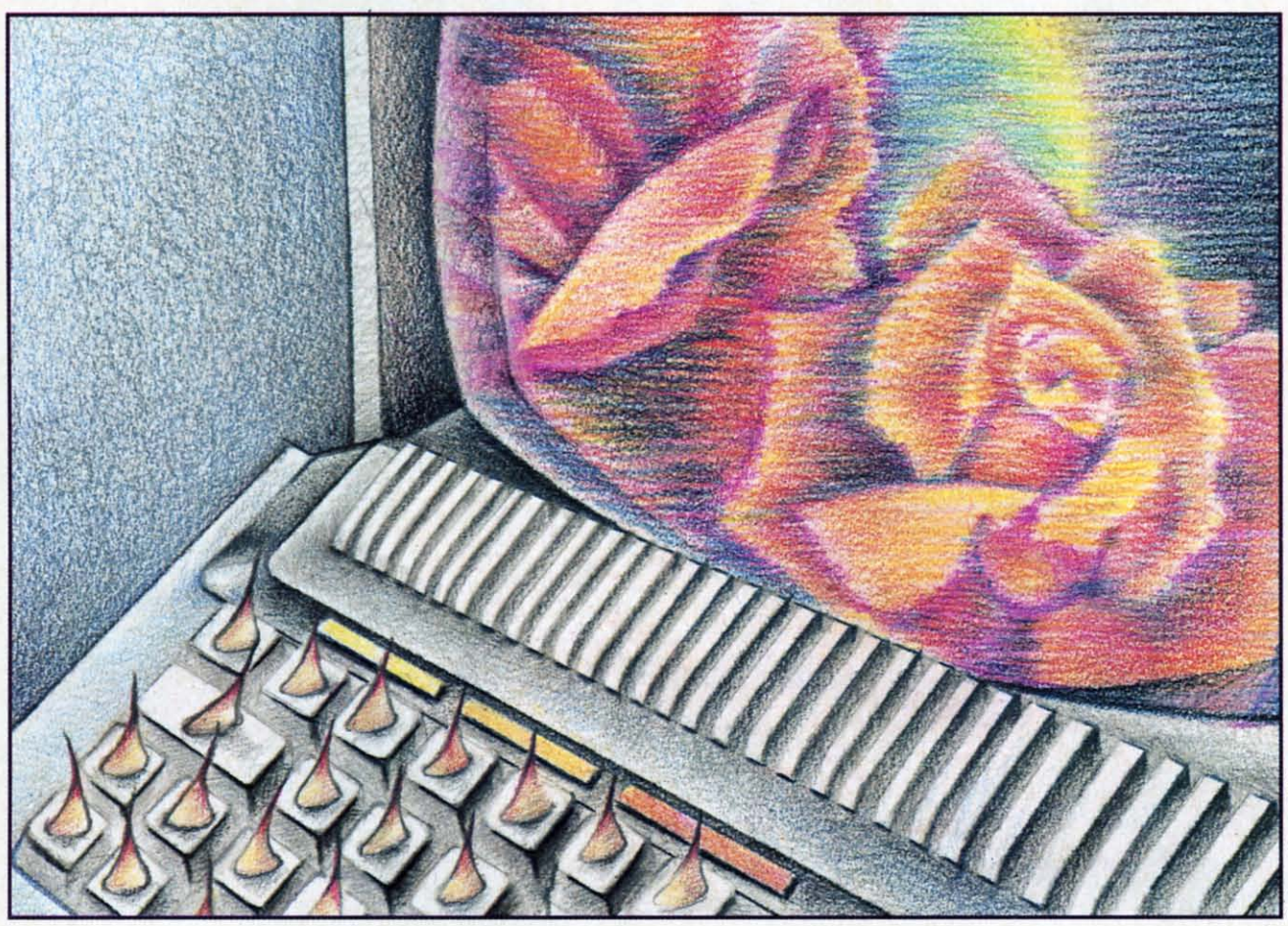

## *by Raymond* **Z.** *Gallun*

**by Raymond Z. Gallun**<br> **is hazards and doubts.** But it should be *must*, because its hazards and doubts. But it should be its hazards and doubts. But it should be especially exciting nowadays, while tech-especially exciting nowadays, while technological improvements keep rushing into nological improvements keep rushing into our lives. our lives.

So, if we buy a computer or other electronic de-So, if we buy a computer or other electronic device today, will a less costly, more compact and vice today, will a less costly, more compact and more efficient successor of broadened capability more efficient successor of broadened capability come out next season? And can we even be sure that there will be somebody around to service our pur-there will be somebody around to service our purchase if trouble develops? *Caveat emptor,* buyer be-chase if trouble develops? *Caveat emptor,* buyer beware, is an old and wise saying. ware, is an old and wise saying.

We aren't stupid. Before we spend any money, we We aren't stupid. Before we spend any money, we find out all we can about what we can get right find out all we can about what we can get right now, and about how much better we *may* do a little later on. We bone up on whatever is new to us. We later on. We bone up on whatever is new to us. We consult technical literature and advertising. We watch consult technical literature and advertising. We watch salespeople demonstrate products and ask them questions. Maybe we are allowed to play with the equiptions. Maybe we are allowed to play with the equipment ourselves. And, to get the real lowdown, we talk to friends who are further advanced in the kind talk to friends who are further advanced in the kind

of experience we need. This educating process is a *must,* because we don'l care to be left far behind *must,* because we don't care to be left far behind among remarkable developments that are already among remarkable developments that are already factual, and widening rapidly. Not only our job-ef-factual, and widening rapidly. Not only our job-effectiveness is involved, but the richness and extent of fectiveness is involved, but the richness and extent of our being. our being.

Meanwhile, sensibly and cautiously though, maybe Meanwhile, sensibly and cautiously though, maybe we wait. But if we are waiting for our world to stabilize enough so that we will get something exactly bilize enough so that we will get something exactly right for our needs, that may never happen! right for our needs, that may never happen!

So we are in a bind of problems. Mightn't we So we are in a bind of problems. Mightn't we even be stuck with a hastily designed throw-together, even be stuck with a hastily designed throw-together, made of uncertain components, and meant to make a made of uncertain components, and meant to make a fast buck in a hurried market? Besides, isn't there fast buck in a hurried market? Besides, isn't there the continuous, haunting shadow of obsolescence that the continuous, haunting shadow of obsolescence that we keep hearing about? Still, can we continue to we keep hearing about? Still, can we continue to hold back like non-participant bystanders, while hold back like non-participant bystanders, while others go beyond us in actual, firsthand acquaintance others go beyond us in actual , firsthand acquaintance with the tools and progressions of our era, that rise with the tools and progressions of our era, that rise like a bewildering flood around us?... There is the pathetic cartoon of a man left fiddling in enraged in-pathetic cartoon of a man left fiddling in enraged incomprehension at a sleek, arcane piece of equipment that has gone sullen or crazy on him, making him that has gone sullen or crazy on him, making him feel suckered for ever trusting such things!. .. When feel suckered for ever trusting such things!. . . When he should be getting good use, and having fun, too! he should be getting good use, and having fun, too!

Of course our situation is not truly *that* bad-nor Of course our situation is not truly *rhar* bad-nor that hurried. Indeed we *should* get with present and that hurried. Indeed we *should* get with present and coming realities, since they are part of where and what we are, and where we are headed. No, we what we are, and where we are headed. No, we can't all be experts in *everything*, maybe not even in anything-nowadays-there is just too much. But we anything-nowadays-there is just too much. But we can certainly acclimate enough to get along in and enjoy the gifts of our expanding universe. enjoy the gifts of our expanding universe.

For generations we in the U.S. have been looked on as a nation of tinkerers; and just about as validly, on as a nation of tinkerers; and just about as validly, this name extends far and wide elsewhere. How many interested people, young and old, have many interested people, young and old, have grubbed with eager minds and greasy fingers into grubbed with eager minds and greasy fingers into the innards of cars, or chased down and fixed the the innards of cars, or chased down and fixed the glitches in radios and TV sets? Not so many of us, glitches in radios and TV sets? Not so many of us, perhaps, are actually the grimy-mitt type; but we do perhaps, are actually the grimy-mitt type; but we do have our better-informed companions. have our better-informed companions.

Historically, we've had a long and not entirely Historically, we've had a long and not entirely smooth acquaintance with the automobile industry. smooth acquaintance with the automobile industry. We've had our knowledgeable complaints, and the We've had our knowledgeable complaints, and the manufacturers—collections of individuals not so dif-<br>ferent from ourselves—have usually tried to respond ferent from ourselves-have usually tried to respond intelligently, as they had better do, for their own intelligently, as they had better do, for their own economics. Because, though cars have long since be-<br>come a necessity, not just a luxury, if we don't like come a necessity, not just a luxury, if we don't like what is offered at one source, there are plenty of what is offered at one source, there are plenty of others to go to, even if some of them are across others to go to, even if some of them are across oceans. oceans.

With automobiles, the yearly-model idea has With automobiles, the yearly-model idea has worked out quite well, as has the trade-in system-worked out quite well, as has the trade-in systemparticularly for those customers who worry about particularly for those customers who worry about driving a vehicle that is a bit out of date—if the exdriving a vehicle that is a bit out of date—if the ex-<br>tra cost doesn't bother them. Guarantees and car-servicing facilities, though not always cussword-free, have been workably around for seeming ages. have been workably around for seeming ages.

Electronic devices are already as essential and Electronic devices are already as essential and necessary to our modern way of life as the automo-<br>bile, and will surely become more so. They will bile, and will surely become more so. They will even replace cars in some respects. Why commute even replace cars in some respects. Why commute miles every day, when, with the increase in com-miles every day, when, with the increase in communications potential, we might stay comfortably at munications potential, we might stay comfortably at home, and still be at our workplace, able to see, home, and still be at our workplace, able to see, hear, and talk to our co-workers, and construct plans hear, and talk to our co-workers, and construct plans and diagrams together, since our contact could in-and diagrams together, since our contact could include remote manipulators? clude remote manipulators?

Here, why shouldn't the electronics firms adopt Here, why shouldn't the electronics firms adopt more of the time-tested practices of the ear makers more of the time-tested practices of the car makers in their contacts with the interested, product-wise, in their contacts with the interested, product-wise, and—they hope—buying public. I expect they're try-

ing, as they must. Though, being composed of folks ing, as they must. Though, being composed of folks like the rest of us, maybe they are also somewhat like the rest of us, maybe they are also somewhat out of phase with all the rapid extensions within their own field-past fibre-optics, sonics, medical their own field-past fibre-optics, sonics, medical and industrial tomography, laser technology etc., and and industrial tomography, laser technology etc. , and onward into photonics, artificial intelligence in com-onward into photonics, artificial intelligence in computers, and further intrusions into space, possibly to puters, and further intrusions into space, possibly to include transmission of electricity down to earth include transmission of electricity down to earth from solar power stations in orbit before very long. from solar power stations in orbit before very long. And who can say what else? So, perhaps in- the And who can say what else? So, perhaps in· the scramble, they're experiencing a lag and difficulties scramble, they're experiencing a lag and difficulties in gathering the personnel and other means needed for more evenly handling the problems and hesitafor more evenly handling the problems and hesitations of their customers, actual and potential, such as servicing, ready attention, and reasonable help. as servicing, ready attention, and reasonable help. We wish them full success in these matters too! We wish them full success in these matters too!

Further, I have the feeling that, in the rush of Further, I have the feeling that, in the rush of events, the bugaboo of obsolescence has been overevents, the bugaboo of obsolescence has been over-<br>played. It's partly myth. Where *quality* is present, it doesn't happen all that fast. doesn't happen all that fast.

Examples: I have a little tape-recorder, a Califone, Examples: I have a little tape-recorder, a Califone, all of twelve years old. It still performs beautifully. all of twelve years old. It still performs beautifully. It's a couple of pounds heavier than a current It's a couple of pounds heavier than a current equivalent, but carrying it around doesn't break my equivalent, but carrying it around doesn't break my arm. I don't remember its price, but even considerarm. I don't remember its price, but even considering the higher buying-power of the dollar back then, I hardly think it was exorbitant... Also, I have a color TV with remote-control. It's even older. It has color TV with remote-control. It's even older. It has never been serviced. Two of its channels still work never been serviced. Two of its channels still work as well as ever. So it still functions as a second set as well as ever. So it still functions as a second set in my household. in my household.

Yes-quality of design and workmanship, and effective quality-control of all component parts, remain fective quality-control of all component parts, remain a large factor in the lasting effectivenes of almost a large factor in the lasting effectiveness of almost any artifact, as both shrewd customer and wise any artifact, as both shrewd customer and wise manufacturer should not forget. It is an important manufacturer should not forget. It is an important sales point. Nor do high price and quality necessarily go together. ily go together.

There are folks who have sought out old vintage There are folks who have sought out old vintage cars abandoned in cobwebby sheds, and have struggled to bring them back to "mint condition." Is this gled to bring them back to "mint condition." Is this hobby based solely on nostalgia, or is there also the attraction of firm old machinery and metal, carefully attraction of firm old machinery and metal, carefully crafted? crafted?

Out of attics have come ancient phonograph rec-Out of attics have come ancient phonograph records. Sure, the tones that can be drawn from them are somewhat scratchy and fuzzy; the technology are somewhat scratchy and fuzzy; the technology that produced those recordings is now vastly obsothat produced those recordings is now vastly obsolete; still those discs are not worthless, since how, without their original impressions, could we know what great singing voices such as Enrico Caruso's what great singing voices such as Enrico Caruso's sounded Iike at all? sounded like at all?

> *Continued on page 98 Conrinued on page 98 AHOY! 5 AHOY! 5*

## Cwww.commodore.ca

# **\'11:\\'** I:I~CM **ii-II:** I~I~II)GI:

ITM ord processing. What aspect of micro-<br>
IM lower computing could rank higher in imporcomputing could rank higher in importance, especially with writers and editance, especially with writers and tors such as ourselves? Yet we've

waited until this, our eighth issue, to give C-64 word waited until this, our eighth issue, to give C-64 word processors the kind of exhaustive treatment we've alprocessors the kind of exhaustive treatment we've ready afforded spreadsheets (May) and databases (July). Why did it take so long? Because the subject (July). Why did it take so long? Because the subject is so important, to writers and editors and computer is so important, to writers and editors and computer users of every occupation, that we wanted to take the users of every occupation, that we wanted to take the time to cover it more completely and more accurate-time to cover it more completely and more accurately than any Commodore publication has done to ly than any Commodore publication has done to date. And we've done exactly that. date. And we've done exactly that.

Sanjiva Nath, co-author of the *Commodore 64* Sanjiva Nath, co-author of the *Commodore 64 Software Bu)'er's Guide,* explains the uses and func-*Software Buyer's Guide,* explains the uses and functions of a word processing program, and how to select the one that best fits your needs, in *In Search of* tions of a word processing program, and how to select the one that best fits your needs, in *In Search of a Word Processor*. (Turn to page 19.) Sharing pages with Sanjiva's piece are the results of a survey conwith Sanjiva's piece are the results of a survey conducted by Richard Herring, who hit up the manufacturers of 47 word processors with an extensive list of turers of 47 word processors with an extensive list of questions about their products. Answers from the 37 who replied are listed. As for the individuals at the who replied are listed. As for the individuals at the other 10 who threw our survey in the wastebasket: we wouldn't show this magazine to the boss if we we wouldn't show this magazine to the boss if we were you! (Tum to page 20.) were you! (Tum to page 20.)

We're once again honored to feature a guest edi-We're once again honored to feature a guest editional by Raymond Gallun, a science fiction writer of note since 1929. (Turn to page 4.)

Is *Computational Wizardry* about the work of a 14th-century alchemist? No-a 17th-century mathematician. In addition to this latest *Rupen Repon* 14th-century alchemist? No-a 17th-century matician. In addition to this latest *Rupen Repon*  (tum to page 35), Dale unleashes a host of new (tum to page 35), Dale unleashes a host of new

*Commodares.* (Turn to page 61.)

Why, asks Orson Scott Card, are there so few good word games available? He provides one, and good word games available? He provides one, and teaches you to program one that's even better, in *What Are Your Words Worth?* (Turn to page 15.)

Other programs in this issue include Bob L1oret's Other programs in this issue include Bob L1oret's *Micro Minder*, an electronic calendar that can help even the busy C-64 owner keep his appointments in even the busy C-64 owner keep his appointments in order (turn to page 13); *Directory Assistance*, which puts your disk directories into a useable hard copy puts your disk directories into a useable hard copy format (turn to page 39); and *The Terrible Twins*, a game just too silly to describe in the space we have game just too silly to describe in the space we have left (tum to page 47). left (tum to page 47).

There's a lot more inside, but we'll let you have the fun of finding out about it for yourself. We will the fun of finding out about it for yourself. We will say one more thing: for those of you who've been say one more thing: for those of you who've been pleading for us to put each issue's program on disk, see the announcement in our September issue!

*-David Al/ikas -David Allikas* 

#### PROGRAM CORRECTION PROGRAM CORRECTION

Our apologies: the C-64 version of *Post Trme* Our apologies: the C-64 version of *Post TIme*  (June *Aho)'!)* contained several errors. The SHIFTed (June *Ahoyl)* contained several errors. The SHIFTed asterisks in lines 10-55 should all be Commodore asterisks, and lines 130 and 1320 should be corrected terisks, and lines 130 and 1320 should be corrected to read as follows: to read as follows:

130 PRINT "{RV}{CU} \*<u>\*C\*C\*C\*</u>\* 130 PRINT "{RV}{CU} \*<u>\*C\*C\*C\*\*</u><br>0 S T T I M E{RV} \*<u>\*C\*\*C\*\*</u>\* P P " "

1320 IF H(I)=WIN(I) THEN AMT(I)=I 1320 IF H(I)-WIN(I) THEN AMT(I)-I NT(BET(I)\*OD(I)/3):GOTO 1360 NT(BET(I)\*OD(I)/3):GOTO 1360

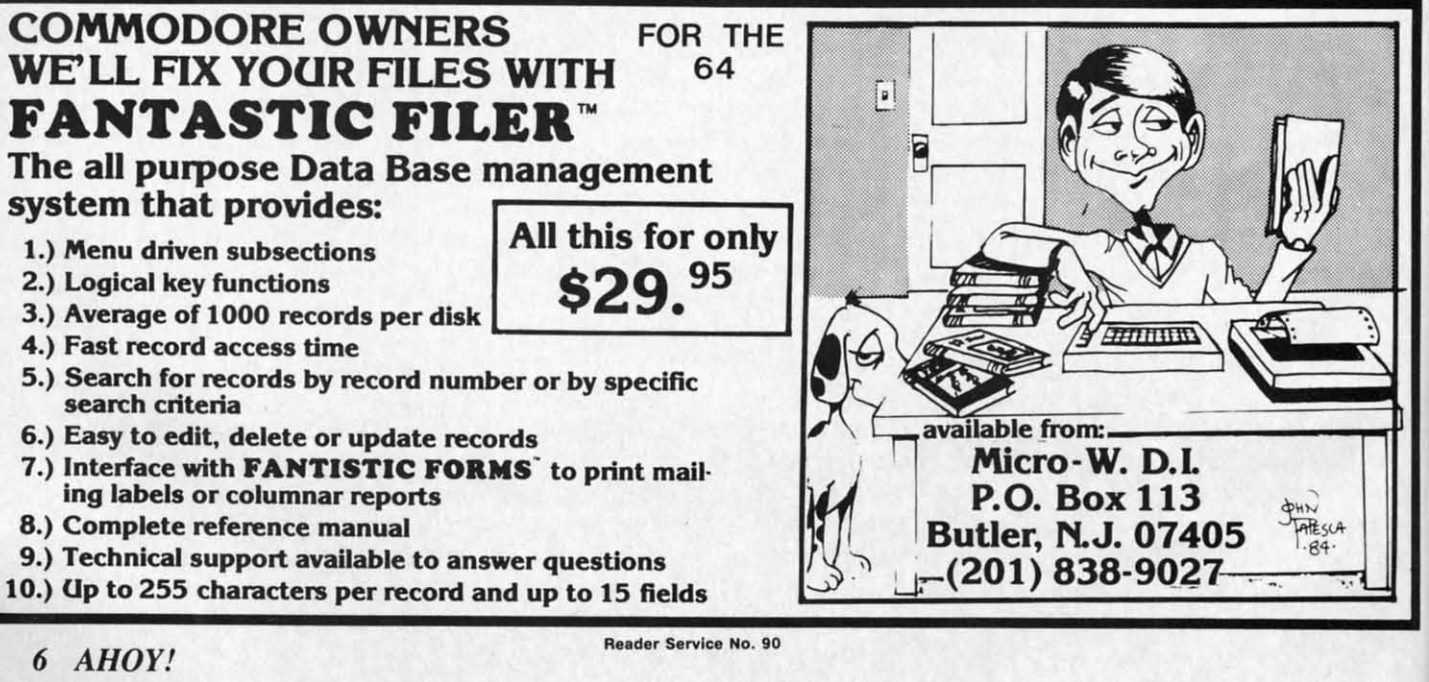

# **SC:lJiil.1**:1~lJii **\$(:l Jiil.I:1** ~l **Jii**

*NEW GRAPHICS, EDUCATION, AND WORD PROCESSING PROGRAMS. NEW GRAPHICS, EDUCATION, AND WORD PROCESSING PROGRAMS. COWR MONITOR. CKI' IMAGING OUTFIT. BATTERY BACK-UP. COWR MONIWR* **•** *CKI' IMAGING OUTFIT. BATTERY BACK-UP. SCIENCE SIMULATIONS· NEW VIC AND* **64** *GAMES. WW-COST SCIENCE SIMUlATIONS· NEW VIC AND* **64** *GAMES. WW-COST LETTER-QUALITY PRINTER· COMMODORE HOUSECLEANING LETTER-QUALITY PRINTER. COMMODORE HOUSECLEANING* 

## *COMMODORE: MORE COMMODORE: MORE ROOM AT THE TOP ROOM AT THE TOP*

The managerial exodus from The managerial exodus from Commodore International continues. It began in January with the Commodore International ues. It began in January with the resignation of founder/president Jack Tramiel. followed by the de-Jack Tramiel. followed by the departure of the company's acting parture of the company's acting US president, marketing vice US president, marketing vice president, and other high-level president, and other high-level personnel. This May, eight more personnel. This May, eight more executives departed, including executives departed. including finance vice president Bernhard finance vice president Bernhard Witter. US vice president of man-Witter, US vice president of ma<br>ufacturing and assembly Gregg Pratt, Taro Tokau. vice president Pratt, Taro Tokau. vice president of the Japan unit, and Sam Tramiel, general manager of Japan operations (and son of the Japan operations (and son of the former CEO). former CEO).

*TI,e Wall Street Journa/* quoted *TI,e Wall Street Journal* quoted president Marshall F. Smith (who president Marshall F. Smith (who would not indicate whether or not would not indicate whether or not the eight left voluntarily) as saythe eight left voluntarily) as say-<br>ing that the changes have resulted in a "streamlining" and a "tight-<br>ening up" of the organization. ening up" of the organization. But the *Journa/* also quotes an But the *Journal* also quotes an insider who avers that the departures were not Commodore's idea. ures were not Commodore's idea. "These people are bailing outthat's why it's in every departthat's why it's in every depart-<br>ment," said the source. "They're disenchanted with new management. It doesn't listen to the disenchanted with new ment. It doesn't listen to the younger managers, and these guys younger managers, and these guys contributed very heavily to the contributed very heavily to the company." company."

Despite undeniable internal tur-Despite undeniable internal turmoil, Commodore continues to moil. Commodore continues to move toward capturing an even move toward capturing an even larger share of the microcomputer larger share of the microcomputer market. This issue goes to press market. This issue goes to press days before June's Consumer days before June's Consumer Electronics Show and the major Electronics Show and the major announcements expected from announcements expected from

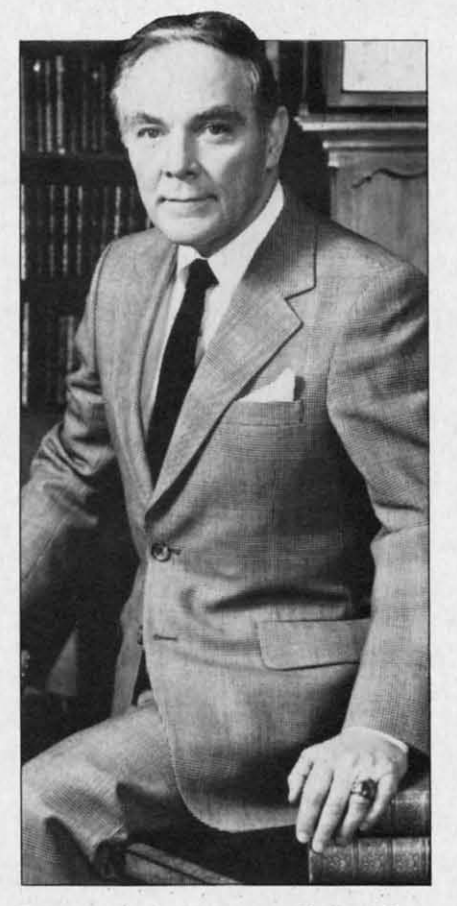

The *Cenero} becomes a Commodore, The General becomes a Commodore.* 

Commodore (read about them Commodore (read about them here next month), but the 16K here next month), but the 16K computer predicted in our *The* Future of Commodore? feature in the May *Ahoy!* seems to be a the May *Ahoy!* seems to be a reality. Commodore as usual is reality. Commodore as usual is playing mum, but *Alwy!* has playing mum, but *Ahoy!* has learned that a number of program-learned that a number of programers have been commissioned to ers have been commissioned to write software for the new ma-write software for the new machine, seen as an under-\$loo re-chine, seen as an under-\$IOO replacement for the VIC 20. Word placement for the VIC 20. Word is that the computer will be reis that the computer will be re-<br>leased prior to the 264, probably toward the end of July, and that toward the end of July, and that Commodore plans to move Commodore plans to move 750,000 of them du ring the last 750,000 of them during the last

five months of 1984. five months of 1984.

Further proof that Commodore Further proof that Commodore is gearing up for future battles in is gearing up for future battles in the microcomputer marketplace: the microcomputer marketplace: the company announced on May the company announced on May 22 that former Secretary of State 22 that former Secretary of State Alexander M. Haig, Jr. has been Alexander M. Haig, Jr. has been appointed to the Board of Direcappointed to the Board of Directors of Commodore International. General Haig is better qualified General Haig is better qualified for the post than one might asfor the post than one might as-<br>sume, having served prior to his appointment to President Reagan's appointment to President Reagan's cabinet as president and chief operating officer of United Technologies Corporation. So, even if Commodore's corporate resignations/firings continued to the very Commodore's corporate ionslfirings continued to the very last executive, there'd still be last executive, there'd still be someone left to take charge. someone left to take charge. cabinet as president and chief erating officer of United Techn<br>ogies Corporation. So, even if

## *GET YOUR BACK UP GET YOUR BACK UP*

Creative Electronics' Battery Creative Electronics' Battery Back-Up system will prevent Back-Up system will prevent programming loss due to blackout programming loss due to blackout or power surge. The unit plugs in or power surge. The unit plugs in between your computer and the between your computer and the outlet and activates automatically outlet and activates automatically when needed, providing 1-3 hours when needed, providing 1-3 hours of reserve power. It charges con-of reserve power. It charges continually from the computer's pow-tinually from the computer's power supply and shuts off automater supply and shuts off<br>ically on power down.

\$69.95 for VIC version, \$71.95 \$69.95 for VIC version, \$71.95 for C-64, plus \$4.00 hipping for C-64, plus \$4.00 shipping (C.O.D. \$2.50 extra). California (C.O.D. \$2.50 extra). California residents add  $6\frac{1}{2}\%$  sales tax. 5% discount on orders received by discount on orders received by December 10. December 10.

Creative Electronics, P.O. Box Creative Electronics, P.O. Box 4253, Thousand Oaks, CA 91360 4253, Thousand Oaks, CA 91360 (phone: 805-492-1506). (phone: 805-492-1506).

## *MONITOR FOR C-64/VIC MONITOR FOR C-64/VIC*

What a country we live in. As What a country we live in. As great as the Commodore 1702 great as the Commodore 1702

*AHOY! 7 AHOY! 7* 

color monilor is. alternatives *con-*color monitor is. alternatives continue to flood the market--this one from Japan. no less. The one from Japan. no less. The Sakata SC-IOO is a 13" CRT composite color display monitor that Sakata SC-IOO is a 13" CRT posite color display monitor that is compatible with the C-64 and VIC 20. VIC 20.

Fealures include phone pin Features include phone pin jack. 245 X 180mm display area. jack. 245 X 180mm display area. 280 line X 300 line resolulion 280 line X 300 line resolution  $(90<sup>o</sup>$  inline),  $0.65$ mm dot pitch, self-convergence, and display for-<br>mat of 100 characters. Suggested mat of 100 characters. Suggested retail is \$329.00. retail is \$329.00.

Sakata U.S.A. Corporation, 651 Sakata U.S.A. Corporation. 651 Bonnie Lane. Elk Grove Village. Bonnie Lane. Elk Grove Village. IL 60007 (phone: 312-593-3211).

## *GRAPHICS PROGRAMS GRAPHICS PROGRAMS*

Flying Colors features a windowed screcn memory offering dowed screen memory offering choice of thick and thin lincs, choice of thick and thin lines, automatic circlcs and boxes of automatic circles and boxes of varying sizes. erasures. and the varying sizes. erasures. and the ability to color in enclosed areas. ability to color in enclosed areas. Drawing specd is adjustable. as Drawing speed is adjustable. as are brush sizcs. A grid feature are brush sizes. A grid feature aids in picturc alignment. Also aids in picture alignment. Also included is a slide projector pro-<br>gram that allows users to put to-<br>gether their own shows. For the gram that allows users to put together their own shows. For the C-64. C-64. mat of 100 characters. Suggested **The Sakata SC-100 color monitor**<br>
Flaxiti is \$329.000.<br> **EEADER SERVICE NO. 75**<br> **ERAPHICS PROGRAMS** interaction (see IL 60007 (phone: 312-593-3211). the May *Scuttlebutt*) with the additi

The Computer Colorworks, The Computer Colorworks, 3030 Bridgeway, Sausalito, CA 94965 (phone: 415-331-3022). 94965 (phone: 415-331-3022).

Inkwell Systems has enhanccd Inkwell Systems has enhanced its *Flexidraw* graphics soft-

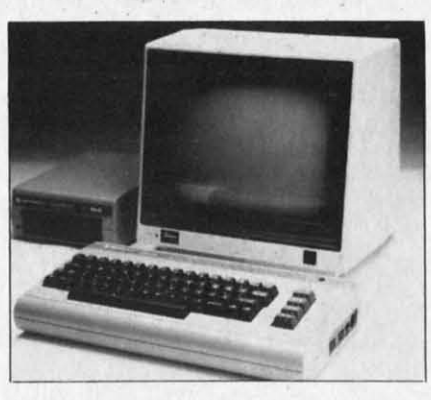

*The Sakata SC-lOO color monitor. READER SERVICE NO. 75 READER SERVICE NO. 75* 

ware/light pen combination (see the May *Scuttlebutt*) with the addition of *Pen Palette*, an interactive high resolution color program. It features two demonstration programs of color animation abilities and the means of saving color files to disk. The new version. titled *Flexidraw* 3.0, will retail for the same \$149.95. For the C-64.

Inkwell Systems, 7770 Vickers Street, P.O. Box 85152 MB290, San Diego, CA 92138 (phone: 619-268-8792).

The *Super Sketch* graphics tablet/software cartridge combination lessens the need to work through the keyboard by putting some of the necessary commands on buttons of its own. Color graphics are created by pushing buttons

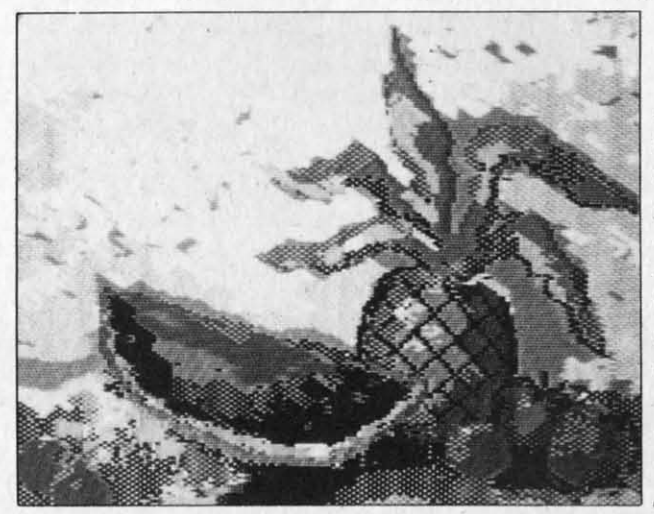

*An example of All example of the graphics the graphics that can be produced with produced with*   $Personal$ *Peripherals' Peripherals'*  Super Sketch Super Sketch *hardware* and *software combo. software combo. READER READER SERVICE SERVICE*  NO. 76 *NO. 76* 

and manipulating the stylus and manipulating the stylus control. control.

Personal Peripherals, Inc., Merrick Park, 930 North Beltlinc, Suite 120. Irving. TX Beltline, Suite 120, Irving. TX 75061 (phone: 214-790-1440). 75061 (phone: 214-790-1440).

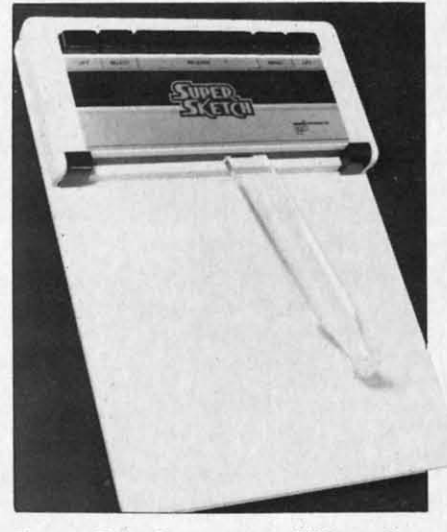

Super Sketch *uses pencillike stylus.* 

## *WORD PROCESSORS WORD PROCESSORS*

Timeworks' *Word Writer* fea-Timeworks' *Word Writer* tures a full-screen (up to 80-char-tures a full-screen (up to 80-character) format and a wide range of acter) format and a wide range of command features including auto-command features including automatic word wrapping, document matic word wrapping, document chaining. form letter printing. chaining, form letter printing, page skipping, horizontal and ver-page skipping, horizontal and vertical scrolling, disk cataloguing, tical scrolling, disk cataloguing, resetting and centering, and 14 tabs. Two plastic keyboard over-tabs. Two plastic keyboard overlays let you put all the commands at your fingertips. The program can be used with Timeworks' can be used with Timeworks' *Data Manager* and *Data Mmwger Data Mallager* and *Data Mallager*  2, enabling you to print out namc 2, enabling you to print out name and address lists, individually address form letters, print labels. dress form letters, print labels, produce customized reports up to produce customized reports up to 20 columns wide, and calculate numcrical data between columns. numerical data between columns. For the 64, Word Writer retails for \$59.95, *Data Manager* 2 for for \$59.95, *Data Mal/agel'* 2 for \$49.95. \$49.95.

More information or a free cat-More information or a free catalog are available from Timeworks, [nc., P.O. Box 321, Timeworks, Inc., P.O. Box 321, Decrficld, IL 60015 (phonc: Deerlield, IL 60015 (phone:

# **NEWS NEWS**

## 312-291-92(0). 312-291-92(0).

Those looking ahead to the Those looking ahead to the purchase of a 264 or V364 purchase of a 264 or V364 should be happy to know that Precision Software will manufacture *Easy Script* and *Easy Spell* Precision Software will ture *Easy Script* and *Easy Spell*  on ROM chips for the new mic-<br>ros. These will be enhanced verros. These will be enhanced versions, featuring line wmparound, sions, featuring line wmparound, column move feature, row and column move feature, row and column arithmelic capabil ities, column arithmetic capabilities, and a memory calculator. and a memory calculator.

Precision Software (USA) Inc., Precision Software (USA) Inc. , Suite 1100, 820 Second Avenue, New York, NY 10017 (phone: New York, NY 10017 (phone: 212-490-1825). 212-490-1825).

*Wordsmith* 64, featuring full-*Wordsmith* 64, featuring fullscreen text display, allows the user to keep two files in the comuser to keep two files in the com-<br>puter at once. This facilitates the interfile transfer of information, useful when insening info from useful when inserting info from mailing lists into form letters and mailing lists into form letters and merging numerical data or text merging numerical data or text

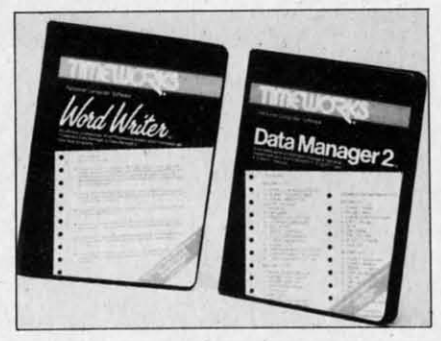

#### *Word processing/data managing. READER SERVICE NO. 77 READER SERVICE NO. 77*

between files. Price is \$39.95. Softsmith Corporation, 2935 Softsmith Corporation, 2935 Whipple Road, Union City, CA Whipple Road, Union City, CA 94587 (phone: 415-487-5900). 94587 (phone: 415-487-5900).

*Quickwriter* If features over 60 *Quickwriter* /I features over 60 commands for the low price of commands for the low price of \$19.95, including form letter generation, search, hyphenization, and transfer, insertion, deletion, appending, and clipping and savappending, and clipping and<br>ing of words, sentences, or paragraphs. paragraphs.

Educomp, 2139 Newcastle Ave-Educomp, 2139 Newcastle Avenue, Cardiff, CA 92001 (phone: nue, Cardiff, CA 92007 (phone: 619-942-3838). 619-942-3838).

Still not cheap enough? For Still not cheap enough? For \$7.95 (cassette) or \$10.95 (diskette) plus \$2.00 handling you can \$7.95 (cassene) or \$10.95 ette) plus \$2.00 handling you can have RAK's C64 *Type RighI,* pro-have RAK's C64 *Type Right,* providing editing features and such viding editing features and such commands as type, save, load, commands as type, save, load, edit, display text, help, and quit. Printoul routines will work with Printout routines will work with the VIC-1525 and most the VIC-1525 and most Centronics-type printers. Centronics-type printers.

RAK Electronics, P.o. Box RAK Electronics, P.O. Box 1585, Orange Park, FL 32067-1575. 32067-1575.

## *EDUCATION PROGRAMS EDUCATION PROGRAMS*

Scholastic has added two C-64 Scholastic has added two C-64 translations to its Wizware line. translations to its Wizware line. *Square Pairs* provides a series of *Square Pairs* prov ides a series of match exercises (i.e., capital cit-match exercises (i.e., capital cities with countries) and allows ies with countries) and allows children to make up Iheir own children to make up their own games. *Turtle Tracks* lets k.ids games. *Turtle Tracks* lets kids learn programming fundamentals learn programming fundamentals by using a turtle to draw scenes and designs. Retail is \$19.95 and designs. Retail is \$19.95 each. Due by late summer are each. Due by late summer are C-64 translations of *Banllercatch* C-64 translations of *Banl/ercatch*  and *Spelldiver,* both games by and *Spelldiver,* both games by educational programming super-educational programming superstar Tom Snyder. Price will be star Tom Snyder. Price will be \$29.95 each. \$29.95 each.

Scholastic, Inc., 730 Broadway, Scholastic, Inc., 730 Broadway, New York, NY 10003 (phone: New York, NY 10003 (phone: 212-505-3410). 212-505-3410).

Supplemental data disks are Supplemental data disks are now available for \$19.95 for *Word Allack!* and *Speed Reader* If from *Attack!* and *Speed Reader* /I from Davidson & Associates. The four disks for *Word Allack!,* a disks for *Word Attack!,* a 675-word vocabulary program, contain 500 entries each and covcontain 500 entries each and cover grades 4 and 5, 6 and 7, 8 and 9, and SAT preparation. The supplements for the *Speed Reader* If 9, and SAT preparation. The plements for the *Speed Reader* /I speed reading and comprehension speed reading and comprehension program contain 35 stories each for elementary, junior high, senfor elementary, junior high, so<br>ior high, and college students. For the C-64. For the C-64.

Davidson & Associates, 6069 Davidson & Associates, 6069 Groveoak Place #12, Rancho Palos Verdes, CA 90274 (phone: Palos Verdes, CA 90274 (phone : 213-373-9473). 213-373-9473) .

The Reading Growth series The Reading Growth series from Wrenwood Software can be from Wrenwood Software can be used with a C-64 or VIC 20 used with a C-64 or VIC 20  $(+3K)$  to improve the reading skills of learning disabled children. The twelve-level system skills of learning disabled dren. The twelve-level system uses a visual approach to teach a uses a visual approach to teach a sight-word vocabulary as well as sight-word vocabulary as well as comprehension and spelling. For comprehension and spelling. For

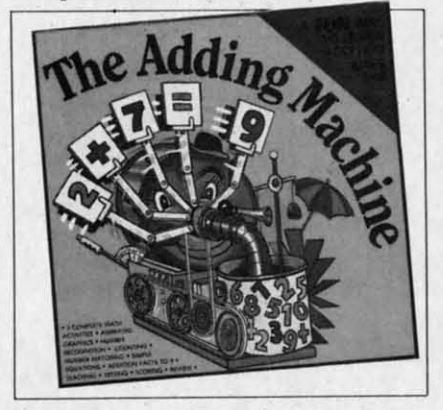

*Teaches alld tests addition skills. Teaches al/d tests addition skills. READER SERVICE NO. 78 READER SERVICE NO. 78* 

second through eighth grade stusecond through eighth grade students, with increasing levels of difficulty. Each level costs \$12 for tape, \$15 for disk.

Wrenwood Software, P.O. Box Wrenwood Software, P.O. Box 152, Imlay City, MI 48444 152, Imlay City, MI 48444 (phone: 313-346-3491). (phone: 313-346-3491).

The "Diskovery" Reading The " Diskovery" Reading Works series employs animated Works series employs animated graphics, color and sound, and graphics, color and sound, and an arcade game format to encour-an arcade game format to encourage children 10 learn to read at age children to learn to read at their own pace. Latest releases their own pace. Latest releases are *Adding Machine* and *Take-*are *Adding Mac/lil/e* and *Take-Away Zoo,* both teaching early *Away Zoo,* both teaching early math skills. They join the previously released *Alphabet Factory* math skills. They join the ously released *Alphabet Factory*  and *Match-Up* (for six to twelve and *Match-Up* (for six to twelve year olds). On disk for the 64; year oIds). On disk for the 64; \$29.95 each. \$29.95 each.

Gladstone Electronics, 1585 Gladstone Electronics, 1585 Kenmore Avenue, Buffalo, NY Kenmore Avenue, Buffalo, NY 14217 (phone: 716-874-5510). 14217 (phone: 716-874-5510).

Davka Corporation has an-Davka Corporation has an-<br>nounced three C-64 programs on the subject of Passover. *How to* the subject of Passover. *How to Conduct a Seder* (\$29.95) is a tutorial for both adults and kids. torial for both adults and kids.

*AHOYI 9 AHOY! 9* 

All *About Passover* recounts the Exodus story and teaches holiday melodies. *Crumb Chaser (\$24.95)* melodies. *Crumb Chaser (\$24.95)*  is an action game that requires is an action game that requires the user to symbolically clean the the user to symbolically clean the leaven from his house before leaven from his house before Passover arrives, sweeping Passover arrives, sweeping crumbs up with a fealher while crumbs up with a feather while avoiding furniture that's sliding around the polished floor.

Davka Corporalion, 845 Nonh Davka Corporation, 845 North Michigan Avenue. Suite 843, Michigan Avenue, Suite 843, Chicago, IL 60611 (phone: Chicago, IL 60611 (phone: 312-944-4070). 312-944-4070).

From Sierra On-Line comes From Sierra On-Line comes *Story Maker,* allowing children to *Story Maker,* allowing children to create a limitless number of create a limitless number of original stories and illustrations, original stories and illustrations, each with its own litle, text, and each with its own title, text, and characters; and *Wizard of ID's* characters; and *Wizard of ID's TOllch Type,* which requires play-*Touch Type,* which requires players to quickly type words Ihrown ers to quickly type words thrown on a wall by a dragon before he on a wall by a dragon before he destroys the Wizard. Sentence destroys the Wizard . Sentence and paragraph typing is an op-and paragraph typing is an option. as is generating your own tion. as is generating your own lessons. Each \$39.95, on disk for lessons. Each \$39.95, on disk for the  $C-64$ .

Sierra On-Line, Inc., Sierra Sierra On-Line, lnc. , Sierra On-Line Building, Coarsegold, On-Line Building, Coarsegold, CA 93614 (phone: 209-683-6858). CA 93614 (phone: 209-683-6858).

*CRT IMAGING OUTFIT CRT IMAGING OUTFIT*  The Kodak Instagraphic CRT The Kodak Instagraphic CRT Imaging Outfit will allow you to take instant color prints of static images on CRT screens. The images on CRT screens. The package includes a camera with package includes a camera with

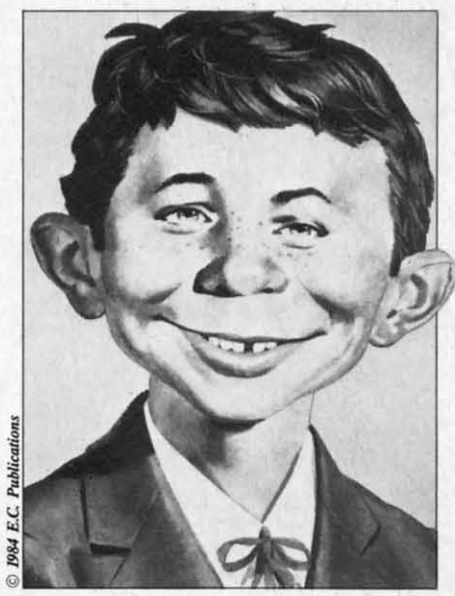

*Why is this mall smiling? See below.* Wily *is this* /lUlII *smiling? See below. READER SERVICE NO. 81 READER SERVICE NO. 81* 

close-up lens, cone, filter, print close-up lens, cone, filter, print module, and brackets for mount-module, and brackets for mounting a 35mm SLR camera if ing a 35mm SLR camera if desired. desired.

The unit is aligned to a 9, 12, The unit is aligned to a 9, 12, 13. or 19 inch screen as shown 13. or 19 inch screen as shown (an adaptor for each size is included). The cone shields the cluded). The cone shields the

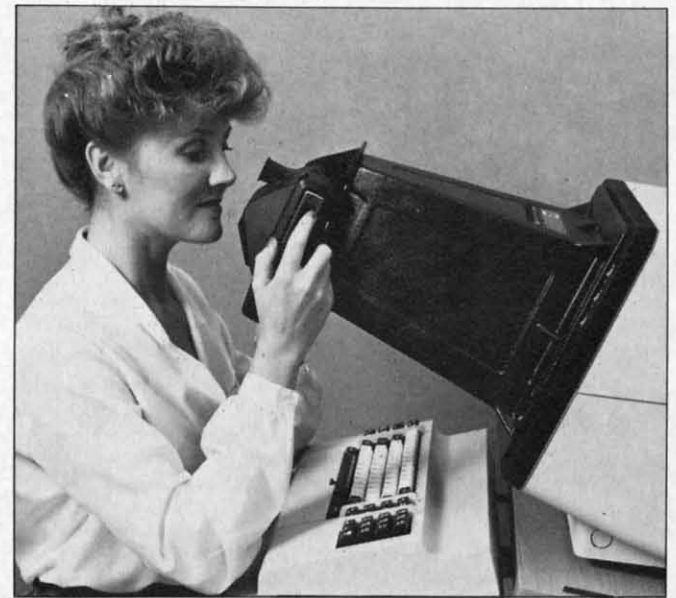

*Kodak's CRT Kodak's CRT Imager may Imager may require one require one or two test or two test exposures to exposures to*  -\_--I *arrive at the* -\_-.J *arrive at tile best exposure best exposure time. time. READER READER SERVICE SERVICE NO. 82 NO.* 82

CRT screen from light and reflections while the module provide tions while the module provides the correct lens-to-screen focal the correct lens-to-screen focal length and partially corrects distortion. An included Kodak Wratlength and partially corrects dis-<br>tortion. An included Kodak Wrat-<br>ten filter can be inserted to color balance for the phosphors of a balance for the phosphors of a particular CRT.. Price is under particular CRT.. Price is under \$195. \$195.

Eastman Kodak Company, Mot-Eastman Kodak Company, Mot<br>ion Picture and Audiovisual Markets Division, 343 State Street, kets Division, 343 State Street, Rochester, NY 14650 (phone: Rochester, NY 14650 (phone: 716-n4-3169). 716-724-3169).

*NEW VIC* & *C-64 GAMES NEW VIC* & *C-64 GAMES* 

*Spy Vs. Spy, which has been* running in *Mad Magazine* since long before any of us ever heard long before any of us ever heard of a microchip, will be released of a microchip, will be released as a C-64 game by First Star in as a C-64 game by First Star in September. As in the comic strip, As in the comic strip,

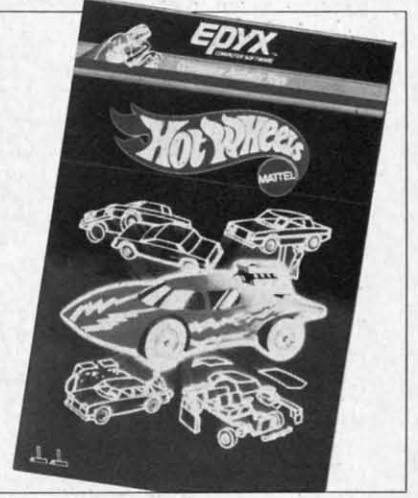

*One of three toys-turned-games. One of tllree toys-tumed-games. READER SERVICE NO. 83 READER SERVICE NO. 83* 

the White Spy and the Black Spy the White Spy and the Black Spy will try to entrap each other in will try to entrap each other in perilous situations. For one or perilous situations. For one or two players. two players.

First Star Software, 22 East First Star Software, 22 East 41st Street, New York. NY 10017 41st Street, New York, NY 10017 (phone: 212-532-4666). (phone: 212-532-4666).

By virtue of agreements with MatteI and Hasbro, Epyx has Mattei and Hasbro, Epyx has placed three of the most popular placed three of the most popular toys of all time on disk for the toys of all time on disk for the Commodore 64. Commodore 64.

# **NEWS NEWS**

In *GI Joe.* the child selects a In *GI Joe,* the child selects a battlefield, outfits his soldier with battlefield, outfits his soldier with clothing, equipment, and transclothing, equipment, and trans-<br>portation, and goes into battle against non-humanoid opponents. against non-humanoid opponents.

*Hot Wheels* lets the child cons-Hot Wheels lets the child cons-<br>ruct a car onscreen, right down to the body striping. He may then maneuver his vehicle through a maneuver his vehicle through a garage, city scene, and demolit-garage, city scene, and demolition derby. ion derby.

Children may dress and redress Children may dress and redress *&rbie* with a variety of outfits *Barbie* with a variety of outfits created from scratch, as well as created from scratch, as well as change her hair color and style. change her hair color and style.

The games, available this fall, will retail for about \$29.95 each. will retail for about \$29.95 each.

Epyx, Inc., 1043 Kiel Court, Epyx, Inc., 1043 Kiel Court, Synnyvale, CA 94089 (phone: Synnyvale, CA 94089 (phone: 408-745-0700).

Four new C-64 entries from Four new C-64 entries from Datamost: Datamost:

*Ankh* requires you to employ a *Ankh* requires you to employ a mix of logic, destruction, and scientific method to guide your entific method to guide your "Other" through all 64 rooms of "Other" through all 64 rooms of the MetaReal world. \$29.95. the MetaReal world. \$29.95.

On a lighter note, you must On a lighter note, you must guide *Jet Boot Jack* through the guide *Jel Bool Jack* through the Record Machine, flying over Record Machine, flying over floors, riding elevators, collecting floors, riding elevators, collecting musical notes and avoiding musical notes and avoiding "sleepers." \$29.95. ·'sleepers." \$29.95.

*Mychess II* lets you play the *Mychess 1/* lets you play the computer or another person in computer or another person in 2D or 3D, color or black & 2D or 3D, color or black & white, on any of nine levels from beginner to master. Features in-beginner to master. Features include hints, instant replay, board clude hints, instant replay, board rotation, and the ability to take rotation, and the ability to take back moves, examine an oppoback moves, examine an opponent's options, save to disk, and print out games. \$34.95. print out games. \$34.95.

*Polar Pierre* requires one or *Polar Pierre* requires one or two players (who can play at the two players (who can play at the same time) to guide Pierre and same time) to guide Pierre and Jacques over an icy lOO-screen Jacques over an icy loo-screen obstacle course. Includes a tool obstacle course. Includes a tool kit to build screens. \$29.95. kit to build screens. \$29.95.

Datamost, 20660 Nordhoff Datamost, 20660 Nordhoff Street, Chatsworth, CA 91311-6152 Street, Chatsworth, CA 91311-6152 (phone: 818-709-1202). (phone: 818-709-1202).

In his *VIC Game Buyer's Guide* I n his *VIC Game Buyer's Guide* 

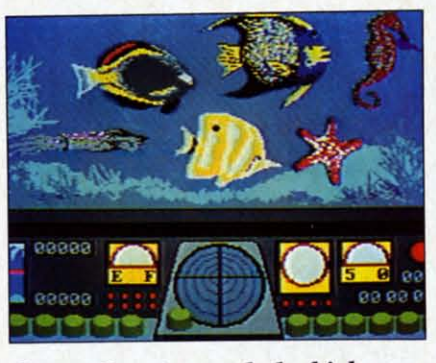

Ocean Quest: *search the high seas.* Ocean Quest: *search the high seas. READER SERVICE NO. 84 READER SERVICE NO. 84* 

(March *Ahoy!),* Walter Salm men-(March *Ahoy!),* Walter Salm mentioned the *Centipede-like* twitch tioned the *Celllipede-li ke* twitch game, *Video Vennin.* Advised game, *Video Vermin.* Advised Walter: "If you can come across Walter: " If you can come across a copy of this, grab it." Victory a copy of this, grab it." Victory Software wrote to tell us that Software wrote to tell us that they'd acquired the rights to they'd acquired the rights to *Video Vermin*, and are offering it for \$9.95 on tape. 3K or 8K for \$9.95 on tape. 3K or 8K memory expander required. memory expander required.

Victory Software Corporation, Victory Software Corporation, 1410 Russell Road, Paoli, PA 1410 Russell Road, Paoli , PA 19301 (phone: 800-243-1515). 19301 (phone: 800-243-1515).

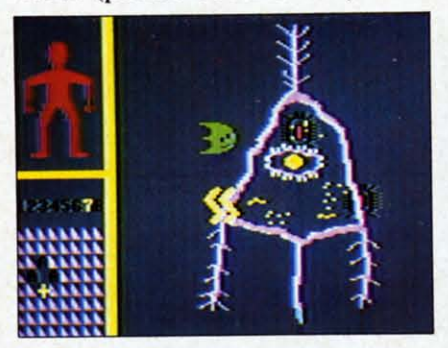

Cell Defense: watch your bacteria. *READER SERVICE NO. 85 READER SERVICE NO. 85* 

**( (** Also undercutting the compe-Also undercutting the competition is Cosmi, offering a lowpriced line of 64 and VIC games. priced line of 64 and VIC games. *Forbidden Forest* (bow-and-arrow *Forbidden Foresl* (bow-and-arrow your way through woods full of giant spiders, bees, frogs-oh giant spiders, bees, frogs-oh my) and *Caverns of Khafka* (search a vermin-infested tomb (search a vermin-infested tomb for treasure), both for the 64, come on cassette for \$14.95 and come on cassette for \$14.95 and disk for \$19.95. *Aztec Challenge* disk for \$19.95. *Azlec Challenge*  (complete an obstacle course and (complete an obstacle course and **( (** 

be spared from ritual sacrifice) be spared from ritual sacrifice) and *SlinkY* (spring down a and *Slinky* (spring down a *Q\*Bert-like* grid) are sold as *Q\*Berl-like* grid) are sold as Double-Paks, both cassette and Double-Paks, both cassette and diskette in one box, for \$14.95 diskette in one box, for \$14.95 and \$19.95 respectively. For and \$19.95 respectively. For \$14.95 each, *Aztec Challenge,* \$14.95 each, *Azlec Challenge, Spider Invasion.* and *SlinkY* can *Spider Invasion,* and *Slinky* can be had in Tri-Compatible format be had in Tri-Compatible format (for the VIC 20, Atari, and (for the VIC 20, Atari, and TI99/4 or 4A computers). *TI99/4* or 4A computers).

Cosmi, 904 Silver Spur Road, Cosmi, 904 Silver Spur Road, Suite 402, Rolling Hills Estates, Suite 402, Rolling Hills Estates, CA 90274 (phone: 213-795-9366). CA 90274 (phone: 213-795-9366).

## *SCIENCE SIMULATlOlXS SCIENCE SIMULATION.,S*

Turns out that HesWare had a Turns out that HesWare had a plan in mind when they hired plan in mind when they hired Leonard Nimoy as corporate Leonard Nimoy as corporate spokesman. The actor with the spokesman. The actor with the well-known alias of science offiwell-known alias of science officer<br>cer of the Enterprise seemed out of place promoting the *Minnesota* of place promoting the *Minn eSOTa Fats Pool Challenge,* but a perfectly logical choice to announce *Fals Pool Challenge,* but a fectly logical choice to announce HesWare's new series of five science simulations and biofeedback HesWare's new series of five ence simulations and biofeedback system. system.

The announcement came The announcement came aboard New York's floating aboard New York's floating Intrepid museum, which will fea-Intrepid museum, which will tea<br>ture the software in a permanent hands-on exhibit. The programs are as follows: are as follows:

*Project: Space Station,* based *Projecl: Space Stalion,* based on NASA design plans, allows on NASA design plans, allows the user to construct and operate the user to construct and operate an orbiting space station, overcoming such obstacles as budgeting problems, unfavorable press, and bad weather. and bad weather. an orbiting space station, over-<br>coming such obstacles as budget<br>ing problems, unfavorable press,

Life Force lets children manipu late protein synthesis in cells to late protein synthesis in cells to produce complete animated orgproduce complete animated organisms. The nine levels of difficulty, corresponding to creatures culty, corresponding to creatures from simple amoebas to humans, from simple amoebas to humans, require increasing amounts of require increasing amounts of skill and precision. skill and precision.

*Ocean Quest* takes players through the Atlantic, Pacific, and Caribbean in a sub, collecting Caribbean in a sub, collecting marine data and searching for marine data and searching for

> *AHOY! 11 AHOY! 11* Cwww.commodore.ca

## **NEWS NEWS**

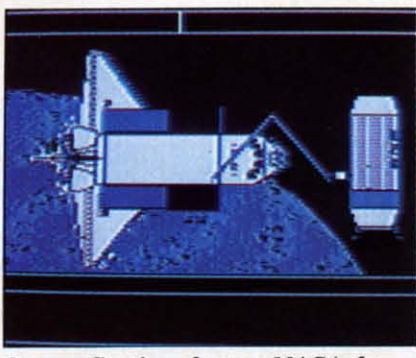

Space Station *has a NASA base.* Space Station *has a NASA base. READER SERVICE NO. 86 READER SERVICE NO. 86* 

treasure. The player sees only treasure. The player sees only fish indigenous to the sea where fish indigenous to the sea where he makes his dive.

*Cell Defellse* simulates the *Cell Defellse* simulates the spread of a virus through the human body while the user con-human body while the user controls the cellular defense system, trols the cellular defense system. utilizing interferon, macraphages. utilizing interferon . macraphages. T-Cells, B-Cells, and antibodies. T-Cells. B·Cells, and anti bodies. and accounting for the body's age and accounting for the body's age and level of stress, alcohol, and drugs. drugs.

*Reflections* teaches the physical

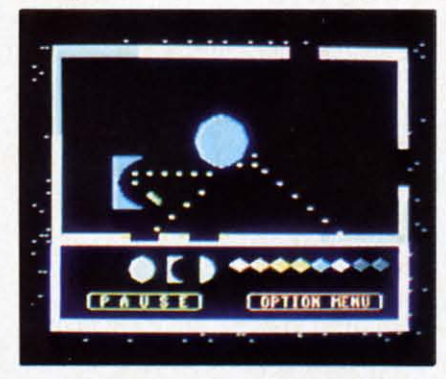

Reflections *sheds light on physics.* Reflections *sheds light on physics. READER SERVICE NO. 87 READER SERVICE NO. 87* 

principles of light refraction, absorption, and reflection by requiring children to manipulate variously sized and shaped mirvariously sized and shaped<br>rors to reflect light beams through portals. principles of light refraction, sorption, and reflection by reing children to manipulate

The *Calmpute* biofeedback pro-The *Calmpule* biofeedback program combines software, a guide-gram combines software, a guidebook, and a handheld GSR (Gal-book. and a handheld GSR (Gal· vanic Skin Response) monitor to vanic Skin Response) monitor to measure stress levels and suggest measure stress levels and suggest

tension-reducing exercises. Plactension-reducing exercises. Plac-<br>ing two fingers on the GSR sends electronic signals to the program, electronic signals to the program, which processes the signals and which processes the signals and displays the results in various displays the results in various forms (including oscilloscopelike forms (including oscilloscopelike charts, bar graphs, geometric charts, bar graphs, geometric shapes, and audible tones). The shapes. and audible tones). The included *Calm Prix* game, whereincluded *Calm Prix* game, where<br>in the car moves faster when the user relaxes and slows down user relaxes and slows down when his stress level rises, teach-<br>es stress control. es stress control.

HesWare, 150 North Hill Drive, HesWare, 150 North Hill Drive,

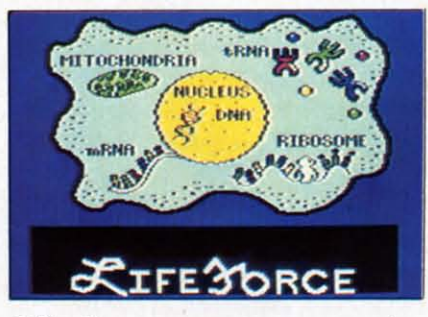

Life Force: *create a monster.* Life Force: *create a monster. READER SERVICE NO. 88 READER SERVICE NO. 88* 

Brisbane. CA 94005 (phone: Brisbane. CA 94005 (phone: 415-468-4111). 415-468-4111 ).

*TOO HOT NOT TO PRINT TOO HOT NOT TO PRINT*  Okidata's OKlMATE 10 will Okidata's OKIMATE 10 will

offer what the company assures offer what the company assures us is letter-quality type at a price us is letter-quality type at a price of under \$300. of under \$300.

The dot-matrix printer produces The dot-matrix printer produces type by means of thermal trans-type by means of thermal transfer-a process different from fer-a process different from regular thermal printing, which requires the use of heat sensitive requires the use of heat sensitive paper that is difficult to handle, paper that is difficult to handle, discolors with age, and ain't discolors with age, and ain't cheap. The printhead of the cheap. The printhead of the OKIMATE contains a tiny heat-OKIMATE contains a tiny heating element which, as it moves, ing element which, as it moves, melts ink off the ribbon onto the melts ink off the ribbon onto the paper-any kind of paper, includ-paper-any kind of paper, including Rolodex or mailing labels. ing Rolodex or mailing labels.

*Forfree information about products For free in/onnotion about products pictured in* **Scuttlebutt** *and else· pictured in* **Scultlebutt** *and elsewhere in* **Ahoy!,** *circle Ihe corres-where in* **Ahoy!,** *circle the corres* $p$ *onding number on* the Reader Ser*vice Card between pages 90 and 91. vice Card between pages 90 and 91.*  Because the dot matrix printout is Because the dOl matrix printout is not formed by individual pins not formed by individual pins striking out an image, but by striking out an image, but by melting and overlapping ink, it is melting and overlapping ink, it is impossible to discern individual impossible to discern individual dots. dots.

The OKlMATE will offer The OKlMATE will offer graphics capabilities in addition graphics capabilities in addition to text-handling. The ribbons, to text-handling. The ribbons, which are similar to the film ribwhich are similar to the film r<br>bons used in IBM typewriters, can produce a variety of colors. can produce a variety of colors.

Okidata will make the unit Okidata will make the unit available through mass merchan-available through mass merchandisers as well as dealer outlets. disers as well as dealer outlets.

Okidata Corporation, Ml. Okidata Corporation, Mt. Laurel, NJ (phone: 215-6Z7-3535). Laurel, NJ (phone: 215-627-3535).

## *HOW APROPOS HOW APROPOS*

Aprospand-64, a 4-connector ex-Aprospand-64, a 4-connector pander for the C-64, lets you plug in up to four cartridges and plug in up to four cartridges and access one or any combination. It access one or any combination. It features a system reset button, a features a system reset button, a fuse to protect your computer, and a one-year warranty. \$39.95 and a one-year warranty. \$39.95 plus \$3.00 shipping and handling. plus \$3.00 shipping and handling.

Apropos Technology, 1071-A Avenida Acaso, Camarillo, CA Avenida Acaso, Camarillo, CA 93010 (phone: 805-482-3604). 93010 (phone: 805-482-3604).

## *NEXT MONTH NEXT MONTH*

As mentioned earlier in this As mentioned earlier in this edition of *SculllebulI,* we're going edition of *Scutllebutl,* we're going to press just before the June Conto press just before the June C<br>sumer Electronics Show. With Commodore the unchallenged Commodore the unchallenged leader in the microcomputer marleader in the microcomputer mar-<br>ketplace, the list of hardware and software releases for the 64 and software releases for the 64 and VIC announced at the show should be staggering. If you should be staggering. If you sometimes skip our news section, sometimes skip our news section, don't do it next month-we'll be don't do it next month- we'll be detailing the direction that Commodore and third-party manufac-modore and third-party manufacturers will be taking for months to come. As yet, we know nothing for certain about the news ing for certain about the news we'll be providing-except that we'll break it before any other we'll break it before any other Commodore magazine, and that Commodore magazine, and that we'll do it in greater detail. we'll do it in greater detail.

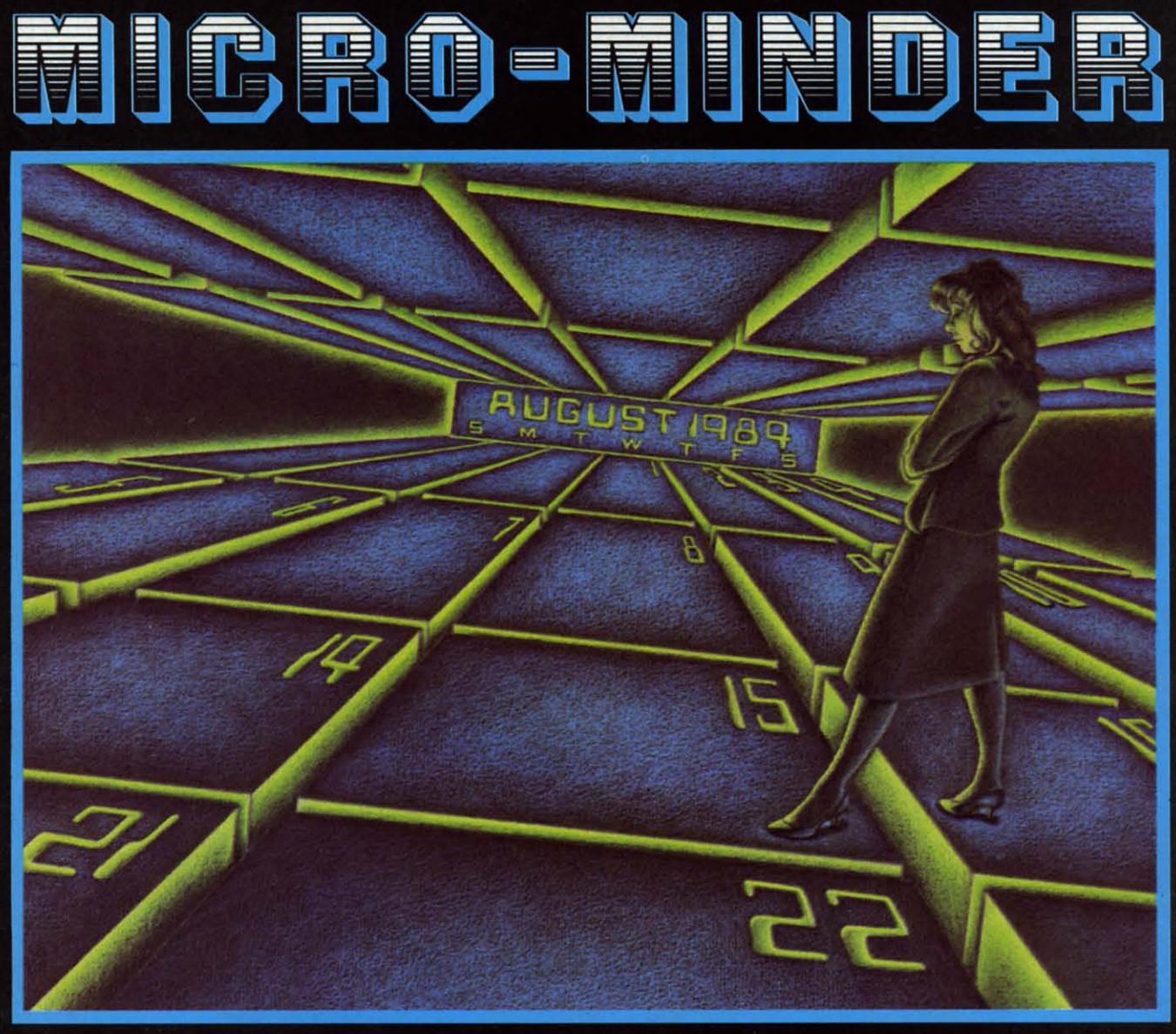

*by Bob Uoret and Joseph Fusco by Bob Uoret and Joseph Fusco* 

ith the age of computers well under way, just about every home has one way, just about every home has one and those that don't soon will. In time, and those that don't soon will. In time, and those that don't soon will. In the aprogram will be available for just

about anything you want to do, whether it's home fi-about anything you want to do, whether it's home finance, grocery planning, or any type of data storage. nance, grocery planning, or any type of data storage. Enter Micro-Minder.

You can use this program to keep track of impor-You can use this program to keep track of important dates, birthdays, or any appointments you don't want to forget. The program makes use of sequential want to forget. The program makes use of sequential files on the C-64. Although there are more sophistifiles on the C-64. Although there are more sophicated data-handling methods available, we felt sequential filing was adequate for this application. In quential filing was adequate for this application. In the future we plan a variety of data handling prothe future we plan a variety of data handling programs to show the more advanced ways to manipulate all types of Data. Type in the program, then late all types of Data. Type in the program, then save a copy to a fresh formatted disk. save a copy to a fresh formatted disk.

After saving your copy, type "RUN" and the title After saving your copy, type "RUN" and the title screen will appear. You'll notice the unique manipuscreen will appear. You'll notice the unique maintain of string variables showing the designers' names scrolling across the screen. The next screen names scrolling across the screen. The next screen asks the operator to choose a New Calendar or Old asks the operator to choose a New Calendar or Old Calendar. Be very careful here. If you choose New Calendar. Be very careful here. If you choose New Calendar, the program will create the necessary files Calendar, the program will create the necessary files needed to store your information, wiping out any needed to store your information, wiping out any previous information stored there. previous information stored there.

Obviously, if you already have info stored, always Obviously, if you already have info stored, always choose #2 Old Calendar unless you wish to start a New Calendar file. After making your choice, the New Calendar file. After making your choice, the next screen shows your main menu titled "selections." next screen shows your main menu titled "selections." From here you can manipulate all your information. From here you can manipulate all your information. If you're starting a New Calendar you would press If you're starting a New Calendar you would press #1 to add some appointments to your file. One im-*Continued on page* 98

*AHOY! 13 AHOY! 13* 

## Cwww.commodore.ca

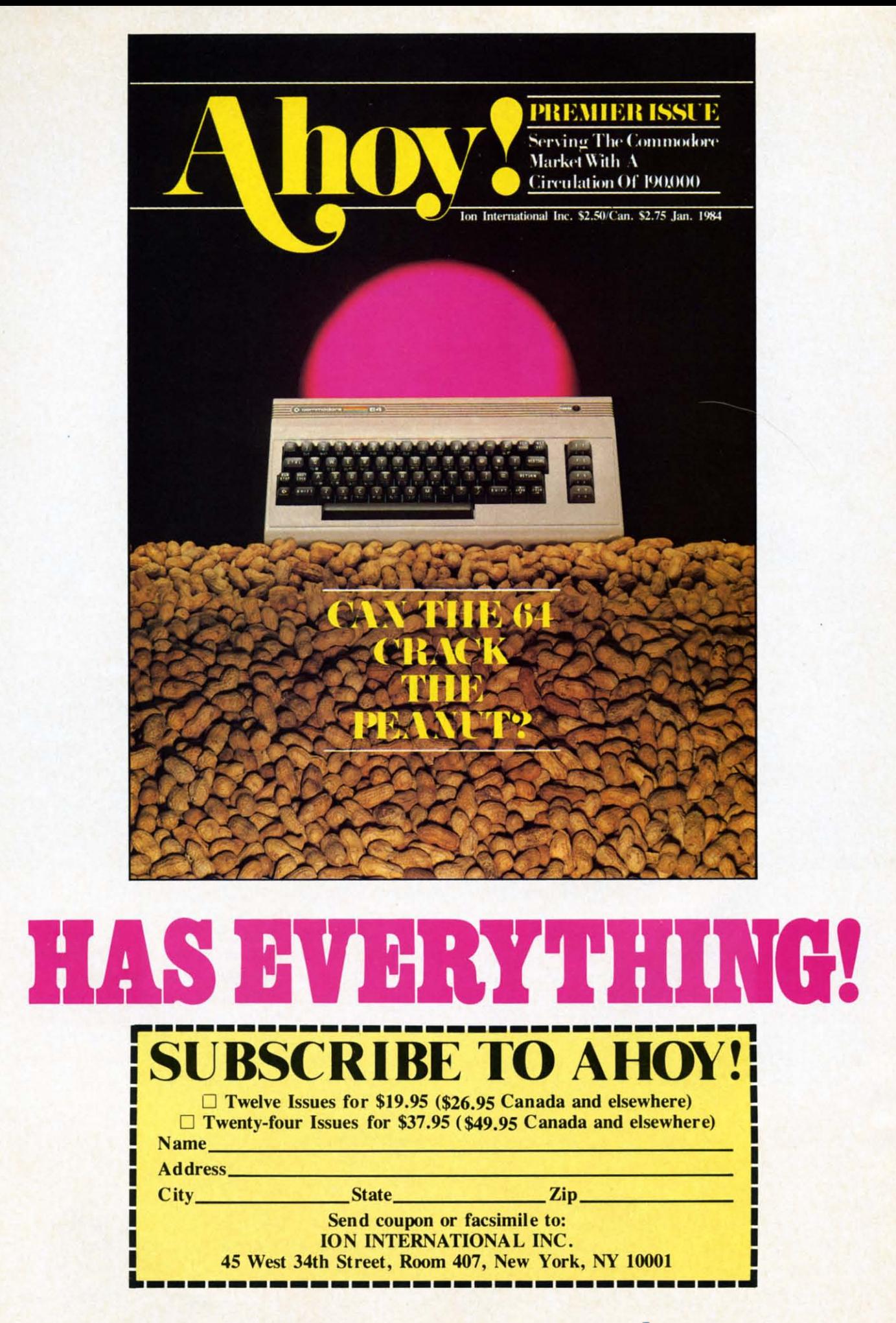

# **Creating Vour Own Came& on theVIC and 64 on the vie and 64 Example 2016 Creating Your Own Games**

Laura Ewig 1984

**By Orson Scott Card**<br>
IW are there so few computer word<br> **By Orson Scott Card**<br>
games, and why are most of those games. and why are most of those so games, and why are most of those so bad? bad?

After all. word games are as natural After all, word games are as natural

to us as speaking. My three-year-old daughter is to us as speaking. My three-year-old daughter is learning to spell. She has a reading and writing vo-learning to spell. She has a reading and writing vocabulary of about two dozen words. But please don't tell Emily that she's been studying the English lantell Emily that she's been studying the English guage. *She* thinks that she's playing games.

Language games delight children almost from the Language games delight children almost from the moment they catch onto the fact that those jabbering sounds adults keep making are supposed to mean sounds adults keep making are supposed to mean something. something.

Language games begin with babbling-repeating sounds over and over. Then children play with sounds over and over. Then children play with rhymes and puns and nonsense words. When they catch onto the written language. the alphabet is also catch onto the written language, the alphabet is also a game. What words start with the sound of P? a game. What words start with the sound of *P?* 

It isn't until the kids get to school and start getting It isn't until the kids get to school and start getting graded and compared to other children that they dis-graded and compared to other children that they discover that language and words and spelling are mis-cover that language and words and spelling are miserable work, not fun at all. erable work, not fun at all.

" ,  $E$ 

 $\mathcal{V}$ 

 $V_{\star}$   $\frac{1}{2}$ 

, .

 $\frac{1}{2}$  ,  $\frac{1}{2}$  ,  $\frac{1}{2}$  ,  $\frac{1}{2}$  ,  $\frac{1}{2}$  ,  $\frac{1}{2}$  ,  $\frac{1}{2}$ 

 $D_{i}$ 

 $2.00$ 

 $\circ$ 

O

 $M<sub>3</sub>$ 

W.

 $\mathcal{O}$ 

\.

 $Q_{\text{so}}|U$ 

 $R_{1}$ 

 $\mathsf{L}_1$  ...  $\mathsf{L}_2$ 

 $E_1$   $\frac{1000818}{50088}$ 

A.

Τ,

 $\overrightarrow{B_3}$  ,  $\overrightarrow{R_1}$ 

 $\epsilon$ 

 $\triangleright$ 

 $B$ 

 $R$   $\mathbb{R}$ 

S,

**DOUBLE** 

SUBIT

 $D_2$   $E_1$ 

 $R_{1}$ \,

 $\frac{1}{2}$ 

 $\mathcal{F}$ 

 $S_1$   $\frac{10000000}{100000000}$ 

œ

 $\sim$ 

 $\alpha$ 

 $\frac{0.102}{R}$ 

BOUBLE

 $H_{4}$ 

 $\mathcal{M}$ 

B

B

However, despite the best efforts of the worst However, despite the best efforts of the worst teachers (or because of the best efforts of the best teachers (or because of the best efforts of the best teachers). some lucky children never forget to be teachers), some lucky children never forget to be playful with words. I'm one who still goes crazy playful with words. I'm one who still goes crazy over a game of *Scrabble* or *Boggle* or *Perquackey.* over a game of *Scrabble* or *Boggle* or *Perquackey.*  And the very fact that those games are commercially successful is pretty firm evidence that I'm not the successful is pretty firm evidence that I'm not the only one. only one.

Word games are big business because a lot of people still love the challenge of putting letters together in patterns that mean something. in patterns that mean something.

So why aren't there more *computer* word games? So why aren't there more *computer* word games?

## *COMPUTERS AREN'T EVEN COMPUTERS ARENT EVEN AS SMAKI' AS CHIMPS AS SMART AS CHIMPS*

The problem is that computers are so dumb. Lan-The problem is that computers are so dumb. language is beyond them. guage is beyond them.

Experimenters have taught chimpanzees to do Experimenters have taught chimpanzees to do something pretty close to language. The chimps something pretty close to language. The chimps learn a limited vocabulary of signs. like the sign lan-learn a limited vocabulary of signs, like the sign

> *AHOYI 15* **AHOYI 15** Cwww.commodore.cal

uage used by many deaf people. Then they use that vocabulary to put together sentences; there are even vocabulary to put together sentences; there are even hints that once the chimps get the concept, they can hints that once the chimps get the concept, they can coin new "words."

 $\frac{1}{c}$  $\frac{1}{s}$ ,  $\frac{1}{s}$ 

Computers can't do it. Computers are still as Computers can't do it. Computers are still as dumb as parrots: they can only spout the words that dumb as parrots: they can only spout the words that have been put into them. They don't learn new have been put into them. They don't learn new words from experience; they don't pick up nuances: words from experience; they don't pick up nuances: to them, a word is a string of S-bit bytes. to them, a word is a string of 8-bit bytes.

## *WHAT ABOUT PROGRAMMING WHAT ABOUT PROGRAMMING lANGUAGES? LANGUAGES?*

--. s

 $\Omega$ 

Τ.

 $Z_{\nu}$ 

 $M_s$  0

Т,

**ANGEL** 

**TANARA** 

Programming languages aren't languages. They only *look* like languages to the people using them.

For instance, take the BASIC command PRINT. To an English-speaking human being, the word sug-To an English-speaking human being, the word suggests putting down letters—it means something, and so it's easy to remember. so it's easy to remember.

To the computer, though, PRINT is a five-byte string. When BASIC runs across it in a program, it string. When BASIC runs across it in a program, it comparcs it to a table of commands. The table con-comparcs it to a table of commands. The table contains all the valid commands and functions, like tains all the valid commands and functions, like GOTO and LIST and ABS and CHR\$. Let's say that the computer discovers that PRINT matches the the computer discovers that PRlNT matches the twentieth command in the table, BASIC then goes to twentieth command in the table. BASIC then goes to the twentieth address in a dispatch table and jumps the twentieth add ress in a dispatch table and jumps to the machine language routine at that address. It to the machine language routine at that address. It happens that that particular machine language routine happens that that particular machine language routine is the one that puts the string following the PRINT is thc one that puts the string following the PRINT command into screen memory, starting at the cursor command into screen memory, starting at the cursor position. . position.

But the word PRINT means nothing to the computer. What matters is that it is the twentieth command ter. What matters is that it is the twentieth command in the table. If BASIC were not on a ROM chip, you in the table. If BASIC were not on a ROM chip, you could change PRINT to any word you wanted-WRITE. for instance, or FLASH. As long as the WRlTE, for instance, or FLASH. As long as the word you type matches the twentieth word in the command table, it will work just fine.

Computer languages are not languages. They are Computer languages are not languages. They arc mathematical and logical systems masquerading as mathcmatical and logical systems masqucmding as languages so people can learn to usc them more languages so peoplc can learn to use thcm more easily. casily.

## *LETTER GAMES AND THE LETTER GAMES AND THE VOC4.BUlARY PROBLEM VOOlBULARY PROBLEM*

Fortunately, most word games aren't language, ei-Fortunately, most word games aren't language, either. strictly speaking, Most word games are really ther. strictly speaking. Most word games are really letter games.

Take *Scrabble,* for instance, The object of the Take *Scrabble.* for instance. The object of the game is to take seven letters, chosen at random, and place some or all of them on the board to form a single word. That word, however, must intersect with single word. That word, however, must intersect with words or letters already on the board, and it must

intersect in such a way that all combinations of two intersect in such a way lhat all combinations of two or more letters are valid words.

What does the *meaning* of a word have to do with the game? Nothing at all. The only place where lan-the game? Nothing at all. The only place where language and *Scrabble* meet is that to be valid, a letter combination must form a legitimate English word. If one player is in doubt about the word you just put down-for instance, BORT-he can go look it up in the dictionary and discover that BORT is a legitimate English word, English word.

This sounds suspiciously like what BASIC does This sounds suspiciously like what BASIC does when it finds a string of letters-it goes and looks it up in the command table. If it matches, it's valid; if nol. it isn'1. **not. it isn't** 

Well. why can't a computer be a good *Scrabble* Well. why can't a computer be a good *Scrabble*  player? . player?

[t can, Il can be a superb *Scrabble* player. All you It can. It can be a superb *Scrabble* player. All you need is a vocabulary list of all the words in the En-need is a vocabulary list of all the words in the En**gl ish language.** glish language.

Let's ignore the fact that such a vocabulary would have more entries than an unabridged dictionary, have more entries than an unabridged dictionary. since the dictionary docsn't have separate entries for **since the dictionary doesn't have separate entries for**  plural forms of nouns or tenses and persons of verbs. Forget the number of disks such a vocabulary would usc up. Forget the problems involved in writing a usc up. Forget the problems involved in writing a program that wouldn't take an endless amount of timc to come up with a move. **time to come lip with a move.** 

Conceivably, given enough time and enough vo-Conceivably. given enough time and enough vocabulary, a computer could play *Scrabble* perfectly. Il could come up with the best possible placement of It could come up with the best possible placement of the letters it has *every single turn*.

You couldn't beat it. It would know more words than you; it would think of every possible combination. **tion.** 

It would also be no fun at all to play with.

What's fun with *Scrabble* is pitting your vocabulary and your ability to think of words under pres-lary and your ability to think of words under pressure against other players' abilities. Other human players, The fun comes from your resourcefulness, players. The fun comes from your resourcefulness. the sudden flash of insight as you think of a word that you hadn't seen in your letters until now.

It is the working of the human brain that makes letter games worth playing. That goes for Boggle and letter games worth playing. That goes lor *Boggle* and Perquackey and all the other letter games.

So even an imperfect computer opponent, whose program deliberately lets it be stupid enough to lose now and then, isn't much fun.

## *FINDING THE RIGHT JOB FINDING THE RIGHT JOB FOR YOUR COMPUTER FOR YOUR COMPUTER*

This doesn't mean that computers are useless This doesn't mean that computers are useless when it comes to letter games. It only means they are useless as letter game *opponents*. It's like playing

C-www.commodore.ca

your first tennis game with John McEnroe. Even if he went easy on you and let you win, you'd know that there was no real contest.

When you set the computer to do the same task as a human being, in competition with the human being, there's never a contest. If you win, so what? You beat a machine. If you lose, how devastating! A machine beat you!

You get no thrill from victory, but you still have the agony of defeat.

How do videogames solve this? They have the computer doing a *different* task. For instance, in Donkey Kong the human player is trying to move Mario up some ladders and along some platforms to reach his captive girlfriend.

The computer, however, is doing two different jobs, and neither of them is in direct competition with the human player.

The computer's first job is housekeeping. It keeps the game world "alive" by moving Mario according to the player's instructions, making sure Mario doesn't make illegal moves, and maintaining all the sights and sounds on the screen.

The computer's second job is creating obstacles. It moves the gorilla and rolls the barrels and moves the flames and rolls the conveyer belts and bounces the girders and counts down the bonus, any one of which could spell Mario's doom.

If the computer had another Mario, and it tried to race the human player through the obstacles to get to the girl, the game would be as ridiculous as a beginner playing tennis with McEnroe. The computer has perfect reflexes. Its timing is superb. It could never fail. It would win every time. Or if it didn't win, it would be because the programmer went easy on you, like McEnroe deliberately letting a few balls go by him or lobbing most of the balls near enough for you to hit them.

This is a general principle for almost all computer game design: The computer provides the environment while human beings play.

There are seeming exceptions, of course, like sports simulations in which the computer controls the opposing team. In such games, however, there are strong elements of strategy on both sides, requiring offense and defense to outguess each other. Once the computer is committed to a wrong course, you can genuinely beat it. And notice that the computer and the player never do the same job at the same *time.* While you're playing offense, the computer is playing defense. In a sense, you and the computer provide the game environment for each other. Only in a footrace are you trying to perform the same task

You could argue the same thing about Scrabble, and the makers of Monty Plays Scrabble probably would. That is, when it's the computer's turn to play, it has to make the best possible word given its random tiles *and* the arrangement of letters already on the board. In a sense, you have participated in creating the environment for the computer's turn. However, the board only changes a word at a time from turn to turn-it is by no means as big a change as the differences between blitzing and defensing a short outlet pass in football. I admit the exception, but I still insist it doesn't matter. The principle stands: Computer games are fun when the computer provides the environment while the human being plays.

## **PROGRAMMING THE ROLL OF DICE**

One common device in letter games is letter dice, six-sided cubes with a letter on each side. Roll them, and then try to make words out of the letters that turn up.

This is a job computers can easily do—rolling the dice for you. But come to think of it, you can roll the dice for yourself, and a game of Perquackey or

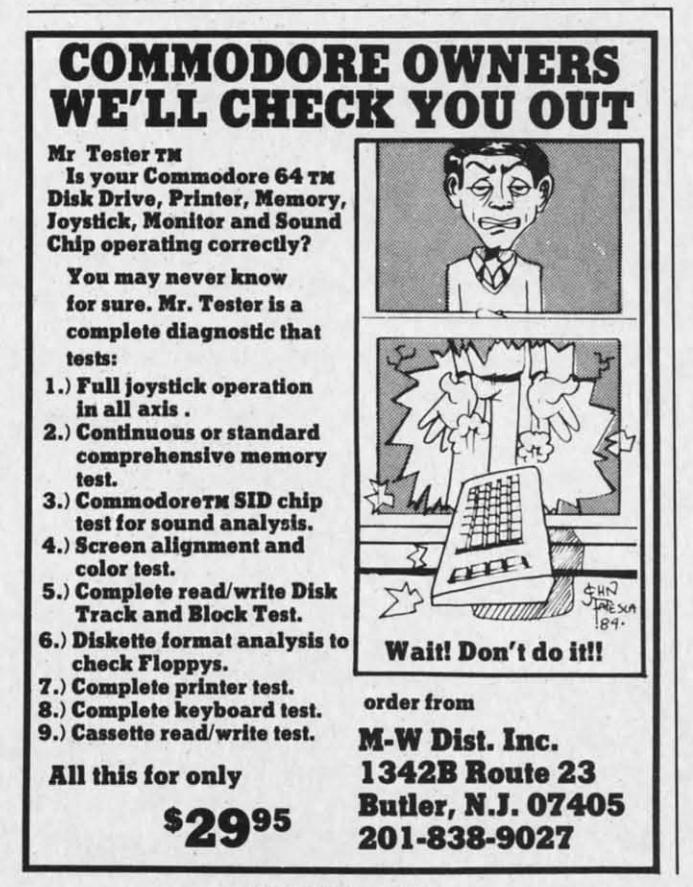

Reader Service No. 65

**AHOY! 17** Cwww.commodore.cal

Boggle costs a heck of a lot less than your VIC or 64. 64.

 $\Delta$ R

111111111

 $Z_{10}$  $M_2$  0, T.  $\Omega$ 

 $\mathbb{L}$  . **c:"**  $\frac{1}{s}$ 

Ah, but the computer is more versatile than little plastic dice. The dice have six sides-but you can plastic dice. The dice have six sides-but you can program seven-sided dice. Or two-sided dice. Or program seven-sided dice. Or two-sided dice. Or 7499-sided dice. 7499-sided dice.

Also, the game makers have very carefully chosen Also, the game makers have very carefully chosen which letters to put on each die. There are always a couple of dice that have nothing but vowels on them. couple of dice that have nothing but vowels on them. No matter which way they roll, you'll always have al No maner which way they roll , you'll always have at least a couple of vowels. Other dice are nothing but least a couple of vowels. Other dice are nothing but consonants, and other dice have a few vowels and a few consonants. However, whatever is printed on the dice is the same every time you play. dice is the same every time you play.

With the computer, you can change the mix. You With the computer, you can change the mix. You can have a set of letter dice that guarantee that you'll always have an  $E$  and an  $A$ , just by having one die with all *E*'s on it, and another with all *A*'s. That would make the game a lot easier. would make the game a lot easier.

Better still, you could design a game in which the players played with different sets of dice. Young players could have a set of easy dice, with guaranplayers could have a set of easy dice, with guaranteed vowels and no *X*'s or *Q*'s or *Z*'s. More experienced players could have harder dice, and experts could have really challenging dice-and the computer could do all the housekeeping. could do all the housekeeping.

How does it work? Let's roll up our sleeves and How does it work? Let's roll up our sleeves and get down in the mud of actual programming. get down in the mud of actual programming.

## *MLD\$ANDRND* **MID\$ AND RND**

Here is a six-sided die, wilh only vowels on it: Here is a six-sided die, with only vowels on it:

I() DC\$=" AEEIOU" U) DC\$=" AEEIOU"

It may look like a six-letter string, but the compu-It may look like a six-letter string, but the computer can easily "roll" it by randomly choosing one of the letters. the letters.

First, we choose a random number between I and First, we choose a random number between I and 6: 6:

20 R=I+INT(6\*RND(9» 20 R=I+INT(6\*RND(9))

How does the RND function work? When you call How does the RND function work? When you call the function, il returns a random number between 0 the function, it returns a random number between 0 and 0.9999...To convert it to <sup>a</sup> whole number be-and 0.9999 ... To convert it to a whole number between 0 and 20, you just multiply it by one more than the highest number you want to allow: than the highest number you want to allow:  $R = INT(21*RND(9))$ . The  $21*RND(9)$  produces a number from 0 10 20. The INT function chops off number from 0 to 20. The INT function chops off any fraction, so it will be a whole number.

But for our six-sided die, we don't want the lowest possible number 10 be O. we want it to be I. So wc possible number to be 0, we want it to be I. So we call for a random number between 0 and 5 by using

**18 AHOY!** *18 AHOY!* 

INT(6\*RND(9)). and then add I to it. So instead of INT(6\*RND(9)). and then add I to it. So instead of a random number between 0 and 5. we have a rana random number between 0 and 5, we have a random number between 1 and 6. To have a random number between 20 and 29. we'd use number between 20 and 29. we'd use  $R = 20 + INT(10*RND(9)).$ 

Now that we have a random number, we need to take that letter out of the string:

## 30 L\$=MID\$(DC\$,R,I) 30 L\$=MID\$(DC\$,R,I)

How docs Ihc MlD\$ function work? It takcs the How docs the MID\$ function work" It takes the string DC\$, finds the *R*th position in the string, and then takes 1 letter starting at that position. You could take two letters from position 4 by using MID\$(DC\$,4,2). But for our letter die, we only want one letter at a time.

The MID\$ function is the reason the random number had to be between I and 6. If it had been a number had to be between I and 6. If it had been a number from 0 to 5, the program would stop with an error whenever we had a 0 value, because the first position in a string is 1—there is no 0 position. MID\$ would go crazy trying to find MID\$(DC\$,0,1).

Now let's put these lines together into a sample Now let's put these lines together into a sample program: program:

- If) DC\$=" AEEIOU" If) DC \$="AEEIOU"
- 20 R=I+INT(6\*RND(9» 20 R=I+INT(6\*RND(9))
- 30 F\$=MID\$(DC\$,R,I):PRINT F\$" "; 30 F\$=MID\$(DC\$,R,I):PRINT F\$" ";
- 40 IF PEEK(197)=64 THEN 40 40 IF PEEK(197)=64 THEN 40
- S() GOTO 2() Sf) GOTO 2f)

This program rolls the die, prints the face that turned up in the roll-F\$-and waits until you press turned up in the roll-F\$-and waits until you press a key before going baek and rolling ir again. a key before going back and rolling it again.

Notice that since there are two  $E$ 's on the die,  $E$  is twice as likely to turn up as any other letter.

To roll ten dice, you just do that ten times with To roll ten dice, you just do that ten times with ten different dice. ten different dice.

## *A LETTER-DICE GAME A LEITER-DICE GAME*

At the end of this column you'll find a program, At the end of this colunm you'll find a program, *Words Worth*, that lets you set up three sets of six-*Words Worth*, that lets you set up three sets of six-<br>teen dice, one easy, one moderate, and one hard. It allows up to six players, and eaeh can choose his allows up to six players, and each can choose his own difficulty level. Besides the different sets of dice, the difficulty levels also change the time limits each player has, with shorter time at the harder lev-<br>els. els.

At Ihe beginning of each playcr's turn. the sixteen At the beginning of each player's turn, the sixteen dice are rollcd and displayed in 16 boxes on the dice are rolled and displayed in 16 boxes on the screen. Then a timer counts down the player's time. At any limc during a turn, Ihe player can press a At any time during a turn, the player can press a Continued on page 94

# **IN SEARCH OE..**

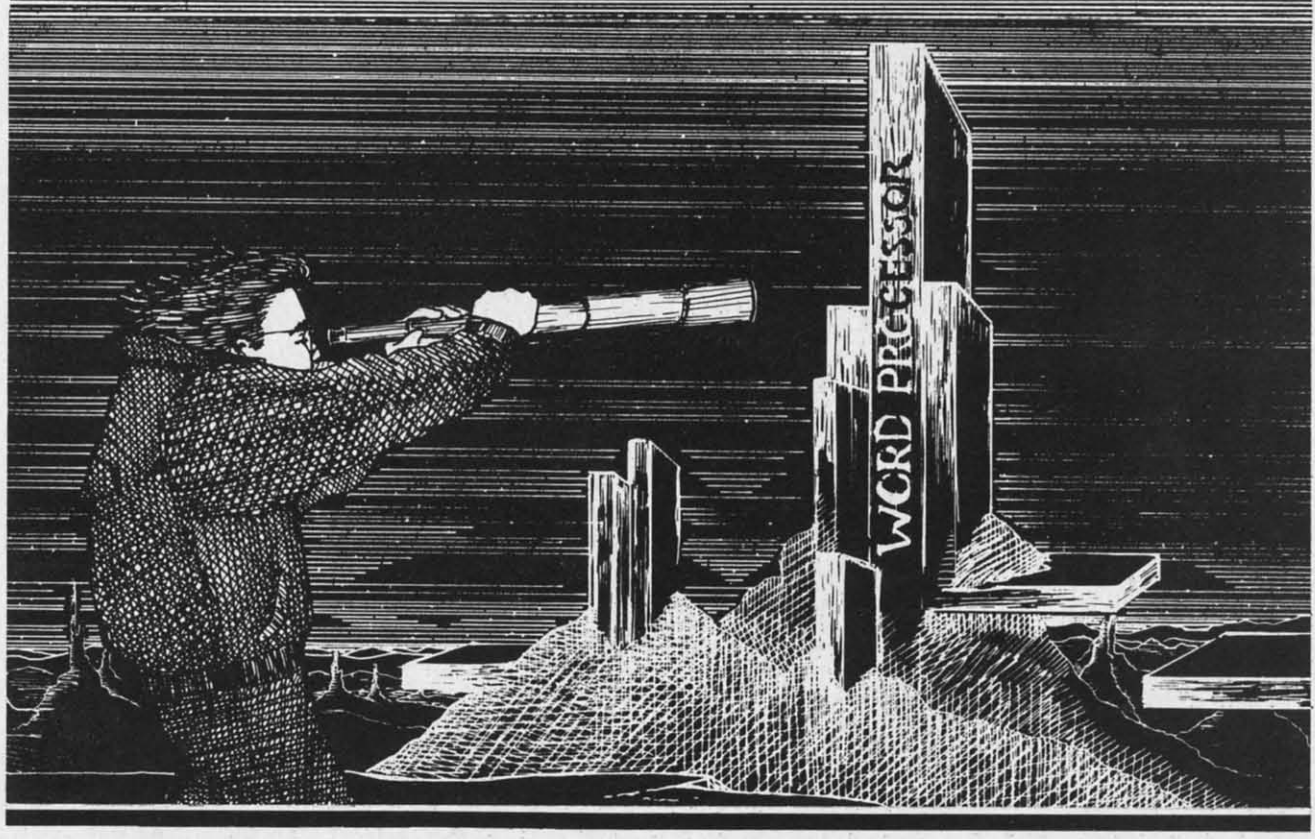

## **A WORD PROCESSOR FOR YOUR COMMODORE 64 FOR YOUR COMMODORE 64**  *By Sanjiva K. Nath By Sanjiva K. Nath*  **A WORD PROCESSOR**

Selecting the word processing software for<br>your Commodore 64 that best fits your<br>needs requires: 1) understanding the bas-<br>ic concepts of word processing, 2) know-<br>the features offered by widting some your Commodore 64 that best fits your your Commodore 64 that best fits your needs requires: I) understanding the bas-needs requires: I) understanding the basic concepts of word processing, 2) knowing the features offered by existing commerical proelecting the word processing software for

grams, and 3) assessing your long-term word processing needs. ing the features offered by existing commerical grams, and 3) assessing your long-term word processing needs.

In the first part of this article. we will briefly in-In the first part of this article, we will briefly introduce you to word processing and its applications. A discussion of the features commonly as ociated A discussion of the features commonly associated with commercial word processors available for the with commercial word processors available for the C-64 will also be provided, following which criteria for evaluating these programs will evolve. Using these criteria, you will be able to evaluate a given these criteria, you will be able to evaluate a given word processor and select the one most appropriate word processor and select the one most appropriate for your applications. for your applications.

In the second part of this article (coming next In the second part of this article (coming next month), we will briefly describe ten word proces-month), we will briefly describe ten word processors currently available for your C-64. sors currently available for your C-64.

## *WHAT IS WORD PROCESSING? WHAT IS WORD PROCESSING?*

Word processing generally refers to a computer-Word processing generally refers to a compute<br>ized, typewriter-based system that allows you to enter text from the keyboard, store it in the com-enter text from the keyboard , store it in the computer's memory, edit it, format it, and print it on puter's memory, edit it, format it, and print it on the typewriter or printer. A conventional word processor, in fact, functions as a super typewriter. It essor, in fact, functions as a super typewriter. It generally consists of a typewriter keyboard, a video generally consists of a typewriter keyboard, a video display unit (monitor), a letter-quality (daisy wheel) display unit (monitor), a letter-quality (daisy wheel) printer, and built-in word processing software. printer, and built-in word processing software.

The use of typewriters (especially for two-finger The use of typewriters (especially for two-finger typists like me) does not necessarily speed up the process of writing, but only makes the text appear process of writing, but only makes the text appear more readable compared to handwriting. (The type-more readable compared to handwriting. (The

*Ponions of this anicle are excerpted from* The *Portiolls of this article are excerpted from* The Commodore 64 Software Buyer's Guide by *Sanjiva* Commodore 64 Software Buyer's Guide *by Salljiva*  K. *Nath and Terry Silveria (published June 1984 by Roben J. Brady* Co.). *Robert* J. *Brady Co.).* 

Case Ann  $\frac{1}{2}$ 

## **EXERCISE THE TERM PROCESSOR**<br>SURVEY **SURVEY SURVEY**  By Richard Herring By Richard Herring

Lots 01 programs will help balance your checkbook. Lots of programs will help balance your checkbook, keep phone numbers, and do linear equations: that stuff we all love to spend our time on. One kind of software. we all love to spend our time on. One kind of software, however, is useful in just about every home and business setting-the word processor.

Word processing programs let you type on the com-Word procesSing programs let you Iype on the com· puter screen and do all your correcting and editing before you print a final copy. Even that printed copy is easy to change-edit on the screen, then reprint. Recognizing the value of word processing, dozens of companies have produced software With a seemingly endless vanety of produced software with a seemingly endless variety of features. features.

We sent questionnaires on 47 different word process-We sent questtonnalres on 47 different word process· ing programs to the companies thai market them. The ing programs to the companies that market them. The responses we received are shown in tables which group similar features similar features.

writing process generally involves typing a letter or writing process generally involves typing a letter or report, which may be proofread and retyped until a report, which may be proofread and retyped until a final satisfactory version is obtained.)

A word processor, on the other hand, makes the A word processor, on the other hand, makes the process of creating, editing, and printing of text process of creating, editing, and printing of text more efficient. Using a word processing program on your Commodore 64, you type text on the keyboard your Commodore 64, you type text on the keyboard and the computer imultaneously displays it on the and the computer simultaneously displays it on the screen of your TV or monitor. You can then scroll screen of your TV or monitor. You can then scroll the text up or down and view the elected pages. the text up or down and view the selected pages. You may then edit the text using simple commands You may then edit the text using simple commands and function keys. and function keys.

Using a word processor, you may edit pages of Using a word processor, you may edit pages of documents as many times as you want without once having to retype a page. You can format your text in any way you would like to see it printed (i.e., in any way you would like to see it printed (i.e., left justified, right justified, or centered); all you left justified , right justified, or centered); all you

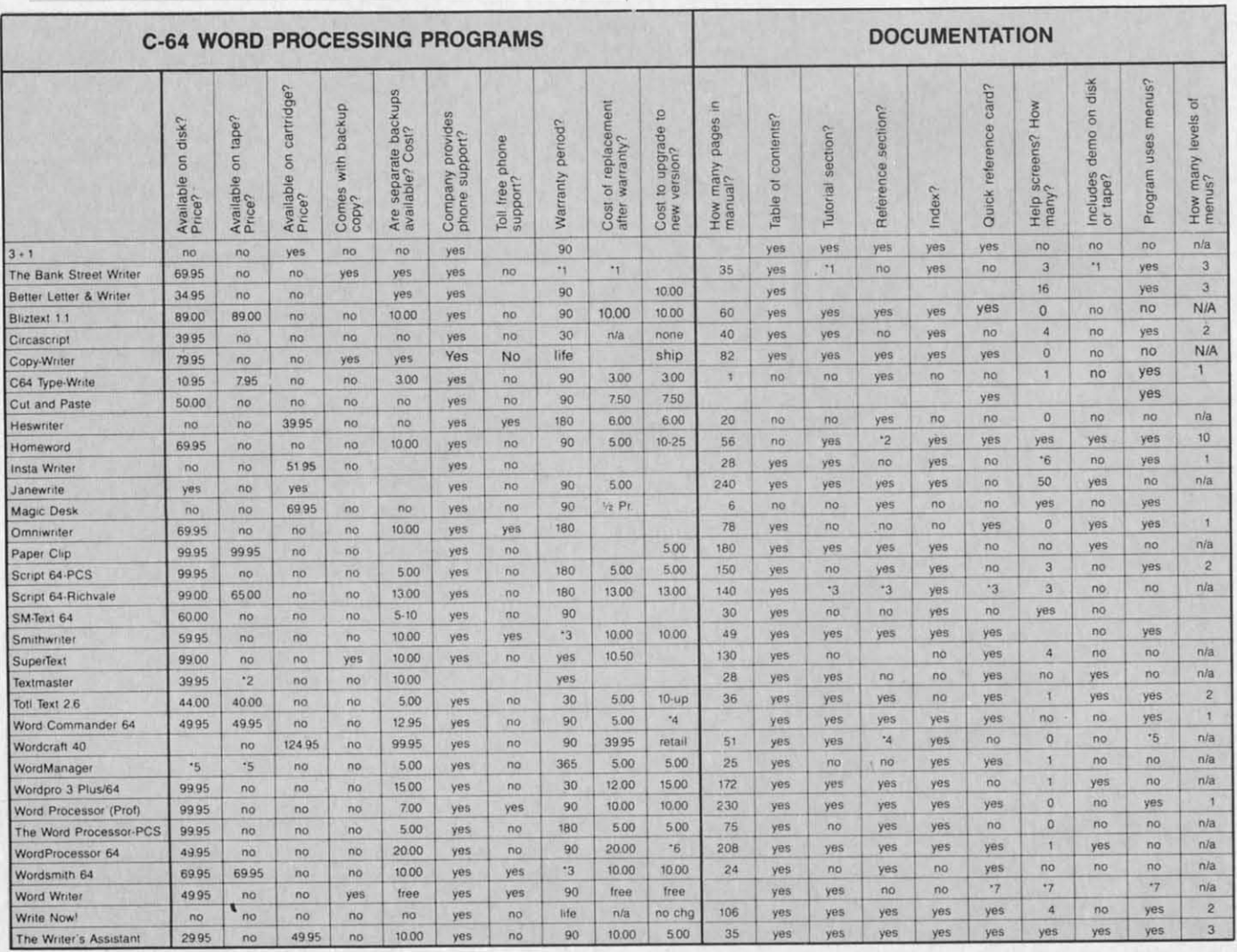

**'FOOTNOTES ON PAGE 28 ' FOOTNOTES ON PAGE 28** 

## Cwww.commodore.ca

have to do is specify the desired parameters. have to do is specify the desired parameters. Depending upon the particular program, you can Depending upon the particular program, you can also automatically number the pages of your docualso automatically number the pages of your document and create headers, footers, and line spaces according to your specifications. You can print your according to your specifications. You can print your documents any number of times desired with the documents any number of times desired with the ease of typing simple commands. You can store ease of typing simple commands. You can store your documents on floppy diskettes and retrieve your documents on floppy diskettes and retrieve them whenever you wish. This eliminates accumulathem whenever you wish. This eliminates accrease tion of loose pages of text during the editing process. process.

r

I

I: I

I

I.i

## *APPLICATIONS OF WORD PROCESSORS APPLICATIONS OF WORD PROCESSORS*

Berore computers became affordable for the general Before computers became affordable for the general public, word processing was used in few large businesses. The "dedicated" office word processing system was pecifically designed for professional operapublic, word processing was used in few large businesses. The "dedicated" office word processing system was specifically designed for professional operators and cost many thousands of dollars. Few individuals could justify spending such large sums of duals could justify spending such large sums of money for word processing. money for word processing.

Now, a word processing system can be set up on a Now, a word processing system can be set up on a personal computer such as your 64 for less than one personal computer such as your 64 for less than one thousand dollars-and word processing software is thousand dollars- and word processing software is available for almost all microcomputers. This has available for almost all microcomputers. This has generated many cost-effective applications of word generated many cost-effective applications of word processing. For example, a small business can use a processing. For example, a small business can use a low-cost word processing ystem to generate reports low-cost word processing system to generate reports for investors or personalized letters for clients. Students can use word processors to write class assignments and term reports. Text created on a word processor can also be transmitted to other computers cessor can also be transmitted to other computers over the phone line by using a modem. over the phone line by using a modem. for investors or personalized letters for clients. Students can use word processors to write class assignments and term reports. Text created on a word pro-

Generally, any application that requires you to write Generally, any application that requires you to write and type may be performed more efficiently using a

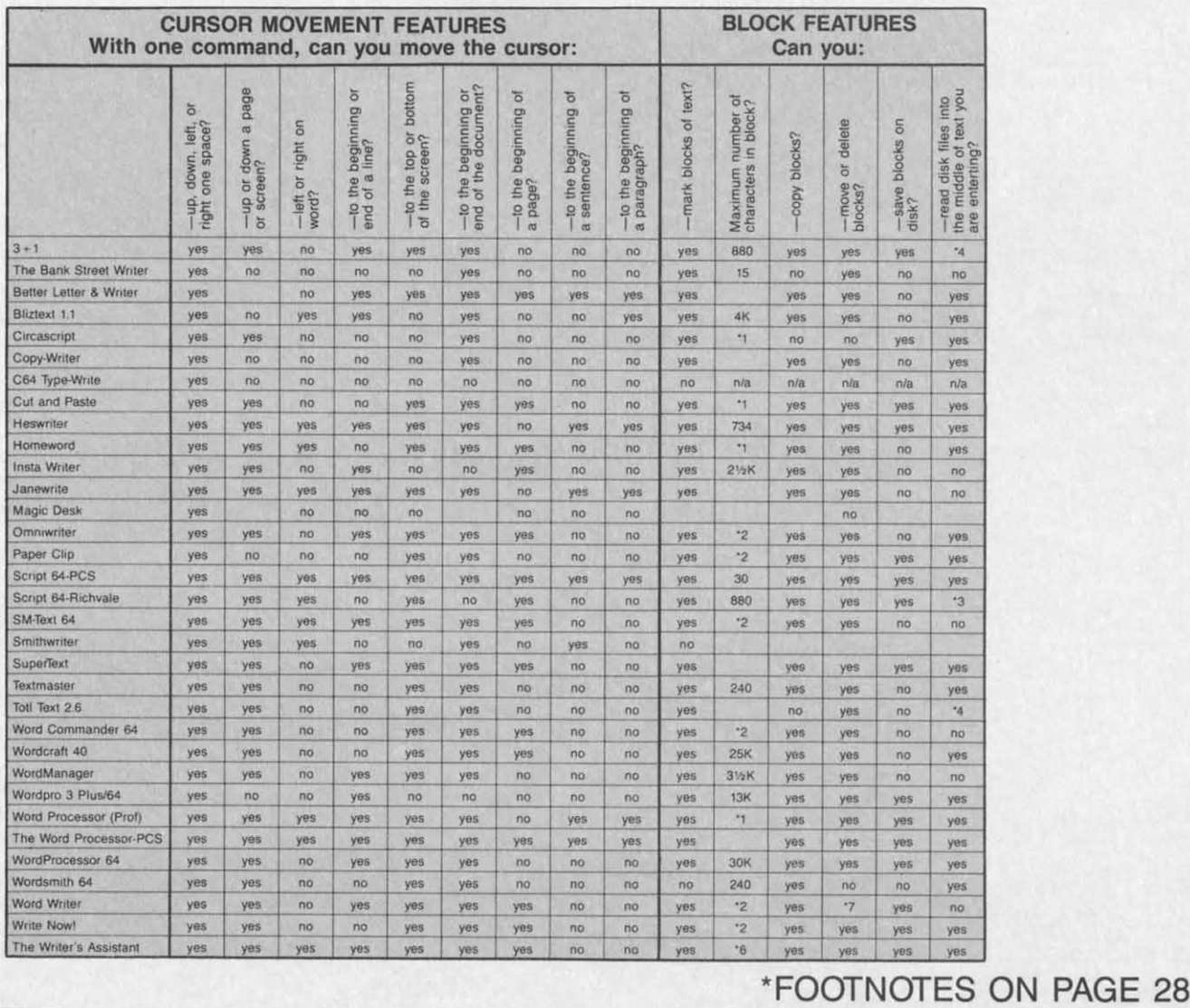

## **' FOOTNOTES ON PAGE 28**

word processor. A word processor can handle most business correspondence in a fraction of the time it business correspondence in a fraction of the time it would take if conventional typewriters were used.

As Commodore 64 owners, you are especially for-As Commodore 64 owners, you are especially fortunate if you want to add word processing capabilities to your computer. Because of the low cost of the to your computer. Because of the low cost of the computer and its immense popularity among software computer and its immense popularity among software developers and computer users, the C-64 can be set developers and computer users, the C-64 can be set up as a powerful word processing system at minimal cost. Many word processing programs and add-on peripherals are available for your computer, and in peripherals are available for your computer, and in order to choose the right system to match your business or personal needs, you first will need to know ness or personal needs, you first will need to know what features and criteria to look for in a particular what features and criteria to look for in a particular word processor.

## *WORD PROCESSOR FEATURES WORD PROCESSOR FEATURES*

To assist you in your comparative evaluation of To assist you in your comparative evaluation of commercial word processors for the C-64, we have grouped the features commonly available in most pro-grouped the features commonly available in most programs into the following categories: grams into the following categories:

I

## STARr-UP OPTIONS STARr-UP OPTIONS

These are the options presented to you by the pro-These are the options presented to you by the program, often via the master menu, when you first load gram, often via the master menu, when you first load and execute the program. (The master menu provides and execute the program. (The master menu provides an easy way to select the options.) Through these op-an easy way to select the options.) Through these options, you may configure the system peripherals from tions, you may configure the system peripherals from within the program. These options generally include within the program. These options generally include printer setup, DOS commands, screen text/background color adjustment, etc. ground color adjustment, etc.

Printer setup refers to initializing the particular Printer setup refers to initializing the particular printer that you may be using with the Commodore printer that you may be using with the Commodore

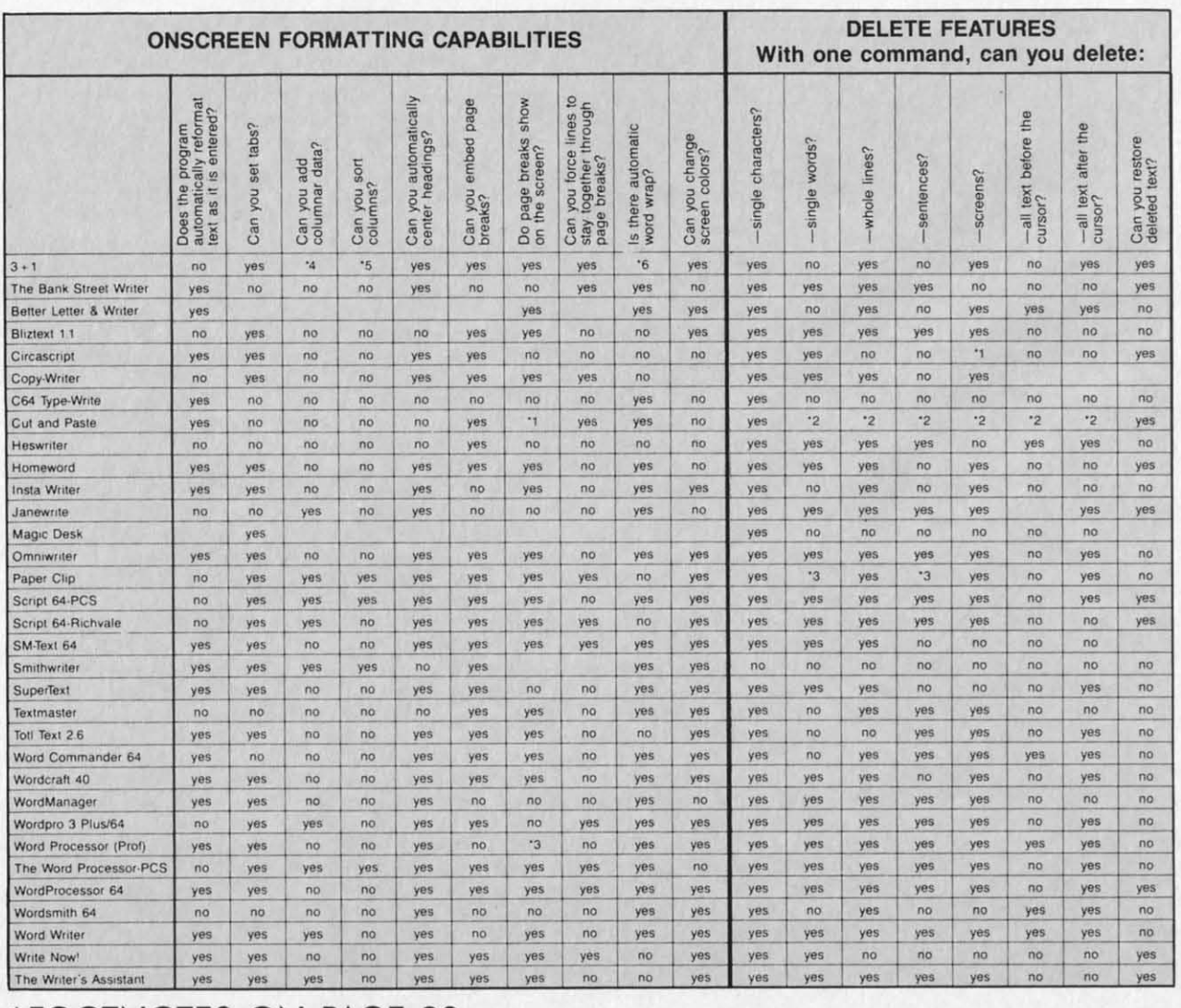

\*FOOTNOTES ON PAGE 28 \* FOOTNOTES ON PAGE 28

t I 64 (Epson, Gemini l0x, Prowriter, STX-80, MPS-801, TEXT ENTERING etc.). A good word processor will allow you to use a Text entering simply involves typing text onto the etc.). A good word processor will allow you to use a variety of printers. It will also provide the facility for monitor screen through the keyboard. Some programs monitor screen through the keyboard. Some programs you to use the special character fonts and other func- offer special features that make it easier to enter and you to use the special character fonts and other functions available with your printer. This is accomplished format text on the screen. For example, a number of bY sending the appropriate escape sequences to the programs offer an SO-column screen. Since the video programs offer an 80-column screen. Since the video variety of printers. It will also provide the facility for by sending the appropriate escape sequences to the printer.

-

such as formatting, initializing, validating diskettes, screen is either available by horizontal scrolling or as and obtaining the disk directory. This eliminates the a special high resolution bit-mapped character set. need to exit the program every time you want to per-<br>Other features may be, for example, tab set, which DOS commands refer to accessing disk functions form special disk functions.

Color setup refers to adjusting the screen and back-<br>
zontally or vertically), and capital lock, which lets ground colors to get the most pleasing color com-<br>you enter text in upper case without using the shift bination. Of the 256 possible color combinations on lock key. the Commodore 64 screen display, very few allow optimum readability. optimum readability. ground colors to get the most pleasing color com-

### TEXT ENTERING

printer. display of the Commodore 64 is restricted to 40 col-DOS commands refer to accessing disk functions umns (without hardware modification), the 80-column form special disk functions. allows you to move quickly to a preset position (hori-Text entering simply involves typing text onto the offer special features that make it easier to enter and format text on the screen. For example, a number of screen is either available by horizontal scrolling or as a special high resolution bit-mapped character set. Other features may be, for example, tab set, which zontally or vertically), and capital lock, which lets lock key.

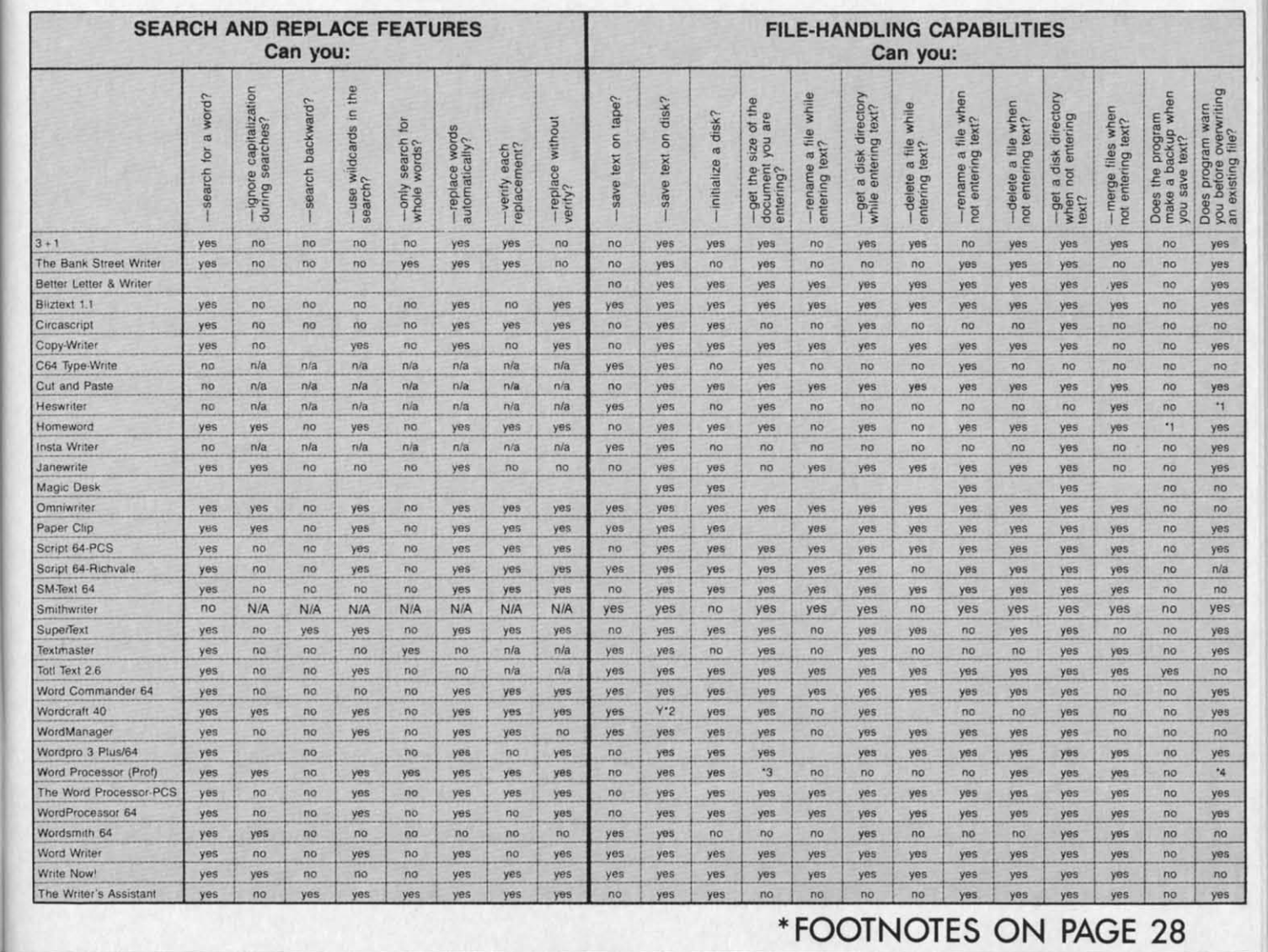

## \* FOOTNOTES ON PAGE 28

AHOYl 23 Cwww.commodore.ca  $\overline{AHOY!}$  23

.

r,

### TEXT EDITING TEXT EDITING

Text editing is one of the primary functions of a Text editing is one of the primary functions of a word processor. In the text editing mode, you can word processor. In the text editing mode, you can display a letter or a report on the screen page by display a letter or a report on the screen page by page. By using the cursor keys, you can position the cursor on any part of the text. You can move the text cursor on any part of the text. You can move the text around by scrolling it vertically or horizontally (de-around by scrolling it vertically or horizontally (depending upon the particular word processor). Once pending upon the particular word processor). Once you have viewed the text, you can modify it by mak-you have viewed the text, you can modify it by making the appropriate deletions and insertions. You can ing the appropriate deletions and insertions. You can erase, rearrange, and copy a line or paragraph. erase, rearrange, and copy a line or paragraph.

Some state-of-the-art word processing programs offer advanced functions, such as the ability to "search" throughout the text file for specified strings (words or phrases) and "replace" those strings with the correctphrases) and "replace" those strings with the corrected ones. You can access all these functions of the text editor in most of the word processors. Each function,

however, may require more or less manipulation on however, may require more or less manipUlation on your part depending upon the sophistication of the particular program. For example, some word pro-particular program. For example, some word processors make full use of the function keys. You can enter most of the commands by simply striking the enter most of the commands by simply striking the appropriate function key, while others require you appropriate function key, while others require you to memorize the specific commands and type them to memorize the specific commands and type them each time you want to access a specific function. each time you want to access a specific function.

#### TEXT OUTPUT TEXT OUTPUT

This is the part of the word processor that emulates the functions of a typewriter. It may be con-lates the functions of a typewriter. It may be considered the most important feature of a word processing program. In the text output mode, you can cessing program. In the text output mode, you can format your text in exactly the way that you would format your text in exactly the way that you would like to see it printed. In order for you to accomp-like to see it printed. In order for you to accomplish this, most word processing programs offer an lish this, most word processing programs offer an

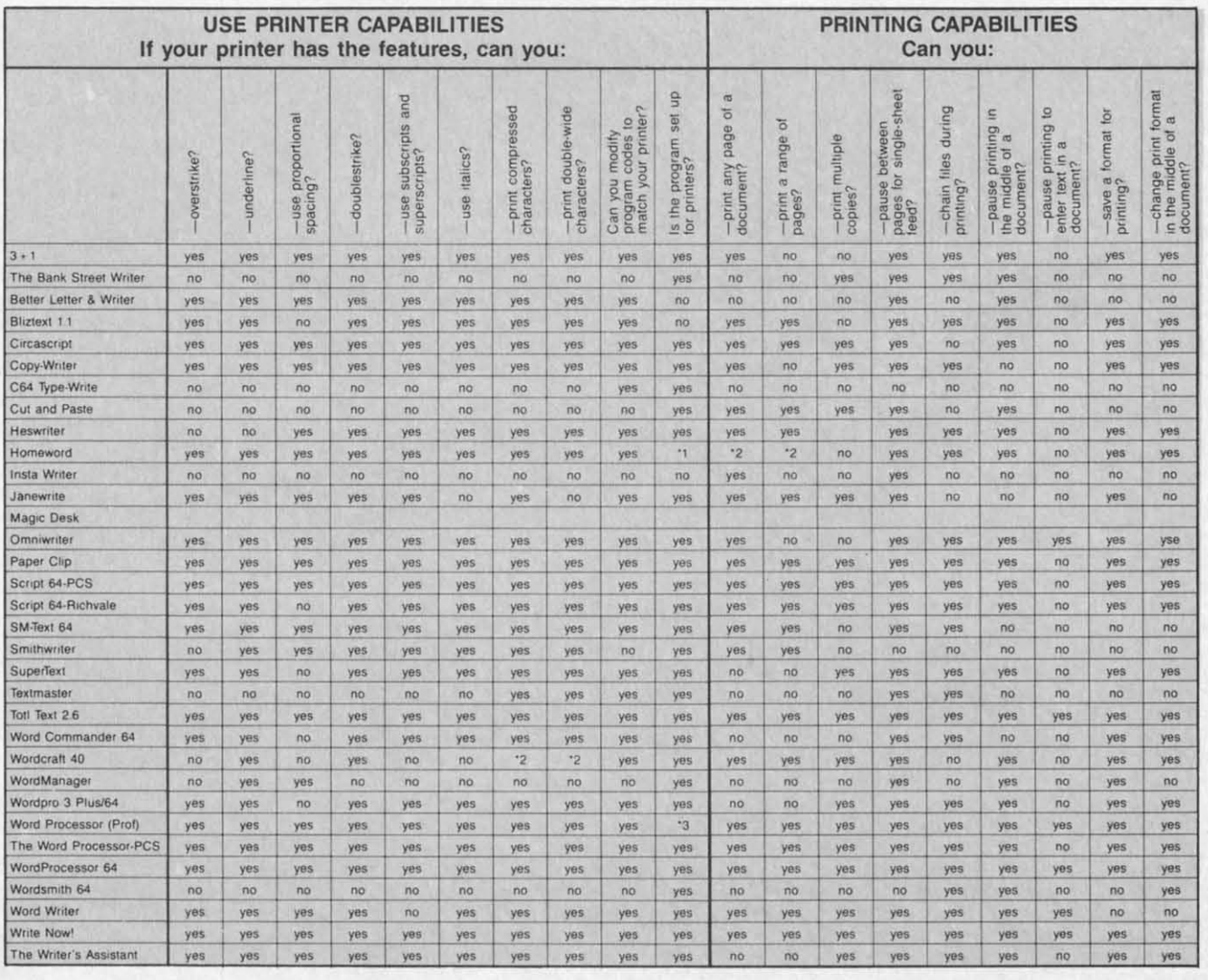

\*FOOTNOTES ON PAGE 28<br>
24 AHOY! 'FOOTNOTES ON PAGE 28

array of features. For example, you can set page array of features. For example, you can set page length (lines), page width (columns), and left and right margins. You can align your text left or right right margins. You can align your text left or right justified, and you can also center portions of the text between margins. Some word processors offer text between margins. Some word processors offer advanced features such as automatic page number-advanced features such as automatic page numbering, headers, footers, and forced pagination. You ing, headers, footers, and fo rced pagination. You can also send control codes to the printer for accan also send control codes to the printer for accessing alternate character fonts and special printer functions like underlining, boldfacing, superscripts, subscripts, etc. subscripts, etc.

### FILE HANDLING

Once you have typed your text into the word pro-Once you have typed your text into the word pro cessor, you can save it on a disk or cassette in the form of files. These files may be recalled whenever you want to view, modify, or print them. In addition to storing and retrieving these files, some word processors include some useful file facilities, such as the ability to link a number of files to form one long document, or insert information from one file (fill file or merge) into another. These file facilities enbance the usefulness of tbe program and broaden enhance the usefulness of the program and broaden its applicability. its applicability.

#### SPECIAL FEATURES SPECIAL FEATURES

In addition to the features mentioned above, a particular word processor may offer special features that make it outstanding when compared to others. that make it outslanding when compared to others. For example, *Wordpro3 Plus* by Professional Soft-For example, *Wordpro3 Plus* by Professional Software offers an alternate screen which can be used ware offers an alternate screen which can be used to list the disk directory or load a second file that to list the disk directory or load a second file that you want to simultaneously view or edit. *Easy ScripT* by Commodore offers from 40 to 260 col-*Script* by Commodore offers from 40 to 260 col-

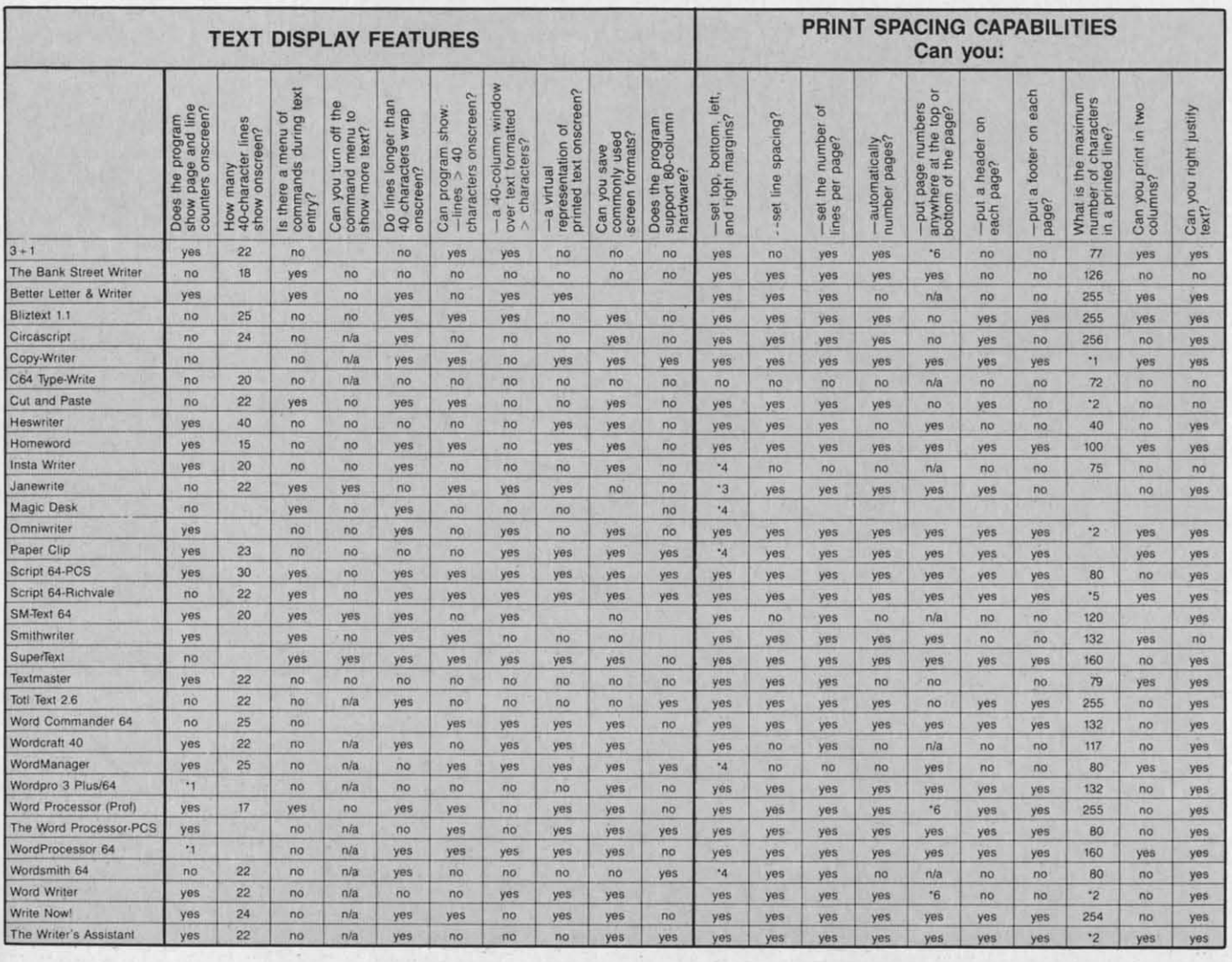

\*FOOTNOTES ON PAGE 28 ·FOOTNOTES ON PAGE 28

umns of text screen that can be used to create data tables and other items of that nature.

## **GLOSSARY**

The following section is provided to assist you in understanding the terms frequently used in manuals accompanying word processing programs. Some of these terms have also been used in our descriptions of the individual programs.

AUTOSCROLL: Refers to the automatic scrolling of your text file by the program. The scrolling may be horizontal or vertical. This is convenient if you want to quickly view the whole or a part of the text or want to go to a specific part of the text.

**BLOCK OPERATIONS:** Some word processors allow you to perform certain editing operations on blocks of text instead of one word or line at a time. These operations are collectively referred to as block operations. You may specify the range of a

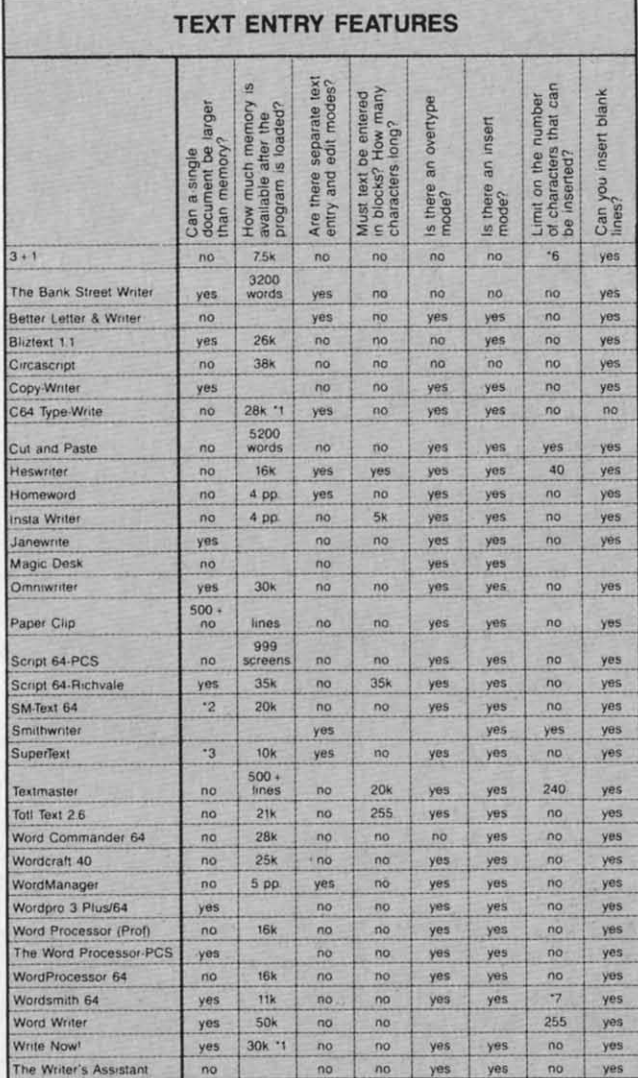

\*FOOTNOTES ON PAGE 28

block (a few words, lines, or paragraphs) and then the program will perform the desired operation on that specified range. Examples of block operations are block-delete, block-copy, blockmove, etc.

CAPITAL LOCK: In this mode, all the alphabetic characters that you type on the screen will appear in upper case. This is the same as shift-lock except that in the shift-lock mode all other function and numeric keys are also in the shift mode.

DATABASE INTERFACE: The facility that allows a word processor to read sequential files created by a database management program. These files may be edited in the word processing mode or merged with text files created on the word processor.

DECIMAL TABULATION: Lets you enter a series of numbers and align the decimal. It is also often referred to as numeric code.

DOS COMMANDS: Some word processors let you perform disk operations without having to exit the program. This feature is time-saving and very convenient. You can display the disk directory, load and save files from the directory, scratch unwanted files from the disk, and copy certain files for backups.

FILE: A file is a text or document that is stored under a unique name on disk or tape. For example, if you store a section of your manuscript under the title "Chapter 1", then Chapter 1 will be considered a text file. This file may be merged with other files if your word processor program has merge capabilities.

FORCED PAGING: Instructs the printer to go to the top of the next page and resume printing the text.

FORMATTED OUTPUT TO SCREEN: Lets you look at the text on the monitor screen exactly the way it would be printed on paper. This way you can make final changes in the formatting of your text before you actually print it on paper.

GLOBAL SEARCH & REPLACE: The editor in some word processing programs is capable of searching for specific text strings (words or phrases) throughout the text file. The text string may be a misspelled word or name that you would like to correct. Using the global search and replace feature, you can instruct the editor to replace the text string with the corrected version, and the editor will automatically go through the entire file and replace that string. This can save hours of editing time if you have a manuscript of 100 pages and you want to replace a name or correct a consistently misspelled word.

HELP MENU: The help menu may consist of helpful hints on possible responses that you may make, a list of system commands, the operating mode that you are currently working in, etc. It is displayed by the program when you forget the commands or subsequent steps that you need to go through to execute an operation.

HORIZONTAL SCROLL: The video display of the Commodore 64 is restricted to 40 columns (without hardware

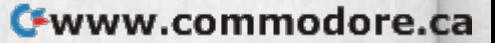

modification). Some programs overcome this slight disadvantage by allowing you to scroll the text horizontally. Although at any time you only see 40 columns of the text, you can still create it in an 80-column format.

LINE SPACING: Similar to a typewriter, word processors are also capable of printing text with a specified number of blank lines between the text lines. You may choose, for example, double line spacing and all the text will be printed with two blank lines between the text lines. Line spacing is especially useful for formatting text for editing purposes.

LINKING FILES: Refers to the process of printing a number of text files sequentially from disk to create larger printed documents. Since it is easy to work with smaller files while editing, with this feature you can create several small files and later print them consecutively to create a large document.

MAIL MERGE: A special feature available in some word processors that allows you to merge names and addresses of people in your mailing list with a standard form letter to create per-

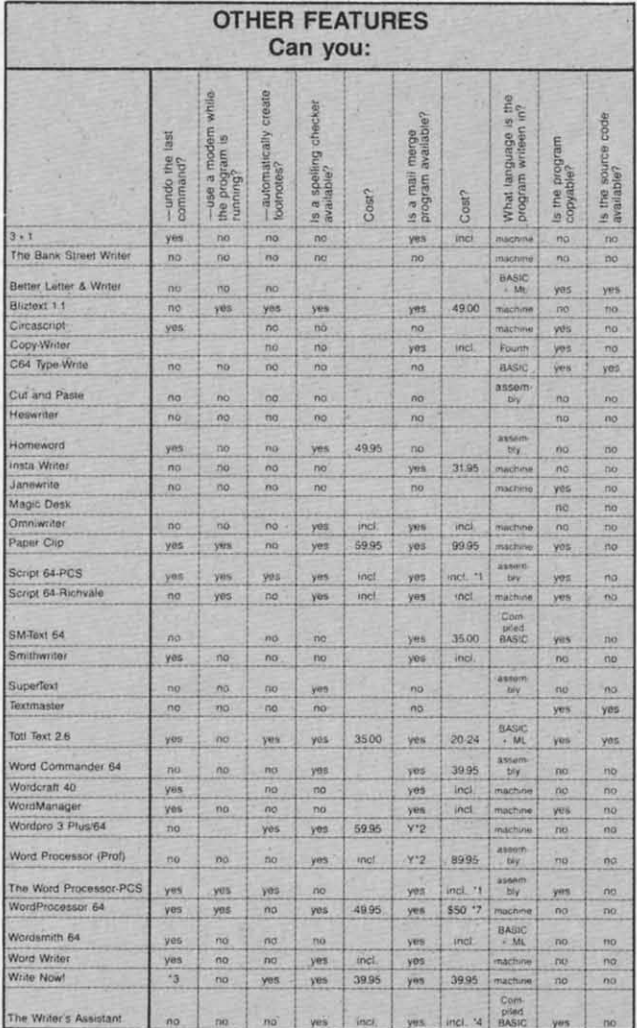

sonalized letters. The most common application is creating personalized form letters by merging mailing address files (on your database) with a standard letter file on your word processor. (Available on most word processors.)

**MENU-DRIVEN:** A program may be considered menu-driven if the various options presented by the program may be selected from a menu. In many programs, the menus are developed in a branching fashion with the master menu (or main menu) branching off to a number of sub-menus, each of which branches off to more sub-menus, depending upon the complexity of the program and the array of options available.

MERGE: This facility often associated with word processing refers to merging text files on your diskette. One file may be placed at the beginning, end, or in the middle of another file.

PAGE NUMBERING: Some word processing programs will automatically print page numbers on your document at the top or bottom of the page at the specified margin or in the center.

**SELECTIVE PAGE PRINTING:** The ability of a word processor program to print specified portions of text instead of the whole text file. This is a very useful feature when one page in the middle of a long document is torn or lost.

SPELLING CHECKER: Refers to the utility programs available with some word processors which, when executed, will check the spelling of words in a specified text file, compare those spellings to those in the program dictionary, and suggest errors to you. Most often, they can also correct the spelling once you have approved the suggestion.

SUPPORT PRINTER CODE: Some word processors will let you send control codes (ASCII codes) to your printer through the program. This allows you to select alternate character fonts and other special printer functions such as boldface, underline, italics, etc. For example, in the Gemini 10x printer, sending the control codes 27 66 3 will cause your text to be printed in condensed print mode.

TABS: Tabs in a word processor are used in a manner similar to tabs on a typewriter. They refer to the vertical, and in some cases horizontal, positions where you want the cursor to move next or where you want to begin entering the text.

TEXT: Any information that you type into your computer, whether it is a letter or any other kind of manuscript, is referred to as text.

WORD PROCESSOR: A program or a collection of programs that allow you to use your microcomputer to enter, edit, store, and print text.

80 COLUMNS: A reference to the number of columns displayed on the monitor screen. The Commodore 64 has a 40column video display. With some hardware or software modifications, however, we can create an 80-column display.

> **AHOY! 27** Cwww.commodore.ca

## \*FOOTNOTES ON PAGE 28

## FOOTNOTES

Word Processing Programs Word Processing Programs -1 Defective disks replaced °1 Defective disks replaced free; user-damaged disks re-free; user-damaged disks placed for 55.00. placed for 55.00.

-2 Disk and tape come in °2 Disk and tape come in one package. one package.

- "3 Lifetime of disk. °3 Lifetime of disk.
- -4 Depends on upgrade. °4 Depends on upgrade. -5 Free with purchase of °S Free with purchase of
- SO-column board. BO-column board.
- -6 No upgrades planned. °6 No upgrades planned.

Documentation Documentation

\*1 Tutorial on disk. °1 Tutorial on disk . "2 Help file on disk and tu-°2 Help file on disk and tutorial on tape with transcript. \*3 In next revision. °3 In next revision. "4 Manual is tutorially struc-°4 Manual is tutorially structured. tured. "5 Only in setup. "5 Only in setup. \*6 Two, but only with supporting software. °6 Two, but only with porting software. -7 No, but program comes °7 No, but program comes with keyboard overlays. with keyboard overlays. Text Entry Features Text Entry Features -1 Shows amount of memory °1 Shows amount of memory available for entering text. available for entering text. "2 Document Is broken into °2 Document is broken into pages by user; pages are pages by user; pages are stored as separate files stored as separate files which can be linked for edit-<br>ing and printing. ing and printing. \*3 Link feature allows you to °3 Link feature allows you to do all functions to any number of files; approximates do all functions to any ber of files; approximates unlimited file size. unlimited file size.

-4 Audible keystroke option. °4 Audible keystroke option. "5 Certain keyboard charac-°S Certain keyboard characters are definable. ters are definable.

"6 Page size. °6 Page size. "7 To end of line. °7 To end of line.

Delete Features Delete Features \*1 Can delete paragraphs. °1 Can delete paragraphs. \*2 Can use the 'cut' com-°2 Can use the 'cut' mand. mand. -3 Requires two commands. °3 Requires two commands. Onscreen Formatting Capa-Onscreen Formatting Capabilities bilities -1 Imbedded, yes; automatic, °1 Imbedded, yes; automatic, no. no. \*2 Has format for four-level °2 Has format for four-level outlines. outlines. ·3 Shows page and line of °3 Shows page and line of cursor. cursor. \*4 Must be done in spread-°4 Must be done in sheet program. sheet program.

\*5 Must be done in file man-<br>ager program. ager program. \*6 On printing. °6 On printing .

Text Display Features Text Display Features \*1 Line and column. °1 Line and column.

Block Features Block Features \*1 Equal to available mem-°1 Equal to available ory. ory.

\*2 Unlimited. °2 Unlimited. \*3 One screen. °3 One screen . '4 At end only. °4 At end only. \*5 Can also move columns °S Can also move columns horizontally. horizontally. \* 6 Equal to size of docu-°6 Equal to size of ment. ment. \*7 Blocks can be moved, but "7 Blocks can be moved, but not deleted\_ not deleted. File-handling Capabilities File-handling Capabilities \*1 User's choice. °1 User's choice. -2 Can also save encrypted °2 Can also save encrypted files. files. -3 No, but page and line ° 3 No, but page and line counters are displayed. counters are displayed. -4 Cannot do so. °4 Cannot do so. ·5 Files can be converted to °S Files can be converted to work on other word proces-work on other word processors. sors. Print Spacing Capabilities Print Spacing Capabilities

-1 No limit, °1 No limit. \*2 Printer dependent. °2 Printer dependent. \*3 Top and bottom. °3 Top and bottom. '4 Left and right °4 Left and right "5 128 justified; unlimited °S 12B justified; unlimited otherwise. otherwise. \*6 Bottom only °6 Bottom only

Printing Capabilities Printing Capabilities "1 Comes with 100 ready-to-°1 Comes with 100 ready-toprint personal letters. print personal letters. "2 Update will have these °2 Update will have these features. features.

Use Printer Capabilities Use Printer Capabilities "1 Set up for a Cardco print-°1 Set up for a Cardco er interface. er interface. ~2 All text must be compressed or double wide. °2 All text must be pressed or double wide. "3 Includes a set up program °3 Includes a set up program to be run only once. to be run only once.

Other Features Other Features \*1 This is a 200-record data· °1 This is a 200-record database base

\*2 Programs also available °2 Programs also available from other companies from other companies e3 Yes, most functions. °3 Yes, most functions. \*4 Word processor can be in-°4 Word processor can be integrated with spreadsheet tegrated with spreadsheet and database. and database.

-5 Package includes word °s Package includes word processor, spreadsheet, file processor, spreadsheet, file manager, and graphing pro-manager, and graphing gram. gram.

\*6 Available with built-In °6 Available with built-in spelling checker. \*7 Will do form letters from list data without any external list data without any external merge program. merge program. spelling checker. °7 Will do form letters from

## FOOTNOTES MANUFACTURERS LISTING MANUFACTURERS LISTING

3+1 *3+1* 

Commodore Business Commodorc Business Machines Machines 1200 Wilson Drive 1200 Wilson Drive West Chester, PA 19380 (215)431-9100 (215)431-9100 Cartridge

64 Tw *64 Text*  Computermat Software P.O. Box 1664 Lake Havasu CiIY. AZ 86403 Lake Havasu City. AZ 86403

*rite Bank Street Writer The Bank Street Writer*  Brodcrbund Soliwarc Broderbund Soft ware 17 Paul Drive San Rafael. CA 94903 San Rafael. CA 94903 (415)479-1170 (4 15)479-1170 \$69.95 disk \$69.95 disk

The Bank *Srreet Writer The Balik Street W,'iler*  (school version) Scholastic. Inc. Scholastic. Inc. 730 Broadway New York. NY 10003 New York . NY 10003 \$95.00 three disks, teacher's manual, student user's guide

*Beller Leiter* & *Writer Bl'ller Leifer* & *Writer*  Softron, Inc. 150 Nassau Street, Suite 2024 New York, NY 10038 (212)608-2922 (212)608-2922 \$34.95 disk S34.95 disk

*Bliztext* Hofaker 53 Redrock Lane Pomona, CA 91766  $(714)623 - 8314$ \$89.00 disk or tape

*Busiwriter* 64 (Now published as (Now published as *Omniwriter* by Hes) Skyles Electric Works 231-E South Whisman Road Mountain View, CA 94041

 $Circascript$ Circadian Software, Inc. 575 S. Wickham Road, Ste. Melbourne. FL 32901 Melbourne. FL 32901  $(305)676 - 5822$ 539.95 disk \$39.95 disk

*Copy....Writer Copy-Wr;ler*  CGRS Microtec, Inc. P.O. Box 102 Langhorne, PA 19047 (215) 757-0284 \$79.95 disk 579.95 disk

 $The Critic$ The Quantum Leap 4214 Arden Way 4214 Arden Way San Diego. CA 92103 San Dicgo. CA 92103 (619)297-1078 (619)297-1078 \$40 disk

C-64 Type-Right RAK Electronics p.o. Box 1585 P.o. Box 1585 Orange Park, FL 32067-1585 (904)264-6777 SI.95 lupe. 510.95 dISk \$7.95 tape. S10.95 disk

*Cut and Paste Cllt anc/ Pa.we*  Electronic Arts 2755 Campus Drive 2755 Campus Drive San Mateo, CA 94403 (415)572-2787 (415)572-2787 50.00 disk 50.00 disk

 $Easy$  *Script* Precision Software, Inc. 1675 \brk Avenue. Suite 110 1675 York Avenue. Suite 110 New York, NY 10128 (212)410-34318 (212)410-34318 599.00 disk 599.00 disk

Easy Script 64 Commodore 1200 Wilson Drive West Chester, PA 19380 (215)431-9100 (215)431-9100

*HesWriter 64 HesWriler* 64 Hesware 150 North Hill Drive 150 North Hill Drive Brisbane, CA 94005  $(415)468 - 4111$  $(800)624 - 2442$ \$39.95 cartridge

HomeWord Sierra On-Line, Inc. Sierra On-Line Building Coarsegold, CA 93614  $(209)683 - 6858$ 569.95 disk 569.95 disk

 $H$ ome Writer Micro Lab, Inc. 2699 Skokie Valley Road Highland Park, IL 60035

*Insta Writer* Cimarron Software Microsci Corporation 2158 S. Hathaway Street Santa Ana. CA 92705 Santu Anu . CA 92705  $(714)241-5600$ \$51.95 cartridge Continued on page 93

#### **NEW 128K COMMODORE - 80 COLUMN COMPUTER SYSTEM SALE! HOME . BUSINESS . WORD PROCESSING** 8050  $\bf{00}$ **Dual Disk Drive B128 Computer** 1 Mega Byte 128 K (If ordered before  $9/1/84$ only \$1095) List Price \$4008.95 100 CPS 4023 Printer 12" Hi Res Monitor LOOK AT ALL YOU GET FOR ONLY \$1195 **LIST PRICE** B128 COMMODORE 128K 80 COLUMN COMPUTER 995.00 8050 DUAL DISK DRIVE (over 1 million bytes) 1795.00 4023 - 100 CPS - 80 COLUMN BIDIRECTIONAL PRINTER 499.00 12" HI RESOLUTION 80 COLUMN GREEN OR AMBER MONITOR 249.00 SUPER SCRIPT 80 COLUMN PROFESSIONAL WORDPROCESSOR 149.50  $\bullet$ SUPER BASE PROFESSIONAL DATA BASE 149.50 BOX OF 10 LORAN LIFETIME GUARANTEED DISKS  $\bullet$ 49.95 1100 SHEETS FANFOLD PAPER  $\bullet$ 19.95 ALL CABLES NEEDED FOR INTERFACING  $\bullet$ 102.05 **TOTAL LIST PRICE** 4008.95 **SALE PRICE** \$1195.00 Printer replacement options (replace the 4023 with the following at these sale prices) **IIST SALE** \* Olympia Executive Letter Quality Serial Printer/Typewriter 849.00 499.00 Comstar Hi-Speed 160 CPS 151/2" Serial-Business Printer 779.00 449.00 Plus You Can Order These Business Programs At Sale Prices LIST SALE LIST SALE ACCOUNTS RECEIVABLE **INVENTORY** 149.95 99.00 149 95 99.00 ACCOUNTS PAYABLE 149.95 99.00 GENERAL LEDGER 149.95 99.00 PAYROLL 149.95 99.00

15 DAY FREE TRIAL We give you 15 days to try out this SUPER SYSTEM PACKAGE!! If it doesn't meet your expectations, just send it back to use prepaid and we will refund your purchase price!!

90 DAY IMMEDIATE REPLACEMENT WARRANTY If any of the SUPER SYSTEM PACKAGE equipment or programs fail due to faulty workmanship or material we will replace it IMMEDIATELY at no charge!!

#### Add \$50.00 for shipping and handling!! \$100.00 for Canada, Puerto Rico, Hawaii orders. WE DO NOT EXPORT TO OTHER COUNTRIES. Enclose Cashiers Check, Money Order or Personal Check.

Allow 14 days for delivery, 2 to 7 days for phone orders, 1 day express mail! Canada orders must be in U.S. dollars. We accept Visa and MasterCard. We ship C.O.D. to U.S. addresses only

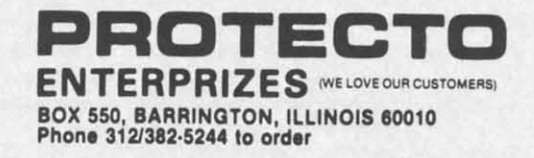

**Reader Service No. 66** 

# OMMODORE  $\bf{64}$

(more power than Apple II at half the price)

# S99.50\*

- 170K DISK DRIVE \$159.00
- TRACTION FRICTION PRINTER \$79.00\*

### \* COMMODORE 64 COMPUTER \$99.50

You pay only \$199.50 when you order the powerful 84K COMMODORE 64 COMPUTER! LESS the value of the SPECIAL SOFTWARE COUPON we pack with your computer that allows you to SAVE OVER \$100 off software sale prices!! With only \$100 of savings applied, your net computer cost is \$99,50!!

#### \*170K DISK DRIVE \$159,00

You pay only \$259.00 when you order the 170K<br>Disk Drive! LESS the value of the SPECIAL SOFTWARE COUPON we pack with your disk drive that allows you to SAVE OVER \$100 off software sale prices!! With only \$100 of savings applied, your net disk drive cost is \$159.00.

#### \* TRACTION FRICTION PRINTER \$79.00

You pay only \$179.00 when you order the Comstar T/F deluxe line printer that prints 8 1/2 x 11 full size, single sheet, roll or fan fold paper,<br>labels etc. 40, 66, 80, 132 columns. Impact dot matrix, bi-directional, 80 CPS. LESS the value of the SPECIAL SOFTWARE COUPON we pack with your printer that allows you to SAVE OVER<br>\$100 off software sale prices!! With only \$100 of<br>savings applied your net printer cost is only \$79.00

### 4 COLOR PRINTER/PLOTTER \$99.00

Lowest cost, 4 color, 80 column, letter quality<br>PRINTER/PLOTTER for Com-64 or VIC-20 computers!! List programs. High resolution graphics for charts and geometric figures. INCLUDES IN-TERFACE AND SPECIAL SOFTWARE SAVINGS COUPON!!

### 80 COLUMN BOARD \$99.00

Now you program 80 COLUMNS on the screen at one time! Converts your Commodore 64 to 80 COLUMNS when you plug in the 80 COLUMN<br>EXPANSION BOARD!! PLUS-you can get an 80 COLUMN BOARD WORD PROCESSOR with mail terminal emulator, ELECTRONIC merge. SPREAD SHEET. List \$59.00 SALE \$24.95 if purchased with 80 COLUMN BOARD!! (Tape or Disk)

#### 80 COLUMNS IN COLOR **EXECUTIVE WORD PROCESSOR \$69.00**

This EXECUTIVE WORD PROCESSOR is the finest available for the COMMODORE 64 computer! The ULTIMATE for PROFESSIONAL Wordprocessing application! DISPLAYS 40 OR 80 COLUMNS IN COLOR or Black and White! Simple to operate, powerful text editing with a 250 WORD DICTIONARY, complete cursor and insert/delete key controls line and paragraph insertion, automatic deletion, centering, margin settings and output to all printers! Includes a powerful mail merge. 20,000 WORD DIC-<br>TIONARY - List \$24.95 SALE \$19.95. EXECUTIVE DATA BASE - List \$69.00 SALE \$49.00. (Disk

## SPECIAL SOFTWARE COUPON

We pack a SPECIAL SOFTWARE COUPON with every COMMODORE 64 COMPUTER-DISK DRIVE-PRINTER-MONITOR we sell! This coupon allows you to SAVE OVER \$100 OFF SALE PRICES! Up to \$500 savings are possible!!

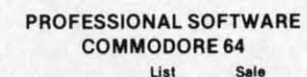

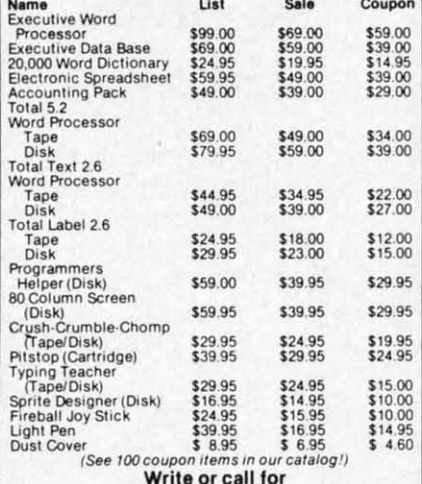

Sample SPECIAL SOFTWARE COUPON!

## **EXECUTIVE QUALITY** PROFESSIONAL BUSINESS SOFTWARE

The Cadillac of business programs for Commodore 64 Computers

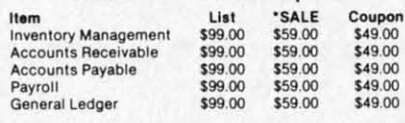

**VIC-20** (a real computer at the price of a toy)

**\$79.50** 

- COM-64 POWER FOR VIC-20 \$79.00
- · NEW VOICE SYNTHESIZER \$59.00 (Com-64 or VIC-20)

## VIC-20 COMPUTER \$79.50

This 25K VIC-20 computer includes a full size 66 key typewriter keyboard color and graphics keys upper/lower case, full screen editor, 16K level II microsoft basic, sound and music, real time floating point decimal, self teaching book, connects to any T.V. or monitor!

#### COM-64 POWER FOR VIC-20 \$79.00

Just plug in our 32K RAM MEMORY EXPANDER and you get as much usable programming power as the Commodore-64 computer!! Master control switches on cover, Gold Edge connectors, five<br>year warranty (FREE \$29.95; CARTRIDGE GAME)

#### **NEW VOICE SYNTHESIZER \$59.00**

For Com-64 or VIC-20 computers. Just plug it in and you can program words and sentences, adjust volume and pitch, make talking adventure games, sound action games and customized<br>talkies!! FOR ONLY \$19.95 you can add TEXT TO SPEECH, just type a word and hear your<br>computer talk—ADD SOUND TO "ZORK,"<br>SCOTT ADAMS AND AARDVARK ADVENTURE GAMES!! (Disk or tape).

#### 16K RAM CARTRIDGE \$49.00

Increases VIC-20 programming power 4 times. Expands total memory to 41K (41,000 bytes).<br>Memory block switches are an outside cover! CARDCO Includes FREE \$29.95 game!!

### 8K RAM CARTRIDGE \$34.95

Increases VIC-20 programming power 2 1/2<br>times. Expands total memory to 33K (33,000 bytes), Includes FREE \$16.95 game.

### 3 SLOT SWITCHABLE EXPANDER \$24.95

Allows you to add 3 cartridges at one time-<br>switch select to turn slots on or off-PLUS reset button. A must for your VIC-20 computer!!

### **60K MEMORY EXPANDER \$49.00**

Sixslot Board - Switch selectable - Reset button - Ribbon cable - CARDCO. A must to get the most out of your VIC-20 Computer!

### 9" GREEN SCREEN MONITOR \$69.00

Excellent quality SANYO, easy to read, 80 columns x 24 lines, Green Phosphorous screen with anti-glare, metal cabinet! Saves your T.V. PLUS \$9.95 for connecting cable. Com-64 or **VIC-20** 

## 12" GREEN OR AMBER MONITOR \$99.00

Your choice of green or amber screen monitor. top quality, SANYO, 80 columns x 24 lines, easy to ready, anti-glare, faster scanning! A must for word processing PLUS \$9.95 for connecting<br>cable. Com-64 or VIC-20.

## . LOWEST PRICES . 15 DAY FREE TRIAL . 90 DAY FREE REPLACEMENT WARRANTY . BEST SERVICE IN U.S.A. . ONE DAY EXPRESS MAIL . OVER 500 PROGRAMS . FREE CATALOGS

Add \$10.00 for shipping, handling and insurance. Illinois residents<br>please add 6% tax. Add \$20.00 for CANADA, PUERTO RICO, HAWAII<br>orders. WE DO NOT EXPORT TO OTHER COUNTRIES.

Enclose Cashiers Check, Money Order or Personal Check. Allow 14 days for delivery, 2 to 7 days for phone orders, 1 day express mail! Canada orders must be in U.S. dollars. VISA - MASTER CARD - COD

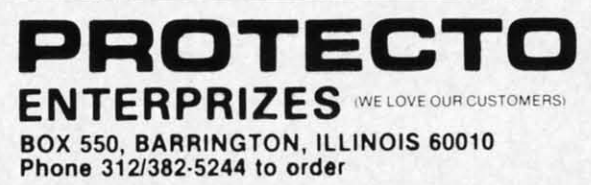

## Cwww.commodore.ca

#### **WE WE HAVE HAVE THE THE BEST LOWEST SERVICE PRICES**

**COMPUTER AND SOFTWARE** 

**SALE** 

# **80 COLUMN PRINTER SALE-\$149.00\* 80 COLUMN PRINTER SALE-\$149.00\***

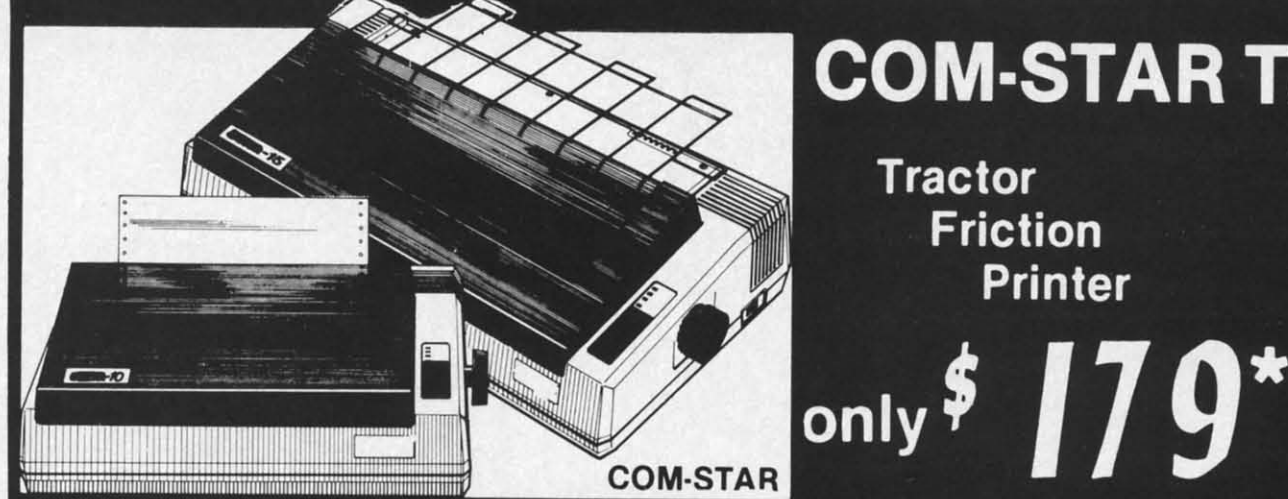

# **COM-STAR T/F**

**Tractor Friction Printer** 

•15 Day Free Trial -180 Day Immediate Replacement Warranty

• Lowest Priced, Best Quality, Tractor-Friction Printers in the U.S.A. • Fast 80-120-160 Characters Per Second . 40, 46, 66, 80, 96, 132 Characters Per Line Spacing • Word Processing • Print Labels, Letters, Graphs and Tables • List Your Programs

• Print Out Data from Modem Services . "The Most Important Accessory for Your Computer"

## ·STX·80 COLUMN ·STX·80 COLUMN PRINTER-S149.00 PRINTER-S149.00

Prints full 80 columns. Super silent Prints full 80 columns. Super silent operation, 60 CPS, prints HI·resolution operation, 60 CPS, prints HI·resolution graphics and block graphics, expanded graphics and block graphics. expanded character set, exceptionally clear character set, exceptionally clear characters, fantastic print quality, uses characters, fantastic print quality, uses Inexpensive thermal paper! Best thermal inexpensive thermal paper! Best thermal printer in the U.S.A.! (Centronics Parallel printer In the U.S.A.! (Centronics Parallel Interface). Inlerface).

## "DELUXE COMSTAR T/F ··DELUXE COMSTART/F 80 CPS PRINTER-S179.00 80 CPS PRINTER-S179.00

The COMSTAR TIF (Tractor Friction) The COMSTAR TIF (Tractor Friction) PRINTER is exceptionally versatile. It prints 8½" x 11" standard size single sheet stationary or continuous feed comsheet stationary or continuous feed com-<br>puter paper. Bi-directional, impact dot matrix, 80 CPS, 224 characters. (Cen-matrix. 80 CPS. 224 characters. (Centronics Parallel Interface). tronics Parallel Interface).

## Premium Quality—120 CPS COMSTAR T/F SUPER·10X COMSTAR T/F SUPER·10X PRINTER-S289.00 PRINTER-S289.00

COMSTAR T/F (Tractor Friction) SUPERlOX PRINTER gives you all the features lOX PRINTER gives you all the features of the COMSTAR T/F PRINTER plus a of the COMSTAR TIF PRINTER plus a 10" carriage, 120 CPS, 9 x 9 dot matrix 10" carriage, 120 CPS, 9 x 9 dot matrix with double strike capability for 18 x 18 dot matrix (near letter quality), high dot matrix (near letter quality), high resolution bit Image (120 x 144 dot resolution bit Image (120 x 144 dot matrix), underlining, back spacing, left matrix), underlining, back spacing, left and right margin settings, true lower and right margin settings, true lower decenders with super and subscripts, decenders with super and subscripts,

and special characters, plus 2K of user and special characters, plus 2K of user definable characters! The COMSTAR T/F definable characters! The COMSTAR TIF SUPER-lOX PRINTER was Rated NO.1 by SUPER· lOX PRINTER was Rated No.1 by "Popular Science Magazine." It gives you " Popular Science Magazine." It gives you print quality and features found on print Quality and features found on printers costing twice as much!! (Cenprinters costing twice as much!! (Cen-<br>tronics Parallel Interface) (Better than Epson FX80). son FX80).

### Premium Quality-120 CPS COMSTAR T/F SUPER-15%" PRINTER-S379.00 PRINTER-S379.00

COMSTAR T/F SUPER 15%" PRINTER has all the features of the COMSTAR T/F SUPER-10X PRINTER plus a 15'%" carriage and more powerful electronics components to handle large ledger components to handle large ledger business forms! (Better than Epson FX business forms! (Better than Epson FX 100). 100).

### Superior Quality Superior Quality SUPER HIGH SPEED—160 CPS COMSTAR T/F 10" PRINTER-\$399.00 PRINTER-\$399.00

SUPER HIGH SPEED COMSTAR T/F SUPER HIGH SPEED COMSTAR TIF (Tractor Friction) PRINTER has all the (Tractor Friction) PRINTER has all the features of the COMSTAR SUPER·l0X features of the COMSTAR SUPER·l0X PRINTER plus SUPER HIGH SPEED PRINTER plus SUPER HIGH SPEED PRINTING-160 CPS, 100% duty cycle, 8K buffer, diverse character fonts, 8K buffer, diverse character fonts, special symbols and true decenders, ver· special symbols and true decenders, ver· tical and horizontal tabs. REO HOT tical and horizontal tabs. REO HOT BUSINESS PRINTER at an unbelievable BUSINESS PRINTER at an unbelievable low price!! (Serial or Centronics Parallel low price!! (Serial or Centronics Parallel Interface) Interface) ecenters with super and subscripts, low price!! (Serial or Centronics Parallel proves the customers!)

4

#### **-------------------------\_..** II Add \$17.50 for shipping, handling and insurance. WE DO NOT EXPORT <sup>I</sup> TO OTHER COUNTRIES EXCEPT CANADA. Add \$17.50 for shipping, handling and insurance. WE DO NOT EXPORT TO OTHER COUNTRIES EXCEPT CANADA.

Enclose Cashiers Check, Money Order or Personal Check. Allow 14 days I for delivery, 2 to 7 days for phone orders, 1 day express mail! Canada orders must be In U.S. dollars. ViSA - MASTER CARD ACCEPTED. We <sup>I</sup> <sup>I</sup> ship C.O.D. orders must be in U.S. dollars. VISA - MASTER CARD ACCEPTED. We I , ship C.O.D. .--------------------------" "

#### PRINTER-S529.00 PRINTER-S529.00 SUPER HIGH SPEED COMSTAR TIF SUPER HIGH SPEED COMSTAR TIF 15%" PRINTER has all the features of the SUPER HIGH SPEED COMSTAR TIF 10" SUPER HIGH SPEED COMSTAR TIF 10" PRINTER plus a 15%" carriage and more

powerful electronics to handle larger powerful electronics to handle larger ledger business forms! Exclusive bottom paper feed!!

Superior Quality Superior Quality SUPER HIGH SPEED-160 CPS COMSTAR T/F 15W' COMSTAR T/F 15%"

#### PARALLEL INTERFACES PARALLEL INTERFACES For VIC-20 and COM-64-\$69.00 For Apple Computers-\$79.00

NOTE: Other printer interfaces are available at computer stores! available at computer stores!

#### Double Double Immediate Replacement Immediate Replacement Warranty Warranty

We have dOUbled the normal 90 day war-We have doubled the normal 90 day war' ranty to 180 days. Therefore if your printer fails within "180 days" from the printer fails within " 180 days" from the date of purchase you simply send your date of purchase you simply send your printer to us via United Parcel Service, printer to us via United Parcel Service, prepaid. We will IMMEDIATELY send you prepaid. We will IMMEDIATELY send you a replacement printer at no charge, a replacement printer at no charge, prepaid. This warranty, once again, prepaid. This warranty, once again, proves that WE LOVE OUR proves that WE LOVE OUR CUSTOMERS!

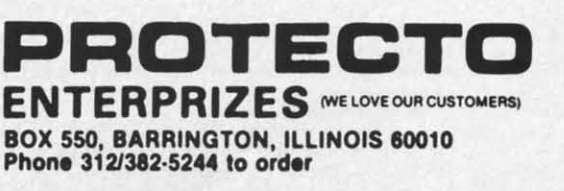

SUPER-10" ABCDEFGHIJKLMNOPQRSTUVWXYZ ABCDEFGHIJKLMNOPQRSTUVWXYZ 1234567890 ABCDEFGHIJKLMNOPGRSTUVWXYZ 1 2 3 4 5 6 7 Rev. Reader Service No. 68 SUPER-10" ABCDEFGHIJKLMNOPGRBTUVWXYZ

# List \$5995

 $ISI$  are

## **Turn Your Commodore-64 Into A Sophisticated Musical Instrument**

"The Program That Gives You A Reason To Buy A Commodore -64."

New York Times.

**The Creative Music System** 

**& Sequencer** 

**Synthesizer** 

With Musicalc anyone can . Make and record sophisticated music . Print out sheet music from your creations . Turn your computer into a Cord Organ . No Experience Necessary!

To prove it we will send you a Free Record with music created on a Commodore 64 computer and Musicalc To get your Free Record call Protecto Enterprizes

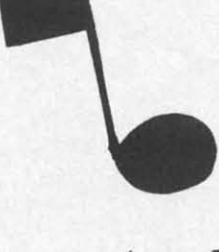

Introducing

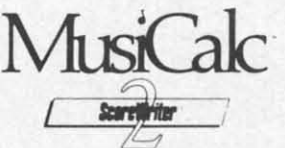

## **ScoreWriter**

Combine with Musicalc 1 and a graphics printer (Super-10) to produce sheet music from your original composition. List \$39.95 Sale \$29.95 Coupon \$24.95

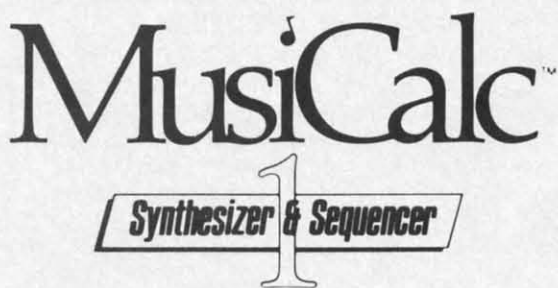

## **Synthesizer & Sequencer**

This 1st step turns your Commodore-64 into a Cord Organ - a three voice synthesizer and fully interactive step sequencer play along with prerecorded songs or develop your own and record the music you create.

List \$59.00. Sale \$39.95.

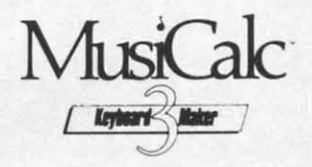

## **Keyboard Maker**

Turns your Commodore-64 into a musical keyboard. Comes with over 30 pre-set keyboard scales from Classical to Rock. Requires Musicalc 1. List \$39.95. Sale \$29.95. Coupon \$24.95.

Ë

c

. LOWEST PRICES . 15 DAY FREE TRIAL . 90 DAY FREE REPLACEMENT WARRANTY . BEST SERVICE IN U.S.A. . ONE DAY EXPRESS MAIL . OVER 500 PROGRAMS . FREE CATALOGS

Add \$3.00 for shipping, handling and insurance. Illinois residents<br>please add 6% tax. Add \$6.00 for CANADA, PUERTO RICO, HAWAII,<br>ALASKA, APO-FPO orders, Canadian orders must be in U.S. dollars. WE DO NOT EXPORT TO OTHER COUNTRIES.

Enclose Cashiers Check, Money Order or Personal Check. Allow 14 days for delivery. 2 to 7 days for phone orders. 1 day express mail! VISA - MASTER CARD - C.O.D.

No C.O.D. to Canada, APO-FPO. Reader Service No. 69

PJP (OHI **FNTERPRIZES** INELLOVE OUR CUSTOMERS) **BOX 550, BARRINGTON, ILLINOIS 60010** Phone 312/382-52-100 MAV . commodore.ca

# **COMMODORE-64 COMMODORE-64 CHALK BOARD CHALK BOARD COLOR TOUCH TABLET COLOR TOUCH TABLET**

Chalk Board Touch-Tablet is a Chalk Board Touch-Tablet is a revolutionary new 12" x 12" touch sensitive revolutionary new 12" x 12" touch sensitive surface that lets you bypass your COMMODORE-64 Computer keyboard. Just COMMODORE-64 Computer keyboard. Just touch the pad and watch your ideas appear touch the pad and watch your ideas appear on your t.v. screen in living color! Power Pad on your t.V. screen in living color! Power Pad is drawing pad, color graphics, color canvas is drawing pad, color graphics, color canvas and piano keyboard, jigsaw puzzle, game and piano keyboard , jigsaw puzzle, game board for any age. A fantastic, entertaining, board for any age. A fantastic, entertaining, learning experience! • Free \$29.95 Paint learning experience! • Free \$29\_95 Paint Brush Program! Brush Program!

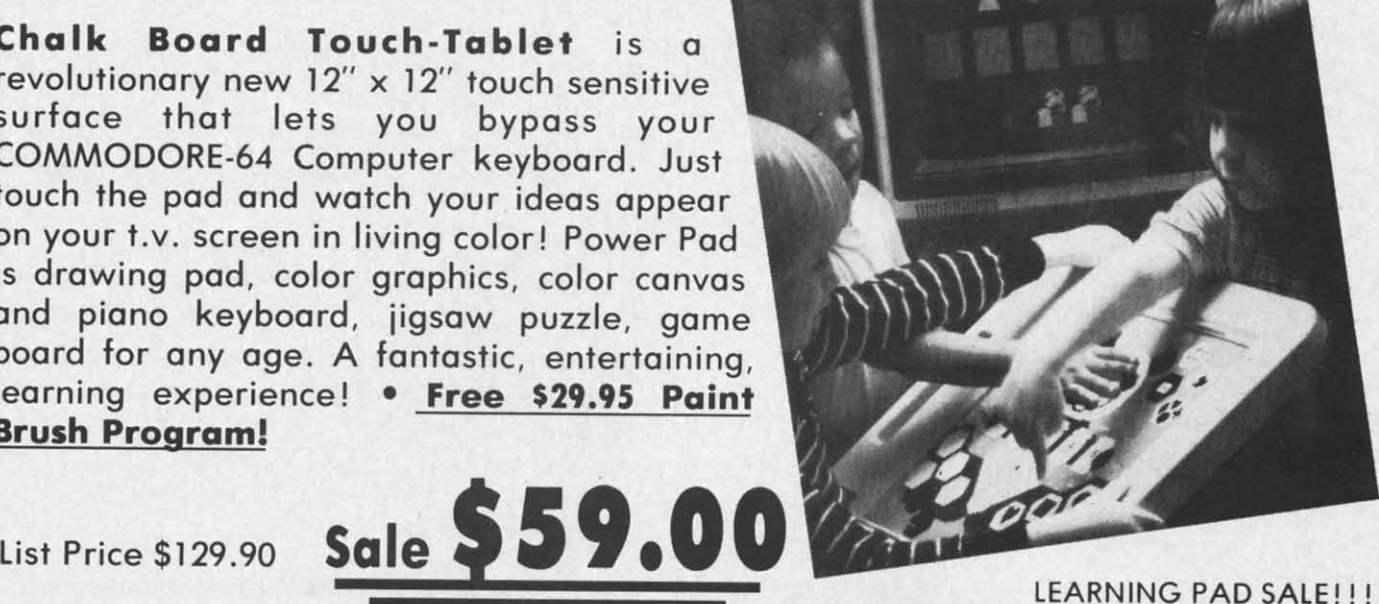

LEARNING PAD SALE!!!

• Bigger — Better — Lower Price Than Koalapad! • Fantastic Learning Tool • First Graders To Senior Citizens • Learn By Touching Tablet • Color Graphics • Drawing Pad • Game Board • Jigsaw Puzzle • Piano Key Board • Music • Visual Arts • Math • Science • Apple (MacIntosh) Mouse Capability

LEO'S 'LECTRIC PAINT BRUSH. When LEO'S 'LECTRIC PAINT BRUSH . When you use leo's 'lectric Paintbrush you use leo's 'lectric Paintbrush software, you ore ready for magical. software. you ore ready for magical. multi-colored electronic finger pointing. Make your own pictures. Color Ihem. Change them. Save them. List 529.95. Sale (Free with purchase of CHALKBOARD purchase of CHALKBOARD LEARNING PAD for \$59.00). (Cart) LEARNING PAD for \$59.00) . (Cart) multi-colored electronic finger pointing. Make your own pictures. Color them. Change them. Save hem. List \$29.95. Sale (Free with

BEARJAM. As children ploy Ihis game and feed the friendly animated bear, they sharpen the visual skills so bear. they sharpen the visual skills so essential for success in learing. essential for success in learing . BearJam is a great reading·readiness 8earJam is 0 great reading-readiness game. List 539.95. Sale \$29.95. (Carl) game. list \$39.95. Safe \$29.95. (Cart) **SEARJAM**. As children play this game and feed the friendly animated LEARNING PAD PROGRAMMING LEARNING PAD PROGRAMMING **KIT.** Once you're familiar with the KIT. Once you're familiar with the COMMODORE·64 Compuler keyboard COMMODORE·64 Computer keyboard and you understand beginning BASIC, and you understand beginning BASIC. the LEARNING PAD programming kit sets you free to develop games and sets you free to develop games and programs! List \$29.95. Sale \$19.95. (Disk) (Disk)

LOGICMASTER. With over 180,000 different game designs \_.\_ and over different game designs ... and over 200 million secret codes LogicMaster is the most fun you've ever had with your powers of reasoning. Solve the codes all by yourself or work together with family or friends. Lisl 539.95. Sale \$29.95. or friends . list \$39.95. Safe \$29.95. (Carl) (Cart) 200 million secret codes logicMaster is the most fun you've ever had with your powers of reasoning. Solve the codes all by

PIANO MAESTRO. Chalk Boord's PIANO MAESTRO. Chalk Board's MicroMaestro software turns your MicroMaestro software turns your PowerPad into a piano keyboard. PowerPad into a piano keyboard. Touch Ihe keys. You hear Ihe music Touch the keys. You hear the music and see your composition right on the and see your composition right on the screen. It is the fun way to leorn screen. It is the fun way to learn music. List 529.95. Sale 524.95 (Cart) music. list \$29 .95. Sale \$24.95 (Cart)

LEO'S GOLF LINKS. This golf game for one or more ployers lets you for one or more players lets you design each hole. including fairways, design each hole, including fairways , roughs. traps and greens. Then using woods, irons and putters, you play the course. List \$39.95. Sale \$29.95. (Cart) (Cart) roughs, traps and greens. Then using woods, irons and putters, you play the course. List \$39.95. Sale \$29.95.

Cwww.commodore.ca

add \$3.00 for shipping, handling and insurance. Illinois residents<br>lease add 6% tax. Add \$6.00 for CANADA, PUERTO RICO, HAWAII,<br>LASKA, APO-FPO orders. Canadian orders must be in U.S. dollars.<br>VE DO NOT EXPORT TO OTHER COUN nciose Cashiers Check, Money Order or Personal Check, Allow 14<br>ays for delivery, 2 to 7 days for phone orders, 1 day express mail! VISA - MASTER CARD - C.O.D. VISA - MASTER CARD \_ C.O.D. lo C.O.D. to Canada, APO-FPO. naa \$3.00 for shipping, handling and insurance. Illinois residents<br>LlaSKA, APO·FPO orders. Canadian orders must be in U.S. dollars.<br>LLASKA, APO·FPO orders. Canadian orders must be in U.S. dollars.

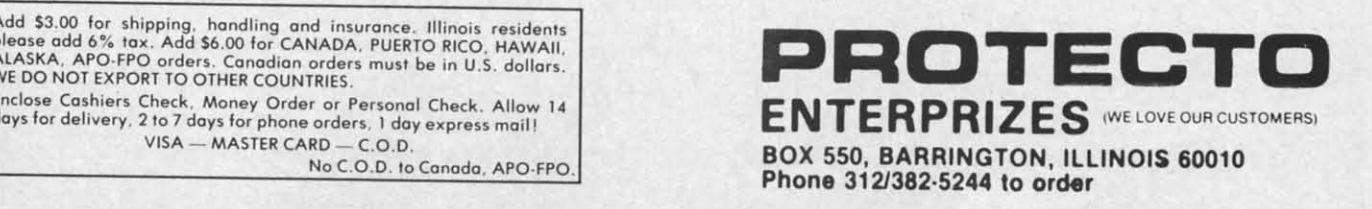

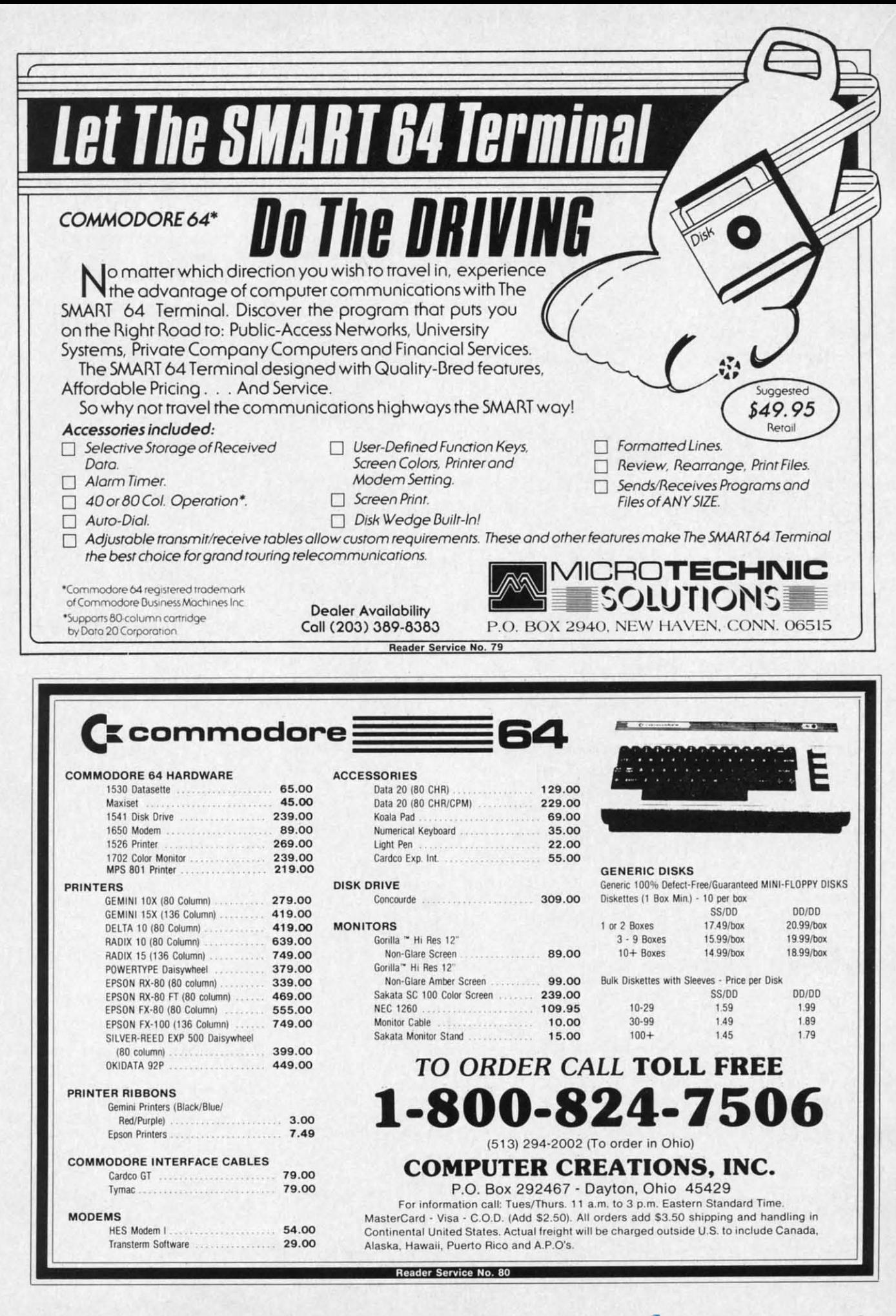

# **TSICSERT TSERURE**

# **Computational{Qizardry Computational U1izardry**

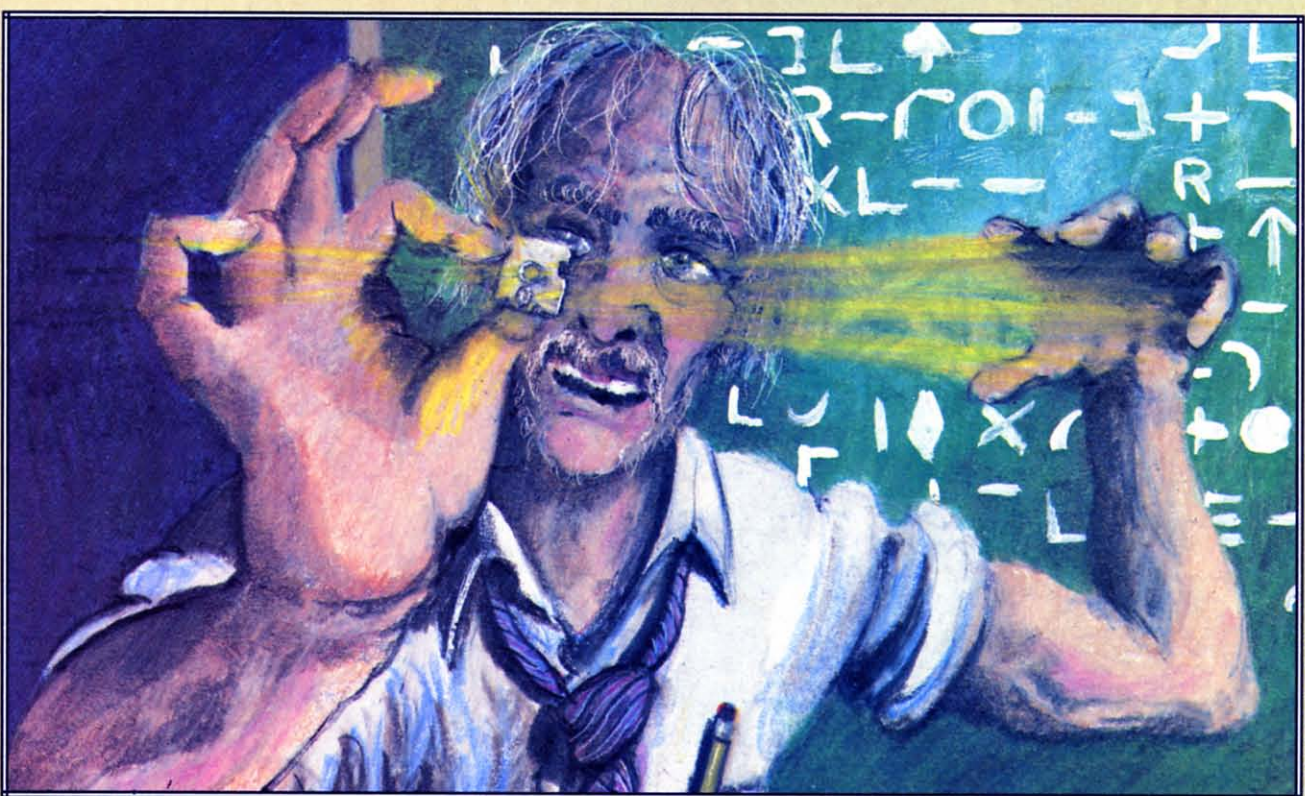

Mark Levine 198

## The Magic of **Computation-Crunching byDaleRupert** The Magic of **Computation-Crunching by Dale Rupert**

 $\begin{array}{|l|l|}\n\hline\n\end{array}$  fler more than 32 hours of computation time, the Cray-I computer revealed the three factors of the 69-digit number equal to one less than two raised to the 25lst to one less than two raised to the 25lst power. This number was thought by the 17th-century mathematician and theologian Marin Mersenne to be mathematician and theologian Marin Mersenne to be a prime number, one having no factors except itself and one. The Cray-I supercomputer, with speeds and one. The Cray-I supercomputer, with speeds measured in millions of calculations per second, measured in millions of calculations per second, showed that this Mersenne number is not prime. showed that this Mersenne number is not prime. The mightare than 32 hours of computation computers are probably rated at a few hundred<br>
three factors of the 69-digit number equal<br>
to one less than two raised to the 251st crad Cray unless we have a few million spare hou

This month we will dust some of the cobwebs out This month we will dust some of the cobwebs out of the number-crunching circuitry of our Commodore computers, and see if we can at least verify the dore computers, and see if we can at least verify the work of the mighty Cray-I computer. Since our microcomputers are probably rated at a few hundred floating-point operations per second ("flops"), we floating-point operations per second ("flops"), we can't truly re-create the work of the multi-megaflop rated Cray unless we have a few million spare hours. (If you do, go right ahead!) (If you do, go right ahead!)

Just out of curiosity, let's determine the rnegaflop Just out of curiosity, let's determine the megaflop rating of our computer. The following program gives a rough idea of the number of floating-point multia rough idea of the number of floating-point multi-<br>plications per second the Commodore can perform. Actually, it is more a measure of the speed of BA-Actually, it is more a measure of the speed of BA-SIC rather than the ultimate speed of the computer itself. A similar program written in optimized maitself. A similar program written in optimized ma-<br>chine code would be a truer test of the computer's maximum rating. But since most of our work is

> AHOY! 3S *AHOYI 35* C-www.commodore.ca

done in BASIC, this program may be revealing: done in BASIC, this program may be revealing:

5 REM << MEGAFLOPS >> 10 TA=TI : REM START TIME 20 FOR N=1 TO 1000:A=N\*N:NEXT 30 TB=TI : REM END TIME 40 TT=(TB-TA)/60 : REM SECONDS 50 FLOP=1000/TT 60 PRINT FLOP "FLOPS" 6() PRINT FLOP "FLOPS " 70 PRINT FLOP/1E6 "MEGAFLOPS"

The variable TI stores the number of jiffies (sixtieths of a second) that have elapsed since the compu-The variable TI stores the number of jiffies (sixtienths of a second) that have elapsed since the computer was turned on. Line 10 stores the initial value of TI. Line 20 is the actual test, where N is multiplied TI. Line 20 is the actual test, where N is multiplied by itself 1000 times. The final time is stored in TB, by itself 1000 times. The final time is stored in TB, and the total time in seconds (TT) is calculated in and the total time in seconds (Tf) is calculated in line 40. Since the program performed 1000 floatingline 40. Since the program performed 1000 floatin<br>point multiplications, the number of floating-point operations per second (FLOP) is 1000/TT in line 50. operations per second (FLOP) is 1000/TT in line 50. If we divide that number by one million (IE6) as If we divide that number by one million (IE6) as shown in line 70, we get the number of megaflops shown in line 70, we get the number of megaflops for our computer. for our computer.

My results were a meager 184 flops or roughly My results were a meager 184 flops or roughly 0.0002 megaflop. On the other hand, my Commodore computer cost significantly less than \$15 million 0.0002 megaflop. On the other hand, my dore computer cost significantly less than \$15 million -not to mention the savings on my electric bill - not to mention the savings on my electric bill compared with that of the Cray-I! compared with that of the Cray-I!

All in all, our microcomputers are capable of All in all, our microcomputers are capable of some very impressive number-crunching. They are some very impressive number-crunching. They are snails compared to the "big boys," but they have the snails compared to the " big boys;' but they have the perseverance and ability to put pencil-and-paper perseverance and ability to put pencil-and-paper methods and even calculators to shame. methods and even calculators to shame.

## *UNLIMITED QUariENTS UNLIMITED QUOTIENTS*

Do you know the thiny-fIfth decimal digit of the Do you know the thirty-fifth decimal digit of the fraction 8/97 Do you suppose your Commodore fraction *8/9?* Do you suppose your Commodore computer would be able to figure it out? A little bit of long division with paper and pencil is all it of long division with paper and pencil is all it should take to calculate the result (if you don't al-should take to calculate the result (if you don't already know the answer). Let's start out by teaching the computer how to do extended division. the computer how to do extended division.

The following short program performs a limited form of long division. The two numbers which are form of long division. The two numbers which are divided must not have more than nine digits each or divided must not have more than nine digits each or the results will not always be exact. Still, this prothe results will not always be exact. Still, this program will find exactly the thirty-fifth (or any, for that matter) decimal place of *8/9* or even of that matter) decimal place of *8/9* or even of 888888/9000001. 888888/9000001.

```
10 REM ///////////////////////////
20 REM / UNLIMITED QUOTIENT /
20 REM / UNLIMITED QUOTIENT / 
20 REM / UNLIMITED QUOTTENT<br>30 REM /////////////////////////
4() INPUT "X,Y";X,Y
M) INPUT " X,Y";X,Y
```

```
50 Q=INT(X/Y)60 PRINT X; ",""; Y; " = ":PRINT"70 PRINT Q;".";
80 \text{ X} = 10*(X - Y*Q)90 Q=INT(X/Y)100 PRINT MID$(STR$(Q),2);
100 PRINT MID$(STR$(Q),2) ; 
110 GOTO 80
```
Line 40 gets the numbers to be divided. The Line 40 gets the numbers to be divided. The whole number part of the quotient is found in line 50. The results and the decimal point are printed in 50. The results and the decimal point are printed in lines 60 and 70. Line 80 multiplies the whole num-lines 60 and 70. Line 80 multiplies the whole number part of the quotient Q by the divisor Y. This is ber part of the quotient Q by the divisor Y. This is subtracted from the original dividend X and the result is multiplied by 10. Line 90 again finds the sult is multiplied by 10. Line 90 again finds the whole number (integer) part of the quotient, and line whole number (integer) part of the quotient, and line 100 prints that number. Line 110 returns to repeat the 100 prints that number. Line 110 returns to repeat the process until the point when the RUN/STOP key is pressed. pressed.

The PRINT statement first convens Q to a string The PRINT statement first converts Q to a string value and then takes only the digit itself by means of the MID\$ function. Recall that the number Q would be printed with a leading space (since it is positive) and a trailing space. By using this MlD\$ function, and a trailing space. By using this MLD\$ function , we eliminate the spaces between the digits as we we eliminate the spaces between the digits as we print them. print them.

This division is performed in a manner similar to This division is performed in a manner similar to long division by hand. If you divide 9 into 8.00000o, long division by hand. If you divide 9 into 8.000000, the result is 0 with a remainder of 8. Next you multhe result is 0 with a remainder of 8. Next you multiply the remainder by 10 (the same as dropping the first 0 down beside the remainder). Then you divide first 0 down beside the remainder). Then you divide 80 by 9 with a result of 8 and a remainder of 8. 80 by 9 with a result of 8 and a remainder of 8. Bring down another 0 and repeat the process ad *in-*Bring down another 0 and repeat the process ad *finitum.* Fortunately the computer doesn't tire of do*finitum*. Fortunately the computer doesn't tire of doing this, and will happily print out decimal places as long as you let it. long as you let it.

How long should you allow the process to continue? The decimal result of the division of two inte-How long should you allow the process to continue? The decimal result of the division of two integers  $X/Y$  will always repeat itself after (Y-I) decimal places or fewer. This is not difficult to see if you places or fewer. This is not difficult to see if you consider that each remainder must be less than Y. consider that each remainder must be less than Y. Consequently there are always fewer than Y different Consequently there are always fewer than Y different quotients possible. Some divisors such as 3 and 6 quotients possible. Some divisors such as 3 and 6 produce repetitions after one digit. Others such as 7 produce repetitions after one digit. Others such as 7 and 17 produce repeating fractions of the maximum and 17 produce repeating fractions of the maximum lengths (6 and 16 respectively). lengths (6 and 16 respectively).

For a good programming challenge, you might add For a good programming challenge, you might add to this program the ability to determine when the to this program the ability to determine when the decimal has begun repeating and to indicate what the decimal has begun repeating and to indicate what the repeating part is. For example, if  $X = 2$  and  $Y = 110$ , the quotient is  $2/110 = 0.0181818...$  and the repeating part is 18. part is 18.

*36 AHOY! 36 AHOY!*
## - *LENGTHY MULTIPLICATION LENGTHY MULTIPLICATION*

-

The preceding program used the computer's own The preceding program used the computer's own division routine. It was consequently limited to using division routine. It was consequently limited to using numbers of nine digits or fewer, since the computer numbers of nine digits or fewer, since the computer handles only that many digits of precision. If we handles only that many digits of precision. If we want to work with the sixty-nine digit number menwant to work with the sixty-nine digit number mentioned at the beginning of this article, we will have to synthesize our own mathematical operations.

We will still use the computer's internal routines, We will still use the computer's internal routines, but we must break the large numbers into small but we must break the large numbers into small enough portions that the computer's computation on enough ponions that the computer's computation on them is exact. The *Lengthy Multiplication* program them is exact. The *Lellgthy Multiplicatioll* program on page 79 allows the user to enter two integers with a total of almost 80 digits, and their product is calculated and printed. The input routine must be revised to accommodate numbers with more than 80 combined digits, but that will not be difficult. Turn combined digits, but that will not be difficult. Turn to page 79 and look at *Lengthy Multiplication*. a total of almost 80 digits, and their product is calculated and printed. The input routine must be revised to accommodate numbers with more than 80

The program is written in a modular form. Some The program is written in a modular form. Some of the subroutines will be useful in our next pro-of the subroutines will be useful in our next program. Also, a program in this format is relatively gram. Also, a program in this format is relatively easy to understand and to modify. The main body of easy to understand and to modify. The main body of the program is a sequence of subroutine calls. The the program is a sequence of subroutine calls. The purpose of each subroutine is clearly identified. purpose of each subroutine is clearly identified.

The subroutine at line 200 asks the user to enter The subroutine at line 200 asks the user to enter two numbers. They are entered as string quantities two numbers. They are entered as string quantities so we may store them exactly. The initialization rouso we may store them exactly. The initialization rouse at line 300 sets up three numeric arrays. Each element of each array will be a single numeric digit. element of each array will be a single numeric digit.  $A()$  and  $B()$  store the digits of  $A\$  and  $B\$ <sup>\$</sup>. The  $D()$ array will store their product. array will store their product.

The digits of A\$ and B\$ are stripped off one by The digits of A\$ and B\$ are stripped off one by one and stored in arrays  $A()$  and  $B()$  by the subrouone and stored in arrays  $A()$  and  $B()$  by the subroutine at line 400. The subroutine at line 600 takes the results of the multiplication which are in D() and prints them one at a time. That subroutine ignores prints them one at a time. That subroutine ignores any leading zero, if there is one, in line 600. Line any leading zero, if there is one, in line 600. Line 630 determines where commas should be placed 630 determines where commas should be placed within the answer and puts them there. We'll look at within the answer and puts them there. We'll look at those details a bit later. those details a bit later.

The heart of the program is the subroutine at line The hean of the program is the subroutine at line 500. It first tills the D() array with zeroes. Then it 500. It first fills the D( ) array with zeroes. Then it steps through B(), multiplying all digits in A( ) by steps through B(), multiplying all digits in A() by each digit of B(). It stores each digit of the result in  $D($ ).

Two functions, FNU and FNC, perform the magic Two functions, FNU and FNC, perform the magic of determining the units (or ones) digit and the carry of determining the units (or ones) digit and the carry (or tens) digit of each product. These functions are (or tens) digit of each product. These functions are defined in the initialization lines 330 and 340. The defined in the initialization lines 330 and 340. The units digit is stored in the current element of  $D( )$ and the carry digit is put into the next larger element of  $D()$  in lines 550 and 560. ment of D() in lines 550 and 560.

This program simulates the procedure of multiply-This program simulates the procedure of multiply-

I

ing two large numbers with paper and pencil. Each step of the process is a one digit by one digit multi-plication. The units digit of the result is written plication. The units digit of the result is written down, and the tens digit is carried over to be added to the next column. For example, when multiplying to the next column. For example, when multiplying 53 times 7, 3 times 7 gives 21. The 1 is written and the 2 is carried. Then 7 times 5 gives 35, in which the 2 is carried. Then 7 times 5 gives 35, in which 5 plus the carried 2 is written. The 3 is carried and 5 plus the carried 2 is written. The 3 is carried and finally written, giving a result of 371.

#### *THE FUNCTION OF FUNCTIONS THE FUNCTION OF FUNCTIONS*

Let's talk about the concept of user-defined func-Let's talk about the concept of user-defined functions. A statement such as DEF  $FNC(X) = INT(X/10)$ in line 340 defines a function called FNC. All function names begin with FN and are followed by a valid floating-point variable name, such as C, U, or M3. The variable in parentheses is a "dummy vari-M3. The variable in parentheses is a "dummy variable." When the function is used later in the program, X is given a value, and that value is substituted into the right side of the equation wherever X appears. It really doesn't matter which letter is used appears. It really doesn't matter which letter is used in the left-hand parentheses for the definition of the function, as long as the same letter is used in the function, as long as the same letter is used in the appropriate places on the right side of the definition. appropriate places on the right side of the definition. in line 340 defines a function called FNC. All tion names begin with FN and are followed by a id floating-point variable name, such as C, U, or able." When the function is used later in the program, X is given a value, and that value is substituted into the right side of the equation wherever X

As an example, if we had a line such as  $A = FNC(52)$ , the computer would replace  $X$  in the function definithe computer would replace  $X$  in the function definition above with  $52$  and calculate INT( $52/10$ ), giving A the value 5. If instead we had program lines such A the value 5. If instead we had program lines such as  $T=24$ : PRINT FNC $(T)$ , the computer would substitute the value of  $T$  (which is 24) for  $X$  in the function definition. Then the value of INT(24/10) or function definition. Then the value of [NT(24/l0) or 2 would be printed. 2 would be printed.

Why would you use these user-defined functions? Why would you use these user-defined functions? Their main advantages are clarity and, in some cases, Their main advantages are clarity and, in some cases, a savings of memory. Their main disadvantage is a savings of memory. Their main disadvantage is speed. For long function formulas that may be used speed. For long function formulas that may be used more than once in a program, it is a convenience more than once in a program, it is a convenience and possibly a space-saver to be able to type the for-and possibly a space-saver to be able to type the formula once, and then call it by name from then on. mula once, and then call it by name from then on. The execution of these functions, however, takes the The execution of these functions, however, takes the computer longer than if the actual formula is written out each time. In this program, the main advantage out each time. In this program, the main advantage is clarity. is clarity.

Function  $FNU(X)$  (read "FNU of X" or "function U of  $X$ ") finds the units digit of any number  $X$ .  $FNC(X)$  finds the "carry" or tens digit of X. FNM3(X) is a little more interesting. It is called a FNM3(X) is a little more interesting. It is called a MOD 3 function. Its value in standard notation is X MOD 3 function. Its value in standard notation is X MOD 3. MOD 3.

#### *MOD MATH MOD MATH*

The MOD 3 (or modulo 3) function in essence The MOD 3 (or modulo 3) function in essence gives the integer remainder when the integer X is gives the integer remainder when the integer X is

**AHOYI 37** *AHOY! 37* 

in a control of the control

TERCESSION

asianacionesses

,

introduced and operation

divided by 3. For example, 0 MOD 3 is 0, I MOD divided by 3. For example, 0 MOD 3 is 0, 1 MOD 3 is I, 2 MOD 3 is 2, and 3 MOD 3 is 0 again. 3 is 1, 2 MOD 3 is 2, and 3 MOD 3 is 0 again. Can you determine 25 MOD 3? The remainder Can you determine 25 MOD 3? The remainder when 25 is divided by 3 is I, so 25 MOD 3 equals when 25 is divided by 3 is 1, so 25 MOD 3 equals I. How quickly can you determine 12345 MOD 3? 1. How quickly can you determine 12345 MOD 3? If you are familiar with the concept of "casting out If you are familiar with the concept of "casting out 3's" you can quickly see that 12345 MOD 3 is O. 3 's" you can quickly see that 12345 MOD 3 is O. Adding the digits of 12345 and dividing by 3 works Adding the digits of 12345 and dividing by 3 works as well as dividing the entire number 12345 by 3. as well as dividing the entire number 12345 by 3. (Unfortunately that method works only for MOD 3 (Unfortunately that method works only for MOD 3 and MOD 9.) and MOD 9.)

The Commodore allows only a single dummy variable in a function definition. That is not a disadvan-The Commodore allows only a single dummy variable in a function definition. That is not a disadvantage since the right side of the definition may contain other variables which are not dummy variables. other variables which are not dummy variables. When the function is used, whatever value these When the function is used, whatever value these other variables have will be used in evaluating the other variables have will be used in evalualing the function. function.

For example, if we wanted a general-purpose For example, if we wanted a general-purpose MOD function, we could define it this way: MOD function, we could define il this way:

10 DEF FNM(X) =  $ABS(X) - N * INT($ ABS(X)/N) ABS(X)/N)

To find 5 MOD 3, we would type: To find 5 MOD 3, we would type:

20 N=3 : PRINT FNM(5) 20 N=3 : PRINT FNM(5)

The computer replaces X in the function definition The computer replaces X in the funclion definilion with 5, and it also uses the current value of N which is now 3. Any other result such as 12345 MOD 9 is now 3. Any other resuh such as 12345 MOD 9 could be found similarly: could be found similarly:

30 N=9 : PRINT FNM(12345) 30 N=9 : PRINT FNM(12345)

Consequently constants, variables, and a dummy Consequenlly constanls, variables, and a dummy variable may appear on the right side of a function variable may appear on the righl side of a funclion definition. Only the dummy variable need be specidefinition. Only the dummy variable need be specified when the function is used. The current value of any other variable is automatically used by the comany other variable is automatically used by the computer. One final consideration is that the replacement for the dummy variable may itself be a variable. In for the dummy variable may itself be a variable. In that case, the computer simply uses the current value of that variable. For example:

40 N=5 : PRINT FNM(N) 40 N=5 : PRINT FNM(N)

will replace both  $N$  and  $X$  on the right side of line 10 with a 5. By the way, what is N MOD N for any 10 with a 5. By the way, what is N MOD N for any value of N? value of N?

We are using the MOD 3 function in our *Lengthy* We are using the MOD 3 funclion in our *Lengthy Multiplication* program to determine where the com-*Multiplication* program 10 determine where the

mas between digits in the answer should be. In line mas belween digits in the answer should be. In line 630, N keeps track of how many digits 10 the right 630, N keeps track of how many digits 10 the right of the decimal point we are currently printing. There should be commas after printing digits..., 13, 10, 7, and 4 since we are printing from left to right. Thus and 4 since we are printing from left to righl. Thus we print a comma after every digit that is I (MOD we prinl a comma after every digit that is I (MOD 3) from the decimal point, except I. 3) from Ihe decimal poinl, excepl 1.

1

#### *THE BIG TIMES THE BIG TIMES*

Run *Lengthy Multiplication* a few times. The num-Run *Lengthy Multiplication* a few times. The nu<br>bers you specify to be multiplied must not extend beyond the end of the second screen line from where beyond the end of the second screen line from where they start. You may follow the first number with the they start. You may follow the firsl number with the < RETURN> key. That way both numbers may be < RETURN> key. ThaI way both numbers may be close to 80 digits long. Otherwise, be sure to separate the numbers with a comma. ale the numbers with a comma.

Let's see how our Commodore performs when it Let's see how our Commodore performs when il comes to multiplying numbers with 69-digit products. comes 10 multiplying numbers with 69-digit products. The values listed in lines 920 through 940 of *Lengthy* The values listed in lines 920 through 940 of *Lengthy Multiplication* represent the three factors of the value *Multiplication* represent the three factors of Ihe value listed in line 950. Z\$ represents the number 2 raised listed in line 950. Z\$ represents the number 2 raised to the 251st power, minus one. The task of the Cray-1 was to start with Z\$ and figure out the values of W\$, X\$, and Y\$—certainly a much harder task than we are capable of. we are capable of.

At least we can now check the Cray's results. Change line 40 to GOSUB 920. Line 1000 will set Change line 40 10 GOSUB 920. Line 1000 will sel A\$ equal to W\$, and B\$ will equal X\$. The result which is printed out should equal WX\$, which is shown in line 960. Now remove line 1000 and run shown in line 960. Now remove line 1000 and run the program again. This time A\$ is set equal to WX\$ and B\$ equals Y\$ in line 1010. The product WX\$ and B\$ equals Y\$ in line 1010. The product which is printed is actually W\$  $*$  X\$  $*$  Y\$, which should be the same as Z\$ except for the commas. If should be the same as Z\$ excepl for the commas. If it is, then your computer has just verified that the Cray-I did indeed find the three factors of Z\$. And Cray-I did indeed find the three factors of Z\$. And to think that the Commodore can do all that in less than five minutes!

#### *NOW FOR DIVISION NOW FOR DIVISION*

If we really want to use our computers for efficiently finding factors of numbers, we must be able ciently finding factors of numbers, we must be able to divide. The program *Lengthy Division* on page 81 allows us to divide any two integers of any length up allows us 10 divide any two integers of any length up to about 80 digits each. Once again, this program is 10 aboul 80 digits each. Once again, this program is modeled after the procedure for long division with modeled after the procedure for long division with paper and pencil. For that reason, it is not nearly as paper and pencil. For that reason, it is not nearly as efficient as possible. It is, however, fairly straightforward to understand.

The difference between this program and the Un*limited Quotient* program given earlier is that this *Continued on page 94 Cominued on page 94* 

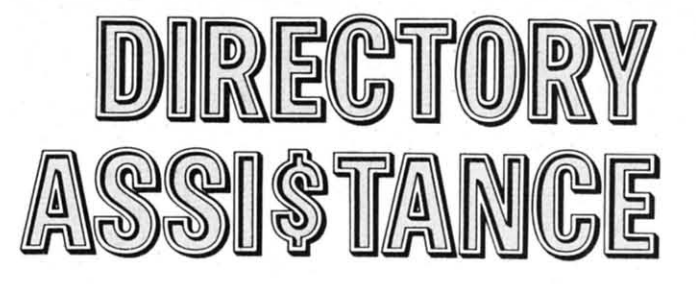

*by Joycelyn Sue Woods by JoycelYII Sue Woods* 

I-

e ca

### **WHY LET YOUR FINGERS DO ALL THAT WALKING? WHY LET YOUR FINGERS DO ALL THAT WALKING? PUT YOUR DISK DIRECTORIES ON HARD COPY. PUT YOUR DISK DIRECTORIES ON HARD COPY.**

**IKIER INTERNATE CONTROLLER ENDINEERT START START START START START START START START START START START START START START START START START START START START START START START START START START START START START START STAR** months after I had purchased my disk months after I had purchased my disk drive. By six months, tinding a program drive. By six months, tinding a program was a miracle. Printing the diskette directory with was a miracle. Printing the diskette directory with direct commands was not sufficient, since I wanted more information than file size, name, and type. In addition, the directory listing was printed in the left addition, the directory listing was printed in the left margin, making it impossible to punch holes for bindcr rings. After months of looking for a program binder rings. Arter months of looking for a program that would print the directory in a nice neat listing that would print the directory in a nice neat listing and not finding one, 1 decided to write my own. and not finding one, I decided to write my own.

The result is the following disk utjlity program The result is the following disk utility program (OUP). All you will need to run it is an expanded (DUP). All you will need to run it is an expanded (+SK) VIC 20 or Commodore 64, disk drive, and (+SK) VIC 20 or Commodore 64, disk drive, and printer. II needs no documentation. Just load, run printer. It needs no documentation. Just load, run and follow the prompts. Operation messages are printed on the screen during execution of the proprinted on the screen during execution of the program. For each directory entry, the name, blocks, bytes, load address, and type are printed. The disk bytes, load address. and type are printed. The disk name and id, total number of entries, and the alloname and id, total number of entries, and the allocated and available blocks are printed on the first page. A maximum of 144 entries, or 3 pages, can be printed. Page one lists up to 36 directory entries, page two 37 to 90 entries, and page three 91 to 144 entries. When the printing is complete you will be entries. When the printing is complete you will be prompted for another directory listing and then sigprompted for another directory listing and then signaled with a beeping tone if you fail to respond to he prompt.

Following is a line-by-line explanation of the program with a tutorial on the directory format. Following is a line-by-line explanation of the gram with a tutorial on the directory format.

#### Set-up Routine: Set-up Routine: Lines J-20 Lines 1-20

This routine sets the screen colors and prints the message "Wait. .. Setting Up" as it executes the sub-message "Wait .. . Setting Up" as it executes the subroutine at line 2000, which sets the initial variable valucs and array' parameters. values and array- parameters.

#### Directory Routine: Directory Routine: Lines 100-250 Lines 100-250

The error channel is opened and closed for errors, The error channel is opened and closed for errors, after which the directory is opened as a file on line 110. Lines 120-130 input 6 variables and throw them away on the first pass  $(K=0)$ . On subsequent passes  $(K = > 1)$  lines 140-160 calculate the size of the entry in blocks. Line 165 inputs another byte and checks the status. Line 170 inputs bytes until CHR\$(34), a quote, is encountered. This indicates that the first quote, is encountered. This indicates that the first character in the program name is next. The entry character in the program name is next. The entry name is input one byte at a time and added to the name is input one byte at a time and added to the variable N\$. When another CHR\$(34) is encountered, variable N\$. When another CHR\$(34) is encountered. control is transferred to line 180 where N\$ is placed into the array P\$(K). In line IS5 dummy spaces into the array P\$(K). In line IS5 dummy spaces CHR\$(32) are input until a character is encountered. CHR\$(32) are input until a character is encountered. In lines 190-200 the entry type is input one byte at a In lines 190-200 the entry type is input one byte at a time and added to the string C\$. C\$ is then placed time and added to the string C\$. C\$ is then placed in the array TY\$(K) and formatted for output. On in the array TY\$(K) and formatted for output. On the first pass  $(K=0)$ , line 205 transfers control to ines 225-250 (lines 225-260 for the VIC) which prints the directory information on the screen. P\$(0) holds the diskette name, and TY\$(O) holds the id holds the diskette name, and TY\$(O) holds the id number of the disk. Line 250 increments K and number of the disk. Line 250 increments K and

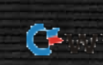

transfers control to line 125 which inputs the size of the first directory entry. On subsequent passes  $(K = 1)$ , line 205 will be ignored. In line 210, the entry number (K) is printed on the screen and the number of blocks in the entry is added to the variable BU, which holds the total number of allocated blocks. The status is checked and control transferred to line 125 for the next entry.

#### **Read Load Address Routine: Lines 300-380**

In lines 305 to 320 the directory file is closed. The drive is initialized and checked for errors. The variables US\$, FR\$, and PK\$ are formatted for screen output. In lines 325-370 a loop is set up to input the load address of each directory entry. Lines 340-365 calculate the load address, place it in LA\$(K) and format it for output. The drive is initialized on line 375, and the message "End of Directory" is printed on the screen. Line 385 closes the error channel on the drive.

#### **Print Directory Routine: Lines 400-490**

In line 405, I is set to 1 for loop control and placed into I\$ for output.  $LP=6$  sets the number of entries printed before a guide line is printed across the page. Kount keeps track of the number of lines (66)

printed per page. In lines 410-415, the message "Printer Open" is printed on the screen, and the printer (device 4) and monitor (device 3) files are opened for output. The monitor must be opened like any other device when the CMD command is used. In line 420, the message "Printing Directory" is printed on the screen. In lines 425-445, the heading of the first page, which includes the disk information, is printed. Then lines 450-455 print each entry in the directory. When the directory listing is complete line 460 prints a line across the page, linefeeds to the end of the page, and transfers control to line 490. Line 465 prints a line across the page after every six entries. The number of entries printed per page is controlled in lines 470-480. When K is equal to 36 or 90, control is transferred to the printer subroutines at 2065 or 2040 which linefeed to the top of the next page. Then the page number and disk name are printed and underscored. Line 485 increments the I counter and formats it for printing (I\$). Control is then transferred back to line 450 which prints the next directory entry. The printer and monitor files are closed in line 490.

#### **Another/Beep Routine: Lines 500-540**

Line 505 prompts for another disk directory. In lines 510-515 the sound registers are cleared and values

Company commitmental and all the

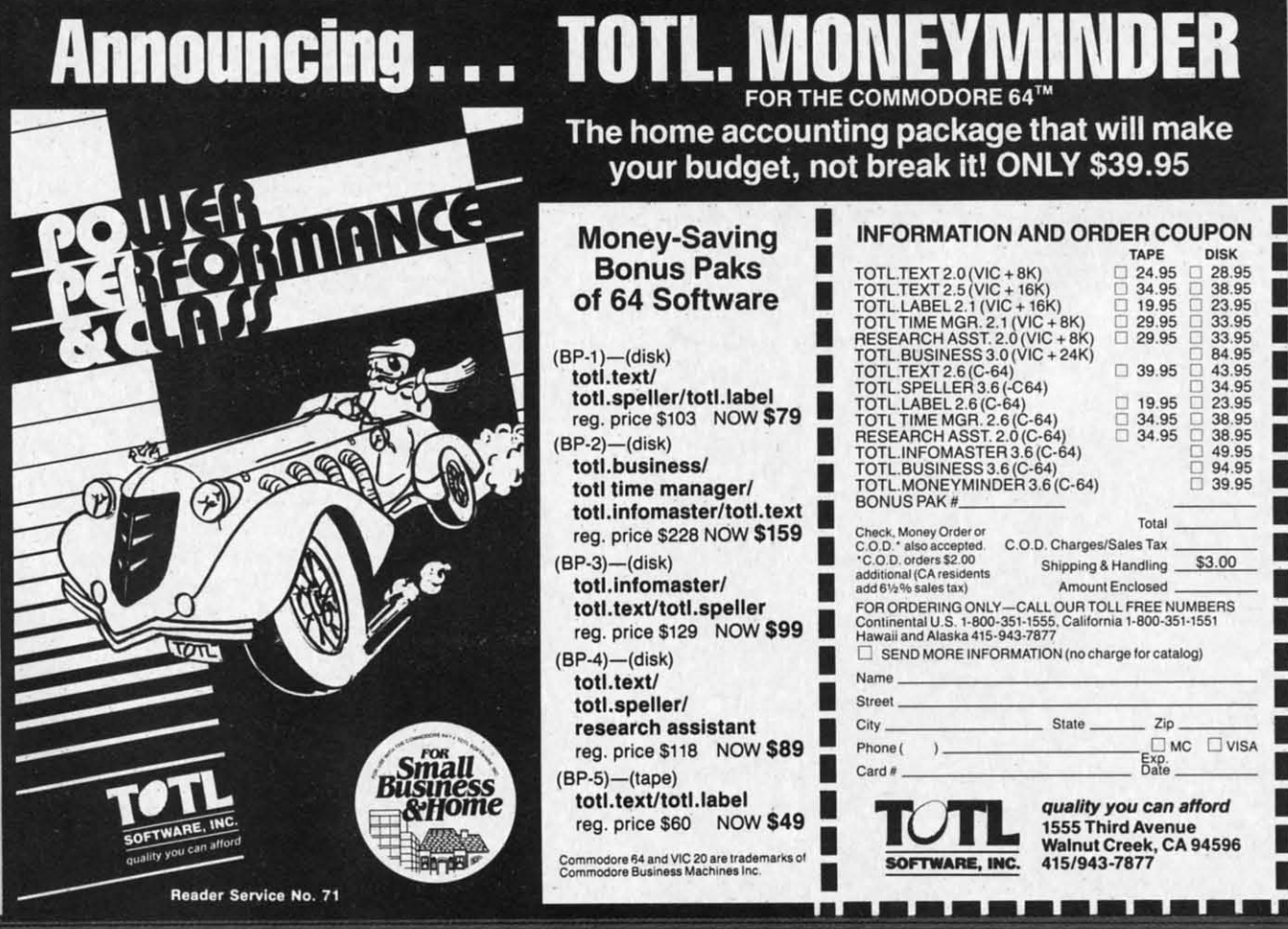

POKEd into the SID chip. Lines 520-525 check the keyboard for input (Z\$) and if none is found, signals completion with a beeping tone. When a key is pressed, control is transferred to lines 530-535. which either end the program or clear all the variables and transfer control back to the start of the program. If the wrong key is pressed, line 540 clears Z\$ and sends control back to lines 520-525.

#### **Variable Subroutine: Lines 2000-2025**

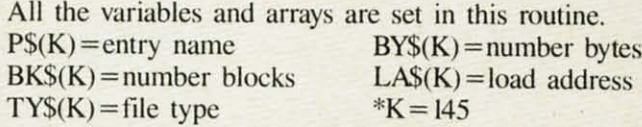

#### **Printer Subroutine:** Lines 2030-2065

In subroutine 2035, a line (CHR\$(192)) is printed across the page. Line 2040 sends linefeed to the printer and positions the paper for the next page when the maximum number of entries have been printed for pages 2 and 3. Lines 2045-2060 send linefeeds to the printer when the maximum number of entries have not been printed for any page. Line 2065 sends linefeeds to printer at the end of page 1 and positions the paper at the top of page 2.

#### **Disk Subroutine:** Lines 2070-2085

Lines 2075-2080 read the error channel and, if an error occurs, terminate the program. Line 2085 initializes the disk drive during operations.

#### **Printer Comments:** Lines 2090-2095

This program is written to print less than 85 entries. This is because a directory with more than 85 entries will need a full 66 lines, which is maximum on page 2. When a directory has 85 entries or more you will have to adjust the heading on page 2 so that it is printed on the top line. To make this adjustment you will have to remove three carriage returns (R\$) from line 2065. Position the paper exactly at the top of page 1.

The VIC 20 version is the same as the Commodore 64 with the exception of printing on the screen and the beep routine. The lines which are different are listed after the Commodore 64 program.

If you would prefer not to type in the program you may send \$3.00 with a disk/cassette and a SASE mailer to:

> Joycelyn Sue Woods 436 East 69 Street New York, NY 10021

**SEE PROGRAM LISTINGS ON PAGE 75** 

#### **DISK DIRECTORY TUTORIAL**

A 1541 formatted diskette is divided into 35 tracks which are further subdivided into 683 sectors (see Table 2). The number of sectors in a track can vary. This arrangement facilitates quicker retrieval of data and as far as I know is a feature unique to Commodore. The first two bytes of a sector contain the pointers to the next block. In the middle of the diskette Track 18 is reserved for the disk directory. Sector 0 of Track 18 contains the Block Availability Map (BAM) and the directory header. The remainder of Track 18 holds a record of each directory file beginning in Sector 1. Each sector in the directory is further divided into eight 32 byte chunks (8  $\times$  32 =  $256$  bytes = 1 block) containing the file name, type. size, and location. The structure of a single file is shown in Table 1.

#### **TABLE 1** Track 18, Sector 1

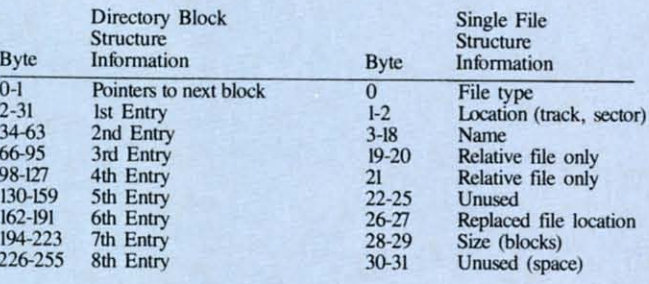

**TABLE 2 Diskette Format** 

Track  $1-17$ <br> $18-24$ 

 $25 - 30$ 

 $31 - 35$ 

 $B<sub>2</sub>$ 

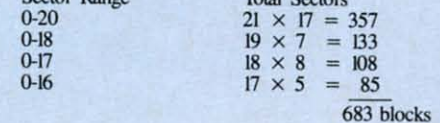

 $(683 - 17 (s) = 664$  blocks)

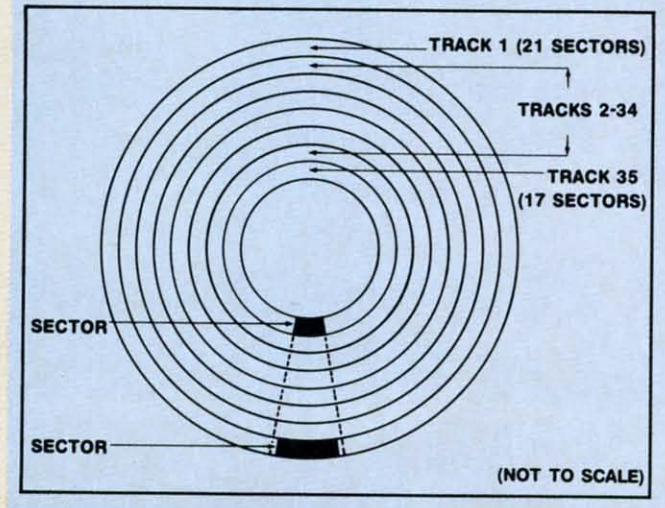

Unraveling the Mysterie

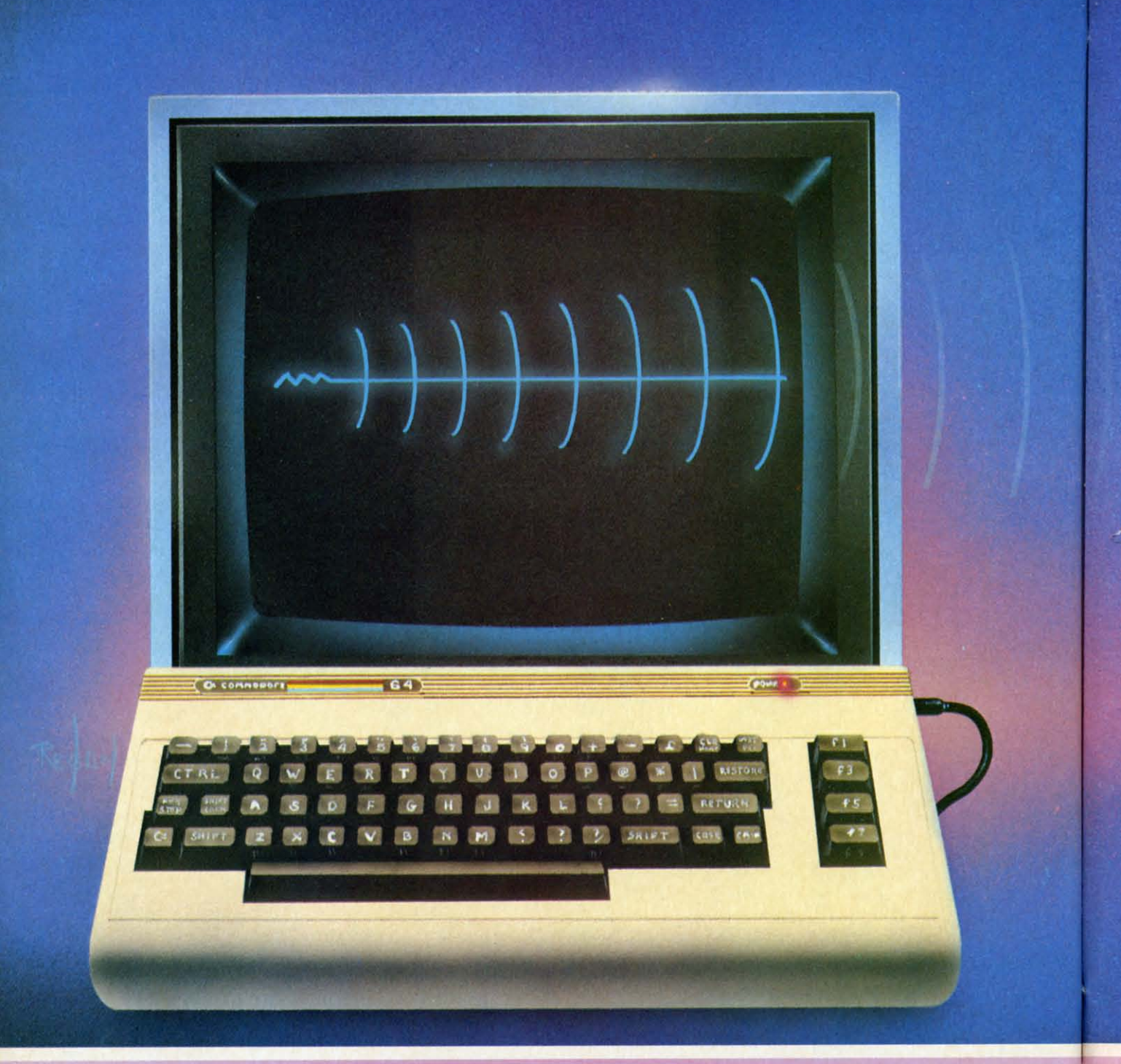

SJames Regan 1984

# ies of Sound on the C-64

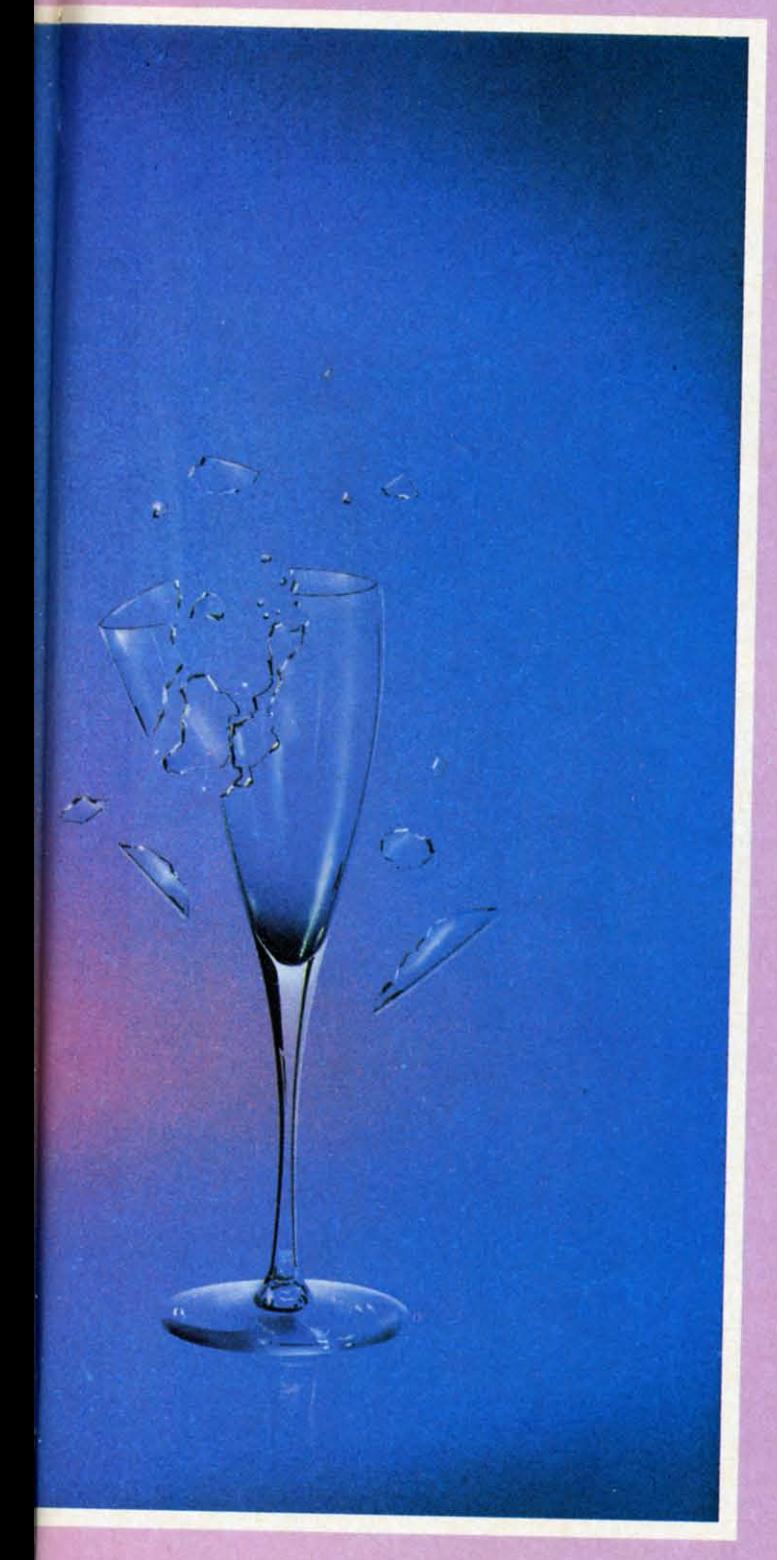

# **by David Barron**<br>Many have attempted to exploit the sound Capabilities of the Commodore 64.

I

This seems like a straightforward task, but obstacles are soon met. One becomes enraged and confused by the many parameters comes enraged and confused by the many parameters available for control. These parameters are in actuality very simple to understand once a basic knowl-ity very simple to understand once a basic knowledge of electronic music synthesis is acquired. edge of electronic music synthesis is acquired. **IN I AN ION ION IONE AND IONE AND ALL TOTS**<br>
The sound capabilities of the Commodore 64. capabilities of the Commodore 64.

#### *THE HEAKI' OF THE SYSTEM-THE HEAKI' OF THE OSCIlLATORS OSCIlLATORS*

The very bean of the electronic music system is The very heart of the electronic music system is known as the oscillator. This device produces the ba-known as the oscillator. This device produces the basic tone that is colored and shaped by other devices sic tone that is colored and shaped by other devices into music. Inside the SID chip in the 64 are three into music. Inside the SID chip in the 64 are three oscillators. This results in three sound channels or oscillators. This results in three sound channels or voices, together capable of producing three notes at voices, together capable of producing three notes at one time. Oscillators may produce many different types of "waveforms." A waveform is a picture of what the sound waves would look like if we were able to view them. One of the most rudimentary able to view them. One of the most rudimentary waverorms is the square wave (see figure I). It is waveforms is the square wave (see figure I). It is named after its square shape, and produces one of named after its square shape, and produces one of the most harsh sounds. Other waveforms include the the most harsh sounds. Other waveforms include the triangle wave (figure 2) and the pulse wave (figure triangle wave (figure 2) and the pulse wave (figure 3). The use of one of these waveforms rather than 3). The use of one of these waveforms rather than another is determined by the sound texture you desire. The 64 is capable of producing three rudimen-sire. The 64 is capable of producing three rudimentary waveforms. These are the sawtooth, triangle, tary waveforms. These are the sawtooth, triangle, and pulse waves. Each one has its own unique color-and pulse waves. Each one has its own unique coloring, but coloring doesn't stop here. Read on and ing, but coloring doesn't stop here. Read on and learn about filters! learn about filters!

#### *FH:1'ERS-THE GREAT AUDIO FILTERS-THE GREAT AUDIO*  **BLOCKADE**

Filters provide the most versatile means of varying Filters provide the most versatile means of varying the coloring of a tone. They change a sound by re-the coloring of a tone. They change a sound by removing part of it. When you listen to a stereo and moving part of it. When you listen to a stereo and turn the treble control down, the sound becomes turn the treble control down, the sound becomes muted and less bright. In effect, you have filtered muted and less bright. In effect, you have filtered out the "high end" of the sound. The same can be done to a tone produced by an oscillator by what is done to a tone produced by an oscillator by what is called a low pass filter. This will let all the low called a low pass filter. This will let all the low tones through, but will remove the high portion of the sound. By using a variable low pass filter we the sound. By using a variable low pass filter we may select the pitch at which the highs start to be removed. In figure 4 is a typical chart of a low pass filter's effect on a signal (this panicular filter has a filter's effect on a signal (this particular filter has a

> *AHOYI 43 AHOY! 43* C-www.commodore.ca

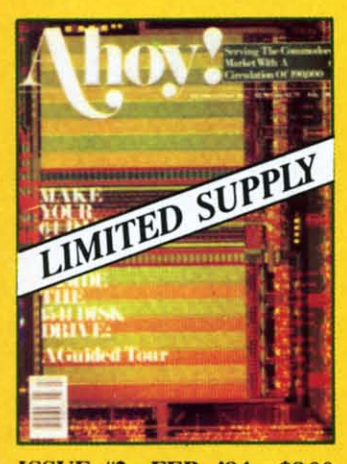

**ISSUE #2-FEB. '84** \$8.00 Illustrated tour of the 1541 disk drive! Synapse's Ihor Wolosenko interviewed! Users groups! Artificial intelligence! And ready to enter: Music Maker Part II! Night Attack! Programming Relative Files! Screen Manipulation on the Commodore 64!

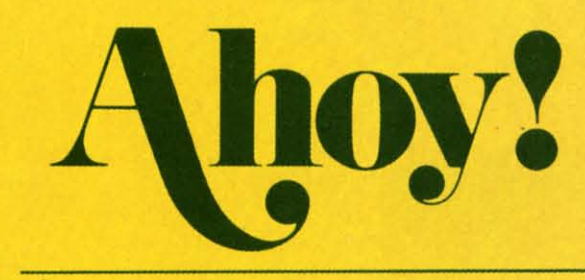

## **Back Issues**

No serious programmer should<br>be without a complete<br>collection of *Ahoy!* Our first<br>issue has already sold out.\*<br>Don't wait for the rest to attain<br>collector's item status, order collector's item status-order the issues you've missed now!

\*A limited edition reprint of the programs and<br>eature articles from issue #1 is available for \$4.00

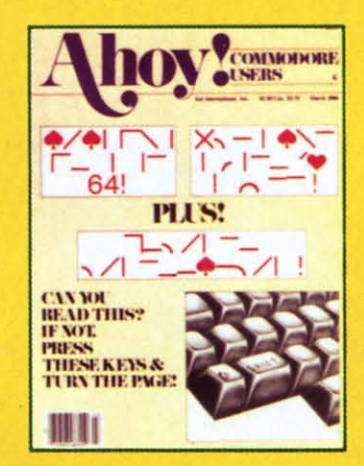

**ISSUE #3-MAR. '84 \$4.00** Anatomy of the 64! Printer Interfacing for the 64 and VIC! Educational software: first of a series! Commodares! And ready to enter: Space Lanes! Random Files on the 64! Easy **Access Address Book! Dynamic** Power for your 64!

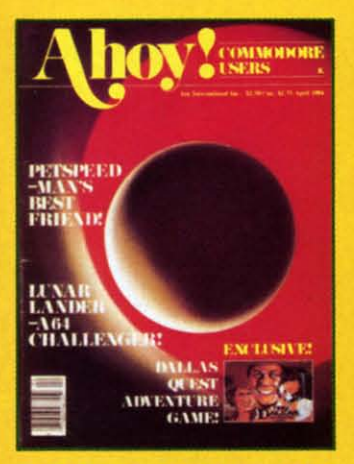

**ISSUE #4-APR. '84 \$4.00** Petspeed and Easy Script tutorials! Printer interfacing and educational software guide continued! Lower case descenders on your 1525! Laserdisc! The **Dallas Quest Adventure Game!** And ready to enter: Apple Pie! Lunar Lander! Name that Star!

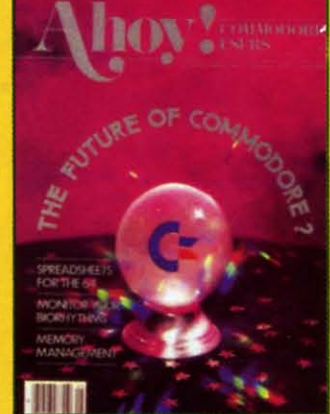

**ISSUE #5-MAY '84 \$4.00** The Future of Commodore! Inside BASIC program storage! C-64 Spreadsheets! Memory Management on the VIC and 64! **Educational Software Guide** continues! And ready to enter: Math Master! Air Assault! Biorhythms! VIC 20 Calculator!

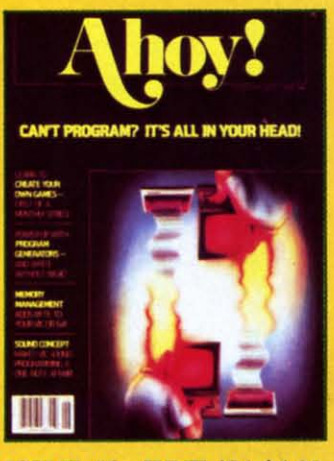

**ISSUE #6-JUNE '84 \$4.00** Game programming column begins! Program generators! **Rupert on inputting! Memory Management and Educational** Software Guide continue! And ready to enter: Post Time for the 64 and 20! Alpiner! Sound Concept for the VIC 20!

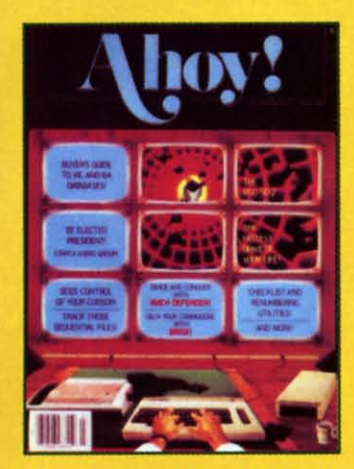

**ISSUE #7-JULY '84 \$4.00** The MSD Dual Disk Drive! Database buyer's guide! The **File Sleuth! Creating your own** games! Training your cursor! Users groups! Commodares! And ready to enter: Checklist! Renumbering! What's My Job? Brisk! Math Defender! More!

Send coupon or facsimile to:

Ahoy! Back Issues, Ion International Inc., 45 West 34th Street-Suite 407, New York, NY 10001 and your part was a first year. The same of the same of the same of the same of the same of the same of the

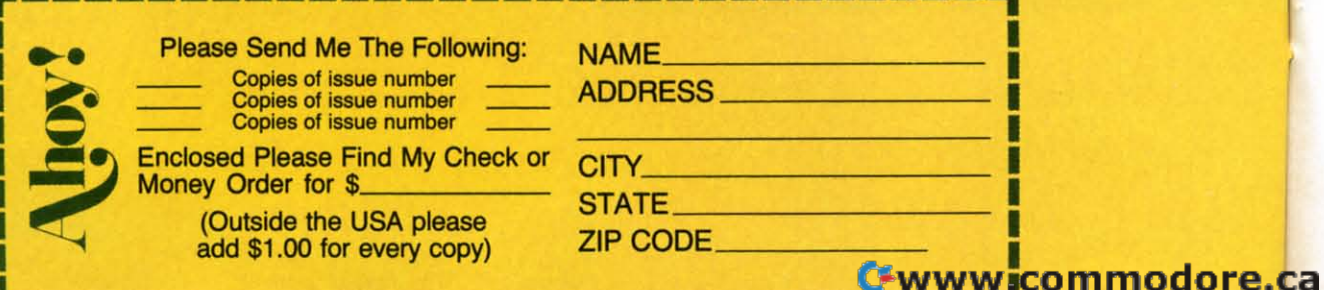

cutoff frequency of 1000 cycles per second). By passing a raspy square wave through a low pass filter passing a raspy square wave through a low pass filter we can change il to a mellow sign wave (figure 5). we can change it to a mellow sign wave (figure 5). Aside from low pass ftlters, there are also high and Aside from low pass filters, there are also high and bandpass filters. High pass filters (figure 6) allow bandpass filters. High pass filters (figure 6) allow highs to pass while cutting lows (similar to turning down the bass control on your stereo). Band pass fulters only allow a certain frequency range to pass. If you passed a song featuring a singer, bass, and If you passed a song featuring a singer, bass, and flute through a bandpass filter tuned to the range of the singer. the other instruments would drop out (fil-the singer, the other instruments would drop out (filtered out—figure 7). The Commodore 64 allows you to make use of high and low pass filters to vary the sound from a bass <sup>10</sup> a piccolo. sound from a bass to a piccolo.

#### *ENVELOPES-NOT JUST ENVELOPES-NOT JUST FOR LETTERS ANYMORE FOR LETTERS ANYMORE*

il

 $_{\rm I}$ 

The last major characteristic involved in shaping a The last major characteristic involved in shaping a sound is called the envelopes. This describes the volume characteristics of a note. Ever strike a note on a ume characteristics of a note. Ever strike a note on a piano and hold it? Then do the same thing with the piano and hold it? Then do the same thing with the pedal depressed? The sound is different, but the tonal characteristics are the same. The sound produced pedal depressed? The sound is different, but the nal characteristics are the same. The sound produced with the pedal is more drawn out, or *sustained.* This with the pedal is more drawn out, or *sustained.* This

characteristic, as well as *attack*, *decay*, and *release* all control the envelope of a note. Figure 8 contains all control the envelope of a note. Figure 8 contains a time versus volume chart illustrating the function of the four control values: of the four control values:

~I

i

*ATtack-This* is the time it takes for a note to reach *Attack-This* is the time it takes for a note to reach maximum value once sounded. maximum value once sounded.

*Decay-This* is the time it takes for the volume to *Decay- This* is the time it takes for the volume to drop from its maximum to the sustain level. drop from its maximum to the sustain level.

*Sustain-As* long as the note is held, it remains at *Sustain-As* long as the note is held, it remains at this level. this level.

*Release-This* controls the time it takes for the *Release-This* controls the time it takes for the volume to fade out once the note is released. volume to fade out once the note is released.

Individual registers for each oscillator (remember Individual registers for each oscillator (remember those?) store the information for the envelope. These may be modified as desired to produce any type of may be modified as desired to produce any type of sound. A very percussive instrument such as a drum mighl follow an envelope as in figure 9, while a might follow an envelope as in figure 9, while a flute might follow the envelope in figure 10. flute might follow the envelope in figure 10.

By experimenting with the parameters described By experimenting with the parameters described you can create an infinite number of sounds ranging from a cacophony of drums to a Steinway. from a cacophony of drums to a Steinway.

Next month I will present a BASIC program to allow experimentation with sound characteristics on a Commodore 64. Stay tuned! $\Box$ 

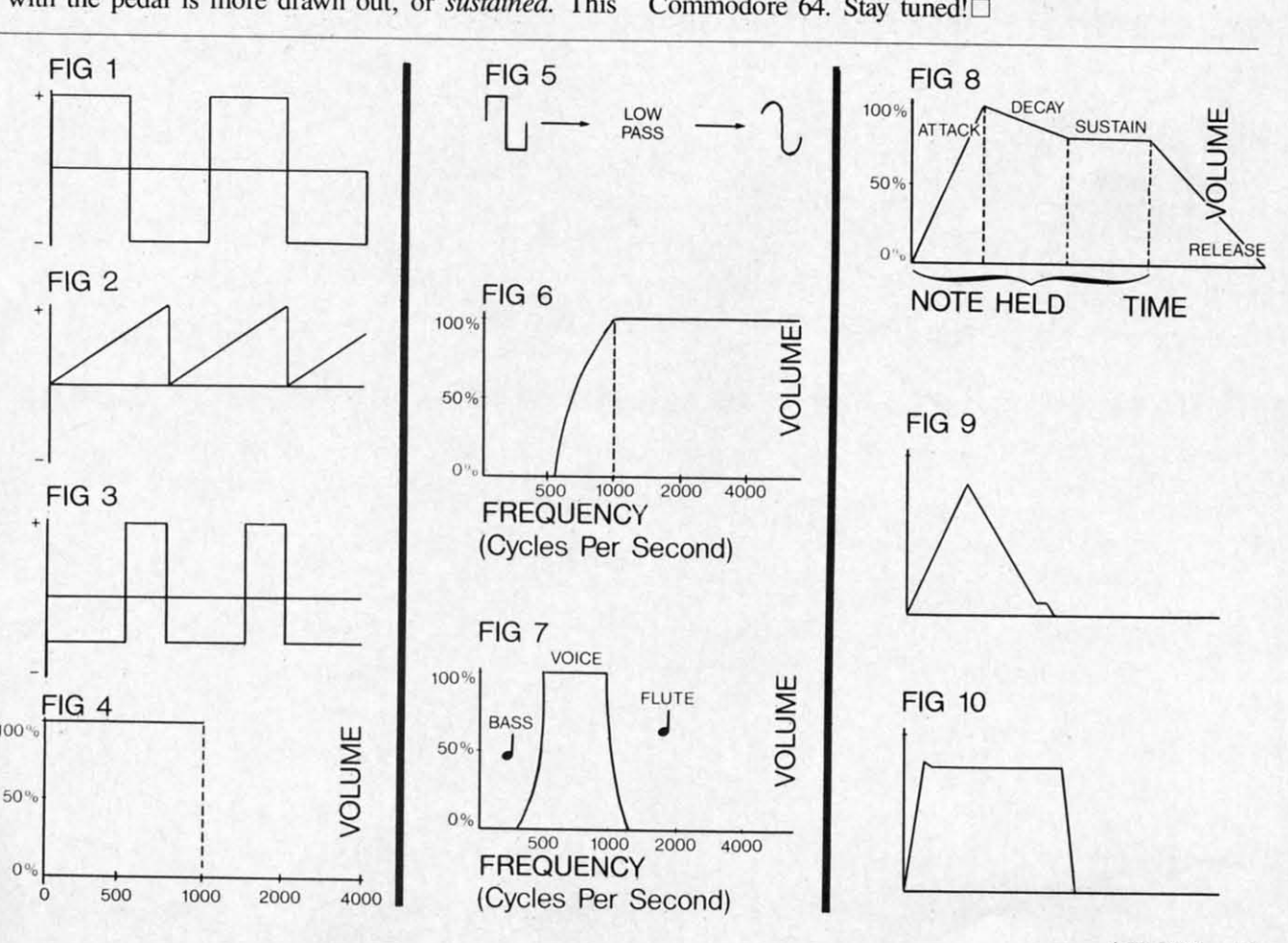

<u> 1986 - An de Amerikaanse kommunister in de Amerikaanse kommunister op de Amerikaanse kommunister op de Amerikaanse</u>

*AHOY! 45 AHOY!* 45 Cwww.commodore.ca

## **Make your C-64 or VIC versatile with: Make your C-64 or VIC versatile with:**

## Graphics: **PLOTVIC**

**for VIC-20 for VIC-20 Hi-Res Graphics Kit \$19.95 Hi-Res Graphics Kit PLOTVIC** 

## **Features: Features:**

- □ Menu Driven
- □ Keyboard or lightpen input (lightpen not included)
- Basic geometry (points, lines, ellipse)  $\Box$  Reyboard of lightpermipat (lightpermipately)
- $\Box$  176 x 136 window (menus outside Hi-Res window) □ 170 x 150 window (menus butst  $\Box$  Basic geometry (points, thres, ellipse)<br> $\Box$  176 x 136 window (menus outside Hi-Res window)
- (included in versions for expanded VIC) (included in versions for expanded VIC)
- wincluded in versions for expand<br>
<u>Text</u> generation and positioning
- $\Box$  Text generation and pos
- □ Error recovery
- □ 2-D perspectives
- □ Screen to printer (Hi-Res)
- □ Transferable to disk
- $\square$  Functions stand alone for use with personal programming (Basic) personal programming (BaSIC)
- D User gUide included o User gUide included
- □ Specify: PLOTVIC (for unexpanded VIC) PLOTVIC3 (for VIC with 3K) PLOTVIC8 (for VIC With 8K) PLOTVIC3 (for VIC With 3K) PLOTVIC8 (for VIC with 8K)

**(tape) (tape)** 

 $\mathbf{r}$ 

**\$19.95** 

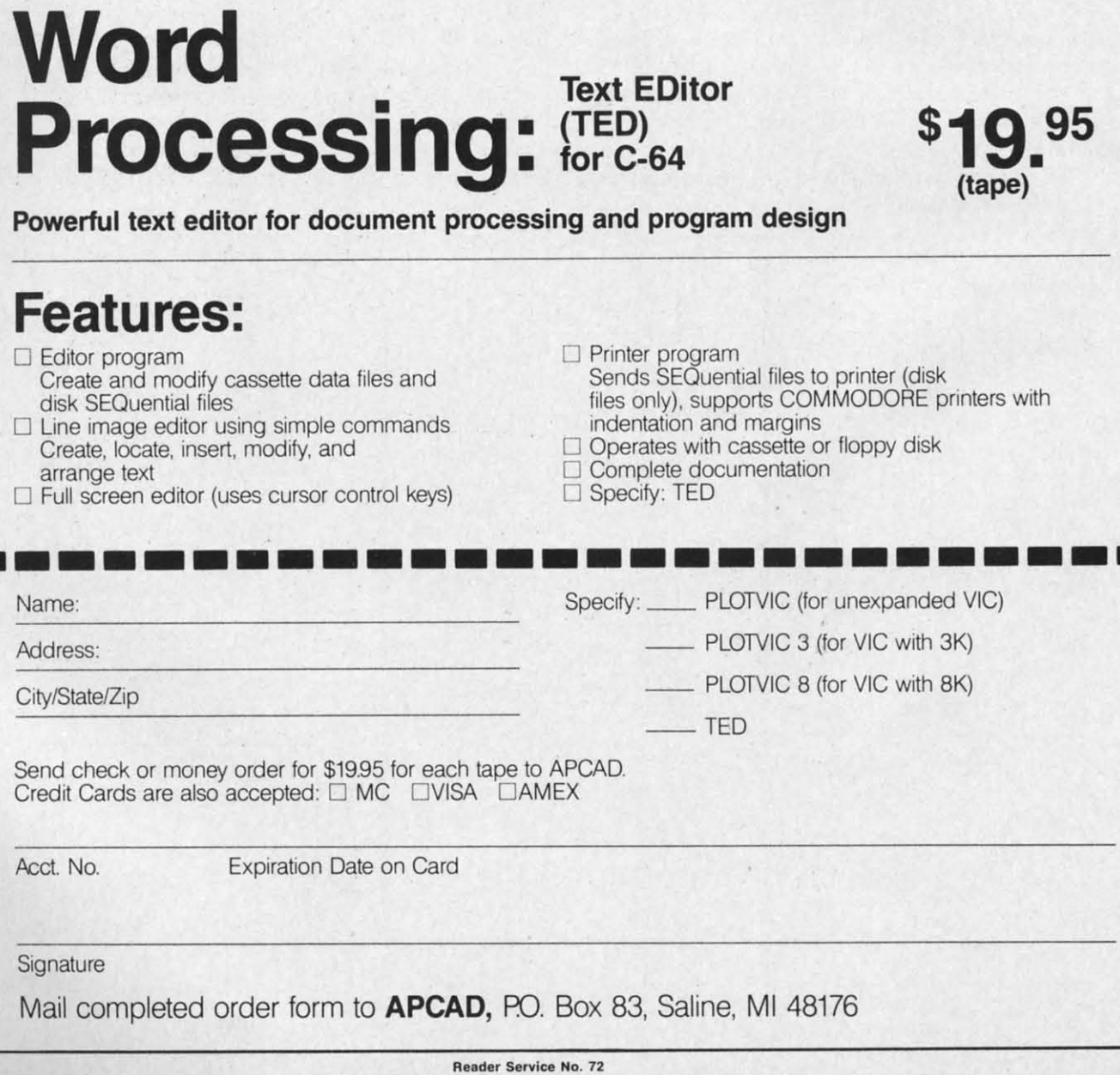

#### **Sibling Rivalry for the C-64 and VIC 20 Sibling Rivalry for the C-64 and VIC 20**  *By George TrepaJ By George TrepaJ*

**Perrible** Twins is a children's game that is sure to get a lot of adults hooked too.<br>The idea of the game is to drop honey on the twins. The honey is in bass held sure to get a lot of adults hooked too. sure to get a lot of adults hooked too. . The idea of the game is to drop honey -- on the twins. The honey is in bags held on the twins. Thc honey is in bags held over the Twins by breakable strings. Patterns on the over the Twins by breakable strings. Patterns on the screen constantly change. If you press the space bar when the patterns match, a string breaks. If you when the patterns match, a string breaks. If you press the bar when the patterns are different, a press the bar when the patterns are different, a broken string is mended. Of course, there are difbroken string is mended. Of course, there are dif-<br>ferent skill levels and the patterns can change at different rates. ferent rates. **Example The Theory** is a children's game that is sure to get a lot of adults hooked too.<br>The idea of the game is to drop honey on the twins. The honey is in bags held . The idea of the game is to drop honey

Versions for the VIC and C-64 are given. The Versions for the VIC and C-64 are given. The VIC version is for the unexpanded VIC. If you have VIC version is for the unexpanded VIC. If you have extra memory, remove it before you run the proextra memory, remove it before you run the program. The 64 version takes advantage of the larger memory and has more explanation and (ah!) music.

i

No novel or exciting programming techniques No novel or exc iting programming techniques have been used. The whole game is made using the have been used. The whole game is made using the keyboard graphics characters. These characters are made into strings and printed onscreen when the made into strings and printed onscreen when the program calIs for them. program calls for them.

Have a honey of a timc! Have a honey of a timc!

*SEE PROGRAM LISTINGS ON PAGE 82 SEE PROGRAM LISTINGS ON PAGE 82* 

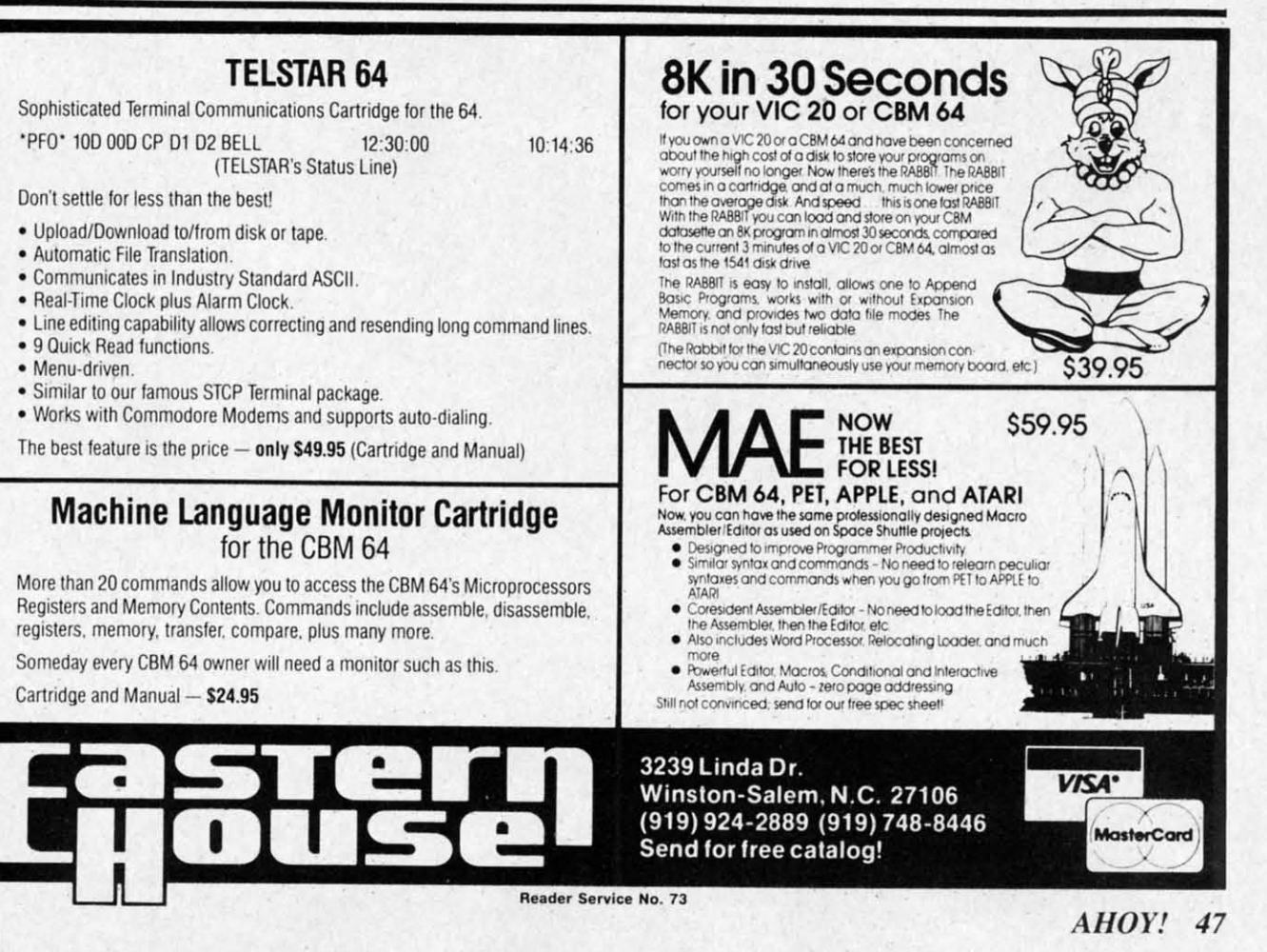

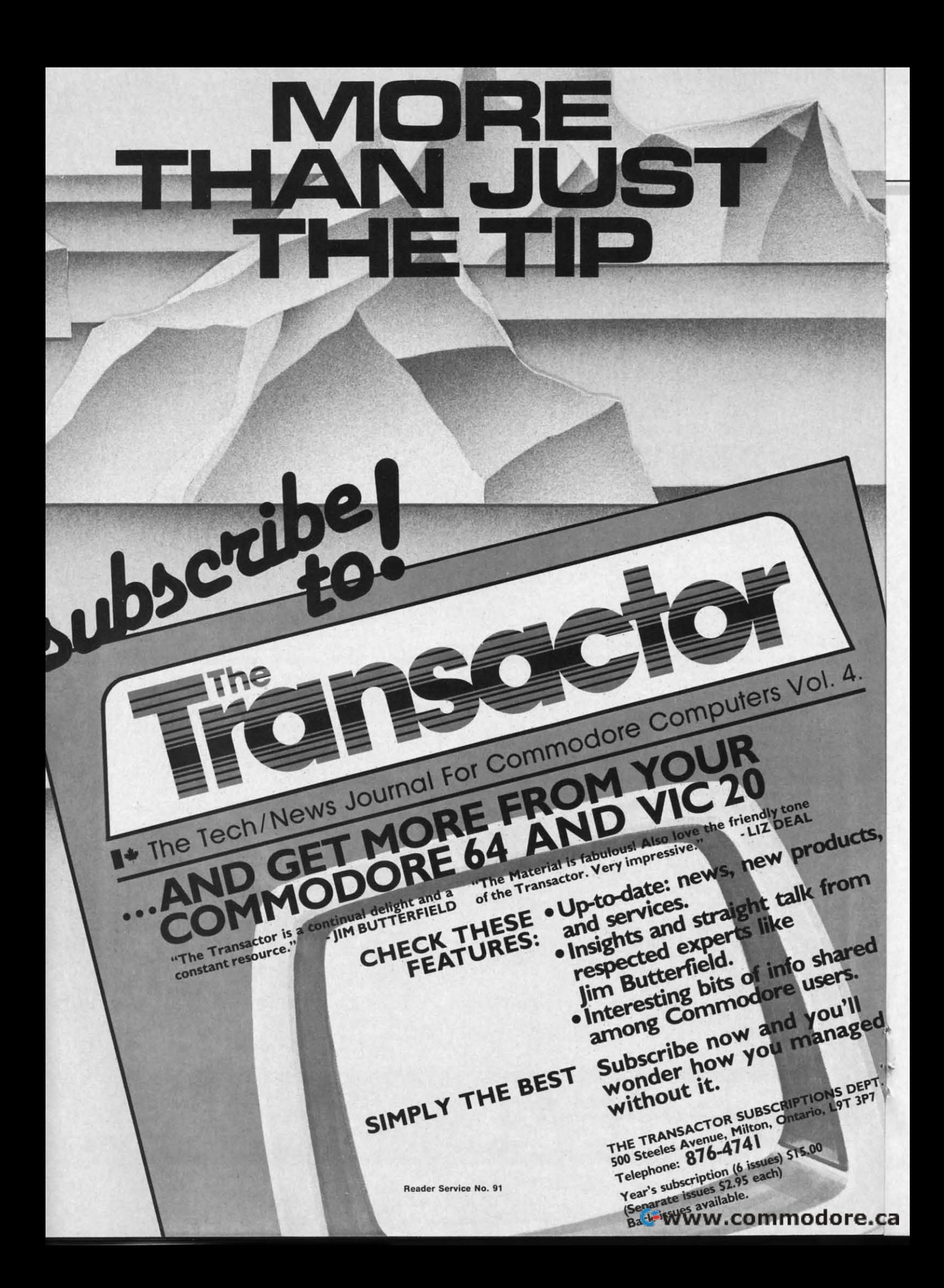

## **REMEMS**

#### *PAINT MAGIC PAINT MAGIC Datamost Datamost Commodore 64 Commodore 64 Disk Disk*

Ever since early man first began sketching animals on the inside of his cave, people have used art to communicate their experiences, ideas, and emotions. Even ences, ideas, and emotions. Even today when we have tens of thoutoday when we have tens of tho<br>sands of words at our disposal, telecommunications networks link-telecommunications networks linking all parts of the globe, and ing all parts of the globe, and photographic equipment capable of photographic equipment capable of exactly duplicating any image, we exactly duplicating any image, we still have a need to express ourstill have a need to express our-<br>selves through art. Whether it's a cartoon character doodled on a cartoon character doodled on a note pad while talking on the note pad while talking on the phone, or a majestic landscape of phone, or a majestic landscape of oils on canvas, there is something oils on canvas, there is something rewarding, even therapeutic, about re-creating 3D images in two di-<br>mensions. mensions. Ever since early man first began sketching animals on the inside of his cave, people have used

Datarnost's *Paint Magic* lets you Datamost's *Paint Magic* lets you do just that by turning your C-64 do just that by turning your C-64 into a palette, your monitor into into a palette, your monitor into an electronic canvas, and your favorite joystick into a push-button an electronic canvas, and your vorite joystick into a push-button paint brush that never needs paint brush that never needs cleaning. The images you create cleaning. The images you create can be simple line drawings or can be simple line drawings or complex studies of color and perspective using all *Paint Magic's* advanced features.

The heart of the program is the The heart of the program is the Color Pattern Selection Menu. Color Pattern Selection Menu. When this is called up by pressing When this is called up by pressing f3 on the keyboard, you can begin f3 on the keyboard, you can begin by selecting your three drawing by selecting your three drawing colors as well as your background colors as well as your background and border colors. All sixteen col-<br>ors are available, but you must ors are available, but you must choose five to work with during choose five to work with during the initial drawing. Once the basic the initial drawing. Once the basic picture is completed, you can picture is completed, you can 'mask" in all the additional color you desire by overpainting poryou desire by overpainting por-<br>tions of the original artwork with new colors. new colors.

Lines, squares, and circles can Lines, squares, and circles can all be created to your exact speci-all be created to your exact specifications by using the keyboard in

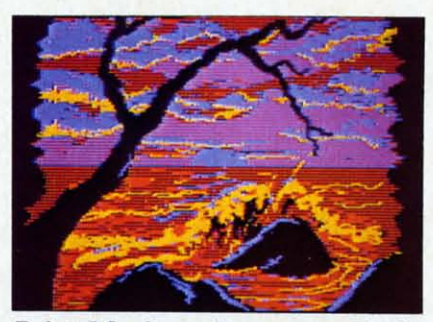

Paint Magic: *roll over van Gogh. READER SERVICE NO. 53 READER SERVICE NO. 53* 

conjunction with your joystick. Simply press L, B (for Box), or Simply press L, B (for Box), or C, move the cursor in the desired C, move the cursor in the desired direction, and *voila,* instant geom-direction, and *voila,* instant geometry. Individual pixel-sized points etry. Individual pixel-sized points can be drawn by selecting the "." (period), and plotting the points (period), and plotting the points with the fire button. with the fire button.

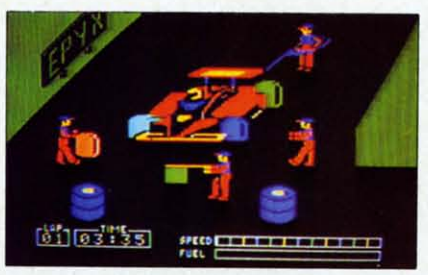

*Where races are won: the Pitstop. READER SERVICE NO. 54 READER SERVICE NO. 54* 

All closed shapes, whether plot-All closed shapes, whether plotted by the computer or drawn ted by the computer or drawn freehand, can be "filled" in one freehand, can be "filled" in one of five ways. Choosing from your of five ways. Choosing from your working colors, you can fill an working colors, you can fill an area with pure color, horizontal area with pure color, horizontal stripes, vertical stripes, diagonal stripes, vertical stripes, diagonal checks, or by selecting one of four predrawn patterns. The pro-four predrawn patterns. The program even allows you to use pat-gram even allows you to use patterns that you design yourself. terns that you design yourself.

Other features include "Trans-Other features include "Transpose" which allows you to pick pose" which allows you to pick up a section of your picture and up a section of your picture and shrink or enlarge it to any size, shrink or enlarge it to any size, "Image" which exactly duplicates " Image" which exactly duplicates the section, and "Grab" which the section, and "Grab" which lets you draw with a section lets you draw with a section you've picked up. There is even a you've picked up. There is even a 'Magnify Mode'' so you can easily add fine details, pixel by pixel.

l

Mistakes can be fixed by painting over the section with the ing over the section with the background color, or by pressing background color, or by pressing "R" (Restore). This second method gets rid of the last function "R" (Restore). This second od gets rid of the last function you chose. For example, if you you chose. For example, if you tried to fill a shape and, because tried to fill a shape and, because of a small opening in its border, of a small opening in its border, the color spilled out onto other the color spilled out onto other parts of the canvas, "R" would parts of the canvas, "R" would erase all of the fill color. If all erase all of the fill color. If all else fails, you can wipe the canvas else fails, you can wipe the canvas clean and start fresh by pressing clean and start fresh by pressing SHIFT CLR. SHIFT CLR.

Your completed pictures can be Your completed pictures can be permanently saved to disk simply permanently saved to disk simply by pressing SHIFT S and choosby pressing SHIFT S and choosing a title for your masterpiece. Although the electronic paintings Although the electronic paintings you create with *Paint Magic* may you create with *Paint Magic* may never line the walls of the Louvre, never line the walls of the Louvre, it's still rewarding to have friends it's still rewarding to have friends and relatives crowd around your and relatives crowd around your video monitor for a mini-exhibit video monitor for a mini-exhibit of your best work. of your best work.

If you have any doubts about Lf you have any doubts about the power and flexibility of this the power and flexibility of this program, just get your local soft-program, just get your local ware dealer to show you the ex-ware dealer to show you the excellent assortment of paintings that cellent assortment of paintings that come on the program disk. While come on the program disk. While you may not be able to create im-you may not be able to create images or this quality. *Paint Magic's* ages of this quality. *Pailll Magic's*  simple commands, help menus, simple commands, help menus. and well-written instruction book-and well-written instruction booklet will help you make the most let will help you make the most of your artistic ability.

Datamost, 8943 Fullbright Ave-Datamost, 8943 Fullbright Avenue, Chatsworth, CA 91311-2750 nue, Chatsworth, CA 91311-2750 (818-709-1202). (818-709-1202).

*-lloyd Davies -Uoyd Davies* 

#### Pl1SWP *PI1S1VP*

#### $E$ *pyx/Automated Simulations* C-64 *C-64*

#### *Cartridge; joystick Cartridge; joystick*

Monaco, LeMans, or St. Jovite, Monaco, LeMans, or SI. Jovite, the action is fast and furious. Network cameras mounted in cars work cameras mounted in cars give us the picture of bone-numb-give us the picture of bone-numbing vibration as speeds approach ing vibration as speeds approach 200 mph. In incredible traffic, the 200 mph. In incredible traffic, the

*AHOY! 49* **AHOY! 49** 

leaders manage to turn in lap times that are almost unreal.

But where is the real drama? Where are hundredths of seconds, Stewart's voice... Crackers reappears on the next passing like eons, lost or saved? passing like eons, lost or saved? Epyx/ Automated Simulations, screen. In this way, the game is In the pits. Commentators often In the pits. Commentators often 1043 Kiel Court, Sunnyvale, CA like *Pitfall* in an art museum, a credit racing wins to the most ef- 94089. ficient pit crews. The pit, part of **-Richard Herring** screen to the next isn't as smooth. driving games. Until now.

two players. That does not put does is the pit action. You drive or a circuit of up to six tracks. Beginners had better start with the Fortunately, these electronic rookie level, easiest of three. rookie level, easiest of three. *Help our hero pull off* The Heist. watchdogs are all fairly short and

extremely responsive. Lateral **Extremely responsive.** Lateral In addition, some of the floors movement this quick in a real ve-<br>
have narrow openings which can hicle would probably send you sliding through the infield. Running off the road or colliding with *Commodore 64* ham Crackers accidentally falls other cars causes only a minor loss of speed. In *Pitstop* you celerating to catch the pack. Slopyour tires much faster. hicle would probably send you **THE HEIST** be jumped over or fallen through sliding through the infield. Run- *Micro Fun* **to reach the floor below.** If Graother cars causes only a minor *Disk* through an opening and there is

The bottom of the screen shows cated by a dot on the map, the the pit exit.

In the pit, you have a crew of a time with the joystick: two tire flagman to let you back on the complete, it's just hard to comclock clicks.

similar to *Pole Position,* but· the pit action makes this a real race. But where is the real drama? Now if they'd just add Jackie right of any screen, Graham Stewart's voice...

Epyx/Automated Simulations, 1043 Kiel Court, Sunnyvale, CA 94089.

*-Richard Herring*

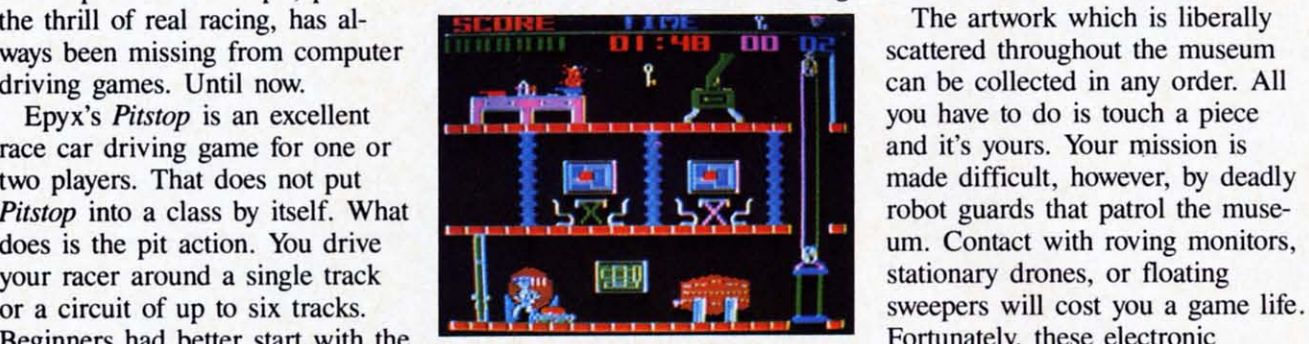

Your joystick-controlled car is **READER SERVICE NO. 55** easily leapfrogged. *READER SERVICE NO. 55*

#### *THE HEIST Micro Fun Commodore* 64 Disk

spend your time driving, not ac-spend your time driving, not ac- bing a museum of all its *objets* you can kiss another game life celerating to catch the pack. Slop- *d'art* would be considered repre-<br>py driving will, however, wear out hensible behavior and certainly tween floors is via the escalators speed, fuel, and lap time. To the is, however, precisely the objec-<br>
Other obstacles include locked left is a radar map that shows left is a radar map that shows tive in The *Heist,* the newest doors, lethal electric doors that your position on the track. Indi-your position on the track. Indi- Micro Lab creation by Mike periodically open and close, and exit lane to the pit will appear as you condemn this harmless exer-<br>door, you must pick up one of a fork to the right. When your cise in computer espionage for several keys that are found on fuel is out or your tires are worn fuel is out or your tires are worn promoting anti-social behavior, let each level. Keys can be collected (turned red), you'd better not miss (turned red), you'd better not miss me quickly assure you that the and used as needed. A display at four men whom you move one at is all for a good cause. Only by Graham has in his possession at changers, a gas attendant, and a changers, a gas attendant, and a from the museum can Graham If the museum's defense systems track. Your pitstop's not hard to tains top-secret info, vital to the limit may. If you go longer than Under most circumstances, rob-loss of speed. In *Pitstop* you Under most circumstances, rob- no solid floor below to land on, bing a museum of all its *objets d'art* would be considered reprehensible behavior and certainly not the kind of activity to be sim-your tires much faster. not the kind of activity to be sim- and elevators that are found in The bottom of the screen shows ulated in a computer game. This various rooms. is, however, precisely the objective in The *Heist,* the newest Micro Lab creation by Mike cated by a dot on the map, the *"Miner 2049er"* Livesay. Before solid walls. To open a locked you condemn this harmless exercise in computer espionage for promoting anti-social behavior, let me quickly assure you that the the pit exit. the ft of countless works of art by the top of the screen lets you In the pit, you have a crew of the game's hero, Graham Crackers, know at a glance how many keys is all for a good cause. Only by a time with the joystick: two tire removing every piece of artwork any given time. from the museum can Graham find a hidden micro dot that contains top-secret info, vital to the safety of the world. two minutes without finding an art complete, it's just hard to com- safety of the world. two minutes without finding an art changers, a gas attendant, and a from the museum can Graham If the museum's defense systems flagman to let you back on the find a hidden micro dot that con-<br>
If the museum's defense systems flagman to let you back on the I

plete *fast.* You can feel your win-plete *fast.* You can feel your win- The museum consists of 90 object or key, another Graham The driving portion of *Pitstop* is each screen is a cross-section of requires a good balance between The museum consists of 90 rooms on three levels. Each level is made up of ten screens and each screen is a cross-section of clock clicks. is made up of ten screens and completion of a level, therefore,

leaders manage to turn in lap similar to *Pole Position*, but the the museum showing three rooms at once. By exiting at the left or right of any screen, Graham Crackers reappears on the next screen. In this way, the game is like *Pitfall* in an art museum, although the transition from one screen to the next isn't as smooth. times that are almost unreal. pit action makes this a real race. at once. By exiting at the left or But where is the real drama? Now if they'd just add Jackie right of any screen, Graham

> The artwork which is liberally scattered throughout the museum you have to do is touch a piece and it's yours. Your mission is robot guards that patrol the musestationary drones, or floating Fortunately, these electronic watchdogs are all fairly short and easily leapfrogged.

> In addition, some of the floors have narrow openings which can ham Crackers accidentally falls no solid floor below to land on, you can kiss another game life goodbye. A safer way to travel between floors is via the escalators and elevators that are found in various rooms.

Other obstacles include locked doors, lethal electric doors that periodically open and close, and solid walls. To open a locked door, you must pick up one of several keys that are found on each level. Keys can be collected and used as needed. A display at the top of the screen lets you know at a glance how many keys Graham has in his possession at any given time.

ning position slip away as the pit rooms on three levels. Each level Cracker bites the dust. Successful If the museum's defense systems don't do in our hero, the time limit may. If you go longer than object or key, another Graham Cracker bites the dust. Successful requires a good balance between

### REVIEWS

speed and caution. speed and caution.

With each new level, the num-With each new level, the number of locked doors, robot guards, ber of locked doors, robot guards, and other dangers increases-but and other dangers increases-but then so does the excitement. Simthen so does the excitement. Simple graphics, solid game play, and a continuous musical soundtrack a continuous musical soundtrack add up to an enjoyable addition to add up to an enjoyable addition to your game library. With The *Heist,* your game library. With The *Heist,*  crime might not pay, but it's sure crime might not pay, but it's sure a lot of fun. a lot of fun .

Micro Fun. Inc., 2699 Skokie Micro Fun. Inc .. 2699 Skokie Valley Road, Highland Park, IL 60035 (312-433-7550). 60035 (312-433-7550).

*-lloyd Davies -Uoyd Davies* 

#### **MAIH** SAT I *MATH SAT I Micro Learn Micro Learn Commodore* 64 *Commodore* 64 *Disk Disk*

*Math SIfT I* is designed to help *Math SAT I* is designed to help high school students who already high school students who already have a background in math, algehave a background in math, alg<br>bra, geometry, and quantitative problems to prepare for the Scho-problems to prepare for the Scholastic Aptitude Test. The two-sidlastic Aptitude Test. The two-sic<br>ed disk contains a pretest and a post-test, as well as sections on post-test, as well as sections on math skills and geometry and two math skills and geometry and two sections each on varied topics sections each on varied topics and algebra. Each section has and algebra. Each section has from <sup>11</sup> to 30 problems with answers presented in a multiple from 11 to 30 problems with wers presented in a multiple choice format. choice format.

The pretest, post-test, and var-The pretest, post-test, and varied topics sections repeat ques-ied topics sections repeat questions from the other sections. But tions from the other sections. But do not assume that you can cover do not assume that you can cover the whole program quickly. Every the whole program quickly. Every time a question is presented, the time a question is presented, the answers are reordered so the answers are reordered so the learner has to read them closely, learner has to read them closely, not just remember which position not just remember which position the correct answer was in last the correct answer was in last time. Also, for many of the questime. Also, for many of the considerations (one third to one half), drills are available. A drill con-drills are available. A drill consists of three to ten problems sists of three to ten problems which require similar skills to which require similar skills to solve. After the program presents solve. After the program presents a problem which requires a new a problem which requires a new skill, it may ask if you want a skill , it may ask if you want a drill. If so, it may first show you drill. If so, it may first show you

a screen of math formulas or a screen of math formulas or rules. rules.

There are a few problems with There are a few problems with questions like this one from the questions like this one from the pretest: pretest:

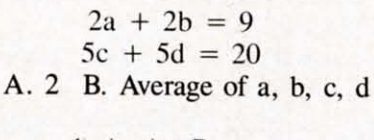

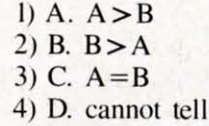

Your guess is as good as mine Your guess is as good as mine about the meaning of A., B., c., about the meaning of A., B., C, and D. in the answers. and D. in the answers.

If you run any section of the If you run any section of the program as a test, you go straight program as a test, you go straight through the questions. Since they through the questions. Since they are loaded one at a time from the are loaded one at a time from the disk, after you answer one, about disk, after you answer one, about 15 seconds are necessary before 15 seconds are necessary before the next question is displayed. the next question is displayed. For 45 seconds or more after that the disk will keep spinning and the disk will keep spinning and prevent you from entering an answer. I presume that the program prevent you from entering an wer. I presume that the program is loading the explanations for is loading the explanations for

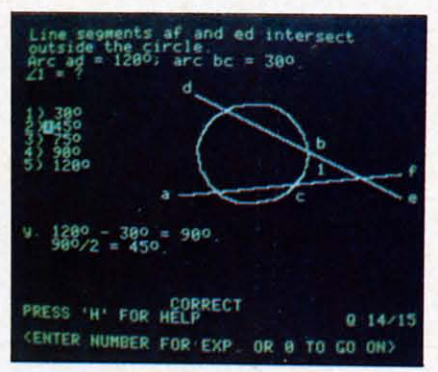

*Prep for the SAT from all angles. Prep for the SAT from all allgles. READER SERVICE NO. 56 READER SERVICE NO. 56* 

wrong answers even though it is wrong answers even though it is in test mode and will not display in test mode and will not display them. Most students will require them. Most students will require more than that 45 seconds to more than that 45 seconds to solve a problem, so the wait is solve a problem, so the wait is not bad. not bad.

When you finish a test, the When you finish a test, the program will give. your score, program will give. your score, then review each question you then review each question you missed. This time through, quesmissed. This time through, que tions are presented as tutorials. For each answer you give, the For each answer you give, the program will offer an explanaprogram will offer an explana-<br>tion. Once you have completed the questions you missed in the the questions you missed in the test, the program will ask if you test, the program will ask if you would like to repeat the ones you would like to repeat the ones you got correct. Both of these reviews got correct. Both of these rev iews were valuable, but on several occasions, the program crashed before the review could begin. Either the disk continued to spin (at least past the limits of my pat-least past the limits of my patience-IO to 15 minutes), or the ience-IO to 15 minutes), or the computer would return the error computer would return the error message "string too long error in message "string too long error in 40000." were valuable, but on several occasions, the program crashed be fore the review could begin. Either the disk continued to spin (at

Each of the eight sections of Each of the eight sections of the program can be used as a tu-the program can be used as a tutorial. For any answer you pick, torial. For any answer you pick, a detailed explanation of why it is a detailed explanation of why it is right or wrong will be displayed. right or wrong will be displayed. Explanations of wrong answers Explanations of wrong answers often give you a hint or the first often give you a hint or the first step to finding the correct answer. Even if you give the right answer Even if you give the right answer first, the program lets you see the first, the program lets you see the explanation of any other answer explanation of any other answer so you can gain maximum under-so you can gain maximum understanding. As you select each ans-<br>wer, it is marked with an wer, it is marked with an asterisk. asterisk.

All questions are presented as All questions are presented as white letters on a gray back-<br>ground, making them easy to ground, making them easy to read. Only simple graphics, including line segments, triangles, cluding line segments, triangles, and some of the roundest circles and some of the roundest circles I have seen on a computer are I have seen on a computer are used. Letters are placed inside used. Letters are placed inside angles as labels. Sometimes, if angles as labels. Sometimes, if two angles are very close, it is two angles are very close, it is difficult to tell which angle the difficult to tell which angle the letter is paired with. Modified letter is paired with. Modified characters are used as exponents characters are used as exponents so notation is accurate. Some of the exponents, however, are bi-the exponents, however, are bizarre at best. The five looks like zarre at best. The five looks like something I once shot in *Space Invaders. Invaders.* 

Answers are usually numbered Answers are usually numbered

*AHOY! 51 AHOY! 51* Cwww.commodore.ca

from one to five. After you have from one to five. After you have answered a question correctly, answered a question correctly, you can press zero to continue you can press zero to continue with the next question. Most keywith the next question. Most ke<br>strokes are screened out by the program. You cannot, for ins-program. You cannot, for **tance, answer l'A" to a question. tance, answer** .~" **to a question.**  But you can give any number But you can give any number from six to nine as an answer. from six to nine as an answer. This will not hurt your score, but This will not hurt your score, but these numbers should be trapped these numbers should be trapped by the program. by the program.

As you progress through any As you progress through any section, the number of the ques-section, the number of the question you are on and the total tion you are on and the total number of questions in the sec-number of questions in the section are always shown. If you do tion are always shown. If you do a drill in the middle of a section, a drill in the middle of a section, the program also tells you which the program also tells you which drill question you are on. From drill question you are on. From within a drill, you can continue within a drill, you can continue to the next drill question or jump to the next drill question or jump out of the drill at any time. If you quit without completing a you quit without completing a section, the program will section, the program will automatically calculate your automatically calculate your score. The number of correct score. The number of correct first responses are given as a per-first responses are given as a percent of the number of questions, cent of the number of questions, including drills, that were including drills, that were displayed on the screen. displayed on the screen.

Worthy as the goals of *Math* Worthy as the goals of *Math SAT I* are, I have reservations. *SAT I* are, I have reservations. Typing errors (like the choice be-Typing errors (like the choice between " $A > B$ " and " $B < A$ ") and program bugs need to be extermi-program bugs need to be exterminated from this software. Scoring nated from this software. Scoring could be more like the SAT's could be more like the SAT's method instead of a straight per-method instead of a straight percent. I like the features designed cent. I like the features designed into the program and do not even into the program and do not even mind the slow disk access since it mind the slow disk access since it prevents students from discovering answers by reading the program listing. ing answers by reading the program listing.

In general, programs like *Marh* In general, programs like *Math SAT I* are precisely the applica-*SAT I* are precisely the applications which make computers valu-tions which make computers valuable. SAT study guides tend to be able. SAT study guides tend to be forbidding, if not because they forbidding, if not because they are so dry, then because they are are so dry, then because they are heavy enough to dislocate your heavy enough to dislocate your shoulder. Compared to studying shoulder. Compared to studying

such tomes, running through a such tomes, running through a few questions in a computer pro-few questions in a computer program does not seem like such a gram does not seem like such a huge task, but the study hours huge task, but the study hours can really mount up. can really mount up.

Micro Learn, Micro Lab, Inc., Micro Learn, Micro Lab, Inc., 2699 Skokie Valley Road, 2699 Skokie Valley Road, Highland Park, IL 60035 (phone: Highland Park, IL 60035 (phone: 312-433-7550). 312-433-7550).

*-Ricluud Herring -RichanJ Herring* 

#### *WORD PROCESSOR, WORD PROCESSOR, PROFESSIONAL VERSION PROFESSIONAL VERSION Mirage Concepts, Inc. Mirage Concepts, Inc.*  C-64 Disk *Disk*

Mirage's *Kbrd Processor, Pro-*Mirage's *Kbrd Processor, Professional Version* (\$89.95) is a *fessional Version* (\$89.95) is a full-featured program that will be full-featured program that will be useful in any environment except useful in any environment except a full-blown business setting. It a full-blown business setting. It comes with a spelling checker, the capability of printing form letters, capability of printing form letters, an SO-column onscreen display an 80-column onscreen display mode, and the flexibility to use mode, and the flexibility to use any popular printer; you need buy any popular printer; you need buy

nothing else. I will mention the nothing else. I will mention the few small quirks along with the few small quirks along with the discussion of features, but let me get my only real problem with the get my only real problem with the program out of the way first. program out of the way first.

Once *Kbrd Processor* is loaded, Once *Kbrd Processor* is loaded, you have 16K of memory remain-you have 16K of memory remaining for your text-that translates to about *4'h* single-spaced pages or about 4'h single-spaced pages or 2400 words. If most of the docu-2400 words. If most of the documents you write are shorter than ments you write are shorter than this, you are home free. But if this, you are home free. But if you create windy treatises, you you create windy treatises, you will see the "Memory FuU" will see the "Memory Full" prompt all too often. Your soluprompt all too often. Your sol<br>tion is to save what you have written and continue under a new written and continue under a new file name. At print time, just chain the files together. Nothing chain the files together. Nothing onerous—unless you want to edit the whole document. Then you the whole document. Then you will have to check the spelling of will have to check the spelling of each file separately. Global search each file separately. Global search and replace will not jump from and replace will not jump from file to file either.

And you had better pay atten-

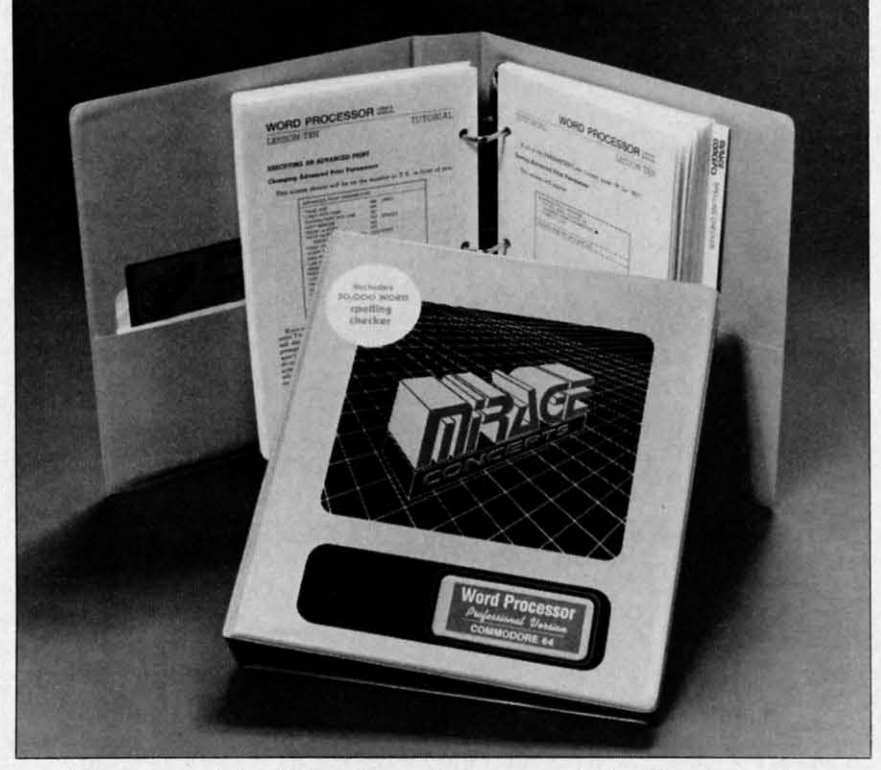

*The manual for Mirage's word processor is itself noteworthy. READER SERVICE NO. 52 READER SERVICE NO. 52* 

i

i

tion to that "Memory Full" tion to that "Memory Full" prompt. If you back up and edit prompt. If you back up and edit that a1most-too-long document, that almost-too-Iong document, you may find the screen frozen you may find the screen frozen and keyboard commands useless. and keyboard commands useless. If you exceed 16K by merging a ff you exceed 16K by merging a disk file with text in memory, you disk file with text in memory, you may get the chance to recover, or may get the chance to recover, or you may end up back in BASIC you may end up back in BASIC with the program (and any text with the program (and any text you have not saved) nowhere to be you have not saved) nowhere to be found. found.

With that off my chest, let me With that off my chest, let me tell you the good stuff. Mirage tell you the good stuff. Mirage has one of the best manuals I has one of the best manuals I have seen—including a tutorial (each chapter with its own goals (each chapter with its own goals and summary), alphabetical reference of program commands, and and summary), alphabetical ence of program commands, and quick-reference card-no surprise quick-reference card- no surprise features. The warranty policy is features. The warranty policy is fair, too. After 90 days, it costs fair, too. After 90 days, it costs \$10 to replace the program; a \$10 to replace the program; a backup costs \$7. An updated program which corrects a bug is free. gram which corrects a bug is free.

When you load *Word Processor,* When you load *J.lbnl Processor,*  the first option you have is to sethe first option you have is to s<br>lect any combination of screen colors. Unless you are using your colors. Unless you are using your Watchman for a monitor, you will Watchman for a monitor, you will find a color combination that is easy on your eyes. As you enter easy on your eyes. As you enter text, the program automatically text, the program automatically wraps whole words to the next line if they are too long. line if they are too long.

You see seventeen lines of text You see seventeen lines of text on screen; the top eight lines tell on screen; the top eight lines tell you where you are and what you you where you are and what you are doing. I wish you had the op-are doing. I wish you had the option to tum that menu off and see tion to tum that menu off and see more of your own text onscreen, but. . .. Counters tell you the cur-but. ... Counters tell you the cursor's position; not screen position, sor's position; not screen position, but position on the page when it but position on the page when it is printed. The right margin can is printed. The right margin can be set as high as 255. If you be set as high as 255. If you scroll backward through text, the scroll backward through text, the counters reset to zero; you will counters reset to zero; you will have to hit a function key to reset have to hit a function key to reset them. them.

The screen acts like a typewrit-The screen acts like a typewriter. (Not quite—the pixels never clog with ink.) Toggle on the clog with ink.) Toggle on the

sound, and you get a click every sound, and you get a click every time you hit a key. One line in time you hit a key. One line in the middle is highlighted. The the middle is highlighted. The cursor is always on this line; text cursor is always on this line; text scrolls "behind" it.

Want to move around? How Want to move around? How about single commands to move about single commands to move left or right a character, a word, left or right a character, a word, or a line at a time? Or, to the beor a line at a time? Or, to the beginning or end of a line, sentence, paragraph, block, or document? paragraph, block, or document? There are matching commands There are matching commands that allow you to delete in the that allow you to delete in the same ways. With seventeen delete commands, you may have trouble commands, you may have trouble filling up 16K. filling up 16K.

As you enter or insert text, it is As you enter or insert text, it is automatically reformatted onscreen automatically reformatted onscreen -usually. If you get an odd - usually. If you get an odd screen display, use a command to screen display, use a command to reformat the paragraph or the reformat the paragraph or the whole document. While editing, whole document. While editing, you can choose to overtype old you can choose to overtype old text or to insert your editing. With text or to insert your editing. With a single command, you can insert a single command, you can insert 40, SO, or 160 blank spaces (useful if you prefer overtype mode). 40, 80, or 160 blank spaces ful if you prefer overtype mode).

Set and clear all the tabs you Set and clear all the tabs you like. Tabs are only effective, how-like. Tabs are only effective, however, within a printed line. You ever, within a printed line. You cannot tab to the next line, but cannot tab to the next line, but once you get there, your tabs will once you get there, your tabs will work. Marking a block of text work. Marking a block of text only requires hitting a function only requires hitting a function key at the beginning and end of key at the beginning and end of the block. Then you can copy, the block. Then you can copy, move, or delete the block, print move, or delete the block, print it, or save it on disk. You can it, or save it on disk. You can also deal with columns as blocks, also deal with columns as blocks, but they can only be moved hori-but they can only be moved zontally. zontally.

A search and replace feature is A search and replace feature is available so you can find any available so you can find any word or group of words up to word or group of words up to thirty-five characters long. Word *Processor* can automatically re-*Processor* can automatically replace every occurrence, or it can place every occurrence, or it can show you each one and give you show you each one and give you the choice of making the change the choice of making the change or not. or not.

It's always easy to get a disk di-It's always easy to get a disk directory or format a disk-both es-rectory or format a disk- both essential features. After editing a sential features. After editing a

file you have already saved, you file you have already saved, you will have to come up with a new will have to come up with a new name; Word Processor will not overwrite your old file or automaoverwrite your old file or at tically turn it into a backup.

Before you print a document, Before you print a document, you'd like some idea of how it you'd like some idea of how it will look. Hit a function key and will look. Hit a function key and you toggle into SO-column mode. you toggle into 80-column mode. You can enter and edit text in this You can enter and edit text in this mode, but you won't want to be-mode, but you won't want to because it is slow and kludgy. It is, however, the ideal way to check however, the ideal way to cheek your text. After refocusing a bit your text. After refocusing a bit (your eyes, not the TV) you can (your eyes, not the TV) you can even read these skinny characters. even read these Skinny characters.

The standard print option re-The standard print option requires that your text be in memory. Changes in the number of characters per line and in line characters per line and in line spacing can be imbedded in the spacing can be imbedded in the text. Up to twenty-six other printer commands can also be imbedded, but you will have to build (and save on disk) a special com-(and save on disk) a special command file to match your printer. I mand file to match your printer. I don't understand why no com-don't understand why no command files are included with *Word Processor* since the manual tells *Processor* since the manual tells you what you need for Epson, you what you need for Epson, Gemini, NEC, and Okidata printers. ers. text. Up to twenty-six other pri<br>er commands can also be imbe<br>ded, but you will have to build

At print time you specify left At print time you specify left and right margins, lines per page, and right margins, lines per page, and characters per line. You can and characters per line. You can also choose to have text justified also choose to have text justified and to pause between pages. If and to pause between pages. If you need even more printing fea-you need even more printing features, you can use the advanced tures, you can use the advanced print mode. Your text will be print mode. Your text will be printed from a disk file, not from memory, but you will be able to memory, but you will be able to add headers, footers, and page add headers, footers, and page numbers. When you use page numbers. When you use page numbering, you can set the num-numbering, you can set the number of the first page and print any ber of the first page and print any one page or a selected group of pages. pages.

Advanced print also allows you Advanced print also allows you to set line spacing, print multiple to set line spacing, print multiple copies (up to 255), chain files, copies (up to 255), chain files, and print form letters. For form and print form letters. For form letters, up to nine fields (which letters, up to nine fields (which

*AHOY! 53 AHOY! 53* 

may include names, addresses, etc.) are pulled from a list you etc.) are pulled from a list you create, and placed wherever you create, and placed wherever you indicated when you typed the let-<br>ter. Your document is reformatted ter. Your document is reformatted to fit the length of the inserted to fit the length of the inserted words. An option is available to words. An option is available to have printing pause so you can have printing pause so you can enter each field from the key-<br>board. board.

Last, the spelling checker; a Last, the spelling checker; a separate program with a list of 30,000 words. This program will 30,000 words. This program will take five to eight minutes to check take five to eight minutes to check your text, then show you each your text, then show you each word it doesn't know in context word it doesn't know in context (eight lines of onscreen text). You (eight lines of onscreen text). You can fix the spelling, add the word can fix the spelling, add the word to the dictionary (up to 2000 us-<br>er-entered words), and look for er-entered words), and look for similar words in the program's similar words in the program's word list if you are not sure of word list if you are not sure of the spelling.

#### NEW C-64 **NEW C-64**  SAIL TO AMERICA **SAIL TO AMERICA**

#### A totelly new computer experience **A totally new computer experience**

- **Parents** Tell your kids Cadmean's The Voyage of the Mayflower has all the **Voyage of the Mayflower has all the**  color, sound and excitement they love. **color. sound and excitement they love.**  Challenge the mighty Atlantic, defy its **Challenge the mighty Atlantic, defy its**  roaring storms and bring your passengets safely to the new wortd. There's **gers safely to the new worid. There's**  never been an experience like it. Any-**never been an experience like it. Any**where. **where.**
- $\bullet$  Kids Tell your parents The Voyage of the Mayflower is a terrific learning advenlure. Recreate the hazards and dramaof **ture. Recreate the hazards and** drama of the first Pilgrim voyage. Learn about sail-**the first Pilgrim voyage. Learn about sail**ing strategy. weather, navigation and **ing strategy, weather. navigation and**  history. The more you know the more fun **hlslory. The more you know the more fun it is. Every level is a unique experience** whether you're 6 or 60. Unforgettable.
- **Families** Pit your imagination against the world as the Pilgrims knew it. Share **the world as the Pilgrims knew it Share**  the exciting journey to a new life in a new **the exciting journey to a new lite in a new**  land. Risk the danger and teel the joy. **land. Risk the danger and feel the joy.**  Learn logether how the Mayflower sailed **Learn together how the Mayflower sailed**  inlo history on the courage of those few **inlo history on the courage ot those tew**  who dared. who dared.

All this and a FREE 11 x 16 Poster tor only **AU this and a FREE 11 x 16 Poster for only**  \$29. \$29.

#### School and dealer inquiries welcomed DISK ONLY DISK ONLY

ORDER NOW. FREE shipping for Master-**ORDER NOW. FREE shipping for Master-**Card and Visa orders. Call (313) 994-0845 **Card and Visa orders. CaU (31 3) 994-0845**  Day or Night. C.O.D., checks, money or-**Day or Night. C.O.D., checks, money or**ders add \$3.00 Shipping, **ders add \$3.00 shipping.** 

> **CADMEAN CORP.** 309 Koch, Ann Arbor, MI 48103 **CADMEAN** CORP., **309 Koch, Ann Arbor, MI 48103 Reader Service No. 60**

When your text is corrected, When your text is corrected, you can save it as a new file or you can save it as a new file or overwrite the old file. If you add overwrite the old file. If you add many characters while making many characters while making corrections, you may lose the last corrections, you may lose the last few characters of your text. The few characters of your text. The spelling checker requires that the spelling checker requires that the dictionary be on its own disk. So dictionary be on its own disk. So you'll be forced to manipulate you'll be forced to manipulate three disks-program, dictionary, three disks-program, dictionary, and data. and data.

Mirage Concepts, Inc., 4055 W. Mirage Concepts, Inc., 4055 W. Shaw #108, Fresno, CA 93711 Shaw # 108, Fresno, CA 93711 (phone: in CA 800-641-1442; rest (phone: in CA 800-641-1442; rest of USA 800-641-1441). of USA 800-641-1441).

*-Richard Herring -Richard Herring* 

#### *ULTRABASIC 64 ULTRABASIC* 64 *Abacus Software Abacus Software C-64 C-64*

*Disk, cassette Disk, cassette*  The Commodore 64 has very The Commodore 64 has very sophisticated sound and graphics sophisticated sound and graphics capabilities. Unfortunately, they capabilities. Unfortunately, they are a bit too sophisticated for the are a bit too sophisticated for the novice to access through BASIC. Even for the advanced program-Even for the ad vanced mer, Commodore's BASIC lacks mer, Commodore's BASIC lacks the commands necessary to easily the commands necessary to easily take advantage of these features. take advantage of these features. Fortunately, an antidote has been Fortunately, an antidote has been developed by Abacus Software. developed by Abacus Software. This miracle drug is called *Vltm-*This miracle drug is called *VI/rabasic* 64. *basic* 64.

*Vltmbasic* 64 adds 50 com-*Ultrabasic* 64 adds 50 com-<br>mands to the BASIC language of the Commodore 64. These com-the Commodore 64. These mands deal with high resolution mands deal with high resolution graphics, sprite graphics, turtle graphics, sprite graphics, turtle graphics, sound, and game graphics, sound, and game controllers. controllers.

The hires command set allows The hires command set allows you to display figures on the hires you to display figures on the hires screen. There are two graphics screen. There are two graphics modes: hires and multicolor. The modes: hires and multicolor. The multicolor graphics mode gives multicolor graphics mode gives you half of the normal high reso-<br>lution, but you can use more col-<br>ors on the graphics screen. lution, but you can use more colors on the graphics screen. Graphics commands allow you to Graphics commands allow you to plot points, lines, rectangles, and plot points, lines, rectangles, and circles. There are also fill comcircles. There are also fill com-<br>mands, tic mark commands, and

provisions for displaying text on the hires screen. A graphic functhe hires screen. A graphic func-<br>tion, PIXEL, allows you to determine the color of a specific point mine the color of a specific point on the hires screen. Other comon the hires screen. Other com-<br>mands allow you to save and load graphics screens from tape or graphics screens from tape or disk, and to switch between disk, and to switch between graphics and text screens. graphics and text screens.

Sprites are readily supported by Sprites are readily supponed by *Ultrabasic*. Sprites may be defined in three ways. The simplest and most convenient of these is by using the BIT command. This commost convenient of these is by using the BIT command. This command allows you to enter the bit pattern of the sprite as ones and pattern of the sprite as ones and zeroes in a series of BASIC lines. zeroes in a series of BASIC lines. The image formed by the ones and zeroes is the image that the and zeroes is the image that the sprite will appear as. The other sprite will appear as. The other two mcthods involve entering the two methods involve entering the image data as a series of decimal image data as a series of decimal or hexadecimal numbers. Commands allow you to tum sprites or hexadecimal numbers. mands allow you to turn sprites on and off. position them on the on and off, position them on the screen, expand them horizontally screen, expand them horizontally and/or vertically, and rotate them and/or vertically, and rotate them 90 degrees in any direction. Two 90 degrees in any direction. Two commands are provided to check conunands are provided to check for collisions between sprites or for collisions between sprites or other graphics. other graphics.

*Vltrabasic* includes turtle graph-*Ultrabasic* includes turtle graics. In turtle graphics mode, a small turtle is displayed on the small turtle is displayed on the graphics screen. It can be positioned anywhere on the screen graphics screen. It can be tioned anywhere on the screen and pointed in any direction, then and pointed in any direction, then moved forward with the "pen" up moved forward with the "pen" up or down. When the pen is down, the turtle will leave a trail wher-the turtle will leave a trail wherever it goes in a specified color. ever it goes in a specified color. The command BYE will make the The command BYE will make the turtle disappear from the screen, turtle disappear from the screen, but will still allow you to use tur-but will still allow you to use turtle graphics commands. There is tle graphics commands. There is also a function which returns the also a function which returns the turtle's current screen position and turtle's current screen position and the angle of the turtle. the angle of the turtle.

*Vltrabasic* includes three commands for reading from the con-*Ultrabasic* includes three com-<br>mands for reading from the con-<br>trol ports. These commands allow you to determine the position of joysticks, gamc paddles. or light joysticks, game paddles. or light

pen. pen.

Ten user-programmable timers Ten user-programmable timers are built into *Ultrabasic.* Five of are built into *Ulrrabasic.* Five of these timers count down in jiffies. these timers count down in jiffies, and five of them count down in and five of them count down in seconds. Two commands allow seconds. Two commands allow you to either set or read the values of the timers. ues of the timers.

All sound control features of All sound control features of the 64 are supported by *Ultra-*the 64 are supported by *Ulrrabasic*. Commands allow you to set up a sound generator. play a up a sound generator. play a sound for a particular duration. sound for a particular duration. and control volume and filters. and control volume and filters. You can also define "tune pat-You can also define "tune pat-<br>terns" with a special type of data statement where letters and numbers tell *Ultrabasic* what type of statement where letters and bers tcll *Ulrrabasic* what type of sound to produce. *Ultrabasic's* sound is interrupt-driven. which sound is interrupt-driven. which means that sound can be playing means that sound can be playing while the computer continues to while the computer continues to execute other instructions. execute other instructions.

Additional commands in *Ultra-*Additional commands in *Ulrrabasic* allow you to repeat a certain *basic* allow you to repeat a certain series of commands until a certain series of commands until a certain condition is met. This is similar condition is met. This is similar to the REPEAT...UNTIL structure found in PASCAL. Hardcopy ture found in PASCAL. Hardcopy of the graphics screen can be pro-of the graphics screen can be produced on a Commodore, MX-80, duced on a Commodore, MX-80, FX-80, Gemini, or Okidata print-FX-80, Gemini , or Okidata printer. The hardcopy printout can be er. The hardcopy printout can be produced in one of two sizes. The produced in one of two sizes. The larger size prints vertically down the paper roll. the paper roll.

*Ulrmbasic* even adds some of *Ulrmbasic* even adds some of ts own error messages to BASIC.

In conclusion, *Ulrrabasic* gives In conclusion, *Ulrmbasic* gives you what Commodore should have you what Commodore should have ncluded in the 64's BASIC language. The commands added to guage. The commands added to the Commodore 64 by *Ulrrabasic* the Commodore 64 by *Ulrrabasic*  should make programming with should make programming with graphics and sound easy for al-graphics and sound easy for most everyone. most everyone.

*Ultrabasic* is available on tape *Ulrrabasic* is available on tape (\$39.95) or disk (\$42.95) from (\$39.95) or disk (\$42.95) from Abacus Software, p.o. Box 7211. Abacus Software, P.o. Box 7211, Grand Rapids, MI 49510 (phone: Grand Rapids, Ml 49510 (phone: 616-241-5510). 616-241-5510).

> *-Michael Kleinert -Michael Kleillert allli David Barron alld David Barroll*

#### *CIE lEEE-488 INTERFACE CIE IEEE-488 INTERFACE Micro Systems Development Micro Systems Developmellt Commodore 64 Commodore 64 Cartridge Cartridge*

Last month we reported on the Last month we reported on the MSD SD-2 dual disk drive. At MSO SO-2 dual disk drive. At that time, we had indicated that that time, we had indicated that the SD-2 was equipped with an the SO-2 was equipped with an IEEE-488 interface port as well IEEE-488 interface port as well as the VIC/C-64 serial bus. The as the VIC/C-64 serial bus. The CIE cartridge from MSD CIE cartridge from MSO (\$109.95), when inserted into the (\$109.95), when inserted into the

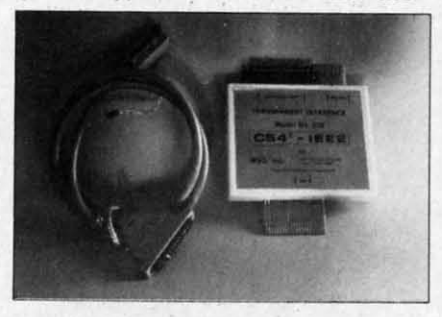

*Photo* 1: *the MSD CIE IEE-488 Photo* 1: *the MSD CIE IEE-488 READER SERVICE NO. 57 READER SERVICE NO. 57* 

Commodore 64 expansion port, Commodore 64 expansion port, will provide an IEEE-488 port will provide an IEEE-488 port for the computer. When used in for the computer. When used in conjunction with the SD-2 disk conjunction with the SO-2 disk drive, the LOAD and SAVE speed drive, the LOAO and SAVE speed for disk operations will more for disk operations will more than double. In addition, all of than double. In addition, all of the PET peripherals as well as the PET peripherals as well as many LEEE-488-compatible insmany IEEE-488-compatible ins-<br>truments can be interfaced to the computer. computer.

For the newcomers in our audi-For the newcomers in our audi-<br>ence, the IEEE-488 interface was adopted by Commodore for use adopted by Commodore for use with the PET and CBM series of computers. It was actually develcomputers. It was actually devel-<br>oped in the mid-70's as a general purpose interface for the intercon-purpose interface for the interconnection of programmable instru-nection of programmable instrumentation. It is based on work mentation . It is based on work originally done by the Hewlett-Packard company, who referred to Packard company, who referred to t as the Hewlett-Packard Interface Bus (HPIB). As more users face Bus (HPIB). As more users adopted the standard, the name adopted the standard , the name was changed to the General Pur-was changed to the General Purpose Interface Bus (GPIB). The present ofticial title is provided present official title is provided

by the Institute of Electrical and by the Institute of Electrical and Electronic Engineers in an 84- Electronic Engineers in an 84-<br>page document entitled The IEEE Standard Digital Interface for Standard Oigital Interface for Programmable Instrumentation. Programmable Instrumentation .

i i

The cartridge is a rather bulky The cartridge is a rather bulky affair (photo 1) which is inserted into the expansion port. When in-<br>stalled, it extends the back of the stalled, it extends the back of the computer about 5.75 inches. computer about 5.75 inches. When the IEEE cable is connect-When the IEEE cable is connected, the required back clearance is on the order of 10 inches. The on the order of 10 inches. The 3/8-inch diameter, 24-conductor 3/8-inch diameter, 24-conductor cable is rather stiff. Careful con-cable is rather stiff. Careful consideration should be given to the sideration should be given to the physical layout. The slip-on print-physical layout. The slip-on printed circuit board edge card con-<br>nectors are held in place only by nectors are held in place only by friction. It is therefore important friction. It is therefore important that all movement of the compu-<br>ter be avoided when the CIE is in ter be avoided when the CIE is in operation. A slipup during a disk opemtion. A slipup during a disk write could have serious write could have serious consequences. consequences.

The electronics is fairly The electronics is fairly straightforward (photo 2). The operating system is stored in a operating system is stored in a 2-kilobyte ROM chip, labeled 2-kilobyte ROM chip, labeled CIE in the photo. The bulk of the CIE in the photo. The bulk of the work is done by a 6526 Complex work is done by a 6526 Complex Interface Adaptor. Two of these chips are also part of the chips are also part of the Commodore 64. The vertical con-<br>nector at the back of the board is nector at the back of the board is for use with additional plug-in for use with additional plug-in cartridges. cartridges.

The IEEE cable (\$50.00) must The IEEE cable (\$50.00) must be purchased separately. The be purchased separately. The computer end of the cable is a 24-pin, printed circuit edge card 24-pin, printed circuit edge card connector. The peripheral end is connector. The peripheral end is a 24-pin, double-sided "D" type a 24-pin , double-sided "0" type connector. Two screws are provided at the peripheral end to in-vided at the peripheral end to insure a secure connection. The sure a secure connection. The double-sided connector allows the double-sided connector allows the daisy chaining of additional daisy chaining of additional IEEE-488 devices. The maximum IEEE-488 devices. The maximum number of devices is limited to number of devices is limited to five by the interface electronics. five by the interface electronics.

After power up, the CIE is init-After power up, the CIE is init-<br>alized by executing a SYS 57278

*AHOY! 55 AHOY! 55* 

command. This results in the command. This results in the transfer of one kilobyte of code to transfer of one kilobyte of code to the top of BASIC RAM at 39936 the top of BASIC RAM at 39936 (\$9C00). The I/O locations at 56832 (\$DEOO) and 57088 56832 (\$DEOO) and 57088 (\$DFOO) are used as well. The (\$DFOO) are used as well . The documentation includes two brief documentation includes two brief programs which will relocate the programs which will relocate the code to either 52224 (\$CCOO) or code to either 52224 (\$CCOO) or 31744 (\$7COO). A third program 31744 (\$7COO). A third program allows the use of serial bus de-allows the use of serial bus devices by assigning up to two de-vices by assigning up to two de-

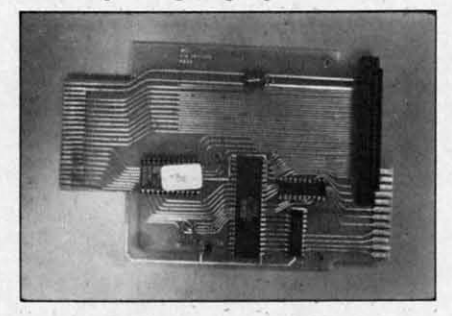

*Photo* 2: *the electrollics are stored Photo* 2: *the electrollics are stored in a 2K ROM chip (labeled CIE).* 

vice numbers to the IEEE-488 vice numbers to the IEEE-488 port. port.

A disk-based program, the CIE A disk-based program, the ClE Revision 2 Patch, is available on Revision 2 Patch, is available on request. In addition to performing request. In addition to performing the above functions, the Rev 2 the above functions, the Rev 2 Patch allows the IEEE interface Patch allows the IEEE interface software to be relocated to the software to be relocated to the RAM which is normally hidden RAM which is normally hidden under the Kemal ROM'. Actually, under the Kernal ROM . Actually, the entire Kernal is transferred to the entire Kernal is transferred to RAM and then modified. One ef-RAM and then modified. One effect of this transfer is the loss of fect of this transfer is the loss of all cassette operations. The origi-all cassette operations. The original Kernal can be restored by a nal Kernal can be restored by a POKE 1,55. Memory location POKE 1,55. Memory location one is actually a control port on the 6510 microprocessor. It is the 6510 microprocessor. It is used, in the Commodore 64, to used, in the Commodore 64, to control which layer of memory control which layer of memory the computer will use. the computer will use.

The biggest bugaboo with all The biggest bugaboo with all interfaces that do not totally emu-interfaces that do not totally emulate a VIC peripheral is compati-late a VIC peripheral is compatibility with commercial software. The primary reason is the neces-The primary reason is the necessity of the interface device to use some of the Commodore 64's some of the Commodore 64's

56 AHOY! *56 AHOY!* 

built-in RAM or the displacement built-in RAM or the displacement of RAM with external ROM. Alhough the 64 has plenty of mem-hough the 64 has plenty of memory. most of the more elaborate ory. most of the more elabomte commercial programs manage to commercial programs manage to use nearly every byte of it. This use nearly every byte of it. This is particularly true of recreational is particularly true of recreational software with large amounts of high resolution graphics. These programs will frequently use the Kernal RAM for their own pur-Kernal RAM for their own purposes as the standard routines are poses as the standard routines are not needed once the program is not needed once the program is running. The most common result running. The most common result of trying to run these programs is of try ing to run these programs is an abort in mid-load as the CIE an abort in mid-load as the CIE **routines** are written over. In general. there should be no diffi-general , there should be no difficulty with programs written in BASIC. BASIC.

A number of commercial pack-A number of commercial packages do support the CIE interface, for example, **KMMM** *Pascal.* However, we do recom-*Pascal.* However, we do recommend that you check your favorite piece of software for compatibili-piece of software for compatibility before you buy. ty before you buy.

Owners of the PET CBM peri-Owners of the PET CBM peripherals who wish to use these de-phemls who wish to use these devices with a Commodore 64 vices with a Commodore 64 would do well to consider the CIE interface. Program develop-CIE interface. Program developers would find the doubling of ers would find the doubling of disk operating speed to be most disk operating speed to be most useful. Serious hobbyists who useful. Serious hobbyists who write a lot of their own software will find the extra speed an added convenience. Game afficionados and users of commercial soft-dos and users of commercial software are likely to be disappointed ware are likely to be disappointed when it comes to compatibility. when it comes to compatibility. The hardware was well-construct-The hardware was well-constructed, though somewhat lacking in finish. A pair of user-installed finish. A pair of user-installed support legs at the back of the support legs at the back of the cartridge could be improved. We cartridge could be improved. We would have liked to have seen gold plating on the edge connect-gold plating on the edge connectors for maximum reliability. The ors for maximum reliability. The installation functioned well, without any problems, although we did have to rearrange some equip-did have to rearrange some equipment to make space for the cable. ment to make space for the cable.

Micro Systems Development, Micro Systems Development, Inc., 10031 Monroe Drive. Suite Inc., 10031 Monroe Drive, Suite 206. Dallas. TX 75229 (phone: 206, Dallas, TX 75229 (phone: 800-527-5285). 800-527-5285).

*-Mar/all Kevelsoll -Mortoll Kevelsoll* 

#### *EDUMATE* **LIGHT** *PEN EDUMATE LIGHT PEN Futurehouse Futurehouse C-64, VIC 20 C-64, VIC 20*

Depending on your expecta-Depending on your expectations, the Edumate light pen is tions, the Edumate light pen is either a great buy or a real dis-either a great buy or a real disappointment. The package in-appointment. The package includes a light pen with a spring-cludes a light pen with a springcoiled cord and a disk with four coiled cord and a disk with four programs. (The disk for the C-64 doe not work on the VIC 20.) does not work on the VIC 20.) The four programs demonstrate The four programs demonstrate light pen applications. They in-light pen applications. They include a drawing program, a clude a drawing program, a menu-driven disk utility, a 3D tic menu-driven disk utility, a 3D tic tac toe game, and a music pro-tac toe game, and a music program which features a note table.

The light pen works well, al-The light pen works well, although it is not precise. It is very though it is not precise. It is very sensitive. The display screen re-sensitive. The display screen responds to the pen as much as six sponds to the pen as much as six to eight inches away from the to eight inches away from the screen. The software requires that you press a key to turn the device on, so you do have control. on, so you do have control.

The cord is much heavier than The cord is much heavier than the pen, which makes it a little uncomfortable to use. Children especially may find the pen tiring to pecially may find the pen tiring to operate. A lighter cord would also operate. A lighter cord would also prevent an annoying tendency for prevent an annoying tendency for the pen to refuse to stay put when the pen to refuse to stay put when you lay it down. you lay it down.

The sample programs are not The sample programs are not suitable for general use. Children suitable for general use. Children and inexperienced adult computer and inexperienced adult computer users will find the documentation users will find the documentation inadequate. Each program is exinadequate. Each program is explained in fewer than 200 words.

The programs are not very in-The programs are not very in-<br>triguing. The disk utility program illustrates the light pen's easy use illustrates the light pen's easy use in choosing menu options, but none of the options are important none of the options are important enough to load the program. The enough to load the program. The 3D game is frustrating because 3 D game is frustrating because the authors chose to display only the authors chose to display only

### REVIEWS

one level at a time. Only a patient one level at a time. Only a patient and proficient musician is likely and proficient musician is likely to make anything but noise from to make anything but noise from the music program. the music program.

The drawing routine is fun. The The drawing routine is fun . The pen draws easily, and you can pen draws easily, and you can change the color of the lines by change the color of the lines by hitting a color key on the C-64. hitting a color key on the C-64. Erasing is harder. Neither the Erasing is harder. Neither the drawing nor music routines permit drawing nor music routines permit saving whatever you create. Nor is saving whatever you create. Nor is there a screen dump for printing a there a screen dump for printing a drawing. drawing.

A computer user who buys software and peripherals for use with-A computer user who buys ware and peripherals for use without modification will probably be out modification will probably be disappointed by the Edurnate disappointed by the Edumate package. He will wear out the package. He will wear out the novelty and learning available in novelty and learning available in the bundled software very soon. the bundled software very soon. He is unlikely to be tempted to He is unlikely to be tempted to buy the other light pen-compatible buy the other light pen-compatible software publ ished by futurehouse. software published by futurehouse.

On the other hand, a program-On the other hand, a programmer who has been itching to play with this fascinating peripheral may count this package a great may count this package a great buy. The documentation includes buy. The documentation includes the essential information necessary the essential information necessary to program with the light pen. to program with the light pen. The four sample programs are all The four sample programs are all in BASIC, and can be LISTed. in BASIC, and can be LISTed. The drawing program uses ma-The drawing program uses machine language subroutines which chine language subroutines which are loaded from BASIC. The pro-are loaded from BASIC. The programmer can study the routines grammer can study the routines and elaborate on them. and elaborate on them.

The very simplicity which The very simplicity which makes these programs uninterest-makes these programs uninteresting to a non-programmer insures ing to a non-programmer insures that even intermediate program-that even intermediate programmers can use them for a base for mers can use them for a base for further experimentation. At this further experimentation. At this low price, the computer hobbyist low price, the computer hobbyist can try out an inpul device which can try out an input device which promises to be useful in future promises to be useful in futu re computer applications. computer applications.

The Edumate light pen retails The Edumate light pen retails for \$34.95. For \$59.95, Futurefor \$34.95. For \$59.95, Future-<br>nouse offers a package of light pen plus the *Peripheral Vision* pen plus the *Peripheral Visioll*  graphics program, which ordinar-graphics program, which ily retails for \$39.95. ily retails for \$39.95.

Futurehouse, P.O. Box 3470, Futurehouse, P.O. Box 3470, Chapel Hill, NC 27514.  $-An$ nette Hinshaw

#### *COMMANDER ULTRA COMMANDER ULTRA TERMINAL-64 TERMINAL-64 Creative Equipment Creative Equipment Commodore 64 Commodore 64 Cartridge Carlridge*

*Commander Ultra Terminal-64 Commallder Ultra TermillaL-64*  (\$69.95) is a cartridge-based tele-(\$69.95) is a cartridge-based telecommunication program designed communication program designed to work wilh a VIC Modem. It to work with a VIC Modem. It allows you to call a remote allows you to call a remote computer-either an information computer-either an information service like the Source, Compuservice like the Source, Compuserve, Dow Jones, or Delphi, or another microcompuler with a another microcomputer with a modem and a communications modem and a communications program. Information you send program. Information you send and receive can be displayed on and receive can be displayed on your TV screen, sent to your your TV screen, sent to your printer, and saved to or loaded printer, and saved to or loaded from your disk drive. from your disk drive.

Once you plug it into the cartridge slot and turn on your Once you plug it into the tridge slot and turn on your C-64, you will page through six C-64, you will page through six screens which allow you 10 sel a screens which allow you to set a wide variety of options. After the wide variety of options. After the title page, you will see a menu title page, you will see a menu that allows you to change screen that allows you to change screen colors. Not only can you adjust the program to different color or the program to different color or black and white sets, but you can black and white sets, but you can also choose different colors for characters you send and the char-characters you send and the characters you type-a nice touch. Changing colors is also possible Changing colors is also possible when you are on-line with an-when you are on-line with another computer, but Ihere is no other computer, but there is no way to save your preferred color way to save your preferred color choices; you will have to reset choices; you will have to reset them every lime you use the them every time you use the program. program.

Moving among the six different Moving among the six different screens, from title page 10 com-screens, from title page to communications mode, can be a bit munications mode, can be a bit confusing. Among the first three confusing. Among the first three pages of options, you move back and forth by pressing N for the and forth by pressing N for the next page or L for the previous (last) page. To get from the third (last) page . To get from the third option screen to the fourlh, you option screen to the fourth, you

will have to press fl. Press M to go into communications mode **go into communications mode**  and f8 to return 10 the option and f8 to return to the option screens. You'll use the program screens. You' ll use the program several times before this all becomes comfortable. comes comfortable.

One option screen lets you configure the program for just about any printer or disk drive about any printer or disk drive combinalion. You pick the type combination. You pick the type of printer you want to use (if any) and its device number, as any) and its dev ice number, as

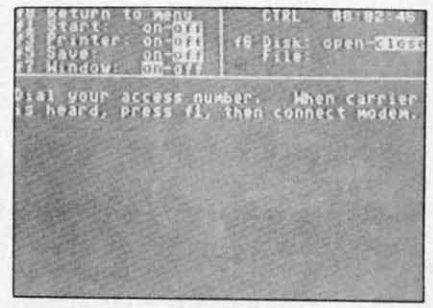

#### *Includes numerous option screens. READER SERVICE NO. 58 READER SERVICE NO. 58*

well as the device number of well as the device number of your disk drive if you want to your disk drive if you want to upload (send) or download (re-upload (send) or download (receive) files and programs. *Commander Ultra Termillal-64* does *mander Ultra Terminal-64* does not support cassettes and does not allow disks to be formatted. not allow disks to be formatted.

From another option screen, From another option screen, you can prinl out a file you have you can print out a Iile you have already saved to disk. At first I did not understand why this feature was included. Then I hit a ture was included. Then I hit a long disk file that had some val-long disk file that had some valuable information at the end. The uable information at the end. The program allows you to read program allows you to read through the file at various speeds. When you find the sec-speeds. When you find the section you want to print, toggle the tion you want to print, toggle the printer on. This super feature printer on. This super feature means you will not have to load means you will not have to load your word processor to print your word processor 10 print parts of your modem file. All files must be saved under the name "uterm-64xx" where "xx" **name " utcrm-64xx" where "xx"**  represents a pair of numbers you input. input.

The last option screen sets up The last option screen sets up your modem. You can select your modem. You can select

> *AHOY! 57 AHOY! 57* Cwww.commodore.ca

baud rates from eleven to 120 characters per second. (Most characters per second. (Most modems only support 30 charac-modems only support 30 characters per second.) Choose full du-<br>plex to communicate with in-<br>formation services or half duplex plex to communicate with information services or half duplex when you call another C-64 owner. You can also set the owner. You can also set the number of stop bits. parity, and number of SlOp bits. parity. and the number of bits per word. If you don't know what to do. you don't know what to do. relax-the program defaults to the settings you will use most often. If you are communicating often. If you are communicating with another C-64 running *Ultra* with another C-64 running *Ultra Terminal-64*, you can send Com-<br>modore's non-standard CBM modore's non-standard CBM ASCII characters. ASCII characters.

As soon as you make a con-As soon as you make a conncction with anothcr computer, a nection with another computer. a clock will begin to run: the time shows on the screen so you can shows on the screen so you can keep track of how awful your keep track of how awful your long-distance bill will be. If you long-distance bill will be. If you necd to, you can changc most need to. you can change most options while you are communi-options while you are commun icating. While you are logged on cating. Wh ile you are logged on to another computer system, you may need to send a control charactcr (Control-S pauses communi-acter (Control-S pauses communications, control-Q restarts them, ctc.). The control key is used in etc.). The control key is used in a strange way. Press <CTRL> once and let go; the next key once and let go; the next key press will send your eontrol char-press will send your control character. You cannot hold the con-acter. You cannot hold the control key down. trol key down.

*Commallder Ultra Termillal-64 Commander Ultra Terminal-64*  works fine with either of the Commodore modcms. I had Commodore modems. I had hoped to try it with an acoustic hoped to try it with an acoustic couple modem and a Hayes couple modem and a Hayes Smart Modem, but I could not get it to work with an RS-232 interfacc. When I called Crcativc terface. When I called Creative Equipment. they said it should Equipmenl. they said it should work. Having no suggestions, they askcd me to call back and they asked me to call back and tell them how I made the RS-232 conncction if I was successful. connection if I was successful. The program comes with three **pages of instruclions which** pages of instructions which dcscribe all options. but not in describe all options. but not in

any logical ordcr. any logical order.

Creative Equipment, 6846 West Flaglcr Strect. Miami, FL West Flagler Street. Miami . FL 33144 (phone: 305-261-7866). 33 144 (phone: 30S-26 1-7866).  $-Richard$  *Herring* 

#### *ROOTIN'roOTIN' ROOTIN' roOTIN' HesWare HesWare Commodore 64 Commodore 64 Cartridge; joystick Cartridge; joystick*

Adapted from a Japanese arcade Adapted from a Japanese arcade game, *Rootill' Tootill'* is a musical game, *Rootin' Tootin'* is a musical maze-chase that pits a trapped tuba against a bizarre assortment tuba against a bizarre assortment of musical adversaries. As you of musical adversaries. As you guide your tuba around the scale guide your tuba around the scale of four-line staffs, you must clear of four-line staffs, you must clear the maze completely of eighththe maze completely of eighth-<br>notes, while avoiding six pursuing musical instruments. Instead of Inky, Pinky, and Blinky, your tuba Inky, Pinky, and Blinky, your tuba is chased by the likes of Guitaco, is chased by the likes of Guitaco, Guitaro, Madphone, Trien, Guitaro, Madphone, Trien, Cymbomb, and Pianha. Each ene-Cymbomb, and Pianha. Each my has its own *modus operandi,*  my has its own *modus operandi*, and all are deadly. and all are deadly.

Guitaco, for example, is slow, Guitaco, for example, is slow, but follows your every move. If you take too long to clear the you take too long to clear the maze it will mutate and become a maze it will mutate and become a fast-moving Guitaro. Madphone is fast-mov ing Guitaro. Madphone is not only fast, it often reverses di-not only fast, it often reverses direction and can shoot lethal sound waves. Trien moves much faster than your tuba. The good news is than your tuba. The good news is that he doesn't try to follow you. that he doesn't try to follow you. The bad news is that it drops stars The bad news is that it drops stars that kill your tuba on contact. that kill your tuba on contact. Cymbomb travels slowly and Cymbomb travels slowly and doesn't even try to follow your doesn't even try to follow your tuba. Unfortunately, just when you tuba. Unfortunately, just when you think you've got the maze cleared of eighth-notes, you realize that of eighth-notes, you realize that Cymbomb has repopulated the Cymbomb has repopulated the scale with fresh notes that must scale with fresh notes that must be eliminated. Finally, Pianha is be eliminated. Finally, Pianha is the most dangerous of all the inthe most dangerous of all the in-<br>struments because it doesn't necessarily have to stay on the staffs. essarily have to stay on the staffs.

Don't despair, howevcr: your Don't despair. however; your tuba has a few tricks of its own. tuba has a few tricks of its own. As cighth-notes arc blasted off thc As eighth-notes are blasted off the screen. they wipe out all enemics screen. they wipe out all enemies

in their path. Thcse include stars in their path. These include stars and sound waves as well. Also, eighth-note rests periodically appear and can be picked up to temeighth-note rests periodically ap<br>pear and can be picked up to te<br>porarily turn your enemies into stationary G clefs. The clefs can stationary G clefs. The clefs can thcn be gathered up for big points then be gathered up for big points  $-200$  for the first,  $400$  for the second, 800 for the third. and so second. 800 for the third. and so on. You will also encounter an on. You will also encounter an oecasional bonus tuba which you occasional bonus tuba which you will be able to pick up for a bonus life. bonus life.

*Rootin' Tootin'* is a one- or two-*Rootin' Tootin'* is a one- or two<br>player game that makes excellent use of the C-64's graphic and use of the C-64's graphic and sound capabilities. The colorful sound capabil ities. The colorful contest is played to continuous contest is played to cont inuous music that can be silenced with a music that can be silenced with a touch of the  $-$  (minus) key. Detouch of the  $-$  (minus) key. Despite the "cuteness" of the game's theme and characters, *Rootin' Tootin'* is a difficult maze game to master. To get beyond the fourth or fifth level (there are at least or fifth fcvel (there are at least twcmy-onc) requires you to devel-twenty-one) requires you to develop sound strategies and foolproof op sound stmtegies and foo lproof patterns. If you find great maze games addicting, *Rootill' Tootill'* games add icting, *Rootin ' ToO/iII '*  is certain to have you hooked in is certain to have you hooked in no time. **no time.** 

HesWare. 150 North Hill Drive. HesWare. ISO North Hill Drive, Brisbane, CA 94005 (phone: 415- Brisbane. CA 9400S (phone: 41S-468-4111).

*-lloyd Davies -Uoyd Davies* 

#### C232 *RS-232 INTERFACE* C232 *RS-232 INTERFACE Micro Systems Development, Inc. Micro Systems Development, Inc. C-64; also available for VIC 20 C-64; also available for VIC 20*

The C232 is an interface that The C232 is an interface that plugs into the C-64 user port. It plugs into the C-64 user port. It converts that user port into a standard RS-232 (or serial) port, which accepts regular DB-25 conwhich accepts regular DB-25 nectors. What all that really means is that now you can hook means is that now you can hook up third party modems and serial up third party modems and serial printers to your C-64. This interprinters to your C-64. This interface is about half the size of a VIC Modem. (Actually, it is a lit-VIC Modem. (Actually, it is a l<br>tle too high and will lift the left rear corner of your computer a little. Since the user port is just

## REVIEWS

the edge of the C-64's main cirthe edge of the C-64's main circuit board, that is a little spooky.)

MSD's interface makes your MSD's interface makes your C-64 look like Data Terminal C-64 look like Data Tenninal Equipment (DTE). Nine essential pins are supported—1 is ground, 2 is transmitted data, 3 is received is transmitted data , 3 is received data, 4 is request to send, 5 is data , 4 is request to send, 5 is clear to send, 6 is data set ready, clear to send, 6 is data set ready, 7 is signal ground, 8 is carrier 7 is signal ground, 8 is carrier detect, and 20 is data terminal detect, and 20 is data terminal ready. ready.

For most modem connections, For most modem connections, you will just need a cable that you will just need a cable that connects these nine pins of the in-connects these nine pins of the interface straight across to nine corresponding pins of the modem. terface straight across to nine responding pins of the modem. Since most modems are Data Communications Equjpment Conununications Equipment (DCE), you will not have to make (DC E), you will not have to make any fancy connections. any fan cy connections.

If you are connecting a printer If you are connecting a printer through this serial interface (most serial printers are DTE's) you will serial printers are DIE's) you will have to have a more complicated cable. Often, crossing lines 2 and cable. Often, crossing lines 2 and 3, 4 and 5, and 6 and 20 will get 3, 4 and 5, and 6 and 20 will get you up and running. A serial cable with those three sets of pins you up and running. A serial ble with those three sets of pins crossed is usually called a null ca-crossed is usually called a null ble. ble.

The C232 interface comes with The C232 interface comes with few instructions-about four pages few instructions-about four pages worth. If you are a novice at seriworth. If you are a novice at ser<br>al interfacing, these instructions (like my last two paragraphs) (like my last two paragraphs) won't make much sense. If, howwon't make much sense. If, how<br>ever, RS-232 does mean something to you, a bunch of good in-thing to you, a bunch of good formation is provided. formation is provided.

The instructions describe the The instructions describe the BASIC commands necessary to BASIC commands necessary to use the C232. (It behaves like a use the C232. (It behaves like a cassette recorder, but is set up as cassette recorder, but is set up as device 2 instead of device I.) Two device 2 instead of device I.) Two bytes are sent to configure the inbytes are sent to configure the in-<br>erface. You can choose stop bits  $(1)$  to 2), word length  $(5)$  to 8 bits), and baud rate (50 to 2400) with and baud rate (50 to 2400) with one byte. The second byte sets one byte. The second byte sets parity (none, odd, even. mark, or parity (none, odd, even. mark, or space). duplex (full or half), and space). duplex (full or half). and handshake. handshake.

Program examples include a Program examples include a BASIC modem driver and a BASIC modem driver and a wedge which prevents the compuwedge which prevents the computer from sending data faster than the printer can accept it. This is the printer can accept it. This is enough information for an inter-enough information for an intermediate programmer to write a mediate programmer to write a communications program or at communications program or at least modify one from a maga-least modify one from a zine.

Although the instructions lack a Although the instructions lack a tutorial in RS-232 interfacing (a tutorial in RS-232 interlacing (a good onc would be worth the cost good one would be worth the cost of the modem), MSD provides su-of the modem), MSD provides super support. When I called with a per support. When I called with a question. they gave me a toll-free question. they gave me a toll-free number and the name of a person number and the name of a person to contact. The best part was that to contact. The best part was that this guy was actually a technician; he understood my question and he understood my question and made some suggestions (at least one of which was embarrassingly one of which was embarrassingly simple). If you have ever called a simple). If you have ever called a computer company, you know that computer company, you know that this is real red carpet support. this is real red carpet support.

Price is \$49.95 (same for V-64 Price is \$49.95 (same for V-64 VIC 20 version). VIC 20 version).

Micro Systems Development, Micro Systems Development. Inc., 11105 Shady Tmil, Suite 104. Inc., 11105 Shady Trail, Suite 104, Dallas, TX 75229 (phone: 214- Dallas, TX 75229 (phone: 357-7051). 357-7051).

 $-Richard$  *Herring* 

#### *SYNTHY-64 SYNTHY-64 A1Hu:us Software Abacus Software*  C-64 *C-64 Disk Disk*

Over the past couple of years, Over the past couple of years, the number of music programs the number of music programs available for the Commodore 64 available for the Commodore 64 has grown tremendously. Today, has grown tremendously. Today, there is more music software there is more music software available for the C-64 than almost available for the C-64 than almost any other home computer. This is any other home computer. This is partly because of the eomupter's partly because of the comupter's Sound Interface Device (SID) chip. Sound Interface Device (SID) chip. This small hunk of silicon lets This small hunk of silicon lets you generate all types of sound you generate all types of sound from photon torpedo explosions to from photon torpedo explosions to Bach three-part inventions played Bach three-part inventions played on electronic harpsichord. on electronic harpsichord.

Synthy-64 is a program designed to take some of the complexity

## NEW NEW LOW PRICES LOW PRICES

i

<u>u¢h A Deal-</u>

Gemini 10X ......... \$267 Legend 80 CPS . . . . . . \$239 Legend 100 CPS ..... \$259 Legend 100 CPS . . . .. \$259 12 In. Amber Monitor. \$89 12 In. Amber Monitor . \$89 Concord Disk Drive .. \$297 Concord Disk Drive .. \$297

### SUCH-A-STEAL SUCH-A-STEAL ON SOFTWARE! ON SOFTWARE!

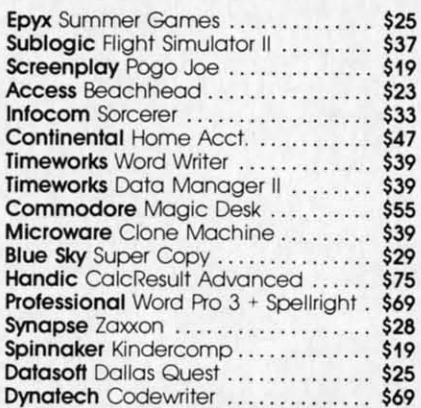

CALL FOR OTHER CALL FOR OTHER SUCH·A·STEAL PRICES SUCH·A·STEAL PRICES ON SOFTWARE AND ON SOFTWARE AND HARDWARE FOR HARDWARE FOR YOUR COMMODORE 64 YOUR COMMODORE 64

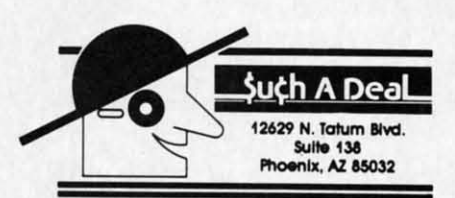

#### CALL (602) 957-3619 CALL (602) 957-3619

\$2.00 Phone Credit \$2.00 Phane Credit with each order over \$50!

ORDERING & TERMS: Send cashier check, money order. personal/company checks allow 3 weeks bank<br>clearance VISA/MasterCard accepted. Provide phone<br>number with order. SHIPPING: Software add \$6.00 for first three pieces, add \$1,00 each additional piece.<br>Hardware add \$15.00. Returns must have authorization. number (call 602-957-3619 for authorization number). All eturned merchandise subject to restocking fee and<br>**nust** come with **all** original packaging. No returns allowed after 30 days from shipping date. Prices are for cash, VISA and MasterCard add 3%. Prices subject to<br>change without notice. All products subject to availability from manufacturers and/or suppliers. All prices in<br>J.S. dollars. **Reader Service No. 64** *AHOYI 59 AHOY! 59*  personal/company checks allow 3 weeks bank<br>clearance VISA/MasterCard accepted. Provide phone<br>number with order. SHIPPING: Software add \$6.00 for first

out of music programming by letbut of music programming by let-<br>ting you write music much as you would a BASIC program. Each would a BASIC program. Each line of music is given a line num-line of music is given a line number from 2 to 62999. Individual ber from 2 to 62999. Individual notes are specified by letter (A-G), notes are specified by letter (A-G), octave (1-8), and duration. Anyoctave (1-8), and duration. An thing from a whole note to a sixty-fourth is possible including sixty-fourth is possible including triplets, dots, and the rare dou-triplets, dots, and the rare double-dots. The basic pitch of a note ble-dots. The basic pitch of a note can also be modified with sharps, can also be modified with sharps, flats, and naturals.

Although Synthy-64 allows you to control many aspects of the to control many aspects of the music including tonal quality, volmusic including tonal quality, wome, tempo, and key signature, each parameter has its own default each parameter has its own default value. For example, if a tempo is value. For example, if a tempo is not specified, it will automatically not specified, it will automatically be set at 100 beats per minute. be set at 100 beats per minute. Likewise, volume is always at Likewise, volume is always at maximum unless you choose a maximum unless you choose a different setting. Because of these different setting. Because of these default values, you can enter mu-<br>sic quickly without having to sic quickly without having to waste time adjusting every little waste time adjusting every little detail. detail.

Without a doubt, Synthy-64 gives the music programmer more gives the music programmer more options than any other music pro-<br>gram available. Not only can you gram available. Not only can you reproduce virtually any rhythmic reproduce virtually any rhythmic or tonal structure found in conor tonal structure found in conventional music, you can also control the envelope and sound control the envelope and sound characteristics of all three voices. characteristics of all three voices. Adjustable parameters include Adjustable parameters include waveform (you choose from trian-waveform (you choose from triangle, square, or sawtooth); attack, gle, square, or sawtooth); attack, decay, release speed, and sustain decay, release speed, and sustain level; and filter frequency, reso-level; and filter frequency, resonance, and bandwidth. In addition, just about every aspect of tion, just about every aspect of the music can be altered automati-the music can be altered automatically in mid-composition. cally in mid-composition.

It should be understood, how-It should be understood, however, that *Synthy-64* is more of a music programming language than music programming language than it is a music program. What you it is a music program. What you give up for all of the added flexi-give up for all of the added flexibility is some of the user-friendliness. There are no staffs here, ness. There are no staffs here,

complete with G clefs and beauticomplete with G clefs and beauti-<br>fully drawn eighth notes. No colorful, hi-res synthesizer knobs or orful, hi-res synthesizer knobs or sliders to manipulate with your sliders to manipulate with your joystick. There's only you, your joystick. There's only you, your instruction book, and the compu-instruction book, and the computer. Therefore, although any imagter. Therefore, although any imag<br>inable type of music can be produced with Synthy-64, it could take a lot of hard work to protake a lot of hard work to program a lengthy composition.

There are flashier programs available, but none that offer more available, but none that offer more control over the music. If you feel control over the music. If you feel as comfortable behind the compu-as comfortable behind the computer console as you do at the piano, ter console as you do at the piano, then *Synthy-64* is a great way to pump some music out of your pump some music out of your C-64. C-64.

Abacus Software, P.o. Box 7211, Abacus Software, P.D. Box 7211, Grand Rapids, MI 49510 (616- Grand Rapids, MI 49510 241-5510). 241-5510).

*-lloyd Davies -lloyd Davies* 

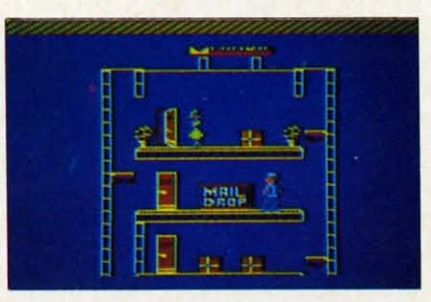

*Help Allen claw his way to tire top. Help Allell claw his way to the top. READER SERVICE NO. 59 READER SERVICE NO. 59* 

#### *COHEN'S* **roWERS** *COHEN'S* **roWERS**  *Datamost Datamost Commodore* 64 *Commodore* 64 *Disk Disk*

Allen should have given up two Allen should have given up two years ago when he asked his unyears ago when he asked his un-<br>cle, The Boss, for a summer job and was turned down. He should and was turned down. He should have got the hint last year when, have got the hint last year when, again, his uncle refused to hire again, his uncle refused to hire him. Instead he persisted and after him. Instead he persisted and after two years he has finally been re-two years he has finally been rewarded with a job as mailboy. In warded with a job as mailboy. In this "important position," it will this "important position," it will be Allen's responsibility to collect be Allen's responsibility to collect all the mail in the Fanda building all the mail in the Fanda building

and deliver it to the mail drop. It won't be easy but, with your help, won't be easy but, with your help, he can do it. he can do it.

The packages are scattered The packages are scattered throughout the high-rise office throughout the high-rise office building and must be carried to building and must be carried to the mail drops one at a time. To the mail drops one at a time. To reach each of the building's severreach each of the building's se<br>al stories, you'll have to jump your joystick-controlled mailboy your joystick-controlled mailboy onto and off of Fanda's perpetually moving elevators. If Allen travels on an elevator for too long (about two floors in either direction), he will be crowned by a tion), he will be crowned by a falling flower pot and die. For dying without first giving written ing without first giving written notice to The Boss, Allen receives notice to The Boss, Allen receives one demerit. Four demerits and, one demerit. Four demerits and, not only is Allen out of a job-not only is Allen out of a jobthe game ends. onto and off of Fanda's perpett<br>ly moving elevators. If Allen tr<br>els on an elevator for too long

Once Allen arrives on a floor to retrieve a package, he is often retrieve a package, he is often greeted by Fear, The Boss's dog. greeted by Fear, The Boss's dog. Fear doesn't bark, but his bite is deadly. Avoid the miserable mutt deadly. Avoid the miserable mutt at all costs by hopping over him. at all costs by hopping over him.

If you manage to get all the packages at Fanda safely to their packages at Fanda safely to their mail drops, The Boss authorizes a mail drops, The Boss authorizes a 700 point bonus and promotes Al-700 point bonus and promotes Allen to Datamost where his assignment will remain the same. This time, however, the action is time, however, the action is speeded up and Fear races around speeded up and Fear races around after Allen as if he's on Puppy-after Allen as if he's on Puppy-Uppers. Survive Datamost and it's Uppers. Survive Datamost and it's on to Cohen's Towers to face the on to Cohen's Towers to face the ultimate challenge. ultimate challenge.

Although most gamers will have a difficult time clearing the Fanda a difficult time clearing the Fanda building the first few times through, persistent players will through, persistent players will soon discover the tricks and timing necessary to reach advanced ing necessary to reach advanced levels. Colorful scrolling screens levels. Colorful scrolling screens and clever visual effects combine and clever visual effects combine to make *Cohen's Towers* an arcade-quality piece of software. cade-quality piece of software.

Datamost, 8943 Fullbright Ave-Datamost, 8943 Fullbright Avenue, Chatsworth, CA 91311-2750 nue, Chatsworth, CA 9l311-Z750 (818-709-1202). (818-709-1202) .

*-lloyd Davies -lloyd Davies* 

## COMMODARIES

## **Programming Challenges Programming Challenges**

#### *By Dale Ruperl By Dale Rupert*

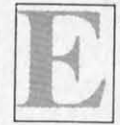

ach month, we'll present several programs<br>designed to toggle the bits in your cerebra<br>random access memory. We invite you to<br>send your solutions to: designed to toggle the bits in your cerebral random access memory. We invite you to send your solutions to: send your solutions to: ach month, we'll present several programs<br>designed to toggle the bits in your cerebra<br>random access memory. We invite you to<br>send your solutions to: designed to toggle the bits in your cerebral

> *Commodores,* c/o *Ahoy! Commodares,* c/o *Ahoy!*  P.O. Box 723 P.O. Box 723 Bethel, cr <sup>06801</sup> Bethel, cr <sup>06801</sup>

We'll print and discuss the cleverest, simplest, We'll print and discuss the cleverest, simplest, hortest. or most unusual solutions. Be sure to identify the name and number of the problems you are shortest, or most unusual solutions. Be sure to tify the name and number of the problems you are solving. Also show sample runs if possible, where solving. Also show sample runs if possible, where appropriate. appropriate.

Your original programming problems would be Your original programming problems would be equally welcome!  $C=1$   $E=4$   $N=2$   $S=2$   $T=3$ 

#### *PROBLEM* #8-1: *INSIGNIFICANT INCREMENT PROBLEM #8-1: INSIGNIFICANT INCREMENT*

In this program, when  $X=8.5E9$ , the value of A that is printed actually changes. But when line 10 is that is printed actually changes. But when line 10 is changed to  $X = 8.6E9$ , the value of A never seems to change. change.

 $10 X = 8.5E9$ 20 FOR A=X TO 1E38 20 FOR A=X TO lE38 31) PRINT A 3/) PRINT A 41) NEXT 4/) NEXT

What is the largest value of X for which A actually What is the largest value of X for which A actually change? In other words, how small must X be so changes? In other words, how small must X be so that an increment of 1 in the FOR-NEXT loop is actually significant? tually significant?

Be sure to tell how you solved this one, and how Be sure to tell how you solved this one, and how you explain what's happening here. For one more you explain what's happening here. For one more twist, explain why A doesn't actually appear to be twist, explain why A doesn't actually appear to be incremented by I each time as you run the program incremented by I each time as you run the program with  $X = 8.5E9$ . A apparently goes up by twos for a while. while.

#### *PROBLEM* #8-2: *BUG ELlMINAlVR PROBLEM* #8-2: *BUG ELIMINATOR*

Use lines 10 through 30 below to put a bug "\*" at a random position on the screen followed by its trail. a random position on the screen followed by its trail. Write the rest of this program which will now find Write the rest of this program which will now find the bug and change it to a dead bug "0". the bug and change it to a dead bug "0".

5 REM PROB. #8-2:BUG ELIMINATOR 5 REM PROB . #8-2:BUG ELIMINATOR

10 PRINT CHR\$(147) 10 PRINT CHR\$(147)

20 FOR L=l TO RND(0)\*1000 20 FOR L=l TO RND(0)\*1000 30 PRINT ".\*" CHR\$(157);:NEXT 30 PRINT " . \*" CHR\$(157);:NEXT i

Note that CHRS(l47) clears the screen, and Note that CHR\$(147) clears the screen, and CHRS(lS7) moves the cursor left. CHR\$(I57) moves the cursor left.

#### *PROBLEM* #8-3: *LETTER FREQUENCY PROBLEM* #8-3: *LETTER FREQUENCY*

The user types in a sentence. The computer dis-The user types in a sentence. The computer dis-<br>plays a count of the number of times each letter of the alphabet occurs in the sentence. the alphabet occurs in the sentence.

For example, if the user types "TEST SEN-<br>TENCE", the computer prints out: TENCE", the computer prints out:

 $C=1$ 

The list should be in alphabetical order and contain only letters which occur in the sentence. only letters which occur in the sentence.

#### *PROBLEM* #8-4: *USEFUL FUNCTIONS PROBLEM* #8-4: *USEFUL FUNCTIONS*

No restrictions on this one. Create the most useful, unusual, or outstanding user-defined function using unusual , or outstanding user-defined function using DEF FN that you can.

Tell what it does, and give examples of how it works. What could be easier? works. What could be easier?

Last month's Problem #7-1: Definite Ending was submitted by Paul Dawson (Springhouse, PA). Paul sent the following one-line solution along with it (spaces added for clarity): (spaces added for clarity):

10 FOR A=l TO 1E38:FOR B=l TO 1E3 10 FOR A=l TO lE38:FOR B=l TO lE3 8:FOR C=l TO 1E38:FOR D=l TO 1E38 8:FOR C=l TO lE38:FOR D=l TO lE38 :PRINT A;B;C;D:NEXT:NEXT:NEXT:NEX :PRINT A;B;C;D:NEXT:NEXT:NEXT : NEX T T

He claims that this program will run for 2E+ 134 He claims that this program will run for 2E+ 134 years! He also suggests that you press RUN/STOP years! He also suggests that you press RUN/STOP rather than Wait for it to finish. rather than wait for it to finish.

This solution starts out all right, but after it ran This solution starts out all right, but after it ran for several hundred trillion millenia or so, I noticed that the display no longer was really changing. In that the display no longer was really changing. In act, somewhere between the values of  $D = 8.5E9$  and  $D = 8.6E9$ , (I must have dozed off briefly and missed he exact value), D no longer changed its value.

> *AHOY! 61 AHOY! 61*  Cwww.commodore.ca

Consequently we must find some other solution to Consequently we must find some other solution to the *Definite Ending* problem. Remember that the display must continuously be changing and the program must eventually stop on its own. I will add that a display which merely scrolls with the same intonna-display which merely scrolls with the same information continuously is not considered a viable solution. Thanks again to Paul for the problem.

Problem #7-2: Unscrambled Word which was submitted by Kent Rittenhouse (Wauseon, OH) turned out to be another good challenge. Printing out permutations of letters is in general pretty tough. There arc less than general solutions such as the following are less than geneml solutions such as the following which work okay and aren't too difficult to figure which work okay and aren't too difficuh to ligure out:

 REM SOLUTION FOR PROBLEM #7-2 : 5 REM SOLUTION FOR PROBLEM #7-2 : REM UNSCRAMBLED WORD 6 REM UNSCRAMBLED WORD  $W$(1) = "C":W$(2) = "A":W$(3) = "T"$  FOR Dl=1 TO 3:FOR D2=1 TO 3:FO 20 FOR D1=1 TO 3:FOR D2=1 TO 3:FO R D3=1 TO 3 R D3=1 TO 3 30 IF D1=D2 OR D1=D3 OR D2=D3 THE N sri N 5() PRINT W\$(Dl);W\$(D2);W\$(D3) 40 PRINT W\$(D1);W\$(D2);W\$(D3) NEXT D3:NEXT D2:NEXT Dl 50 NEXT D3:NEXT D2:NEXT D1

This program takes all combinations of the digits I, This program takes all combinations of the digits I. 2, and 3 in the FOR-NEXT loops. Many combinations are eliminated because of duplicate digits (line 30). Whenever a combination of 3 different digits is 30). Whenever a combination of 3 differem digits is found, those letters of W\$ are printed (line 40).

To better see what is happening, you might insert linc 25: line 25:

25 PRINT N,Dl;D2;D3 25 PRINT N,D1;D2;D3

Once again this is not a very general solution. You should be able to modify it for longer words fairly easily. A different approach (probably using more arrays) would be needed to make it totally general. Thanks, Kent.

A simple solution for *Problem #7-3: Letter Count* is shown below: is shown below:

```
5 REM SIMPLE SOLN. TO
5 REM SIMPLE SOLN _ TO 
6 REM PROBLEM #7-3 : LETTER COUNT
6 REM PROBLEM #7-3 : LETTER COUNT 
10 INPUT"TYPE A SENTENCE";S$
10 INPUT"TYPE A SENTENCE";S$ 
20 FOR N=1 TO LEN(S$)
20 FOR N=1 TO LEN(S$) 
30 L$=MID$(S$,N.l)
40 IF L$=" " OR L$="." OR L$="."
THEN 60
50 CT=CT+16f) NEXT
6r) NEXT 
70 PRINT CT "LETTERS"
70 PRINT CT "LETTERS" 
30 L$=MID$(S$,N,1) 
40 IF L$=" " OR L$="." OR L$=","
```
The sentence must not extend beyond the second screen line. The count CT is incremented in line 50 screen line. The coum CT is incremented in line 50 if the character selected in line 30 is not a space, a period. or a comma. period. or a comma.

Note that if your sentence contains commas. you Note that if your semence comains commas. you must type it within quotation marks. Otherwise the INPUT statcment thinks that more than one entry INPUT statemem thinks thai more than one entry has been made. In that case it responds ?EXTRA has been made. In that case it responds ?EXTRA IGNORED and uses only the letters up to the first comma.

One solution to *Problem #7-4: Word Count* is listed here:

 REM PROBLEM #7-4 : WORD COUNT 5 REM PROBLEM #7-4 : WORD COUNT INPUT"TYPE A SENTENCE";S\$ U) INPUT"TYPE A SENTENCE"; S\$ CT=1 15 CT=1 FOR N=1 TO LEN(S\$) 20 FOR N=1 TO LEN(S\$) L\$=MID\$(S\$.N,I) 30 L\$=MID\$(S\$,N.1) IF L\$<>" " THEN 60 40 IF L\$ <> " " THEN 60  $50$   $CT=CT+1$ 6f) NEXT 6r) NEXT PRINT CT "WORDS HERE" 70 PRINT CT "WORDS HERE" Sf) RUN sr) RUN

The problem with this solution is that if more than The problem with this solution is that if more than one space appears between two words, the count will be incorrect.

A way to fix that problem is to keep track of the previous character, and only increment the count on the first occurrence of a space. Adding lines 25 and the first occurrence of a space. Adding lines 25 and 45 fixes it:

 $45$  IF  $P$ = " " THEN 60 : REM P$ = S$ 25 P\$ = L\$ REM SAVE PREVIOUS LE 25 P\$ = L\$ REM SAVE PREVIOUS LE TTER TTER PACE? PACE?

Do you sec how this makes the program work prop-Do you see how this makes the program work properly? erly?

If the rate that responses and ideas are coming in continues to increase as it has been, we will soon have an cmire page just listing names of people with have an entire page just listing names of people with solutions to *Commodares*. Your enthusiastic questions. answers, and comments are certainly welcome. tions. answers, and commems are certainly welcome. Unfortunately, I can't answer all letters individually. If a response is expected, please enclose a self-addressed stamped envelope. I'll answer as many questions as 1 can either directly or in this column. Re-tions as I can either directly or in this column. Remember that patience is a virtue. Especially in this Continued on page 97

### **EDUCATIONAL SOFTWARE: AGUIDE FOR PARENTS EDUCATIONAL SOFTWARE: A GUIDE FOR PARENTS**

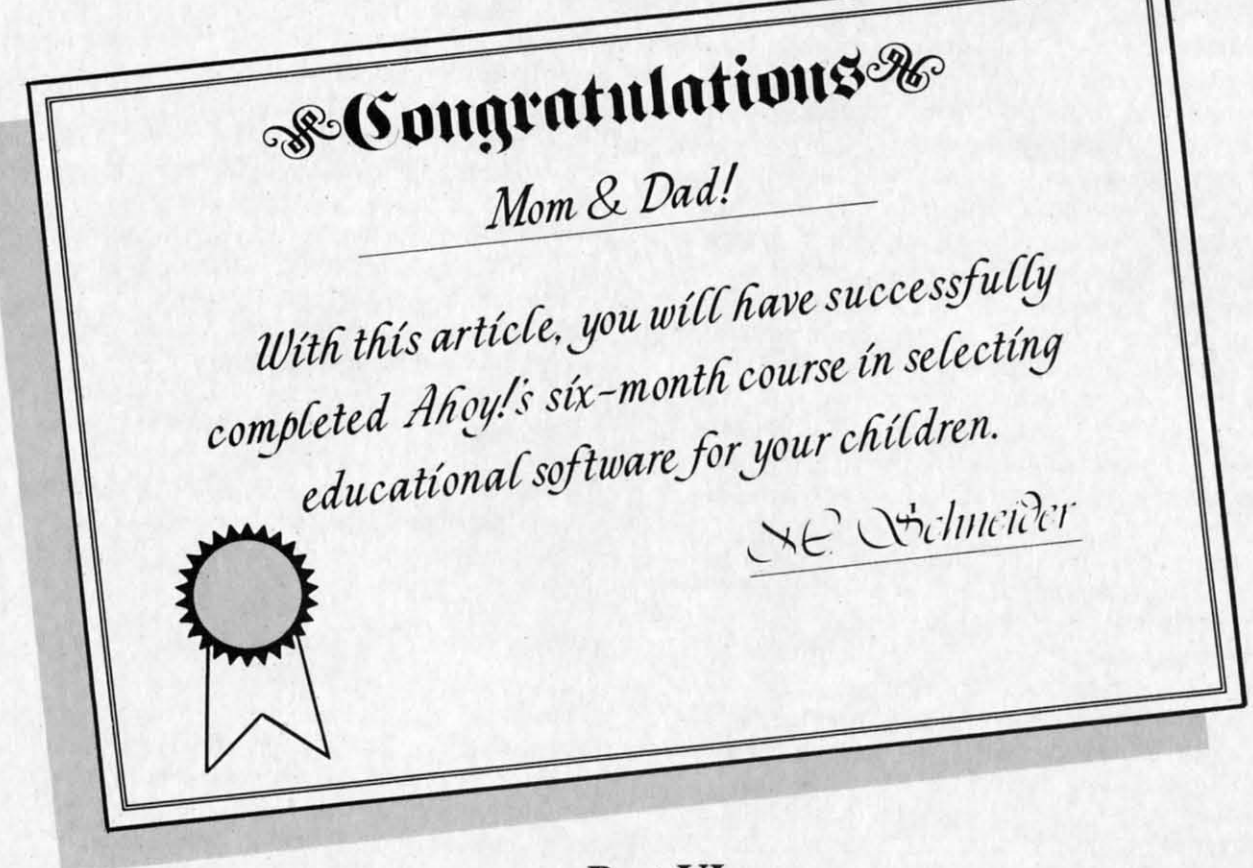

#### *Part VI Part VI By Richard Herring*

**By Richard Herring**<br>
et's play a game. How many of these state- not. I used<br>
ments have you heard uttered as though back and ments have you heard uttered as though ments have you heard uttered as though they were self-evident truths? they were self-evident truths?

I. Computers help kids learn because I. Computers help kids learn because they give immediate right-or-wrong responses. they give immediate right-or-wrong responses.

2. Computers are patient; they don't care how 2. Computers are patient; they don't care how many times your child makes a mislake. many times your child makes a mistake.

3. Computers are ultimately logical and encourage kids to think through problems one step at a time. kids to think through problems one step at a time.

4. Computers are personally satisfying because 4. Computers are personally satisfying because kids can control them, tell them what to do. kids can control them, tell them what to do.

5. Computers make learning fun because they in-5. Computers make learning fun because they in-<br>eract with kids rather than just telling them what is right. right.

6. Computers are consistent; they can always ask 6. Computers are consistent; they can always ask the same question in the same way. the same question in the same way.

Well, how did you score? That's six slatements; Well, how did you score? That's six statements; heard 'em all? Me, too. I agreed at first, thinking, heard 'em all? Me, too. I agreed at first, thinking,

That's my kids—bright, rich—maybe I'll retire ear-<br>y." But I thought about it and realized: computers ly." But I thought about it and realized: computers are not any of those things to kids. Software-which are not any of those things to kids. Softwa re-which s what kids use, not computers—may be or it may

not. I used to have a teacher who would tum her not. I used to have a teacher who would tum her back and walk away if a student answered a question back and walk away if a student answered a question correctly. If the answer was incorrect, there was no correctly. If the answer was incorrect, there was no second chance, no prompting-just scorn. Want to guess what qualities that teacher would put into soft-guess what qualities that teacher would put into software if she turned programmer? ware if she turned programmer?

This series of articles has been about quality in This series of articles has been about quality in educational software. I hope they will help you pick educational software. I hope they will help you pick (and that past teacher of mine write) the best of the (and that past teacher of mine write) the best of the best. But underneath all these articles has been the best. But underneath all these articles has been the assumption that it makes sense to use home computers to enhance children's education. Let's not make ters to enhance children's education. Let's not make that assumption blindly; let's explore some very real that assumption blindly; let's explore some very real criticism. criticism.

#### *READING SKILLS READING SKILLS*

"Educational oftware actually reduces the child's "Educational software actually reduces the child's eading ability. Designed for ease of use, most educational games avoid forcing the child to read in-<br>structions. And because screen size is limited, the structions. And because screen size is limited, the ext that is presented is always brief and to the point." **point."** 

This criticism is certainly true of games: but good This criticism is cenainly true of games; but good educational software can overcome this problem in at educational software can overcome this problem in at least two ways. Several months ago, we considered least two ways. Several months ago, we considered how software might come with supplemental printed how software might come with supplemental printed materials. When the program has peaked the child's materials. When the program has peaked the child's interest, the booklet can offer more background and interest, the booklet can offer more background and detail, even a reference list. (Our kids all have li-detail, even a reference list. (Our kids all have library cards and are encouraged to use them, right?) brary cards and are encouraged to use them, right?) Or, the software may be aimed squarely at reading Or, the software may be aimed squarely at reading readiness, comprehension, or speed. readiness, comprehension, or speed.

In *Juggles' Rainbow*, from The Learning Company, preschoolers play with animated butterflies and windmills as they work on pre-reading skills like the windmills as they work on pre-reading skills like the concepts of left, right, above, and below. Futurehouse's *Alphabet Construction Set* goes the next step and teaches kids how to draw letters. With a large letter on the screen, a child uses a light pen to proletter on the screen, a child uses a light pen to p<br>duce his best copy. Then the program, complete with a voice, makes suggestions to improve the letter. with a voice, makes suggestions to improve the letter.

Several more steps down the reading road are pro-Several more steps down the reading road are pro grams like *Missing Links*. Quotes from various children's stories and books are displayed with letters missing. The child must carefully analyze the pasmissing. The child must carefully analyze the passage for spelling, grammar, and syntax to help him guess the missing letters. Many difficulty levels are available; the missing letters can be all vowels, all available; the missing letters can be all vowels, all

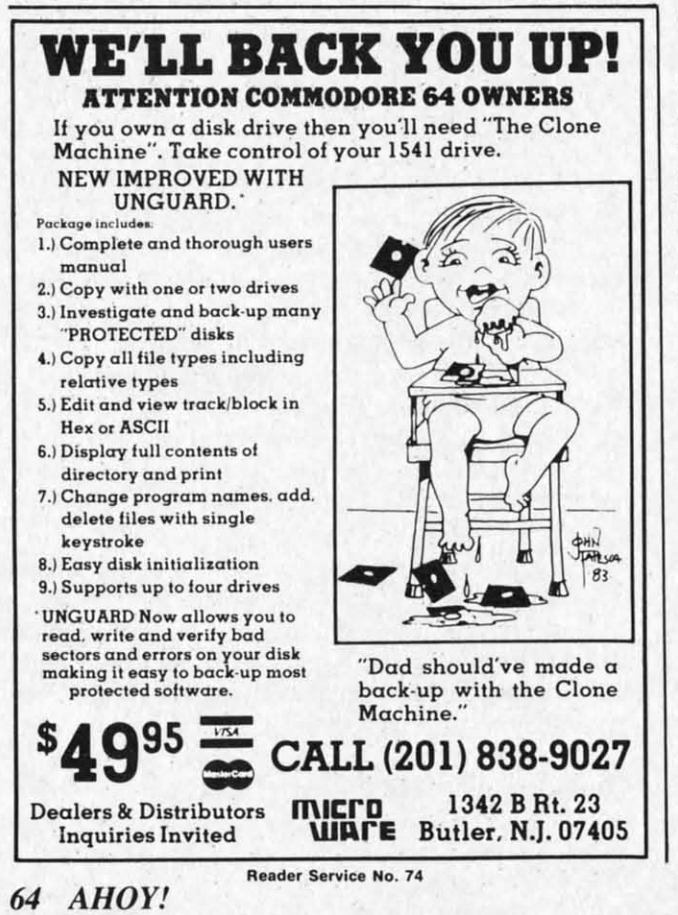

consonants, every other leller or word, the first or consonants, every other letter or word, the first or last letter of each \vord, etc. The documentation even last letter of each word, etc. The documentation even suggests some thought-provoking exercises for the suggests some thought-provoking exercises for the child to do away from the computer.

A number of companies are beginning to use computer voices in their reading programs for young A number of companies are beginning to use puter voices in their reading programs for young children. This can be a great addition, but use some children. This can be a great addilion, but use some caution. If the program shows a fancy graphics screen and recites the story without ever interacting screen and recites the story without ever interacting with the child, it has effectively duplicated TV. with the child, it has effectively duplicated TV. These programs should go further, make the child These programs should go funher, make the child become involved in the completion of the story, and become involved in the completion of the story, and offer the child some control over the outcome. offer the child some control over the outcome.

Computers can be used to enhance basic skills-Computers can be used to enhance basic skillsthe three r's. If that's what you're interested in, you the three r's. If that's what you're interested in, you may have to review several programs. Having a com-may have to review several programs. Having a computer in the house does not change the skills a child puter in the house docs not change the skills a child needs—reading is still more important than programming. ming.

#### AITENTlON SPAN *ATTENTION SPAN*

"Using computer software, the child gets used to "U sing computer software, the child gets used <sup>10</sup> immediate feedback. This actually reduces his atten-immediate feedback. This actually reduces his attention span because he never has to wait. After an in-tion span because he never has to wait. After an incorrect answer, he alwdys gets a second try, so he correct answer, he always gets a second try, so he does not have to pay attention in the first place; does not have to pay attention in the first place; enough gue ses and he'll get it right eventually," enough guesses and he'll get it right eventually."

Good educational software can help a child to fo-Good educational software can help a child to focus on one problem or one part of a problem, becus on one problem or one part of a problem, be-<br>cause it does interact, it does respond to what the child is doing. Two years ago, a study on classroom child is doing. Two years ago, a study on classroom attention span was conducted at Columbia University attention span was conducted at Columbia University Teacher's College. Dr. Mary Alice White, the direc-Teacher's College. Dr. Mary Alice White, the director of the Electronic Learning lab, found that chiltor of the Electronic Learning Lab, found that chil-<br>dren work longer on tasks when they use a computer than when they do not. than when they do not.

Many programs use a simple and ettective approach to the attention span problem; they set a timer and evaluate the child's performance on a se-timer and evaluate the child's performance on a eries of problems. Edufun takes this approach underries of problems. Edufun takes this approach unde water. In *Frenzy*, an alligator is munching his way through a school of fish. If the child can answer 20 through a school of fish . If the child can answer 20 subtraction and division problems before the fish all become lunch, he gets to play the bonus game. The more fish left, the longer he plays. Addition and more fish left, the longer he plays. Addition and multiplication skills are improved in *Gulp!!* where a big (hungry) fish chases a small (tasty) fish. Each big (hungry) fish chases a small (tasty) fish . Each correct answer speeds the little fish on his way, but every time the child gives an incorrect answer, the every time the child gives an incorrect answer, the big fish swims faster. big fish swims faster.

Merritt's *MathWiz* is a two-stage program that teaches addition and subtraction of numbers containteaches addition and subtraction of numbers containing fractions. Stage I tutors the child; it gives problems, prompts for correct answers, and analyzes con· lems, prompts for correct answers, and analyzes concept problems the child may have. Once the child cept problems the child may have. Once the child reaches a certain percent of correct answers, he goes reaches a certain percent of correct answers, he gocs to stage two-no mercy here. The child had better to stage two-no mercy here. The child had better know his stuff, or he will be bumped back to stage know his stuff, or he will be bumped back to stage one. **one.** 

#### *SOCIAL SKiLLS SOCIAL SKILLS*

"A child sitting interminably at the computer with "A child sitting interminably at the computer with dazzling graphic displays, entertaining music, and a dazzling graphic displays, entertaining music, and a responsive (albeit digital) playmate will surely lose responsive (albeit digital) playmate will surely lose social skills. And no matter how computer-crazy our social skills. And no matter how computer-crazy our world becomes, we must still be able to relate to world becomes, we must still be able to relate to one another on a personal basis." one another on a personal basis."

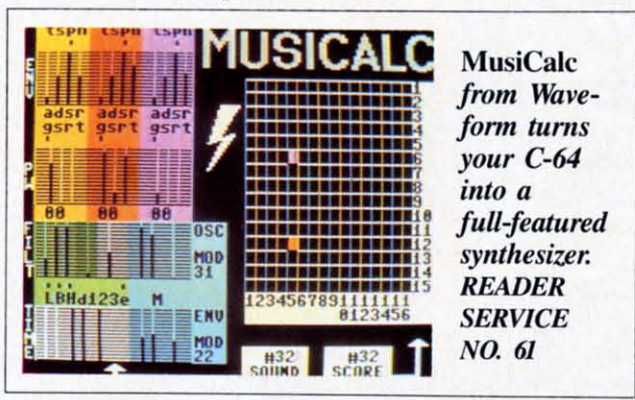

Seymore Paper!, a professor of mathematics and Seymore Paper!, a professor of mathematics and education at MIT, asks: "What are the social effects education at MIT, asks: "What are the social effects of computers upon young children? Will America be of computers upon young children? Will America be developing a swarm of technical isolates?" He was developing a swarm of technical isolates?" He was quoted in the *Boslon Sunday Herald,* warning that quoted in the *BoS/OIl Sunday Herald,* warning that "Some [children] get so involved with computers "Some [children] get so involved with computers that they almost get addicted to them." that they almost get addicted to them."

Many programs rely on the social skills and peer Many programs rely on the social skills and peer interaction of children. If the program allows multiple players, one of three conditions will exist. The ple players, one of three conditions will exist. The players will alternate turns, compete against each players will alternate turns, compete against each other, or collaborate with one another. Programs other, or collaborate with one another. Programs which require children to alternate turns may become which require children to alternate turns may become boring for players between their turns unless really boring for players between their turns unless really nice graphics and sound keep their attention. nice graphics and sound keep their attention.

Alternating turns and playing against each other Alternating turns and playing against each other are strategies which tend to penalize poor players. If are strategies which tend to penalize poor players. If the software requires that children pit themselves the software requires that children pit themselves against each other, make sure it has some handicap-against each other, make sure it has some handicapping feature to balance the competition between pros ping feature to balance the competition between pros and beginners. Some of the best programs allow two and beginners. Some of the best programs allow two or three kids to cooperate in reaching solutions. Alby three kids to cooperate in reaching solutions. Alhough these are my favorites, if you only have one child at home, programs requiring cooperative efforts child at home, programs requiring cooperative efforts may not be your best choice. may not be your best choice.

Whether they require cooperation, as do some fan-

tasy and adventure games, or competition, more common in educational software, programs that in-common in educational software, programs that involve several children offer something extra. Univolve several children offer something extra. Un corn's *Race Car 'Rithmetic* pits as-yet-unlicensed drivers against one another. To compensate for different skill levels, each racer chooses the type of ferent skill levels, each racer chooses the type of arithmetic problem he must answer. Different age arithmetic problem he must answer. Different age kids, and even adults, can sharpen their math skills while heading for the finish line. Score above 90 while heading for the finish line. Score above 90 percent, and you get to drive a high-speed racer in a percent, and you get to drive a high-speed racer in a special game. special game.

Reader's Digest has also released several multi-Reader's Digest has also released several multi-<br>player educational games. In *Speedy Spides*, a variety of facts are learned as both players race to the

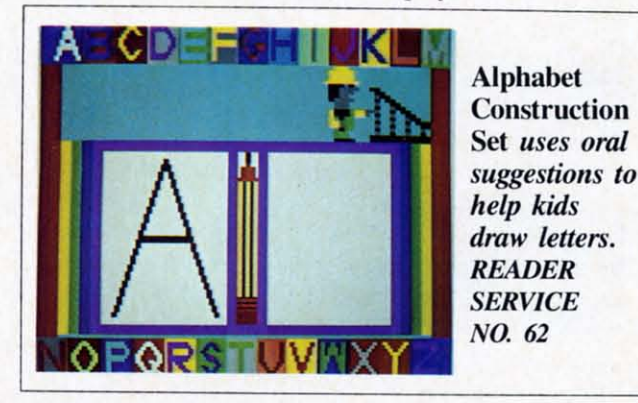

correct answer. Fact files cover English and math, or you can build your own files. *Cogilo* is a fast-paced you can build your own files. *Cogito* is a fast-paced game of real estate purchase and sale. Both players game of real estate purchase and sale. Both players try to get rich, buy fast, and avoid bankruptcy. Instant bonuses and instant penalties are awarded. You stant bonuses and instant penalties are awarded. You can bet these programs result in some social interaccan bet these programs result in some social interaction, although in both, the players must be about the same age for competition to be fair.

Parents should have distinct goals for their children Parents should have distinct goals for their children when they are introduced to computers. You can't when they are introduced to computers. You can't expect to sit your child in front of the computer and expect to sit your child in front of the computer and have an instant baby-sitter; you should get involved have an instant baby-sitter; you should get involved in determining how learning happens. Simulation and in determining how learning happens. Simulation and role-playing games often use a fantasy approach to role-playing games often use a fantasy approach to give the child several lives or to allow him to do give the child several lives or to allow him to do something that is impossible. Yet this fantasy is what allows a child to run a business or travel cross-coun-allows a child to run a business or travel cross-country in a covered wagon. I once heard Tom Snyder, of Snooper Troops (and many other educational programs) fame, laughingly suggest that we could build grams) fame, laughingly suggest that we could build reality into computer simulations by having the program disk erase itself the first time the child failed. gram disk erase itself the first time the child failed. In points of the coord deliver as a both the state of the state of the state of the state of the state of the state of the state of the state of the state of the state of the state of the state of the state of the state o

#### *GIRLS AND BOYS GIRLS AND BOYS*

"Boys have always been pushed into the hard sci-"Boys have always been pushed into the hard sci-<br>ences and mathematics while we expect girls to do

better in soft sciences and humanities. Computers better in soft sciences and humanities. Computers are just one more way of furthering the distinction are just one more way of furthering the distinction between boys and girls. Whom do parents buy combetween boys and girls. Whom do parents buy con<br>puters for? Boys. Who programs computers? Boys. Who makes up the bulk of computer class and com-<br>puter camp students? Boys." puter camp students? Boys."

What long-term social consequences are the prob-What long-term social consequences are the probable result? Leona Schaubel, director of educational development for the Children's Computer Workshop, development for the Children's Computer Workshop, gives several reasons for boys' higher interest in gives several reasons for boys' higher interest in computers. Most software designers have been males, computers. Most software designers have been males, often fathers or teachers, but many times addressing often fathers or teachers, but many times addressing their own need for play in developing educational their own need for play in developing educational materials. Themes which address girls are sorely materials. Themes which address girls are sorely

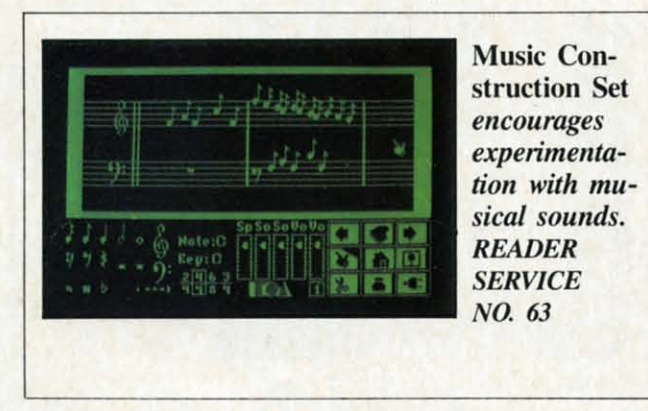

needed. Just the title of a piece of software, perhaps needed. Just the title of a piece of software, perhaps implying rescue rather than attack, may dramatically implying rescue rather than attack, may dramatically influence girls' attraction to it. Further, girls are more likely than boys to play computer games only more likely than boys to play computer games only with a friend, so interactiveness becomes an imporwith a friend, so interactiveness becomes an important factor. And girls usually play within the context of the game. Boys spend more time trying to crash of the game. Boys spend more time trying to crash the program or inventing a game within the game. In other words, girls play the game and boys play with the game. These are critical differences that must be the game. These are critical differences that must be addressed if educational software that will involve addressed if educational software that will involve both boys and girls is to be designed. both boys and girls is to be designed.

In recent studies at Stanford University by Dr. In recent studies at Stanford University by Dr. Irene Miura and Dr. Robert Hess, findings pointed Irene Miura and Dr. Robert Hess, findings pointed to the conclusion that parents are reluctant to invest to the conclusion that parents are reluctant to invest in their daughters' computer education. Home comin their daughters' computer education. Home computers were more often purchased for and used by boys. At computer camps, the studies found, introboys. At computer camps, the studies found, in ductory classes were 27 percent girls; advanced classes, only 14 percent. When the camps increased classes. only 14 percent. When the camps increased enrollment charges, more girls dropped out. enrollment charges, more girls dropped out.

Much of the answer to involving girls with com-Much of the answer to involving girls with computers lies with parents. Perhaps as we see more good music and art programs, parents will be willing to invest in computers for their daughters. Once girls to invest in computers for their daughters. Once girls get some encouragement, their preferences will begin get some encouragement, their preferences will begin

to drive the system; we will see more software that to drive the system; we will see more software that interests them and more parental enthusiasm. interests them and more parental enthusiasm.

Music education, always a favorite way for parents to spend money on their daughters, can be enhanced to spend money on their daughters, can be enhanced with programs like *Music Construction Set* which with programs like *Music Construction Set* which encourages experimentation with musical sounds. encourages experimentation with musical sounds. You can easily change the measure or key of the You can easily change the measure or key of the sample tunes included with the program. Using a sample tunes included with the program. Using a pointing finger, you can create standard musical no-pointing finger, you can create standard musical natation. But watch out for the documentation; its mottation. But watch out for the documentation; its to is "figure it out yourself." Or take a look at *MusiCale,* which lets you play the 64 like a piano. *MusiCalc,* which lets you play the 64 like a piano. Acting as a synthesizer, it allows you to create some Acting as a synthesizer, it allows you to create some wild stuff. It will not, however, make you a star, wild stuff. It will not, however, make you a star, like the booklet claims. like the booklet claims.

#### *SELF IMAGE SELF IMAGE*

"Computers don't really have anything to offer the "Computers don't really have anything to offer the child. They are just like commercial TV, only the child. They are just like commercial TV, only the child has to do some mindless activity to keep the child has to do some mindless activity to keep the entertainment coming." entertainment coming."

When I hear that criticism, I nod my head and When I hear that criticism, I nod my head and keep my mouth shut. Something called self-fulfilling keep my mouth shut. Something called self-fulfilling prophecy takes over. If you believe strongly enough prophecy takes over. If you believe strongly enough that you can not do something, you'll fail. In subtle ways, you set yourself (or your kids) up. ways, you set yourself (or your kids) up.

Computers do have something very real to offer a Computers do have something very real to offer a child: success. Kids are interested in those things child: success. Kids are interested in those things they can control. Who wants to sit and watch? Or be a robot, doing step-by-step what someone tells you? a robot, doing step-by-step what someone tells you? For children, proficiency with computers (not pro-For children, proficiency with computers (not pragramming, but operating them) can be a status symbol among both kids and adults. Kids can feel the gramming, but operating them) can be a status bol among both kids and adults. Kids can feel the power of being able to boot up the computer, load a power of being able to boot up the computer, load a program, and put it through its paces. Even very program, and put it through its paces. Even very young children can control this marvelous new device that the adults are fussing over. vice that the adults are fussing over.

But like anything else, if the parent pushes too But like anything else, if the parent pushes too hard, demands too much, the child's self image may hard, demands too much, the child's self image may be hurt because he has let his parent down. John be hurt because he has let his parent down. John Victor, president of POI, told Antic magazine that in Victor, president of POI, told Antic magazine that in a recent survey POI conducted of software for preschoolers, most programs were really geared toward a recent survey POI conducted of software for schoolers, most programs were really geared toward eight year olds. Many preschool products were designed more for adults and avoided the repetition signed more for adults and avoided the repetition which toddlers enjoy. That's one reason it is so im-which toddlers enjoy. That's one reason it is so important for you to stay involved; make sure your portant for you to stay involved; make sure your child's experience can be a success. child's experience can be a success.

#### *THE END THE END*

Don't delegate. A computer can be a dandy addi-Don't delegate. A computer can be a dandy addition to your child's life, but it shouldn't replace qual-Continued on page 97

### **PROGRAM LISTINGS i iiiiiiiiiiiiiiiiiiiiiiiiiiiiiliiiiiiiiiiiiiiiiiiiiiiiliiiiiiiiiiiiiiiiiiiiiiiiiiiiiiiiiiiiiiiiiiiiiiiiiiiiiiiiiiiil**

In the following pages are listed several<br>programs that we hope you'll want to programs that we hope you'll want to punch in your Commodore computer. But punch in your Commodore computer. But please read the following introduction first; there are a few things you'll need to know.

Ccrtain Computer commands are displayed on the Certain computer commands are displayed on the monitor by a variety of odd-looking characters. To get your computer to display these commands rather than actually perform them, you'lI nced to en-get your computer to display these commands ther than actual ly perform them. you'lI need to enter the quote mode. Hold down the SHIFT key and press the "2" key; a set of quote marks will appear. This tells the computer that the characters pear. This tells the computer that the characters that follow are to be displayed. not performed. To that follow are to be displayed. not performed. To exit the quote mode, type another set of quote marks. or hit the RETURN key. You'lI also enter marks. or hit the RETURN key. You' ll also enter the quote mode when you INserT spaces or charac-<br>ters onto a line. ters onto a line.

In *Ahoy!'s* program listings, you'll frequently find letters and/or numbers surrounded by brackets { }. That' because. for the purposes of clear rc-{ }. That's because. for the purpose, of clear reproduction. we at Ahoy! usc a daisy wheel printer production. we at Ahoy! usc a daisy wheel printer incapable of reproducing command symbols. For incapable of reproducing command symbols. For example, when you're in the quote mode and prcss thc SHIFT and CLR/HOME keys at the same press the SHIFT and CLR/HOME keys at the same time. the screen (or a dot-matrix printer) will indi-time. the screen (or a dot-matrix printer) will indicate this command with a heart  $\{\blacksquare\}$ . Because a daisy wheel cannot duplicate this symbol, it substitutes an alternate code between brackets. In the tutes an alternate code between brackets. In the case of the SHIFT/CLR HOME symbol, our prin-<br>ter substitutes  $\{S \subset \}$ . ter substitutes  $\{SC\}$ .

Another special case is SHIFT and COMMO-Another special case is SHIFT and COMMO-DORE characters. We represent these by underlining or overlining, respectively: any character uning or overlining, respectively: any character undcrlined in the program listing should bc punchcd derlined in the program listing should be punched in as a SHIFTed character ( $\underline{J}$  = SHIFT J), any character overlined should be punched in as a COMMODORE character ( $\bar{J}$  = COMMODORE J).

An alternate way of entering commands and other graphics symbols and characters is to use their corresponding character strings. The CLR/HOME command, for example, is entered by typing CHR\$(147). While this requires a few extra typing CHR\$( 147}. While this requires a few extra strokes, it facilitates editing your program or reading the printed listing. For a complete list of CHR\$ codes, consult the appendix at the back of your **Commodore** user manual.

Below is a list of the command abbreviations you'll find in our program listings, the commands they stand for, how to enter them, and how they'll appear on the screen or on a dot matrix printout. appear on the screen or on a dot matrix printout.

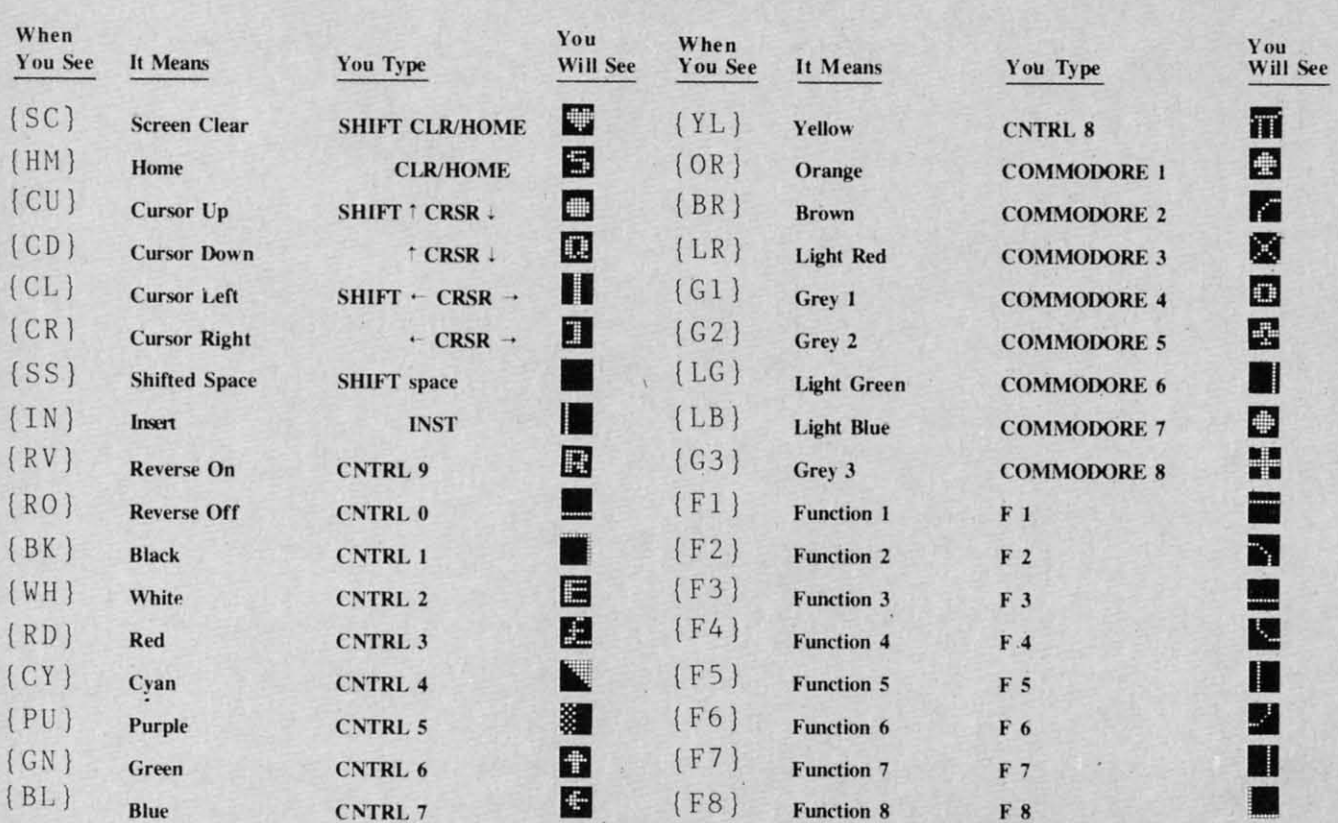

## Before typing in the *Bug Repellent* and other *Ahoy!* 133, 253, 230, 254, 32

## **YIC 20**<br>**EDELIENT** .63919 DATA 138, 133, 254, 177, 25<br>**EDELIENT** .63910 DATA 138, 133, 253, 177, 25 UG REPELLENT<sup>13, 251, 69, 254, 170</sup><br>Michael Kleinert and David Barren 1, 208, 226, 165, 253, 41

The program listed below will allow you to quickly debug any  $\frac{4}{105}$ ,  $\frac{105}{5}$ ,  $\frac{32}{105}$ ,  $\frac{210}{105}$ Ahoy! program you type in on your VIC 20. Follow directions for  $\cdot$  63012 DATA 255, 165, 253, 41, 15, cassette or disk. 24, 105, 65, 32, 210

For cassette: type in and save the Bug Repellent program, then  $\cdot$  63013 DATA 255, 169, 13, 32, 210, type RUN 63000 (RETURN)SYS 828 (RETURN). If you typed the 255, 173, 141, 2, 41 type RUN 63000(RETURN]SYS 828(RETURN]. If you typed the<br>program properly, it will generate a set of two-letter line codes<br>that will match those listed below the program on this page. (If  $63014$  DATA 1, 208, 249, 230, 63, you didn't type the program properly, of course, no line codes  $208$ ,  $2$ ,  $230$ ,  $64$ ,  $230$ will be generated. You'll have to debug the Bug Repellent itself • 63015 DATA 251, 208, 2, 230, 252, the hard way.)<br>
76, 74, 3, 169, 236 that will match those listed below the program on this page. (If the hard way.) 76, 74, 3, 169, 236

Once you've got a working *Bug Repellent*, type in the program • 63016 DATA 160, 3, 32, 30, 203, 1<br>you wish to check. Save it and type the RUN and SYS commands listed above once again, then compare the line codes 66, 63, 165, 64, 32 generated to those listed in the magazine. If you spot a discrep-  $\cdot$  63017 DATA 205, 221, 169, 13, 32, ancy, a typing error exists in that line. Important: you must use 210, 255, 96, 230, 251 exactly the same spacing as the program in the magazine. Due to  $\cdot$  636118 DATA 208, 2, 230, 252, 96<br>memory limitations on the VIC, the VIC *Bug Repellent* will<br>0, 76, 73, 78, 69 ancy, a typing error exists in that line. Important: you must use exactly the same spacing as the program in the magazine. Due to  $\cdot$  63018 DATA 208, 2, 230, 252, 96, memory limitations on the VIC, the VIC *Bug Repellent* Once you've got a working *Bug Repellent*, type in the program  $\cdot$  63016 DATA 160, 3, 32, 30, 203, 1 you wish to check. Save it and type the RUN and SYS com- 66, 63, 165, 64, 32, exactly the same spacing as the program in the magazine. Due to  $\cdot$  63018 DATA 208, 2, 230, 252, 96, memory limitations on the VIC, the VIC *Bug Repellent* will  $\cdot$  76, 73, 78, 69 register an error if your spacing varies from what's printed.<br>Note may type SYS 828 as many times as you wish, but if you • 63019 DATA 83, 58, 32, 0, 76, 73,

use the cassette for anything, type RUN 63000 to restore the 78, 69, 32, 35 *Repel/em.* • 63fJ2fJ DATA 32, fJ, fJ, fJ, 0, fJ *Repeller. .* • 63(J2(J DATA 32 , (J , (J , rJ , rJ , rJ You may type SYS 828 as many times as you wish, but if you •  $030119$  DATA  $03$ , ethe cassette for anything, type RUN 63000 to restore the 78, 69, 32, 35

When your program has been disinfected you may delete all lines from 63000 on. (Be sure the program you type doesn't include lines above 63OOO!) clude lines above 63000!)

*ror disk:* type in the *Bug Repel/em,* save it. and type *For disk:* type in the *Bug RepeJlcw,* save il. and type RUN:NEW[RETURN]. (See above regarding testing the *Bug Repellent* on itself.) Type in the program you wish to check, then SYS 828. This will generate a set of two-letter line codes that you should compare to those listed in the magazine.

To pause the line codes listing, press SHIFT. To permanently pause it, press SHIFT LOCK. To continue, release SHIFT LOCK. To send the list to the printer type OPEN 4.4:CMD 4:SYS 828[RETURN]. When the cursor comes back, type PRINT#4:CLOSE 4[RETURN].

- $-63000$  FOR X = 828 TO 1023 :READ Y :POKE X,Y:NEXT:END : POKE X, Y:NEXT:END
- .63001 DATA 169, 0, 133, 63, 133, 64, 165, 43, 133, 251 64 , 165, 43, 133, 251
- .63002 DATA 165, 44, 133, 252, 160 , fJ, 132, 254, 32, 228 , (J, 1 32 , 254 , 32 , 228
- .63003 DATA 3, 234, 177, 251, 208, 3003 DATA 3, 234, .<br>3, 76, 208, 3, 230
- 63004 DATA 251, 208, 2, 230, 252, 169, 244, 160, 3, 32 • 63004 DATA 251, 208, 2, 230, 252, 169, 244, 160, 3, 32
- .63005 DATA 30, 203, 160, 0, 177, 251, 170, 230, 251, 208
- .63006 DATA 2, 230, 252, 177, 251, 32, 2(J5, 221, 169, 58 32 , 2rJ5 , 221 , 169, 58

*68 AHOY!* 68 AHOY!

- IMPORTANT! .63007 DATA 32, 210, 255, 169, 0,
- **programs, refer to the information on page 67.**  $\bullet$  63008 DATA 228, 3, 234, 165, 253, 160, 0, 170, 177, 251 160, 0, 170, 177, 251<br>•63009 DATA 201, 32, 240, 6, 138,
	- 113, 251, 69, 254, 170
	- 1, 208, 226, 165, 253, 41
- By Michael Kleinert and David Barron . 63011 DATA 240, 74, 74, 74, 74, 2
	-
	-
	- 08, 2, 230, 64, 230
	-
	-
	-
	-
	-
	-

#### BUG REPEllENT LINE CODES BUG REPEllENT LINE CODES FOR VIC 20 BUG REPELLENT FOR VIC 20 BUG REPEllENT

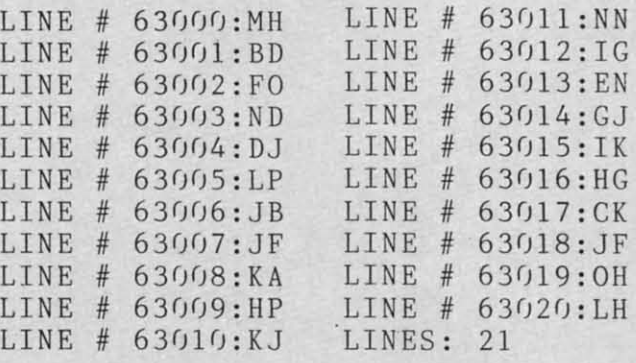

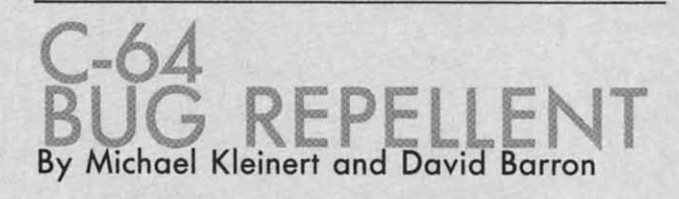

The program listed below will allow you to quickly debug any **Ahoy! program you lype in on your C-64,** Alloy! program you type in on your C-64.

Type in, save, and run the *Bug Repellent*. Type NEW, then type in the *Anoy!* program you wish to check. When that's done save your program (don't run it!) and type SYS 49152 RETURN. You'll be asked if you wan! the line value codes displayed on the **You'll be asked if you want the line value codes displayed on the screen** or dumped to the printer. If you select screen, it will appear there, **there.** 

I'll ne table will move quickly, too quickly for most mortals to rollow. To pause the listing depress and hold the SHIFT key. To pause for an extended period, depress SHIFT LOCK. As long as i is locked. the display will remain frozen, **is locked. the display will remain frozen.** 

I

i,i,

II

Compare the table your machine generates to the table in *Ahoy!* **that follows the program you're entering.** If you spot a difference, an error exists in that line. Jot down the numbers of lines where contradictions occur, LIST each line, spot the errors, and correct them.

- $\cdot$  5000 FOR X = 49152 TO 49488 :READ Y:POKE X,Y:NEXT:END Y:POKE X,Y : NEXT:END
	- .5001 DATA 32, 161, 192, 165, 43, 133, 251, 165,44, 133 133, 251 , 165, 44, 133
	- .5002 DATA 252, 160, 0, 132, 254, 32,37, 193, 234, 177 32,37, 193, 234, 177
	- .5003 DATA 251, 208, 3, 76, 138, 1 92, 230, 251, 208, 2
	- $\cdot$  5004 DATA 230, 252, 76, 43, 192, 76, 73, 78, 69, 32 76, 73, 78, 69, 32
	- .5005 DATA 35, 32, 0, 169, 35, 160 ,192,32, YJ, <sup>171</sup> *,192,32, Y),* <sup>171</sup>
	- .5006 DATA 160, 0, 177, 251, 170, 230, 251, 208, 2, 230
	- .5007 DATA 252, 177, 251, 32, 205, 189, 169, 58, 32, 2lfJ 189, 169, 58, 32 , 2tr)
	- .5008 DATA 255, 169, 0, 133, 253, 230, 254, 32, 37, 193
- $\cdot$  5009 DATA 234, 165, 253, 160, 0, 76,13,193,133,253 76 , 13, 193, 133, 253
	- 5010 DATA 177, 251, 208, 237, 165 ,253,41, 24fJ, 74, <sup>74</sup> *,253,41, 2M),* <sup>74</sup> , 74
	- $5011$  DATA 74, 74, 24, 105, 65, 32 , 21 fJ, 255, 165, 253 , 2lf), 255 , 165, 253
	- 5012 DATA 41, 15, 24, 105, 65, 32 , 2lfJ, 255, 169, 13 , 2tr), 255, 169, 13
	- 5013 DATA 32, 220, 192, 230, 63, 208, 2, 230, 64, 230
	- 5014 DATA 251, 208, 2, 230, 252, 76, 11, 192, 169, 153 76 , 11, 192, 169, 153
	- 5015 DATA 160, 192, 32, 30, 171, 166, 63, 165, 64, 76 166, 63, 165, 64, 76
	- 5016 DATA 231, 192, 96, 76, 73, 7 8, 69, 83, 58, 32 8, 69, 83, 58, 32
	- 5017 DATA 0, 169, 247, 160, 192, 32, 30, 171, 169, 3
	- 5018 DATA 133, 254, 32, 228, 255,  $201, 83, 240, 6, 201$
	- 5019 DATA 80, 208, 245, 230, 254,  $32, 210, 255, 169, 4$
- .5020 DATA 166, 254, 160, 255, 32. 186, 255, 169, 0, 133
- 5021 DATA 63, 133, 64, 133, 2, 32 , 189, 255, 32, 192 , 189 , 255, 32, 192
- .5022 DATA 255, 166, 254, 32, 201, 255, 76, 73, 193, 96 255, 76, 73, 193, 96
- .5023 DATA 32, 210, 255, 173, 141,  $2, 41, 1, 208, 249$
- $\cdot$  5024 DATA 96, 32, 205, 189, 169, 13, 32, 210, 255, 32
- $-5025$  DATA 204, 255, 169, 4, 76, 1 95, 255, 147, 83, 67 <sup>95</sup> , 255, 147,83,67
- $.5026$  DATA 82, 69, 69, 78, 32, 79, 82, 32, 80, 82
- .5027 DATA 73, 78, 84, 69, 82, 32, 63, 32, fJ, 76 63,32, (), 76
- .5028 DATA 44, 193, 234, 177, 251, 2fJl, 32, 24fJ, 6, 138 2()1 , 32, *2M),* 6, 138
- $-5029$  DATA 113, 251, 69, 254, 170, 138, 76, 88, 192, fJ 138, 76, 88 , 192, ()
- .5030 DATA 0, 0, 0, 230, 251, 208, 2, 230, 252, 96
- .5031 DATA 170, 177, 251, 201, 34, 208, 6, 165, 2, 73
- .5032 DATA 255, 133, 2, 165, 2, 20 8, 218, 177, 251, 201
- .5033 DATA 32, 208, 212, 198, 254, 76, 29, 193, 0, 169
- $-5034$  DATA 13, 76, 210, 255, 0, 0,  $\eta$

#### **BUG REPELLENT LINE CODES BUG REPELLENT LINE CODES FOR C-64 BUG REPELLENT FOR C-64 BUG REPELLENT**

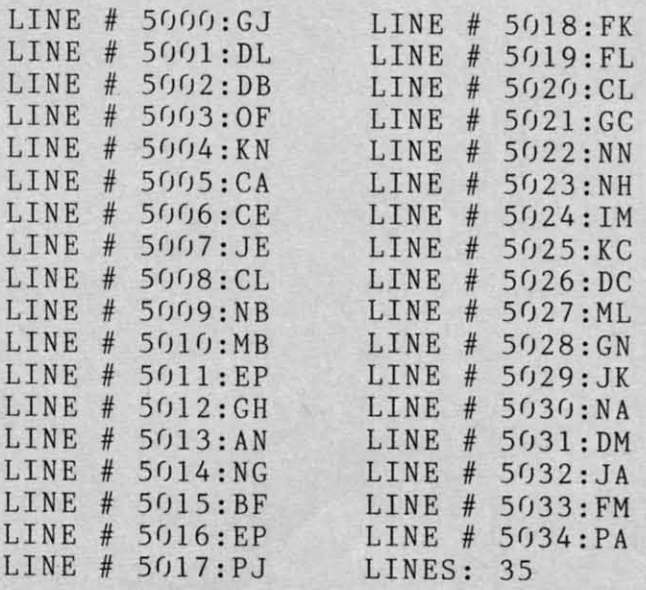

**Ewww.commodore.ca AHOY! 69 AHOY! 69** 

International

,,,,,,,,,,,

i I

,

•

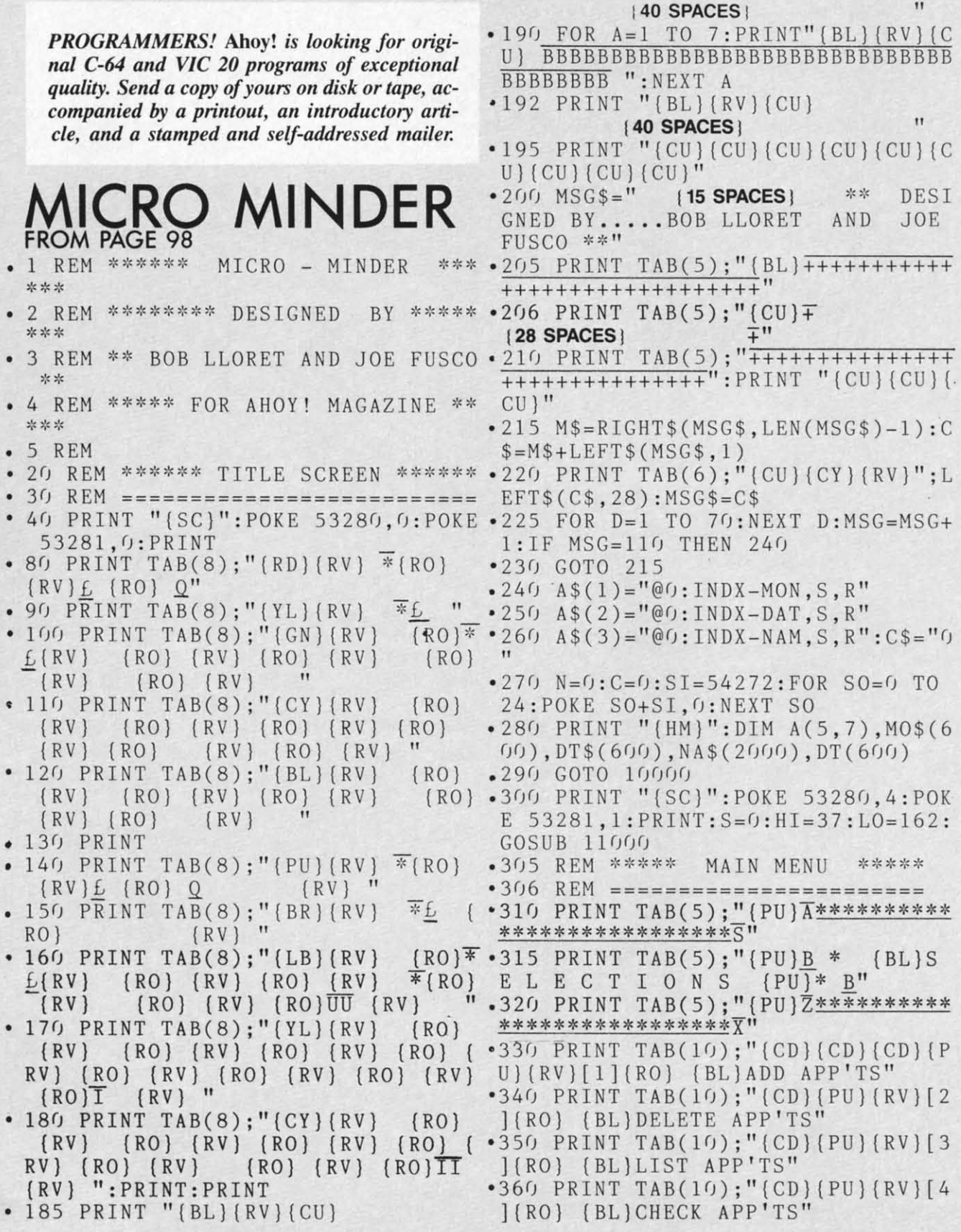

70 AHOY! *70 AHOY!* 

#### **IMPORTANT**

Before typing in an Ahoy! program, refer to the first two pages of the program listings section.

> $AHOY!$  71 C-www.commodore.ca

.370 PRINT TAB(10); "{CD}{PU}{RV}[5 B" ](RO) (BL)TERMINATE SESSION" .720 PRINT "{CU}BBBBBBBBBBDDDDDDDD .380 PRINT TAB(10); "(BL)(CD)(CD)(C DDDDDDDDDDDDBBBBBBBBBF" D) {CD}YOUR CHOICE {PU} {RV} [1-5] {R · 730 FOR A=1 TO 5: PRINT: NEXT A: PRI  $0)$ " NT TAB(10); "{RD}ENTER APP'T NO.": .385 GET CHOICE: IF CHOICE=0 THEN 3 :INPUT DL 85 • 740 MO\$(DL)="\*\*\*": DT\$(DL)="\*\*": NA • 399 HI=33: LO=135: GOSUB 11000  $$(DL) = "******"$  $\bullet$  400 IF CHOICE=1 THEN C=0:GOTO 500  $\bullet$  750 FOR A=1 TO 9:PRINT:NEXT A  $\bullet$  410 IF CHOICE=2 THEN C=0:GOTO 700  $\bullet$  760 PRINT TAB(13); "(BL)ANYMORE [Y  $-420$  IF CHOICE=3 THEN 1420  $/N$ ]"  $-430$  IF CHOICE=4 THEN 1600 .770 GET AN\$: IF AN\$="" THEN 770 • 440 IF CHOICE=5 THEN 1100  $•780$  IF  $AN$="'Y"$  THEN 700 • 498 REM \*\*\* ADD APPOINTMENTS \*\*\* .790 PRINT TAB(8); "(CD)"; C; "(RD) AP • 499 REM ========================= P'TS WERE DELETED": FOR D=1 TO 150 .500 PRINT "{SC}": POKE 53280, 2: POK  $0:NEXT$  D E  $53281, 1:N=N+1:C=C+1$ • 800 GOTO 300 .505 PRINT "(RD) (CU) BBBBBBBBBBBBBBB .1100 REM \*\* WRITE FILE ROUTINE \*\* BBBBBBBBBBBBBBBBBBBBBBBBB<sup>"</sup>  $\cdot$ 1110 REM =========================== .506 PRINT "{RD}{CU}BBBBBBBBBBBB  $•1115$  FG=0 **18 SPACES**  $\cdot$  1120 OPEN2, 8, 2, "@0: INDX-MON, S, W" **BBBBBBBBBBB**" .510 PRINT "(CU) BBBBBBBBBBBB (BL) AD .1130 FOR J=1 TO N D APPOINTMENTS (RD) BBBBBBBBBBB"  $*1135$  IFMO\$(J)="\*\*"THEN FG=FG+1:GO • 515 PRINT "{RD} (CU) BBBBBBBBBBBBDDD T01181 DDDDDDDDDDDDDDBBBBBBBBBBB  $•1180$  PRINT#2, MO\$(J)  $-520$  FOR  $A=1$  TO  $4$ : PRINT: NEXT A  $^{\bullet}1181$  NEXT .530 PRINTTAB(10); "ENTER MONTH"; : I .1182 CLOSE2 NPUT MO\$(N): IFMO\$(N)="" THEN PRIN .1190 OPEN2, 8, 2, "@0: INDX-DAT, S, W" T" { CU } { CU } ": GOT0530  $\cdot$ 1191 FORJ=1 TO N • 540 PRINTTAB(10); "{CD}ENTER DATE" • 1195 IF DT\$(J)="\*\*" THEN 1202 ;: INPUT  $DT$(N):IFDT$(N) = " " THENPR -1200 PRINT#2,DT$(J)$  $INT''$  (CU) (CU) (CU) ": GOT0540  $•1202$  NEXT · 545 PRINT · 1203 CLOSE2 .550 PRINTTAB(10); "ENTER NAME"; : IN .1210 OPEN2, 8, 2, "@0: INDX-NAM, S, W" PUTNA\$(N): IFNA\$(N)=""THENPRINT" {C . 1220 FOR J=1 TO N  $U$ } {CU}": GOT0550 • 1222 IF NA\$(J)="\*\*" THEN 1232 .570 PRINT TAB(13); "{BL}{CD}{CD}{C .1230 PRINT#2, NA\$(J) D)  $[CD]$   $[CD]$   $[CD]$   $ANY$   $MORE$   $(Y/N)$ " .1232 NEXT .590 GET AN\$: IF AN\$="" THEN 590 · 1233 CLOSE2  $-600$  IF  $AN$="''$  THEN 500  $-1240$  OPEN2, 8, 2, "@0: INDX-LIST, S, W" • 610 PRINT TAB(8); "(CD){RD)"; C; "AP · 1250 PRINT#2, N-FG: CLOSE2 P'TS WERE ADDED": FORZ=1TO1500: NEX .1260 PRINT "(SC)(CY)": POKE 53280,  $T: GOTO300$  $^*14:$  POKE 53281, 6: END • 698 REM \*\*\*\* DELETE APP'TS \*\*\*\* • 1400 REM \*\*\* LIST APP'TS \*\*\* • 699 REM =========================  $\cdot$ 1410 REM =================== .700 PRINT "{SC}":POKE 53280,6:POK .1420 PRINT" (SC)":POKE 53280,9:POK  $E$  53281, 1:C=C+1 E  $53281, 7: I=0$ .710 PRINT "(CU) {BL) BBBBBBBBBBBBBBBB .1430 PRINT "{BR} {CU} BBBBBBBBBBBBBBBB BBBBBBBBBBBBBBBBBBBBBBBBBBBB BBBBBBBBBBBBBBBBBBBBBBBBBBBBB .711 PRINT "{CU}{BL}BBBBBBBBBBB .1435 PRINT "{BR}{CU}BBBBBBBBBBBBBB **121 SPACES !** BBBBBBBBBB" **19 SPACES** BBBBBBBBBBB" .715 PRINT "(CU) (BL) BBBBBBBBBB (RD . 1440 PRINT "(CU) BBBBBBBBBBB (BK)L } DELETE APPOINTMENTS (BL) BBBBBBBB IST APPOINTMENTS (BR) BBBBBBBBBB"

• 1445 PRINT "(CU) BBBBBBBBBBBDDDDDD  $E$  SI+6,50 DDDDDDDDDDDDBBBBBBBBBBB":TA=10  $-1747$  POKE SI+4, 17: POKE SI+1, Q: POK  $\cdot$  1460 FOR J=1 TO N: I=I+1: IF J>9 TH E SI, O: FOR D=1 TO 10: NEXT D: NEXT  $EN$   $TA=9$ S<sub>0</sub> .1465 PRINTTAB(TA);"{BK}";J;" ";  $\cdot$ 1748 POKE SI+4,32:POKE SI+1,0:POK  $^{\bullet}$ 1470 PRINT MO\$(J);""; E SI, O  $•1480$  PRINT DT\$(J);", • 1750 GOSUB 2200  $\cdot$ 1490 PRINT NAME\$ $(J)$  $-1751$  P=POS(0): IF P>0 THEN L2=7 .1500 IF I=16 THEN 1520  $^{\circ}$ 1752 IF P=12 AND MN\$="DEC" THEN L \*1510 NEXT J  $2 = 4$ .1520 PRINT TAB(4):"{BR}{CD}PRESS  $\bullet$ 1753 IF P=12 AND MN\$="APR" THEN L F1 FOR MORE (BK)OR (BR)F3 FOR MEN  $2 = 7$  $U''$ • 1754 IF P=0 OR P=7 THEN  $L2=4$ .1530 GET AN\$: IF AN\$="" THEN 1530  $\cdot$ 1755 FOR L=1 TO L2: PRINT: NEXT L: P  $^{\circ}1540$  IF AN\$="{F1}" AND I=16 THEN RINT TAB(9); "(BL)PRESS (RD)F1 (BL **}FOR MAIN MENU"**  $I=0:GOSUB$  2300: GOTO 1510 •1550 GOTO 300 • 1756 PRINT "{CU}{CU}{CU}{CU}{CU}' \*1598 REM \*\*\*\* CHECK APP'TS \*\*\*\*  $\cdot$ 1760 FOR J=1 TO N  $\cdot$ 1599 REM ======================== •1770 IF MOS(J)<>MN\$ THEN 1810 "1600 PRINT "(SC)":POKE 53280,6:PO .1780 PRINT TAB(22);"(CU)";DT\$(J);  $" - " : NAS(J)$ KE 53281,7 .1605 PRINT: PRINT TAB(11); "{BK}\* C .1790 GET AN\$: IF AN\$="" THEN 1790 HECK APP'TS \*"  $•1795$  IF ANS=" $(F1)$ " THEN 300 \*1796 IF AN\$=CHR\$(32) THEN 1805  $\bullet$  1610 FOR A=1 TO 7: PRINT: NEXT A .1620 PRINT TAB(6); "{BL}WHICH MONT .1800 IF AN\$<>"{F1}" OR AN\$<>CHR\$( H? (JAN-DEC)":: INPUT MN\$ 32) THEN 1790 .1630 IF MN\$="JAN" THEN DAY=3:DYS= .1805 PRINT TAB(22);"{CU}  $SS'$ 31 .1640 IF MN\$="FEB" THEN DAY=18:DYS .1810 NEXT J  $= 29$ .1820 PRINT TAB(22); "{CU} {BL}NO MO RE APP'TS"  $\cdot$  1650 IF MN\$="MAR" THEN DAY=23:DYS  $= 31$  $\bullet$  1830 GET ANS: IF ANS="" THEN 1830 .1660 IF MN\$="APR" THEN DAY=3:DYS= .1840 GOTO 300  $3<sub>0</sub>$ • 1998 REM \*\*\* DRAW CALENDAR \*\*\* • 1670 IF MN\$="MAY" THEN DAY=13:DYS • 1999 REM =====  $= 31$ . 2000 PRINT "{SC}": POKE 53280, 2: PO . 1680 IF MN\$="JUN" THEN DAY=28:DYS KE 53281,15  $=30$ • 2005 PRINT TAB(12); "{BL}{CU}DATE:  $\cdot$  1690 IF MN\$="JUL" THEN DAY=3:DYS= ": MN\$; " 1984"  $31$  $\bullet$  2010 PRINT: PRINT " (RD) SUN MO  $\bullet$  1700 IF MN\$="AUG" THEN DAY=18:DYS TUE WED TH FRI SAT"  $N$ .2020 PRINT "{BK} **ACCCCRCCCCRCCCC**  $= 31$ RCCCCRCCCCRCCCCR \*\*\*\* S"  $\cdot$  1710 IF MN\$="SEP" THEN DAY=33:DYS • 2030 PRINT "  $=30$  $\overline{B}$  $B$  $B$  $B$  $B''$  $\cdot$  1720 IF MN\$="OCT" THEN DAY=8:DYS=  $B$ B B • 2040 PRINT " 31 B B  $\underline{B}$  $\overline{B}$  $B''$  $\bullet$  1730 IF MN\$="NOV" THEN DAY=23:DYS B  $B$ B  $QC$ \*\*\*+\*\*\*\*+\*\*\*\*+\*\*\* • 2050 PRINT "  $=30$ \*\*\*\*\*\*\*\*\*\*\*\*\*\*\*<del>\*</del>  $\bullet$  1740 IF MN\$="DEC" THEN DAY=33:DYS • 2060 PRINT "  $= 31$  $\, {\bf B}$  $B$  $B$  $\overline{R}$  $B''$ · 1745 GOSUB 2000 B B B  $\overline{11}$ • 1746 FORSO=1TO35: Q=INT(RND(0)\*200 • 2070 PRINT  $\overline{B}$  $B$  $B$  $B$  $B''$ )+1:POKE SI+24, 15:POKE SI+5, 2:POK  $B$  $B$  $\underline{B}$ 

72 AHOY!
#### **IMPORTANT**

Before typing in an Ahoy! program, refer to the first two pages of the program listings section.

> **AHOY!** 73 C-www.commodore.ca

 $\cdot$  2080 PRINT "  $00******+******+******+***$ EXT A \*+\*\*\*\*+\*\*\*\*+\*\*\*\*W" .2320 PRINT "{HM}": PRINT "{CD}{CD}  $.2090$  PRINT  $^{\prime\prime}$  $B$  $B$  $B$ ":RETURN  $B''$ B B . 4998 REM \*\*\*\* OPEN NEW FILE \*\*\*\*  $^{\prime}$ ·2100 PRINT  $\mathbf{B}$ B • 4999 REM ==================== B  $B<sup>11</sup>$ B B .5000 PRINT" [SC]"; : PRINT" [CD] [CD] [  $\cdot$  2110 PRINT "  $00******+******+******+***$ CD } {CD } {CD } {CD } {CD } {CD } {CD } {CR } {CR } {CR } {C \*\*\*\*\*\*\*\*\*\*\*\*\*\*\*\*\*\*\* R } { CR } { RV } CREATING CALENDAR" .2120 PRINT "  $\, {\bf B}$  $B$  $\underline{\mathbf{B}}$  $\overline{B}$  $-5005$   $FORX = 1T03$  $B''$ B  $-5010$  OPEN2, 8, 2, A\$(X) PRINT<sup>"</sup>  $• 2130$  $\mathbf{B}$  $\, {\bf B}$ • 5015 PRINT#2, C\$  $\overline{B}$  $B$  $B''$ B B  $\mathbf{B}$ • 5020 CLOSE2 • 2140 PRINT "  $00***$ \*\*\*+\*\*\*\*+\*\*\*\*+\*\*\*\*  $-5025$  NEXTX \*+\*\*\*\*+\*\*\*\*+\*\*\*\*\*\*\* .5030 OPEN2, 8, 2, "@0: INDX-LIST, S, W"  $\cdot$  2150 PRINT B  $\overline{B}$  $\underline{B}$ • 5035 PRINT#2, 0: CLOSE2: GOTO10000  $B''$ B • 5998 REM \*\*\*\* READ FILE \*\*\*\*  $\mathbf{B}$ B  $\cdot$  2160 PRINT  $\, {\bf B}$ • 5999 REM ====================  $\overline{B}$  $\mathbf{B}$ B  $B''$ B B . 6000 PRINT "{SC}": POKE 53280, 0: PO  $\cdot$  2170 PRINT "  $0******+******+****E***$ KE 53281, 9: FORA=1TO7: PRINT: NEXTA \*E\*\*\*\*E\*\*\*\*E\*\*\*\*\*V" • 6005 PRINT TAB(10); "{YL}ONE MOMEN .2180 PRINT " B **B":PRINT** B T PLEASE..."  $B^{\overline{11}}$  $\mathbf{H}$ B B .6006 PRINT TAB(5); "{CD}{CD}I'M LO  $\overline{Z}$ \*\*\*\* $\overline{E}$ \*\*\*\* $\overline{X}$ ":  $\cdot 2185$  PRINT " ADING YOUR APPOINTMENTS" .2190 PRINT "(RD)(CU) (CU) APP'T:" .6010 OPEN2, 8, 2, "@0: INDX-LIST, S, R" : RETURN .6015 INPUT#2, N: CLOSE2: IFN=0THEN30 • 2200 T=DAY: PRINT "(HM)": CNT=0: J=1  $\bigcap$ • 2210 FOR B=1 TO 5: FOR C=1 TO 7: CN • 6025 OPEN2, 8, 2, A\$(1)  $T = CNT + 1$  $\cdot$  6030 FORX=1TON .2220 A(B, C)=CNT:NEXT C:NEXT B:PRI .6035 INPUT#2, MO\$(X):NEXTX:CLOSE2  $NT$  " $[CD]$  $[CD]$ "  $-6040$  OPEN2, 8, 2, A\$(2)  $\cdot$  2224 FOR J=1 TO N  $\cdot$  6045 FORX=1TON • 2225 IFMO\$ (J)=MN\$ THEN 2230 .6050 INPUT#2, DT\$(X):NEXTX:CLOSE2 .2226 NEXT J  $-6060$  OPEN2, 8, 2, A\$(3)  $-2230$  FOR B=1 TO 5: FOR C=1 TO 7  $\cdot$  6065 FORX=1TON  $\cdot$  2235 DT(J)=VAL(DT\$(J))  $*6070$  INPUT#2, NA\$(X): NEXTX: CLOSE2: .2240 IF MO\$(J) <> MN\$ THEN 2255 GOT0300  $\bullet$  2245 IF DT(J) < > A(B,C) THEN 2255 .10000 PRINT "{SC}":POKE 53280,0:P • 2250 GOTO 2260 OKE 53281, 0 .2255 PRINT TAB(T); "{BK}"; A(B,C);: .10003 PRINT TAB(15); "{RD}UCCCCCCC GOTO 2265  $CT''$  $\cdot$  2260 PRINT TAB(T); A(B,C); "[CD][CL  $\cdot$  10004 PRINT TAB(11); "UCCCCCCCCCCC  $(CL) (RD) * (CU) (CR) (BK)$ "; : J=J+1 CCCCCI" .2265 T=T+5:IF T>35 THEN T=3:FOR L.10005 PRINT TAB(7); "CCC<B(BL)\* MI  $=1$  TO 3: PRINT: NEXT L CRO-MINDER \*{RD}B>CCC" • 2270 IF  $A(B, C)$  >=DYS THEN 2290 .10006 PRINT TAB(11); "JCCCCCCCCCCC .2280 NEXT C:NEXT B CCCCCK" · 2290 RETURN .10007 PRINT TAB(15); "JCCCCCCCCK" • 2298 REM \*\*\*\* ERASE SCREEN \*\*\*\*  $\cdot$  10010 FOR A=1 TO 5: PRINT: NEXT A • 2299 REM ======================= \* 10020 PRINT TAB(12); "[BL] [RV][1] { .2300 PRINT "(HM)":FOR A=1 TO 2:PR RO) NEW CALENDAR":PRINT TAB(12); INT:NEXT A (CD) (CD) (RV) [2] (RO) OLD CALENDAR" .2310 FOR A=1 TO 18: PRINT" .10030 FOR A=1 TO 8: PRINT: NEXT A **138 SPACES1** ":N . 10040 PRINT TAB(11); "{CY}ENTER CH

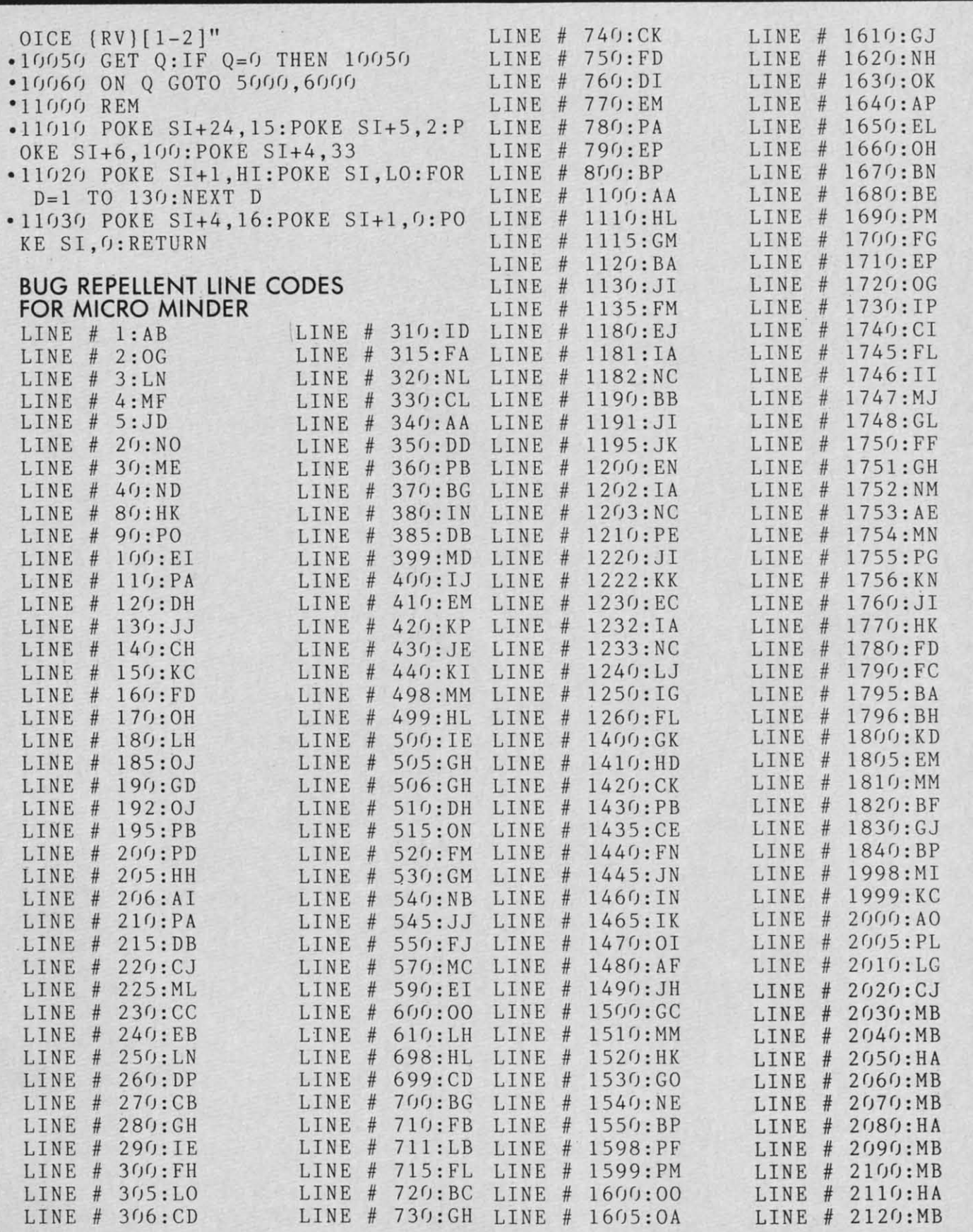

**74 AHOY! 74 AHOY!** 

# Cwww.commodore.ca

Before typing in an Ahoy! program, refer to the first two pages of the program listings section. Before typing in an *Ahoy!* program, refer to the first two pages of the program listings section.

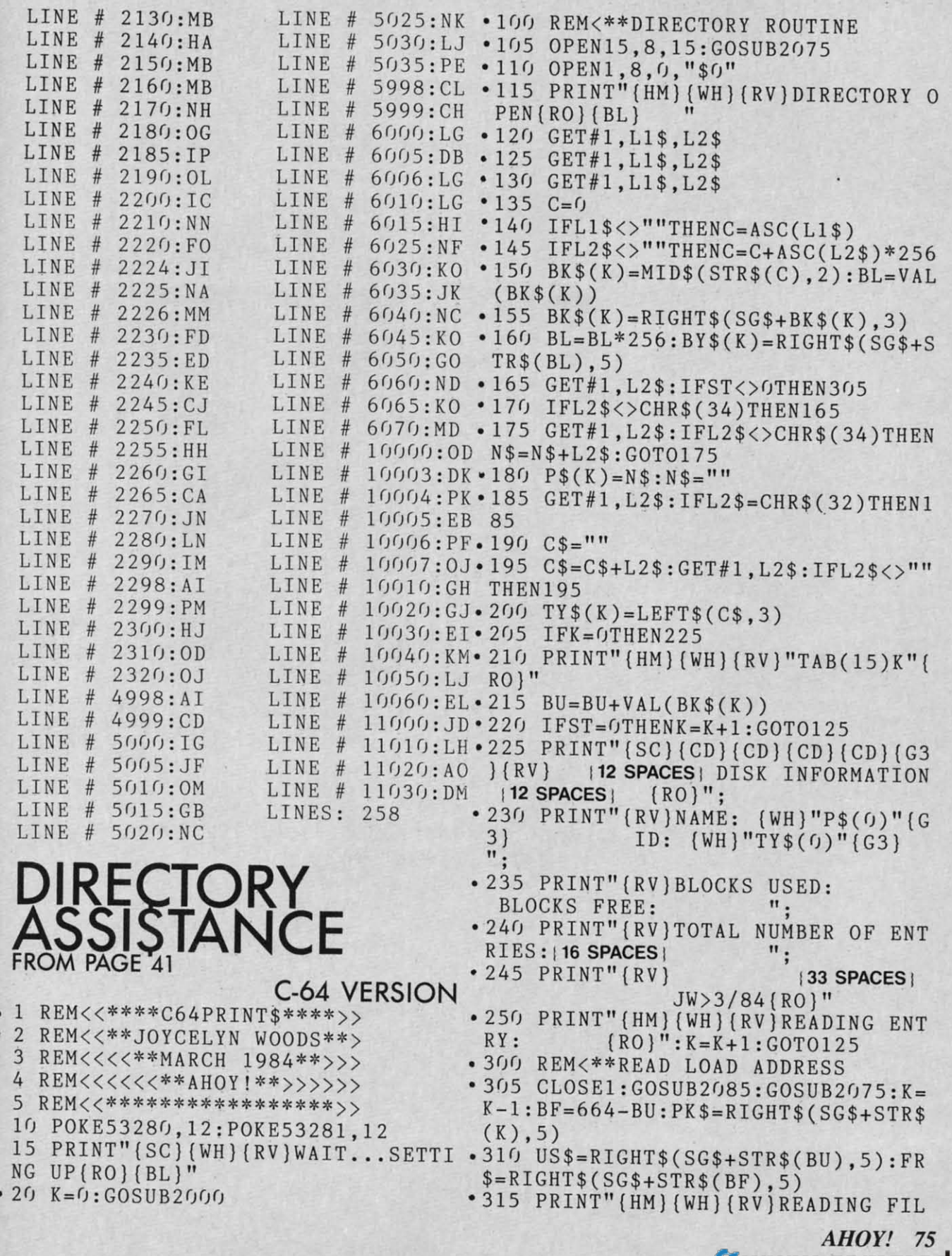

----------~--------~~--------------------~~------ <sup>~</sup>

Cwww.commodore.ca

.

•

**INSURANCE** 

,

rick and some production

, •

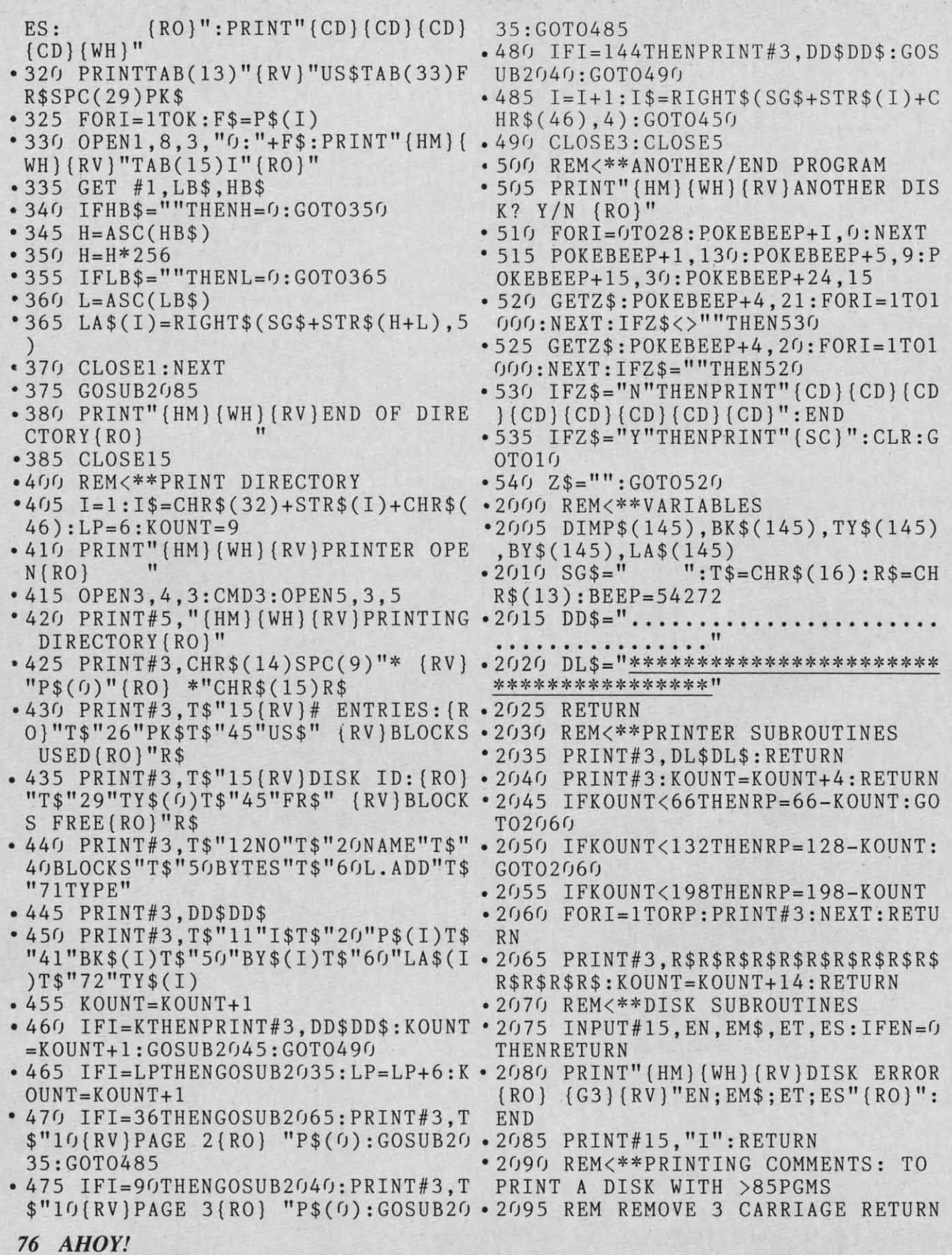

Cwww.commodore.ca

# **IMPORTANT**

Before typing in an Ahoy! program, refer to the first two pages of the program listings section.

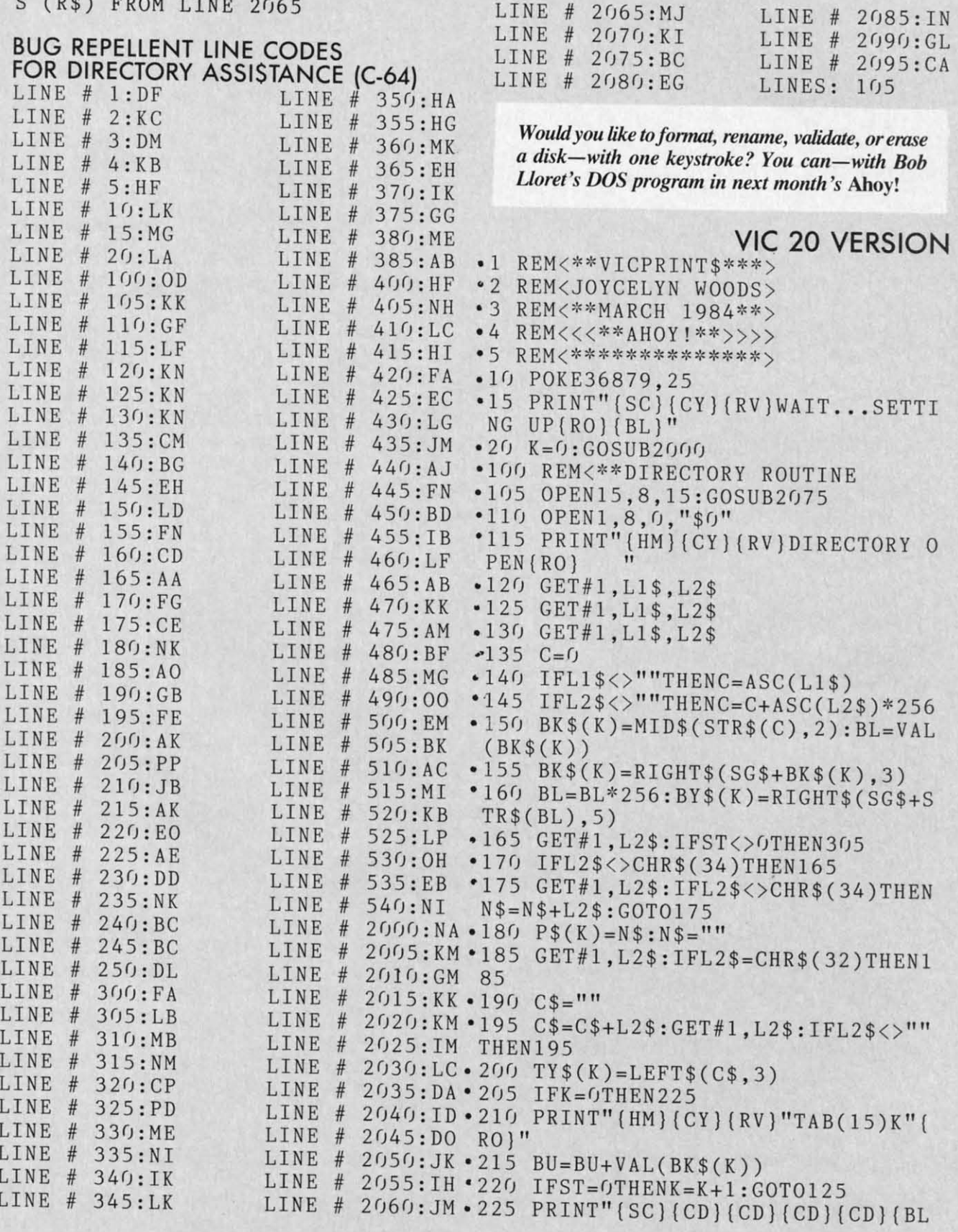

AHOY! 77<br>C=www.commodore.ca

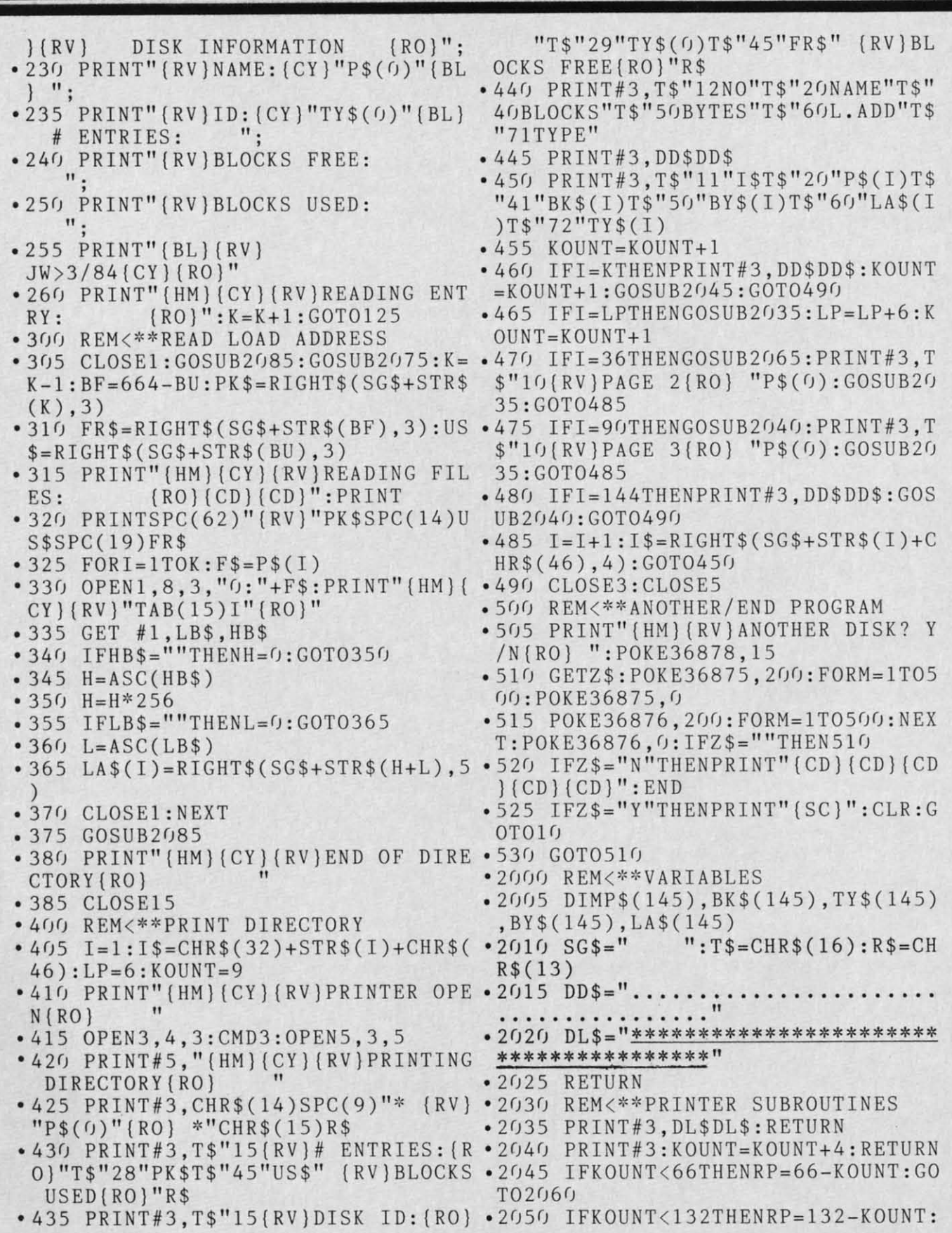

78 *AHOYl 78 AHOY!* 

----~~~~----- ~....-

Before typing in an *Ahoy!* program, refer to the first two poges of the progrom listings section. first two pages of the program listings section.

GOT02060

,I

- .2055 IFKOUNT<198THENRP=198-KOUNT
- '2060 FORI=ITORP:PRINT#3:NEXT:RETU 2055 IFKOUNT <198THENRP=198-KOUNT 2060 FORI=ITORP : PRINT#3 : NEXT : RETU RN RN
- '2065 PRINT#3,R\$R\$R\$R\$R\$R\$R\$R\$R\$R\$ 2065 PRINT#3 , R\$R\$R\$R\$R\$R\$R\$R\$R\$R\$ R\$R\$R\$R\$:KOUNT=KOUNT+14:RETURN ·2075 INPUTHI5,EN,EM\$,ET,ES:IFEN=0 R\$R\$R\$R\$ : KOUNT=KOUNT+14 : RETURN - 2070 REM <\*\*DISK SUBROUTINES - 2075 INPUTHI5,EN,EM\$ , ET , ES : IFEN=0
- '2070 REM<\*\*DISK SUBROUTINES
- THENRETURN THENRETURN
- '2080 PRINT"{HM}{BL}{RVjDISK ERROR 2080 PRINT " (HM)(BL)(RV)DISK ERROR  ${RO}$   ${CY}$  ": PRINTEN"  ${RV}$  "EM\$" {RO}"ET;ES:END (RO) "ET;ES : END
- $\cdot$  2085 PRINT#15, "I": RETURN
- '2090 REM<\*\*PRINTING COMMENTS: TO 2(J85 PRINT#15 ," I" : RETURN 2090 REM <\*\*PRINTING COMMENTS : TO PRINT A DISK WITH >85PGMS
- '2095 REM REMOVE 3 CARRIAGE RETURN PRINT A DISK WITH >85PGMS 2095 REM REMOVE 3 CARRIAGE RETURN S (R\$) FROM LINE 2065 S (R\$) FROM LINE 2065

#### **BUG REPELLENT LINE CODES BUG REPELLENT LINE CODES FOR DIRECTORY ASSISTANCE (VIC 20) FOR DIRECTORY ASSISTANCE (VIC 20)**

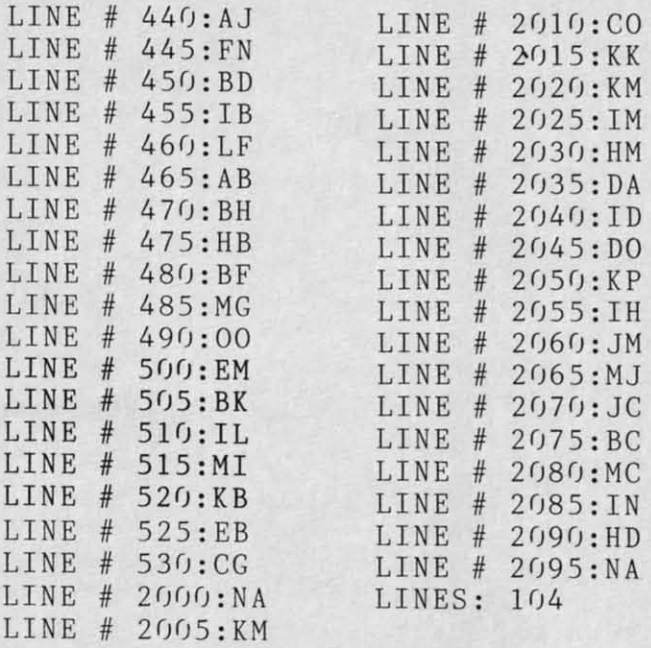

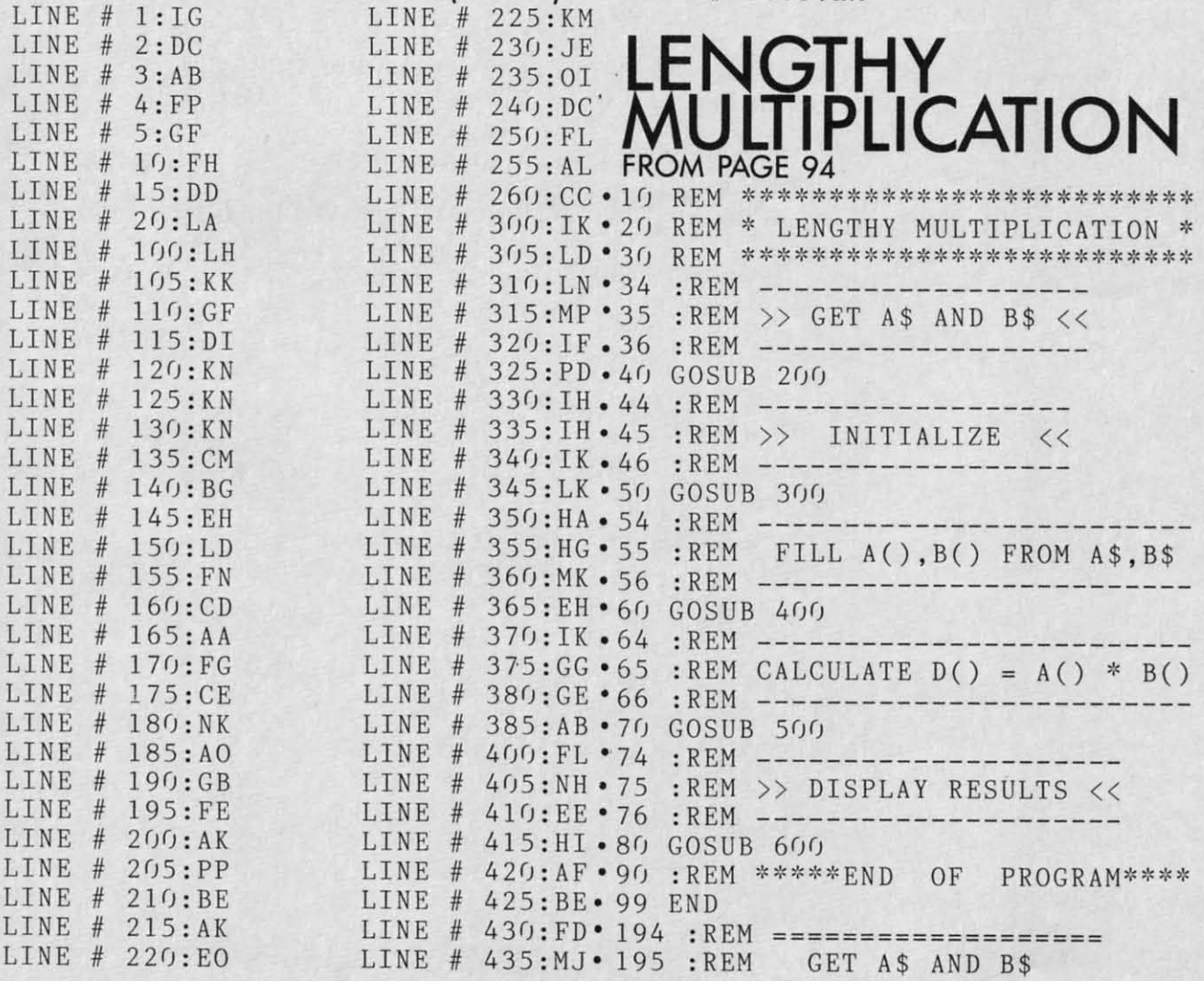

**AHOY! 79 AHOY! 79**  Cwww.commodore.ca

:REM ======================== :REM PUT GOSUB <sup>920</sup> IN LINE <sup>40</sup> T ·913 .196 :REM =================== • "2 () () PRINT">WHAT TWO NUMBERS ARE • "2 ()() PRINT" >WHAT TWO NUMBERS ARE T .912 : REM ========================== .394 :REM ======================== .960 WX\$="109926884287414030602426<br>.395 :REM FILL A(),B() FROM A\$,B\$ 88435306818599261537" •396 :REM ============================= •1000 A\$=W\$:B\$=X\$:RETURN<br>•400 FOR N=1 TO LA •1010 A\$=WX\$:B\$=Y\$:RETUR o BE MULTIPLIED" •210 INPUT A\$,B\$<br>•290 RETURN .294 :REM ==================<br>-295 :REM >> INITIALIZE << '296 :REM ================== ')f)() LA=LEN(A\$) • 300 LA=LEN(A\$)<br>• 310 LB=LEN(B\$) • 320 DIM A(LA), B(LB), D(LA+LB)<br>• 330 DEF FNU(X)=X-10\*INT(X/10) • 330 DEF  $FNU(X)=X-10*INT(X/10)$  $\cdot$ 340 DEF FNC(X)=INT(X/10) •340 DEF FNC(X)=INT(X/10)<br>•350 DEF FNM3(X)=ABS(X)-3\*INT(ABS( X)/3) X)/3) .39() RETURN . 39() RETURN • 400 FOR N=1 TO LA<br>• 410 A(N)=VAL(MID\$(A\$,LA-N+1,1)) .1,2(J NEXT .420 NEXT<br>.430 FOR N=1 TO LB<br>.440 DAN ULLAMER • 440 B(N)=VAL(MID\$(B\$,LB-N+1,1))<br>• 450 NEXT '46(J RETURN • 46() RETURN .494 :REM ======================== '495 :REM CALCULATE D()= A()\*B() 495 :REM CALCULATE D()= A()\*B() .496 :REM ======================== ·500 FOR N=l TO LA+LB:D(N)=0:NEXT . 496 :REM ======================== · 500 FOR N= l TO LA+LB:D(N)=0:NEXT . 510 FOR N=l TO LB . 520 FOR M=l TO LA . 53() MN=M+N-1 ' $-510$  FOR  $N=1$  TO  $LB$ ·520 FOR M=l TO LA  $-530$   $MN=M+N-1$ • 540 T=D(MN) + A(M) \* B(N)<br>• 550 D(MN) = FNU(T)  $\bullet$  550 D(MN)=FNU(T) • 560 D(MN+1)=D(MN+1)+FNC(T)<br>• 570 NEXT • 58(J NEXT •580 NEXT<br>•590 RETURN '594 :REM ==================== '595 :REM » PRINT RESULTS « 595 :REM » PRINT RESULTS « ''596 :REM ==================== .600 K=0:IF D(LA+LB)=0 THEN K=l 596 : REM ==================== . 600 K=0:IF D(LA+LB)=0 THEN K=l ' $-610$  FOR N=LA+LB-K TO 1 STEP  $-1$ • 610 FOR N=LA+LB-K TO 1 STEP -1<br>• 620 PRINT RIGHT\$(STR\$(D(N)),1); '630 IF FNM3(N)=1 AND N>l THEN PRI 630 IF FNM3(N)=1 AND N>l THEN PRI **NT ","; NT ",";**  • 550 RETURN .900 :REM ======================== '901 :REM THE FOLLOWING ARE FROM 901 :REM THE FOLLOWING ARE FROM ' $\cdot$ 902 :REM TIME MAGAZINE, 2/13/84  $-903$  :REM WHERE  $W$ * X$ * Y$ = Z$$  $.196 : REM = = = = = = = = = = = = = = = = = = =$ O BE MULTIPLIED"<br> **.** 210 INPUT A\$, B\$ • 290 RETURN<br>• 294 : REM ===================  $295$  : REM >> INITIALIZE <<<br> $296$  : REM ==================== 395 : REM FILL A(),B() FROM A\$ , B\$ . 396 :R EM ======================== '• 450 NEXT  $\cdot$  494 : REM ========================== ' 594 : REM ==================== ' $• 640$  NEXT  $\cdot 966$  : REM ==========================

 $290:IM$ 294:0C LINE # 294:0C LINE # 295:IG LINE # 296:0C  $300$ : MB  $310:LD$  $320:10$ 330: EI LINE # 340:FP LINE # 350:EN LINE # 390:IM 394:EL 395:GO LINE # 396:EL  $400:0A$  $410:H$ LINE # 420:IA LINE # 430:PP LINE # 440:IB LINE # 450:IA  $LINE$  # 290:IM  $LINE$ #  $LINE$ # LINE # LINE # 300:MB  $LINE$  # 310:LD LINE # 320:IO LINE # 330:EI LINE # LINE # 394:EL LINE # 395:GO  $LINE$   $#$  400:0A  $LINE$  # 410:HO LINE # • 914 : REM TO GET  $W$ * X$ = WX$$ :REM ------------------------ :REM REMOVE LINE <sup>1000</sup> AND RUN ·916 915 : REM . 916 : REM REMOVE LINE 1000 AND RUN ':REM AGAIN TO GET WX\$ \* Y\$ '917 917 : REM AGAIN TO GET WX\$ \* Y\$ . 918 : REM WHICH EQUALS Z\$ .918 : REM WHICH EQUALS Z\$ :REM ------------------------ W\$="178230287214063289511" • 92() '919 :REM ------------------------. 920 W\$="178230287214063289 511" • 930 X\$="61676882198695257501367" • 940 Y\$="1207039617824989303996968 LINE  $# 10:OG$  $LINE$  # 20:PL  $LINE·# 30:OG$ LINE # 34:EG  $LINE$  # 35:BM LINE # 36:EG  $LINE$  # 40:  $CC$ LINE  $#$  44:AC  $LINE$  # 45:IG LINE  $# 46:AC$  $LINE$  #  $50:CD$  $LINE$  # 54:FJ LINE # 55:GO LINE # LINE  $# 60:CE$  $LINE$  # 64:FJ LINE # 65:GK LINE  $# 66: FJ$ LINE  $# 70:CN$ LINE  $# 74:JJ$ **BUG REPElLENT LINE CODES BUG REPELLENT LINE CODES FOR LENGTHY MULTIPLICATION FOR LENGTHY MULTIPLICATION**  '915 ' $• 919 : REM$  ----------------1" 1" .950 Z\$="1326861043989720531776085 . 95() Z\$ ="1326861()4398972()531776()85 755060905614293539359890335258028 755060905614293539359890335258028 91469459697" 91469459697 "  $-955 : REM$   $WX$ = W$ * X$$ 88435306818599261537"<br>• 1000 A\$=W\$:B\$=X\$:RETURN<br>1010 A\$=W\$:B\$ X\$:BETUR '1010 A\$=WX\$:B\$=Y\$:RETURN 1010 A\$=WX\$ : B\$=Y\$:RETURN . 912 : REM ===========================<br>. 913 : REM PUT GOSUB 920 IN LINE 40<br>. 914 : REM TO GET W\$ \* X\$ = WX\$  $56 : FJ$ 

 $LINE$  # 75:CI LINE # 76:JJ  $LINE$  # 8 $0:CG$  $LINE$  # 90:NM LINE # 99:IC LINE # 194:DG LINE # 195:FM LINE # 196:DG  $LINE$  # 200:PI  $LINE$  # 210:IG

#### *80 AHOY! 80 AHOY!*

LINE # 540:IG LINE # 550:10

LINE # 520:0B  $LINE$   $#$  530: IB

LINE # 460:IM LINE # 494:EL LINE # 495:GK LINE # 496:EL  $LINE$  #  $500:NF$ LINE # 510:PP

LINE #

LINE # LINE #

LINE #

52():OB  $530:$  IB

Before typing in an *Ahoy!* program, refer to the first two pages of the program listings section. first two poges of the progrom listings section.

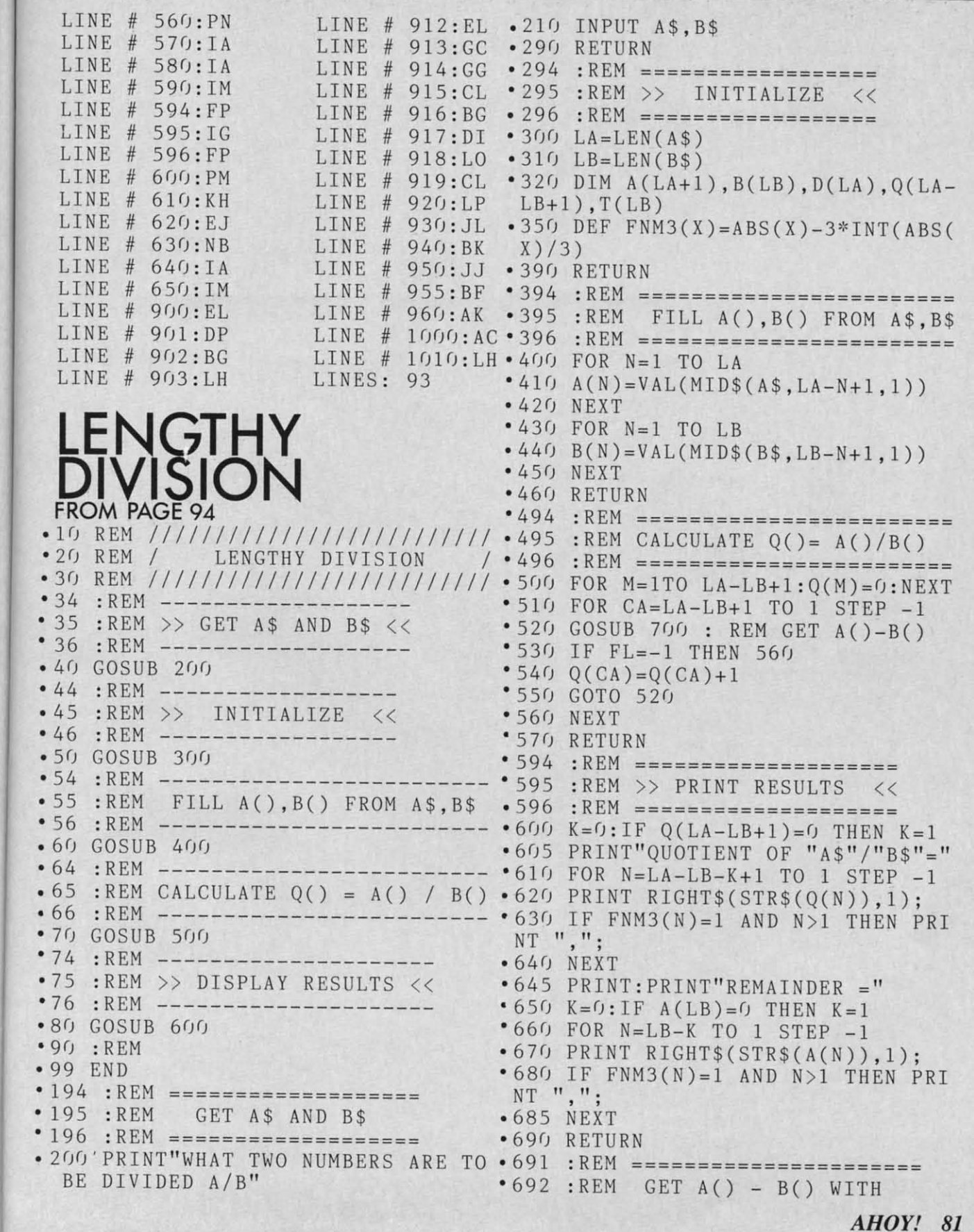

Cwww.commodore.ca

:

I

I

i

!

:<br>:<br>:

I

 $670:EI$  $680:NB$ 685:IA 685 : IA  $690:IM$ 691:MO 691 : MO 692:GG 692 : GG 693:MC 693:MC 694:MO 694 : MO 695:KO 695 : KO 696:ME 696:ME 697:0C 697:0C LINE # 698:LI 699:MO LINE # LINE # 699:MO 7(J(J:HJ 7(J(J : HJ 7(J5: EN 7(J5 : EN  $710:FA$ 7 2(J: OG 72(J:OG 730:MG 735:JP 735:JP 740:KB 7 YJ: 00 75(J : 00 755:0J 755 : DJ  $760:AD$ 77(J:MP 77(J : MP 775: BP 775 : BP LINE # 776:0E 780: KM 790:IJ 795:BN 795 : BN LINE # 800:DC LINE # 810: CL LINE # 815:KO 816:AG LINE # LINE # 816:AG LINE # 817:0B LINE # 820: EL LINE # 830: IM LINES: 108 LINE #  $LINE$  # LINE # LINE #  $LINE$  # LINE # LINE # LINE # LINE # LINE # LINE # LINE # LINE # LINE # LINE # LINE # LINE # LINE # LINE # LINE # LINE # LINE # LINE # LINE # LINE # LINE # LINE # LINE # LINE # LINE # LINE # LINE # LINE # LINE # LINE #  $# 300 : MB$  $# 310:LD$ # 320:OF  $# 350: EN$ #  $390:IM$ # 394:EL II 394 : EL # 395:GO II 395 : GO # 396:EL 1/ 396 : EL  $# 400:OA$  $LINE$  # 410:HO LINE # 420:IA  $LINE$  # 430: PP  $LINE$  # 440:IB  $# 450:IA$ # 460:IM # 494: EL 494 : EL LINE # 495:MC # 496:EL LINE LINE # 496 : EL LINE  $# 500:$  AL # 510:KF  $# 520: A0$  $LINE$  # 530:BB LINE # 540:0J LINE # 550:CH LINE  $# 560:IA$  $LINE$  # 570:IM LINE # 594:FP # 595:IG 595 : IG LINE # 596:FP LINE # 600:PG # 6(J5:PA 6(J5:PA  $LINE$  # 610:HI LINE # 620:FI LINE # 630:NB LINE # 640:IA LINE # 645:LE LINE # 650:NK LINE # 660: EG **TERRIBLE TWINS FROM PAGE 47** 8(J : CG FROM PAGE 47 LINE LINE LINE LINE LINE LINE LINE LINE LINE LINE LINE LINE LINE LINE LINE LINE LINE # LINE # LINE # LINE # LINE # LINE # LINE # LINE # LINE # 66:FJ LINE  $# 70:CN$ # 74:JJ 74:JJ 75:CI  $76:JJ$ # 8(J:CG # 9(J: ML **C-64 VERSION** 9(J : ML C-64 VERSION # 99:IC • 100 REM TWINS FOR COM 64 # 194:DG '110 REM PROGRAM BY GEORGE TREPAL 194:DG' 110 REM PROGRAM BY GEORGE TREPAL # 195:FM · 120 PRINT" (SC)": POKE53280, 15: POKE # 196:0G'53281,15 196 : DG ' 53281 , 15 LINE # 200:IB • 130 MA\$(1)=" (BK) ++++" : MA\$(2)=" (BK) # 210:IG } 0000" # 290:IM'140 VQ=54296:WQ=54276:AQ=54277:HQ 290 : IM ' 140 VQ=54296:WQ=54276 : AQ=54277 : HQ # 294:0C =54273:LQ=54272:PL=54274:PH=54275 294:0C =54273 : LQ=54272:PL=54274 : PH=54275 LINE # LINE LINE LINE LINE LINE # LINE # LINE # LINE # LINE # LINE # LINE # LINE # LINE # B(l) BENEATH A(CA) FLAG FL=-1 ON RETURN FLAG FL=-l ON RETURN IF  $A() \leq B()$ OTHERWISE A() IS OTHERWISE A() IS UPDATED UPDATED **BUG REPELLENT LINE CODES** BUG REPELLENT LINE CODES **FOR LENGTHY DIVISION** FOR LENGTHY DIVISION  $LINE$  # 10:CM  $LINE$  # 20:JF  $LINE$  # 30: CM LINE # 34:EG  $LINE$  # 35: BM LINE # 36:EG LINE  $# 40:CC$ LINE  $#$  44:AC LINE # 45:IG LINE  $# 46:AC$ LINE  $# 50:CD$ LINE  $# 54: FJ$ LINE # 55:GO LINE  $# 56: FJ$ LINE  $# 60:CE$ '693 :REM ' 693 : REM '694 :REM ====================== ,695 :REM ' 694 : REM B(l) BENEATH A(CA) **========= <sup>=</sup> =========== <sup>=</sup>** '696 :REM ' 696 : REM ,697 :REM , 697 : REM '698 :REM ' 698 : REM **•699 : REM** ========================<br>•7(j(j FL=(j  $\cdot 705$  : REM==SAVE A() IN T()  $'710$  FOR J=1 TO  $LB:T(J)=A(CA+J-1):$ NEXT NEXT '720 FOR K=l TO LB ' 720 FOR K= l TO LB '730 IF  $A(CA+K-1)$  = B(K) THEN 760  $^{\circ}735$  : REM  $=$  = BORROW = =  $\bullet$  740 A(CA+K-1)=A(CA+K-1)+10  $A(CA+K) = A(CA+K) - 1$  $•755$  : REM  $=$   $=$  SUBTRACT== •755 : REM ==SUBTRACT==<br>•760 D(K)=A(CA+K-1)-B(K) '77(J NEXT K  $-770$   $NEXT$  K<br>  $-775$  :REM=IF A() < B(), SET FL=-1 \*776 :REM== AND RESTORE A()<br>\*780 IF A(CA+LB)>=0 THEN 820  $\bullet$ 780 IF A(CA+LB)>=0 THEN 820  $-790$  FL= $-1: A(CA+LB)=0$  $\cdot$ 795 :REM=== RESTORE A() ===<br>  $\cdot$  800 FOR J=1 TO LB:A(CA+J-1)=T(J): NEXT NEXT • 810 GOTO 830 ·815 :REM=SUBTRACT WAS SUCCESS ,816 :REM= REPLACE A() WITH '817 : REM= RESULTS. LEAVE FL=(J • 820 FOR K=1 TO  $LB: A(CA+K-1)=D(K):$ NEXT NEXT • 830 RETURN , 695 : REM  $700$   $FL=0$  $\cdot$  795 : REM=== RESTORE A() === • 816 GOTO 830<br>• 815 : REM=SUBTRACT WAS SUCCESS<br>• 816 : REM= REPLACE A() WITH<br>• 817 : REM= RESULTS. LEAVE FL=0<br>• 820 FOR K=1 TO LB:A(CA+K-1)=D(K):  $#$  $#$ 

*82 AHOY! 82 AHOY!* 

LINE # 64:FJ LINE # 65:MC

#### Gwww.commodore.ca

LINE # 295:IG • 150 E\$(1)=" {RV}(RD} {BL}(RO}, {R LINE # 296:OC V}{RD} {BL}{RO},{RV}{RD} (RO}"

]

]

[

the second control of the second control of the second control of the second control of the second control of <br>  $\label{eq:R1} \begin{array}{l} \mathcal{L}_1(\mathcal{M}_1,\mathcal{M}_2,\mathcal{M}_3,\mathcal{M}_4,\mathcal{M}_5,\mathcal{M}_6,\mathcal{M}_7,\mathcal{M}_8,\mathcal{M}_8,\mathcal{M}_9,\mathcal{M}_9,\mathcal{M}_9,\mathcal$ 

Before typing in on *Ahoy!* progrom, refer to the Before typing in an *Ahoy!* program, refer to the firsl two poges of the progrom listings section. firsi two pages of the program listings section.

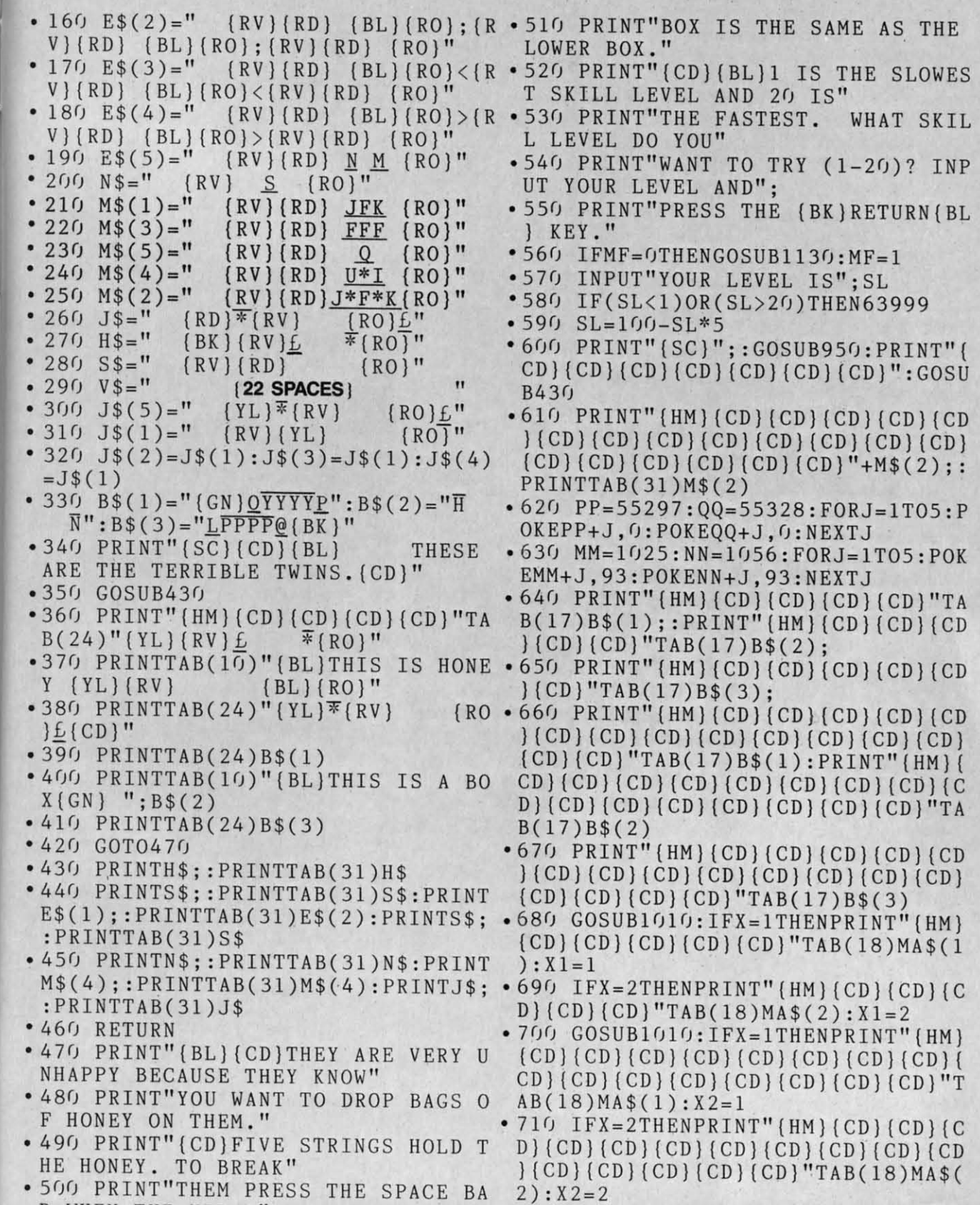

III

WHEN THE UPPER" .720 FORJ=1TOSL: GETSB\$: IFSB\$=" "TH

AHOY! 83 **AHOY! 83**  Cwww.commodore.ca

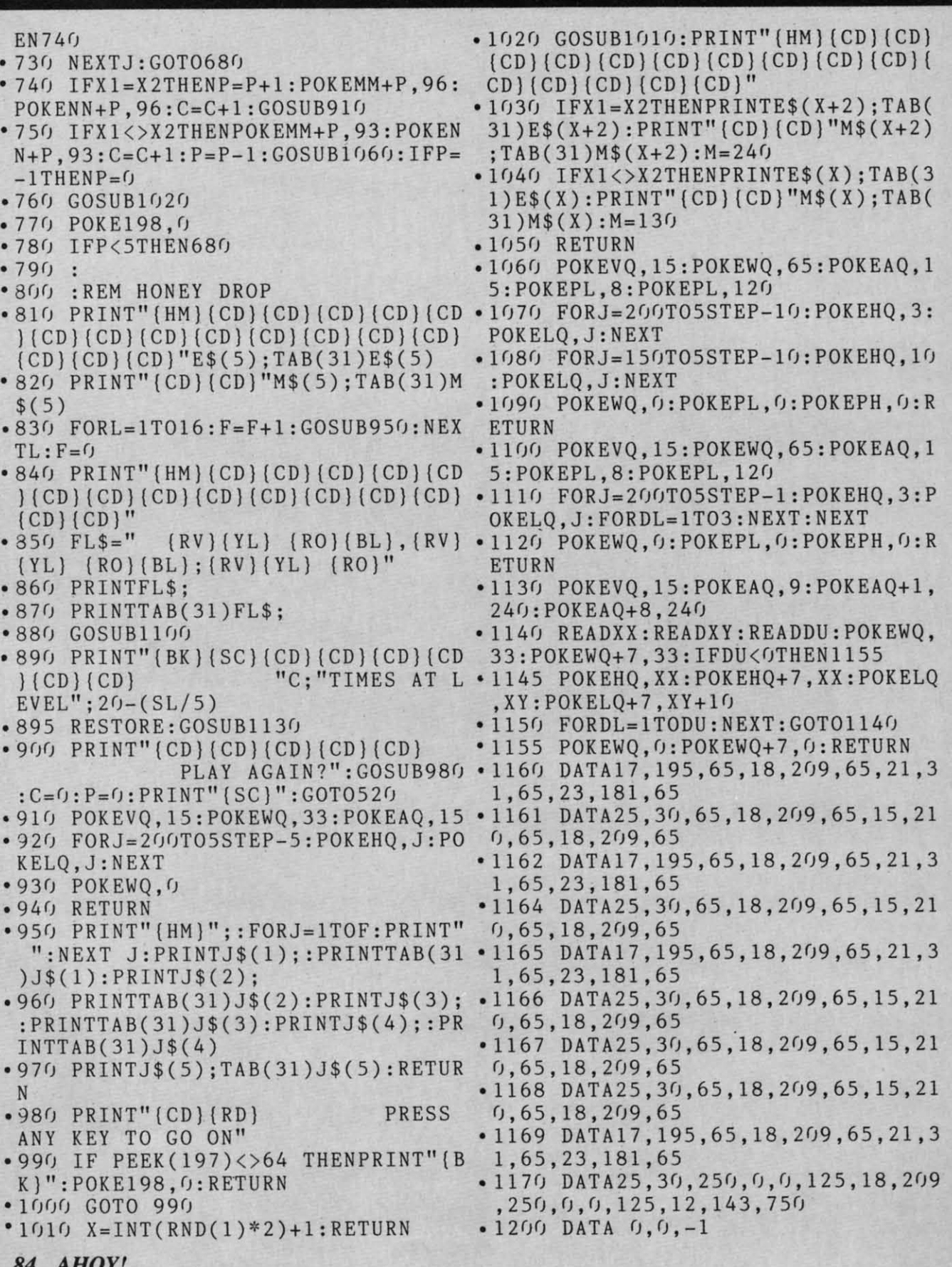

Cwww.commodore.ca

Before typing in on *Ahoy!* progrom, refer to the Before Iyping in an *Ahoy!* program, refer 10 Ihe first two pages of the program listings section.

,

**PERSONAL** 

I

•

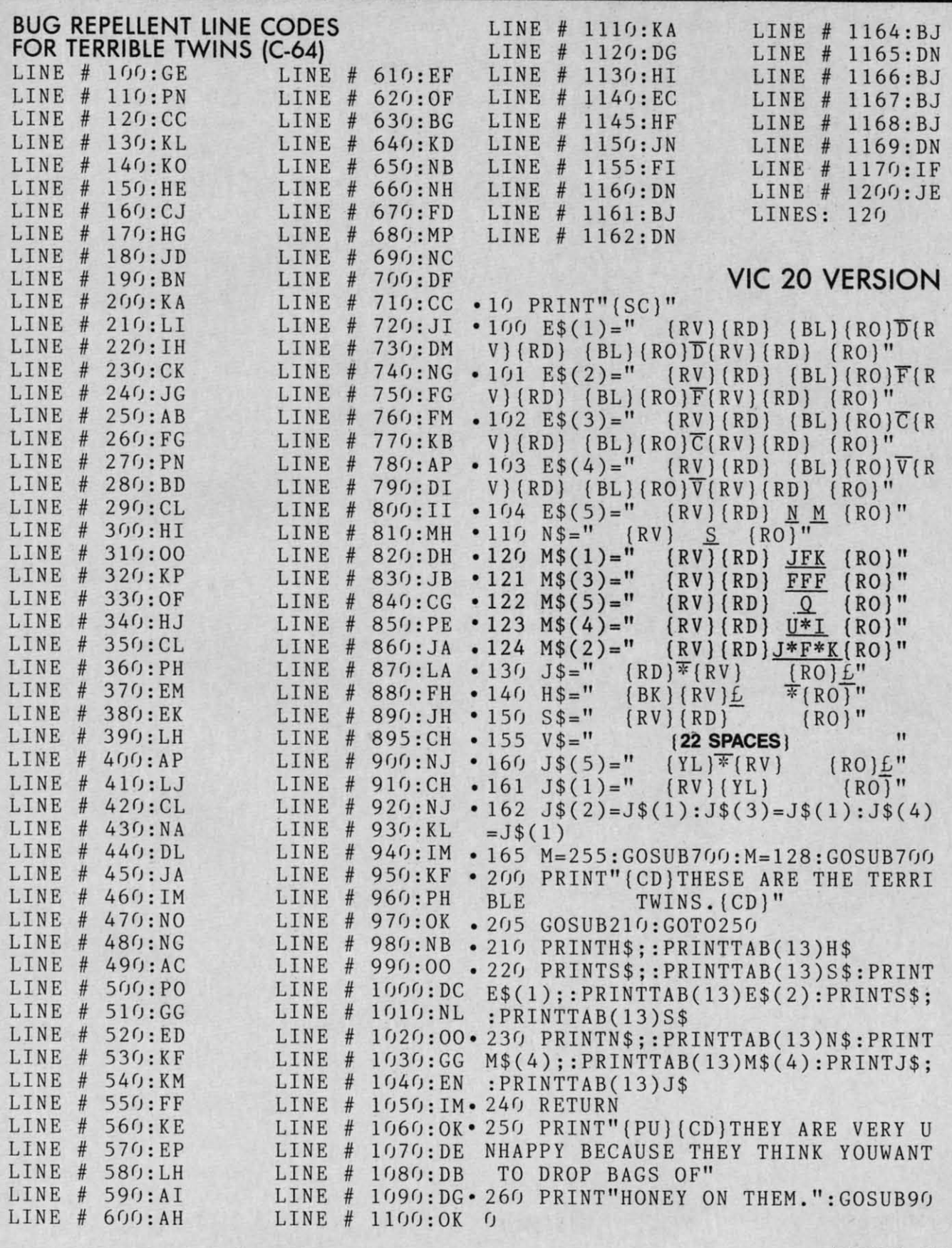

**AHOY! 85** AHOY! 85 , **IN NORTHERN** 

- .270 PRINT" (SC) (CD) (CD) (CD) (CD) (CD . 540 PRINT" (HM) (CD) (CD) (CD) (CD) (CD ) FIVE STRINGS HOLD THE HONEY. TO ](CD)(CD)(CD)(CD](CD)(CD](CD](CD) ) FIVE STRINGS HOLD THE HONEY . TO )(CD)(CD)(CD)(CD)(CD)(CD)(CD)(CD)
- '280 PRINT" WHEN THE UPPER BOX IS ·550 PRINT"(CD}(CD)"M\$(5);TAB(13)M 280 PRINT" WHEN THE UPPER BOX IS · 550 PRINT"(CD)(CD) "M\$(5);TAB(13)M THE SAME AS THE LOWER BOX." \$(5)
- " "; SL<br>
 350 IF(SL<1)OR(SL>20)THEN270 601 PR
- 
- $B$(2) = "G \quad W': B$(3) = "L@@({BK})"$  (CD) (CD)"
- CDj(CDj(CDj(CDj(CDj(CDj(CD)":GOSU (YL) (RO)(BL); (RVj(YL] (RO)" CD) (CD) (CD) (CD) (CD) (CD) (CD)":GOSU (YL) (RO) (BL) ; (RV) (YL) (RO)" B210 •603 PRINTFL\$;
- .380 PP=38401:QQ=38414:FORJ=IT05:P '605 PRINTTAB(13)FL\$; B210 · 603 PRINTFL\$; . 380 PP-38401 :QQ-38414 :FORJ-1T05 : P ' 605 PRINTTAB(13)FL\$;
- .390 MM=7681:NN=7694:FORJ=IT05:POK NEXTM
- B(9)B\$(1); :PRINT"(HM) (CD) (CD) (CD) SL/5) B(9)B\$( 1);: PRINT" (HM) (CD) (CD) (CD) SL/5)  $\overline{(CD)}$  $\overline{(CD)}$  "TAB(9)B\$(2);: PRINT"  $\overline{(HM)}$  (  $\cdot$  620 PRINT"  $\overline{(CD)}$   $\overline{(CD)}$  $\overline{(CD)}$  $\overline{(CD)}$ CD} $(CD)$  $(CD)$  $(CD)$  $(CD)$  $(CD)$  $'TAB$  $(9)B$ \$ $($  PLAY AGAIN?":GOSUB900:C=0:P=0: 3); PRINT"(SC)":GOT0340 PRINT"(SC)":GOT0340<br>
-410 PRINT"(HM)(CD)(CD)(CD)(CD)(CD .700 POKE36878,15:POKE36876,M:POKE
- $\overline{(CD)}$  $\overline{(CD)}$  "TAB $\overline{(9)}$ B\$ $\overline{(1)}$ : PRINT" $\overline{(HM)}$  $\overline{(C_XTL:POKE36878,0)}$ D) { CD } (CD } (CD } (CD } (CD } (CD } (CD } (CD) (CD · 710 RETURN  $\{(CD)\,(CD)\,(CD)\,(CD)\,(CD)\,(CD)\,TAB \cdot 800\, PRINT" (HM)$ ";: $FORJ=1TOF:PRINT"$ ·42(J PRINT" (HM) (COl (CD) (CD) (CD) (CD )J\$(1) :PRINTJ\$(2);
- 
- 
- 8762,6:POKE38763,6<br>430 GOSUB1000:IFX=1THENPOKE7800.8 N 1:POKE7801,81:X1=1 .900 PRIN<br>440 IFX=2THENPOKE7800,102:POKE780 0 GO ON"
- 
- 450 GOSUB1000:IFX=1THENPOKE8042,8 K}":POKE198,0:RETURN<br>1:POKE8043,81:X2=1 .920 GOTO 910
- 1:POKE8043,81:X2=1 .920 GOTO 910<br>-460 IFX=2THENPOKE8042,102:POKE804 .1000 X=INT(RND(1)\*2)+1:RETURN
- $\bullet$  470 FORJ=1TOSL:GETSB\$:IFSB\$=" "TH '(CD)(CD)(CD)(CD)(CD)(CD)(CD)(CD)( EN500 CD (CD) (CD) (CD) (CD) (CD) "
- 
- $POKENN+P,96:C=C+1$  ;TAB(13)M\$(X+2):M=240
- 
- 
- 
- ·527 POKE198,O 1130 GOSUB700 '530 IFP<5THEN430 .1200 RETURN 530 IFP <5THEN430 . 1200 RETURN
- 
- 
- BREAK THEM PRESS THE SPACE BAR" (CD)(CD)(CD)"E\$(5);TAB(13)E\$(5)
- THE SAME AS THE LOWER BOX." \$(5)<br>• 340 PRINT"(CD)(CD) WHAT SKILL LEV 560 FORM=253T0255:GOSUB700:NEXTM
	-
	- EL DO YOU WANT (1 TO 20)":INPUT '600 FORL=1TO16:F=F+1:GOSUB800:NEX<br>";SL TL:F=0
- .350IF(SL<I)OR(SL>20)THEN270 .601 PRINT"{HM}(CD](CD}(CD)(CD)(CD 36(J SL=1(J(J-SL\*5:B\$( 1)=" (GN ]Q"T'l'£": ] (CD) (CD) (CD) (CD) (CD) (CD) (CD) (CD) 36() SL-1()()-SL\*5:B\$( 1 )-" (GN )Q'rrE": ) (CD) (CD) (CD) (CD) (CD) (CD) (CD) (CD)  $\bullet$  601 PRINT" (HM) {CD} {CD} {CD} (CD) {CD)<br>} (CD) {CD} {CD} (CD) {CD} (CD) {CD}
- $\bullet$  370 PRINT"(SC)";:GOSUB800:PRINT"(  $\bullet$  602 FL\$=" (RV)(YL) (RO)(BL),(RV)
	-
	-
- OKEPP+J,O:POKEQQ+J,O:NEXTJ '607 FORM=130T0250STEPI0:GOSUB700: OKEPP+J,0:POKEQQ+J,0:NEXTJ ' 607 FORM-130T0250STEP10 : GOSUB700 : . 390 MM-7681 : NN-7694 : FORJ-1T05:POK NEXTM
- $-610$  PRINT"(BK)(SC)(CD)(CD)(CD)(CD) EMM+J,93:POKENN+J,93:NEXTJ *•* 610 PRINT"(BK)(SC)(CD)(CD)(CD)(CD)<br>• 400 PRINT"(HM)(CD)(CD)(CD)'TA )(CD)(CD)"C; "TIMES AT LEVEL";20-(
	-
	-
	- )(CD)(CD)(CD}{CD}(CD](CD}(CD)(CD) 36875,M:POKE36874,M:FORL=IT090:NE )(CD)(CD)(CD)(CD)(CD)(CD)(CD)(CD) 36875 , M: POKE36874,M : FORL-1T090:NE
		-
- (9)B\$(2) ":NEXT J:PRINTJ\$(1);:PRINTTAB(13<br>• 420 PRINT" (HM) (CD) (CD) (CD) (CD) (CD) J\$(1):PRINTJ\$(2);
- $\{CD\}$ (CD)(CD)(CD)(CD)(CD)(CD)(CD) 810 PRINTTAB(13)J\$(2):PRINTJ\$(3); (CD}(CD](CD}(CD)"TAB(9)B\$(3) :PRINTTAB(13)J\$(3):PRINTJ\$(4);:PR .425 POKE38520,6:POKE38521,6:POKE3 INTTAB(13)J\$(4) (CD) (CD) (CD) (CD) "TAB(9)B\$(3) : PRINTTAB( 13)J\$(3) : PRINTJ\$(4); : PR . 425 POKE38520,6:POKEj8521,6:POKE3 INTTAB(13)J\$(4)
- 8762,6:POKE38763,6 . 820 PRINTJ\$(5);TAB(13)J\$(5):RETUR<br>430 GOSUB1000:IFX=1THENPOKE7800,8 N
- 1:POKE7801,81:X1=1 .900 PRINT"(CD)(RD)PRESS ANY KEY T<br>-440 IFX=2THENPOKE7800,102:POKE780 0 GO ON"
- $1,102:X1=2$   $\bullet$  910 IF PEEK(197)<>64 THENPRINT" (B 1,102:X1=2 <br>
• 910 IF PEEK(197)<>64 THENPRINT"(B<br>
• 450 GOSUB1000:IFX=1THENPOKE8042,8 K)":POKE198,0:RETURN
	-
	-
	- 3,102:X2=2 . 1100 GOSUB1000: PRINT"(HM)(CD)(CD)
- EN500 CD } (CD) (CD) (CD) (CD) "<br>
 480 NEXTJ:GOT0430 ' 1110 IFX1=X2THENPRINTE\$(X+2);TAB(
- $500 IFX1 = X2THENP = P + 1: POKEMM + P, 96: 13) E$(X+2): PRINT" (CD) (CD) "M$(X+2)$
- .520 IFX1<>X2THENPOKEMM+P,93:POKEN .1120 IFX1<>X2THENPRINTE\$(X);TAB(1
- $N+P$ ,93:C=C+1:P=P-1:IFP=-1THENP=0 3)E\$(X):PRINT" (CD)(CD)"M\$(X);TAB( N+P, 93: C=C+1: P=P-1: IFP=-1THENP=0 3) E\$(X): PRINT"<br>
•525 GOSUB1100 13)M\$(X): M=130<br>
•527 POKE198.0 1130 GOSUB700 • 525 GOSUB1100 13)M\$(X):M=130<br>• 527 POKE198,0 • 1130 GOSUB700
	-
	-

*86 AHOY!* **86 AHOY!** 

Before typing in an *Ahoy!* program, refer to the first two poges of the program listings section. first two pages of the program listings section.

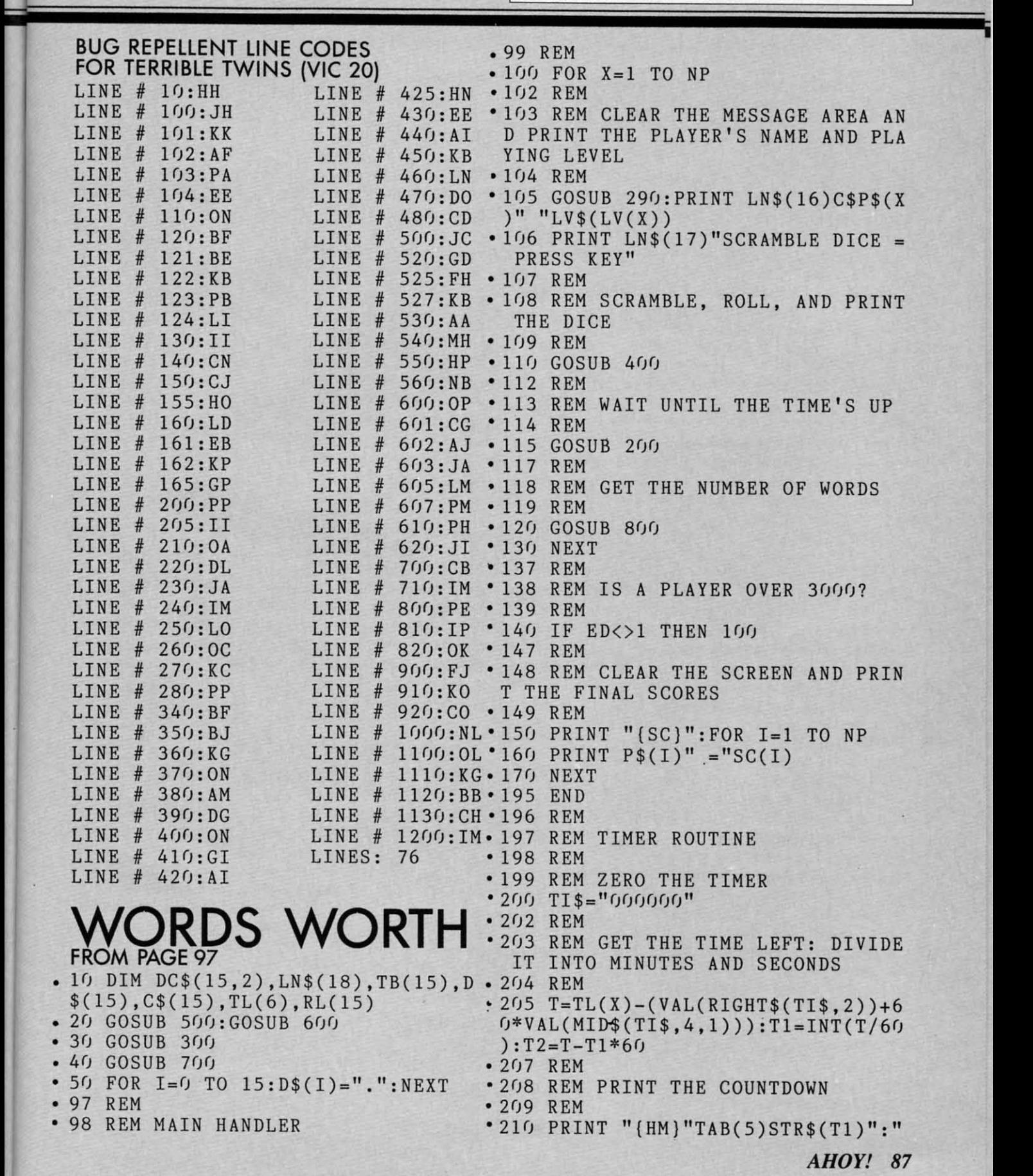

II

C-www.commodore.ca

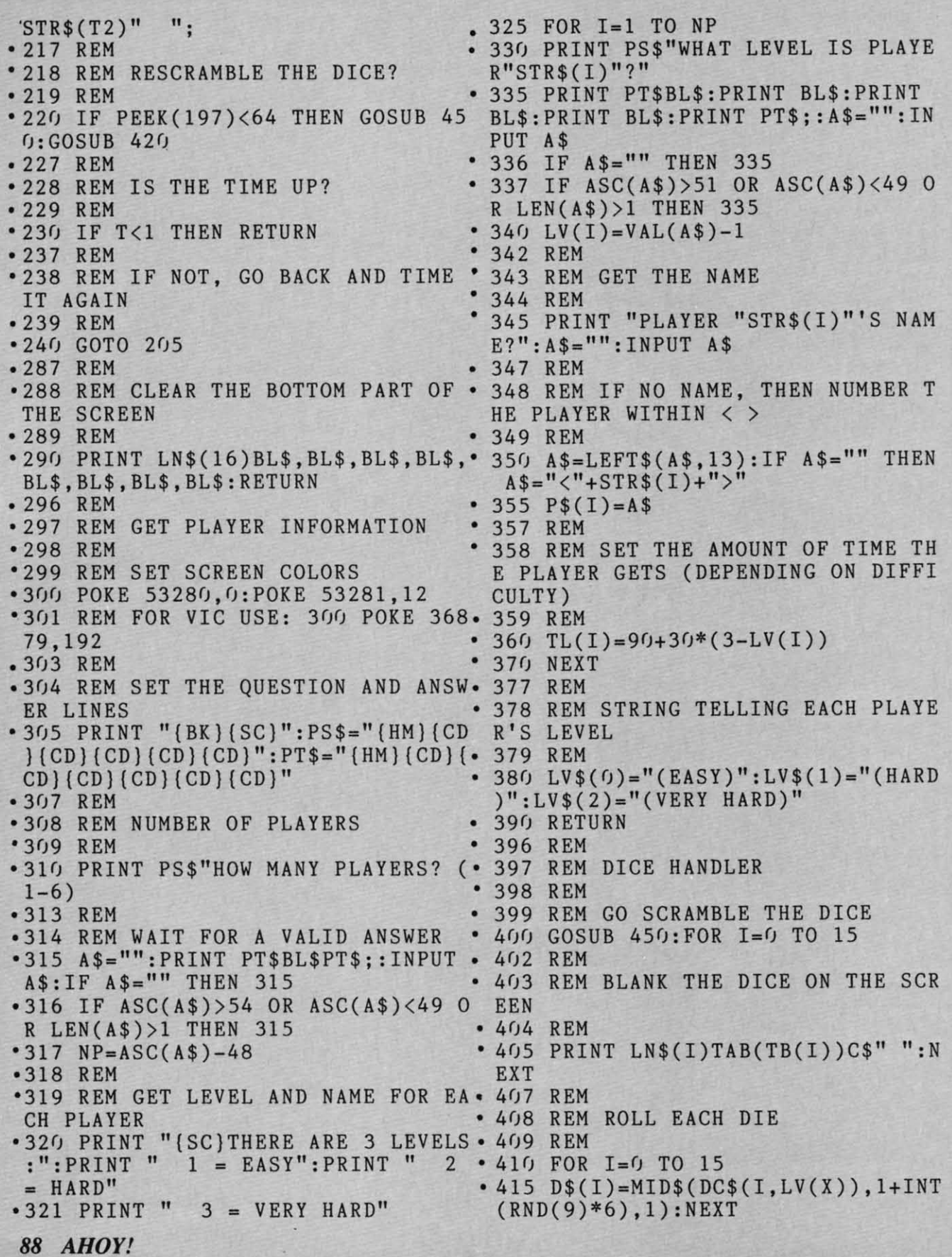

Before typing in on *Ahoy!* progrom, refer to the Before typing in an *Ahoy!* program, refer to the first two poges of the progrom listings section. first two pages of the program listings section .

,417 REM ,600 801\$." (CU) (CL) (RV}DIF(CD) (CL)  $\cdot$  418 REM PRINT THE DICE (CL) (CL) (RO)  $\overline{K}$  (RV)  $\overline{K}$  (CD) (CL) (CL) (CL)  $-419$  REM  $L)\overline{C}(R0)\overline{T}(RV)\overline{V}(R0)$ • 420 FOR I=0 TO 15 607 REM \*425 PRINT LN\$(I)TAB(TB(I))C\$D\$(RL \*608 REM SET UP VERTICAL BOX POSIT  $(1)$  IONS \* 430 NEXT I .609 REM \* 610 FOR I=0 TO 3:LN\$(I)=" (HM) (CD) \* 447 REM [CD) \* :NEXT  $• 448$  REM DICE SCRAMBLER  $• 612$  FOR I=4 TO 7:LN\$(I)=LN\$(I-4)+ ,449 REM "(CD) (CD) (CD}":NEXT  $\cdot$  450 SS\$="ABCDEFGHIJKLMNOP" • 614 FOR I=8 TO 11:LN\$(I)=LN\$(I-4)  $.455$  FOR I=1 TO 16:LS=LEN(SS\$)  $+$ " (CD) (CD) (CD)":NEXT '457 REM '616 FOR 1=12 TO 15:LN\$(I)-LN\$(I-4 +458 REM GET A RANDOM POSITION IN )+"(CD)(CD)(CD)":NEXT<br>THE STRING<br>617 REM THE STRING<br>• 459 REM • 618 REM AND MESSAGE POSITIONS<br>• 619 REM THE STRING • 617 REM<br>• 459 REM • 618 REM AND MESSAGE POSITIONS<br>• 460 R=1+INT(LS\*RND(9)) • 619 REM • 462 REM • 620 LN\$(16)=LN\$(15)+" (CD)(CD) (CD)  $.462$  REM<br>  $.463$  REM PULL OUT THE CHOSEN DIE A  $-.101$   $.101$   $.103$   $.101$   $.103$   $.105$   $.105$   $.105$   $.105$   $.105$   $.105$   $.105$   $.105$   $.105$   $.105$   $.105$   $.105$   $.105$   $.105$   $.105$   $.105$   $.105$   $.105$   $.105$   $.10$ ND PUT BACK WHAT'S LEFT 18)=LN\$(17)+"(CD)" ND PUT BACK WHAT'S LEFT  $18$ )=LN\$(17)+"(CD)"<br>•464 REM · 627 REM ,465 LS\$-LEFT\$(SS\$,R-1):MS\$-MID\$(S '628 REM SET UP HORIZONTAL POSITIO ·465 LS\$-LEFT\$(SS\$,R-l):MS\$-MID\$(S ' 628 REM SET UP HORIZONTAL POSITIO  $S\$ <sup>\$</sup>,R, 1):RS\$=RIGHT\$(SS\$,LS-R):SS\$= NS LS\$+RS\$ .629 REM<br>.467 REM .630 FOR  $•630$  FOR I=0 TO 12 STEP  $4:TB(I)=4$ :<br>NEXT LS\$+RS\$ . 629 REM<br>-467 REM . . 636 FOR I=6 TO 12 STEP 4:TB(I)=4:<br>-468 REM CONVERT THE CHARACTER TO NEXT THE DIE NUMBER  $\cdot$  632 FOR I=1 TO 13 STEP 4:TB(I)=7: ,469 REM NEXT  $\cdot$  470 RL(I-1)=ASC(MS\$)-65  $\cdot$  634 FOR I=2 TO 14 STEP 4:TB(I)=10 ·475 NEXT:RETURN :NEXT  $.497$  REM  $.636$  FOR I=3 TO 15 STEP 4:TB(I)=13 '498 REM SET UP DICE VALUES :NEXT '499 REM '637 REM '500 FOR I=0 TO 2 .638 REM BLANK LINES FOR ERASING ·510 FOR J=0 TO 15 '639 REM '517 REM '640 FOR 1=0 TO 38:BL\$=BL\$+" ":NEX '517 REM '64fJ FOR I-fJ TO 38:BL\$-BL\$+" ":NEX '518 REM READ THE VALUE FROM THE T T:REM VIC: 628 FOR I=0 TO 20:BL\$= ABLE OF VALUES BL\$+" ":NEXT '519 REM '642 REM .520 READ DC\$(J,I) .643 REM CLEAR THE SCREEN AND SET '530 NEXT:NEXT THE PRINT COLOR .537 REM "644 REM 538 REM READ THE COLOR FOR EACH  $D \cdot 645$  PRINT " $SC)$ ": $C$ = " (BK)"$ IE \*650 RETURN<br>
•539 REM \*697 REM .539 REM '697 REM IE • 65f) RETURN . 539 REM · 697 REM '540 READ C\$:FOR I=1 TO 16 .698 REM PRINT BOXES '550 C\$(I-l)-MID\$(C\$,I,l) '699 REM '560 NEXT '700 PRINT "(SC)" ·590 RETURN '710 FOR 1=0 TO 15:PRINT LN\$(I)TAB '597 REM (TB(I))C\$(I)BOX\$:NEXT 598 REM SET UP DICE BOXES .720 RETURN '599 REM '797 REM • 417 REM .6fJfJ BOX\$="{CU) (CL)lRV)DIF{CD) (CL) · 418 REM PRINT THE DICE {CL){CL){RO)I (RV)I{CD){CL){CL){C • 419 REM  $L\overline{C}(\text{RO})\overline{T}(\text{RV})\overline{V}(\text{RO})^{\overline{n}}$ • 420 FOR I=0 TO 15  $\cdot$  607 REM  $\cdot$  607 REM 425 PRINT LN\$(I)TAB(TB(I))C\$D\$(RL ' 6fJ8 REM SET UP VERTICAL BOX POSIT (I))<br> $+430$  NEXT I  $-609$  REM  $\cdot$  440 RETURN  $\cdot$  610 FOR I=0 TO 3:LN\$(I)="{HM}{CD} • 447 REM<br>• 448 REM DICE SCRAMBLER<br>• 612 FOR I=4 TO 7:LN\$(I)=LN\$(I-4)+  $-448$  REM DICE SCRAMBLER  $-612$  FOR I=4 TO 7:LN\$(I)=LN\$(I-4)+ .449 REM "(CD) (CD) (CD)":NEXT  $\cdot$  450 SS\$="ABCDEFGHIJKLMNOP"  $\cdot$  614 FOR I=8 TO 11:LN\$(I)=LN\$(I-4)<br> $\cdot$  455 FOR I=1 TO 16:LS=LEN(SS\$) +"{CD}{CD}(CD)":NEXT  $\cdot$ 457 REM  $\cdot$  616 FOR I=12 TO 15:LN\$(I)=LN\$(I-4<br>  $\cdot$ 458 REM GET A RANDOM POSITION IN )+"(CD)(CD)(CD)":NEXT %469 REM<br>
+476 RL(I-l)=ASC(MS\$)-65  $-634$  FOR I=2 TO 14 STEP 4:TB(I)=10<br>
+475 NEXT:RETURN :NEXT<br>
+497 REM (1)=13<br>
+636 FOR I=3 TO 15 STEP 4:TB(I)=13 '498 REM SET UP DICE VALUES :NEXT '499 REM ' 637 REM '5500 FOR I=0 TO 2 ·638 REM BLANK LINES FOR ERASING<br>•510 FOR J=0 TO 15 ·639 REM '519 REM ' 642 REM '53fJ NEXT:NEXT THE PRINT COLOR · 537 REM " 644 REM '538 REM READ THE COLOR FOR EACH  $D \cdot 645$  PRINT " $SC$ )": $C$ \$=" $(BK)$ "  $540$  READ C\$:FOR I=1 TO 16  $-698$  REM PRINT BOXES  $\begin{array}{cc}\n 556 \text{ C}\$ (I-1)=MID$ (C$\$ , I,1)\n 566 \text{ NEXT} & -700 \text{ PRINT} " \text{SC}\n 590 \text{ RETURN} & -710 \text{ FOR } I=0 \text{ TO } 15:PRINT \text{ LN$ (I) TABLE}\n\end{array}$ 597 REM (TB(I))C\$(I)BOX\$:NEXT 598 REM SET UP DICE BOXES . 720 RETURN 500 PEM 599 REM . 797 REM

~iiiiiiiiiiiiiiiiiiiiiiiiiiiiiiiiiiiiiiiiiiiiiiiiii~~~~iiiii.~

,

I i

*AHOY! 89* **AHOY! 89**  C-www.commodore.ca

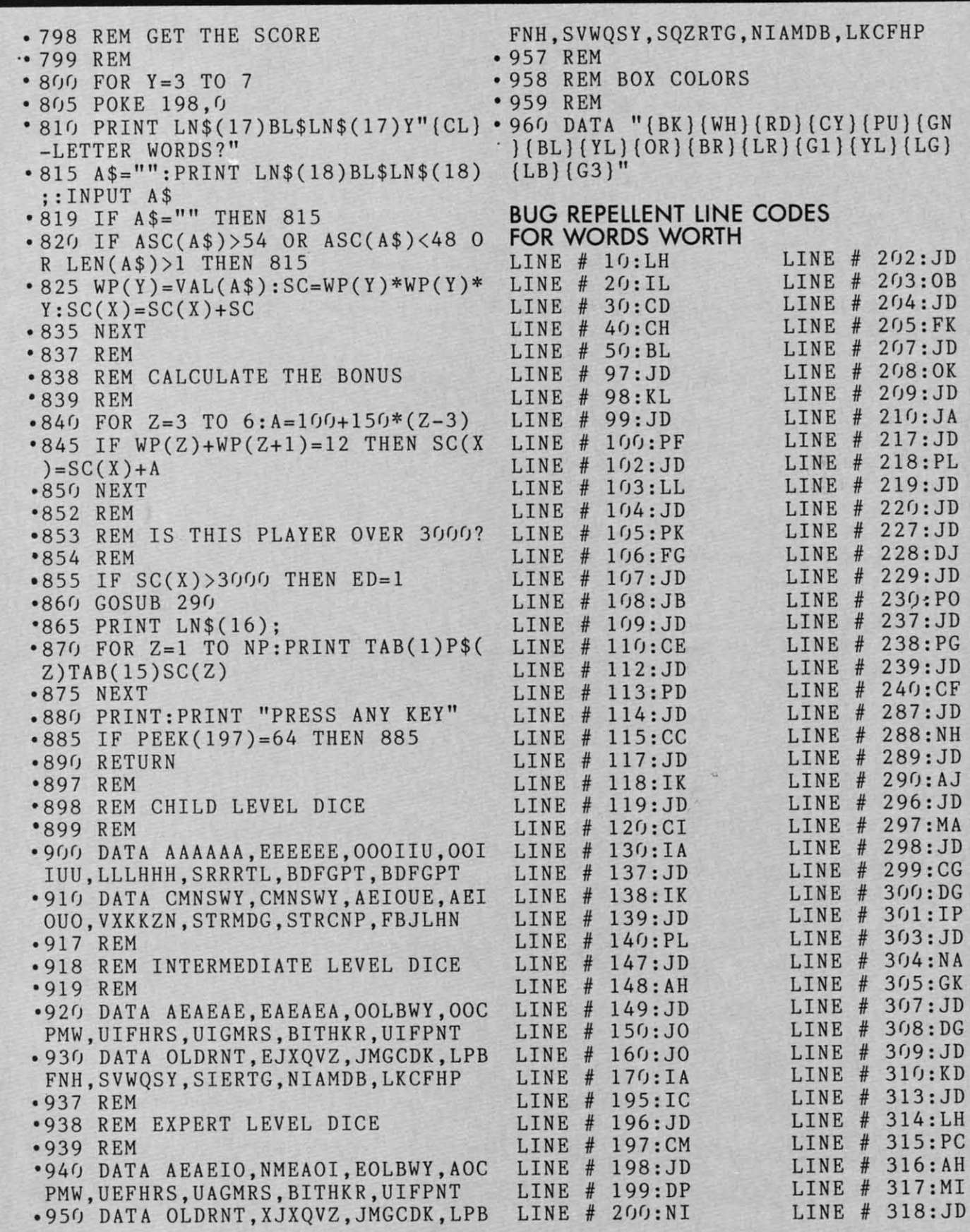

F t ,

Before typing in on *Ahoy!* progrom, refer to the Before typing in an *Ahoy!* program, refer to the first two poges of the progrom listings section. first two pages of the program listings section.

### **READER SERVICE INDEX READER SERVICE INDEX**

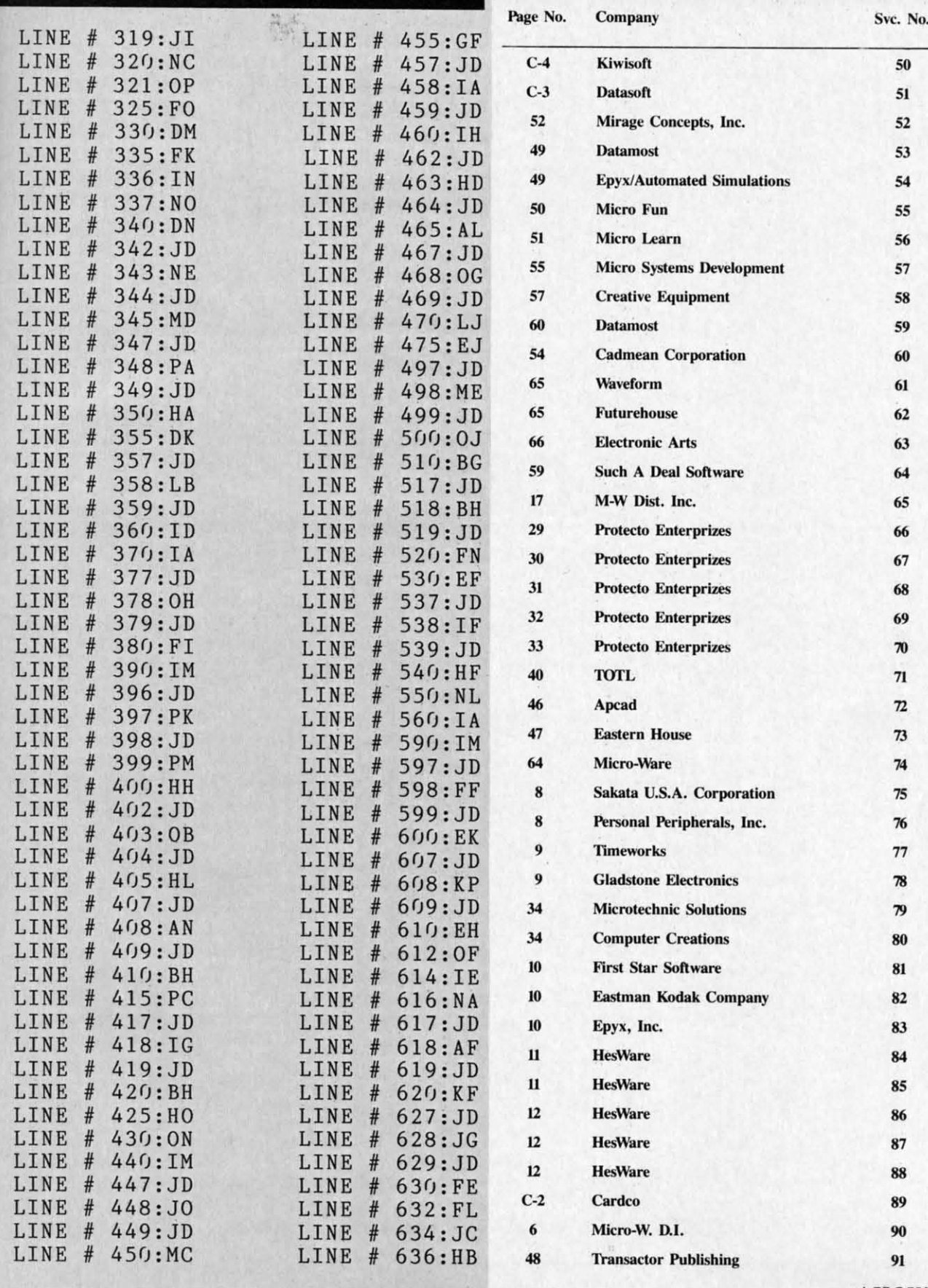

AHOY! 91

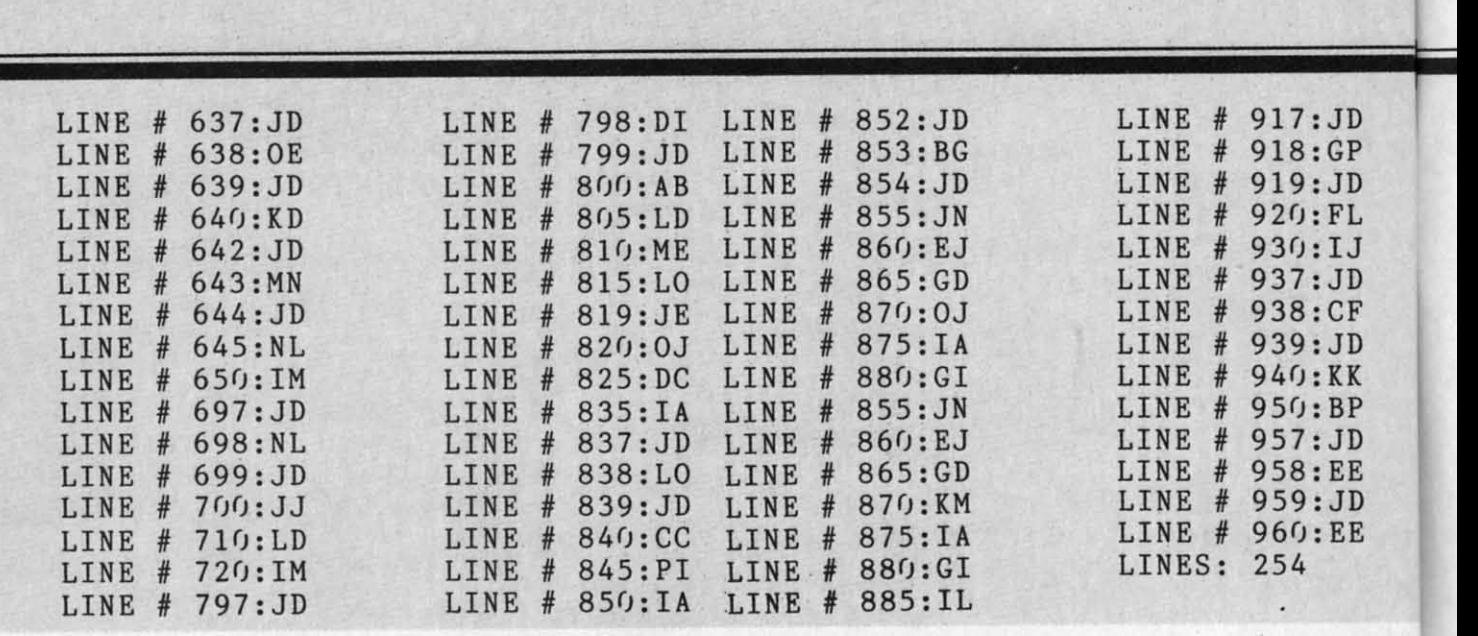

**FLOTSA** 

How are pretty girls and a good communications How are pretty girls and a good communications program both alike? Here's the answer in ASCII: 84 *T*<sub>2</sub> 69 89 32 66 79 84 72 32 72 65 86 69 32 65 32<br>80 82 69 84 84 89 32 71 79 79 68 32 66 65 85 68 80 82 69 84 84 89 32 71 79 79 68 32 66 65 85 68.

Your readers may be interested to know that there Your readers may be interested to know that there are electronic bulletin boards operating successfully are electronic bulletin boards operating successfully with a Commodore 64. I am running one that I helped write, using the Commodore 64 and Commodore 1650 automodem. Your readers might like to dore 1650 automodem. Your readers might like to call in and telecommunicate sometime. Since I'm using my home phone, I'm currently operating only using my home phone, I'm currently operating only from 9 p.m. to midnight on Friday, Saturday, and from 9 p.m. to midnight on Friday, Saturday, and Sunday (central time). Sunday (central time).

Features of the board include download capacity Features of the board include download capacity and remotely written menu file capability. Commo-and remotely written menu file capability. Commodore owners and others may wish to check in and dore owners and others may wish to check in and look around; or page me and I'll be happy to chat. look around; or page me and I'll be happy to chat. (Set your modem to 300 baud, full duplex, 8 bit (Set your modem to 300 baud, full duplex, 8 bit word length with I stop bit, no parity, and modem word length with I stop bit, no parity, and modem set to originate. Number is 601-327-5062.) set to originate. Number is 601-327-5062.)

Keep up with the good work your magazine is do-<br>ing. ing.

-Dave Barron

Columbus, MS 39702 Columbus, MS 39702 P.S.: The answer to the above question is: ''They P.S.: The answer to the above question is: "They both have a pretty good baud." both have a pretty good baud."

The *author* of the above letter is not the Dave *Barron who contributes regularly to* Ahoy! *After that Barroll who colltributes regularly to* Ahoy! *After that joke, we're sure our Dave would want that pointed out. out.* 

*92 AHOY! 92 AHOY!* 

This last March my children bought me a C-64 This last March my children bought me a C-64 with a datacassette and a 13" color TV, to keep me with a datacassette and a 13" color TV, to keep me out of trouble. Last week a neighbor gave me a copy of *Ahoy!* (March '84). It is a very good magazine. of *Ahoy!* (March '84). It is a very good magazine. Games are okay, but my interest is in making the Games are okay, but my interest is in making the machine do what I want it to do. Which brings me machine do what I want it to do. Which brings me to the point. to the point.

On page 83 of that issue there is a printout of On page 83 of that issue there is a printout of B.w. Behling's *Address Book,* which is great, but I B.w. Behling's *Address Book,* which is great, but I can't count the spaces in lines 1534 to 1544. This can't count the spaces in lines 1534 to 1544. This seems to be a weakness in *Ahoy!* I could bypass seems to be a weakness in *Ahoy!* I could bypass those lines, but I don't wish to. those lines, but I don't wish to.

As yet, I am not a subscriber to *Ahoy!* Next As yet, I am not a subscriber to *Ahoy!* Next month is my seventy-first birthday and I am trying to month is my seventy-first birthday and I am trying to con my children into a disk drive (and a printer for con my children into a disk drive (and a printer for Christmas). So, meanwhile, I am saving the best I Christmas). So, meanwhile, I am saving the best I can. I will pedal my tricycle (really!) to the news stand and look to buy *Ahoy!* stand and look to buy *Ahoy!*

-Frank R. Whitman -Frank R. Whitman Brooklyn, NY Brooklyn, NY

P.S. I am able to pay a modest fee for Mr. Behling's P.S. I am able to pay a modest fee for Mr. Behling's *Address Book.* Is this possible? My fingers are *Address Book.* Is this possible? My fingers are crooked and it's hard for me 10 type. crooked and it's hard for me to type.

*Frank, we enjoyed your letter so much that we decided to send )'Ou a complimelllary copy of* Address *cided to selld you a complimelltary copy of* Address Book. *As for those spaces, they can be determined* Book. *As for those spaces, they can be detennined*  by *lining up a straight edge with the characters by Iillillg up a straight edge with the characters above and below the line in question. From now on, above and below the Iille in question. From 1I0W all, we will be indicating line spacing in program runs.* 

#### Cwww.commodore.ca

 $\overline{\phantom{a}}$ 

#### **MANUFACTURERS LISTING** Continued from page 28

Janewrite **Arktronics** 520 East Liberty Ann Arbor, MI 48104  $(313)769 - 7253$ Disk, cartridge

Joe's Writer **Creative Software** 230 East Caribbean Drive Sunnyvale, CA 94089 \$49.95

Letter Wizard Datasoft, Inc. 9421 Winnetka Avenue Chatsworth, CA 91311  $(213)701 - 5161$ \$49.95 disk

Magic Desk **Commodore Business** Machines 1200 Wilson Drive West Chester, PA 19380  $(215)431 - 9100$ \$69.95 cartridge

Maxi-Pros

**Aardvark Action Software** 2352 South Commerce Walled Lake, MI 48088  $(313)669 - 3110$  $(800)624 - 4327$ \$24.95 disk or tape

Micro-Writer MicroTechniques P.O. Box 192 Chesterfield, MO 63017

**Omniwriter** HesWare 150 North Hill Drive Brisbane, CA 94005  $(415)468 - 4111$ \$69.95 disk

Page-Mate A B Computers 252 Bethlehem Pike Colmar, PA 18915 \$40.00 disk or tape

**Paper Clip Batteries Included** 186 Oueen Street West Toronto, Ontario, Canada **M5V IZI**  $(416)596 - 1405$ \$99.95 disk or tape

**Quick Brown Fox Ouick Brown Fox** 548 Broadway, Suite 4F New York, NY 10012  $(212)925 - 8290$ \$65.00 cartridge

Quickwriter III Educomp 2139 Newcastle Avenue Cardiff, CA 92007  $(619)942 - 3838$ \$19.95 disk or tape

Script 64 Pacific Coast Software 7334 Hollister Avenue Santa Barbara, CA 93117 (805)685-8282 or 685-1131 \$99.95 disk

Script<sub>64</sub> Richvale Communications Ltd. 10610 Bayview Avenue Richmond Hill, Ontario, Canada L4C 3N8  $(416)884 - 4165$ \$65.00 tape, \$99.00 disk

**Script Ease Midwest Software** Farmington, MI 48024  $(313)477 - 0897$ \$39.50 disk or tape

**Scriptimus** Trimicro 1010 North Batavia, Suite G Orange, CA 92667  $(714)771-4038$ \$39.95 disk or tape

SM-Text 64 SM Software, Inc. 252 Bethlehem Pike Colmar, PA 18915  $(215)822 - 9627$ (215)682-9657 support \$75.00 disk

Smithwriter Softsmith Corporation 2935 Whipple Road Union City, CA 94587  $(415)487 - 5900$  $(800)341 - 4000$ \$59.95 disk

Soft-Writer **Raymac Software Group** Boulder Creek, CA 95006 (408)338-9848 \$24.95

**SuperText** Muse Software 347 North Charles Street Baltimore, MD 21201  $(301)659 - 7212$ \$99.00 disk

**Textmaster Advantage Computer** Accessories, Inc. 1020 Meyerside Dr., Units 7&8 Word Processor, Professional Mississauga, Ontario, Canada L5T IK7  $(416)676 - 1200$ \$39.95 disk and tape (in one package)

**Textwriter** O.E.M., Inc. 3802 Oleander Avenue Ft. Pierce, FL 33450

Totl Text 2.6 Totl Software, Inc. 1555 Third Avenue Walnut Creek, CA 94596  $(415)943 - 7877$ \$40.00 tape, \$44.00 disk

Word Commander 64 **MMG Micro Software** P.O. Box 131 Marlboro, NJ 07746  $(201)431 - 3472$ \$49.95 disk or tape

Wordcraft 40 Audiogenic, Ltd. 34-36 Crown Street Reading, Berkshire England RG1 25H U.S. Agent: Regenics, Inc. P.O. Box 767 Orange, CA 92666  $(714)639-9396$ \$124.95 cartridge

Word Machine/Name Machine **Commodore Business Machines** 1200 Wilson Drive West Chester, PA 19380  $(215)431 - 9100$ \$19.95 disk

WordManager Data 20 Corp. 23011 Moulton Pkwy., Ste. **B10** Laguna Hills, CA 92653  $(714)770 - 2366$ 

Disk or tape; free with purchase of 80-column board

Wordpro 3 Plus/64 Professional Software, Inc. 51 Fremont Street Needham, MA 02194  $(617)444 - 5224$ \$99.95 disk

Version Mirage Concepts, Inc.

2519 West Shaw Ave. #106 Fresno, CA 93711  $(209)227 - 8369$  $(800)641 - 1441$ \$89.95 disk

The Word Processor Pacific Coast Software 7334 Hollister Avenue Santa Barbara, CA 93117 (805) 685-8282 or 685-1131 \$99.95 disk

WordProcessor 64 Pro-Line Software Ltd. 755 The Queensway East, Unit 8 Mississauga, Ontario, Canada LAY 1B4  $(416)273 - 6350$ \$49.95 disk

Wordsmith 64 Softsmith Corporation 2935 Whipple Road Union City, CA 94587  $(415)487 - 5900$ \$69.95 disk or tape

Word Writer Timeworks, Inc. 405 Lake Cook Road Deerfield, IL 60015  $(312)291-9200$ 

Write Now! Cardco, Inc. 313 Matheson Wichita, KS 67214  $(316)267-6525$ \$49.95 cartridge

The Writer's Assistant Rainbow Computer Corp. 490 Lancaster Pike Frazer, PA 19355  $(215)296 - 3582$ \$29.95 disk

 $AHOY!$  93

Cwww.commodore.ca

# ITU 131:1:1:1:1:1 *Continued from page 38 ContillUed from page 38*

program divides two integers of any length and gives program divides two integers of any length and gives the quotient and the remainder. The earlier program the quotient and the remainder. The earlier program is limited to integers with fewer than ten digits, but is limited to integers with fewer than ten digits, but the decimal equivalent of the remainder is evaluated the decimal equivalent of the remainder is evaluated to any length desired. to any length desired.

We won't spend much time discussing this pro-We won't spend much time discussing this program. It has comments which should help if you are gram. It has comments which should help if you are interested in its workings. Basically, it repeatedly interested in its workings. Basically, it repeatedly subtracts B() from the leading digits of A() and insubtracts  $B()$  from the leading digits of  $\hat{A}()$  and in crements the quotient with each successful subtraction. When B( ) can no longer be subtracted from tion. When B() can no longer be subtracted from the first part of A(), it is shifted right and subtract-the first part of A( ), it is shifted right and subtracted from the next portion of A(). The variable CA represents the column of A() under which the least represents the column of A() under which the least significant digit (LSD) of B() is placed for subtraction. Once the LSD of B() has been shifted under tion. Once the LSD of B() has been shifted under the LSD of A() and subtracted as many times as the LSD of A() and subtracted as many times as possible, Q( ) contains the digits of the quotient, and possible, Q( ) contains the digits of the quotient, and the remainder is left in A(). These results are the remainder is left in A(). These results are printed by the routine at line 600. printed by the routine at line 600.

With this program, you should be able to divide With this program, you should be able to divide Z\$ by Y\$ and divide that result by X\$ to end up Z\$ by Y\$ and divide that result by X\$ to end up with W\$ from the previous program. Using lines with W\$ from the previous program. Using lines 920 through 950 from *Lengthy Multiplication,* you 920 through 950 from *Lengthy Multiplication,* you should be able to add statements such as  $AS = Z$$ : B\$=Y\$ and run the program to get <sup>a</sup> result, say B\$ = Y\$ and run the program to get a result, say ZY\$. Then use statements to let A\$ equal that result ZY\$. Then use statements to let A\$ equal that result and let B\$ equal X\$ given in line 930. After running the program one more time, the result should be W\$ the program one more time, the result should be W\$ given in line 920 of *Lengthy Multiplication*.

Where do you go from here? You might develop Where do you go from here? You might develop your own programs which take better advantage of the Commodore's precision. It can obviously get exact results for more than a one by one digit multipli-the Commodore's precision. It can obviously get act results for more than a one by one digit multiplication. Also the division algorithm is far from opcation. Also the division algorithm is far from op-<br>timal. How about a factorial program—one that will calculate the exact value of 100 factorial for exam-calculate the exact value of 100 factorial for example? Or how about a program to calculate the exact ple? Or how about a program to calculate the exact value of 2 raised to the 25lst power? value of 2 raised to the 251st power?

If you are interested in learning more about some of the topics discussed here, you might look up articles in the January 1982 and December 1982 issues cles in the January 1982 and December 1982 issues of *Scientific American* magazine. There are interesting and reasonably up-to-date facts on the search for prime numbers and on supercomputers. Articles on prime numbers and on supercomputers. Articles on number theory in encyclopedias are also a good number theory in encyclopedias are also a good source of information as to what things are known source of information as to what things are known and what things are still to be discovered or proved and what things are still to be discovered or proved in mathematics. in mathematics.

Your microcomputer is a powerful tool for investi-Your microcomputer is a powerful tool for investigating numbers and their properties. It can be fun gating numbers and their properties. It can be fun just to verify the results postulated by others. Remember to feed your computer some long numbers just to verify the results postulated by others. member to feed your computer some long numbers every now and then just to keep it happy! every now and then just to keep it happy!

*SEE PROGRAM liSTINGS ON PAGE 79 SEE PROGRAM LISTINGS ON PAGE 79* 

# **Creating Your Uwn Games**

*Continued from page 18 Continu ed from page 18* 

key and the dice will be scrambled—that is, the same letters will be on the screen, but they'll be in different boxes. This can help you see letter combindifferent boxes. This can help you see letter ations that you might otherwise overlook.

You play by writing down (or calling out for other You play by writing down (or calling out for other players to write down) the words that you can make players to write down) the words that you can make out of Ihe lellers on the dice. You can use the leiters out of the letters on the dice. You can use the letters in any order, but you can only use each die once in in any order, but you can only use each die once in the same word. the same word.

You can make up to six three-letter words, six four-Ieller words, and SO on. Words with seven or four-letter words, and so on. Words with seven or more letters are counted as seven-letter words. There is a bonus for getting all six words in each wordlength, and an extra bonus for getting all six words in two 1ldjacent word-lengths. For instance, if you in two adjacent word-lengths. For instance, if you get six four-letter words and six five-letter words, you get an extra bonus.

When your time is up, Ihe program asks you how When your time is up. the progrdm asks you how many words of each length you got. (Enter 0 if you many words of each length you got. (Enter 0 if you didn't get any.) Then it calculates your score, displays all the players' scores, and waits for a keydidn't get any.) Then it calculates your score, dis-<br>plays all the players' scores, and waits for a key-<br>press. When you press a key, the next player's dice are rolled and displayed. are rolled and displayed.

When one player gets more than 3000 points, the When one player gets more than 3000 points, the game ends. game ends.

Simple enough. But you'll notice that this doesn't get us away from pencil and paper-you still have to write things down. I could have allowed you to enter write things down. I could have allowed you to enter the words right at the computer, but that would give an unfair advantage to touch typists. Also, the logic necessary to check your word to make sure you necessary to check your word to make sure you could make it out of the letters on the dice would have added considerably to the length of the prohave added considerably to the length of the program. This is a demonstration-I wanted you to be able to Iype it in in less than an hour! able to type it in in less than an hour!

Notice the dice-rolling routine at lines 400-440. Line 415 does exactly what the short sample pro-Line 415 does exactly what the short sample program did. It looks more complex because instead of a single die, DC\$, the same line is used to roll each a single die, DC\$, the same line is used to roll each of sixteen dice, which can come oul of one of three of sixteen dice, which can come out of one of three different sets of dice. This gives us a very complex string in the MID\$ function: MID\$(DC\$(I,LV(X)),  $1 + INT(RND(9)*6)$ , I).

The variable DC\$, therefore, is a two-dimensional The variable DC\$, therefore, is a two-dimensional  $array.$  The variable I is the counter-it decides which of the sixteen dice we're rolling. And the variable of the sixteen dice we're rolling. And the variable LV(X) tells which *set* of dice to roll. dcpending on LV(X) tells which *set* of dice to roll, depending on the level  $(LV)$  of the player whose turn it is  $(X)$ . It looks complicated. but that's what allows six differlooks complicated, but that's what allows six different players to each use one of three sets of dice, and to roll all sixteen dice using the same program line. to roll all sixteen dice using the same program line.

#### *DRAWING TILES AND SHRINKING DRAWING TILES AND SHRINKING LlS1S LISTS*

The Words Wonh game also demonstrates another The *Words Wonh* game also demonstrates another use of string functions in letter games. The routine use of string functions in letter games. The routine at lines 450-475 scrambles the dice to change the order in which they're displayed. der in which they're displayed.

To explain what's going on in those lines, let's digress for a moment to talk about a completely different game, *Scrabble*. In *Scrabble*, instead of dice, you start out with a set of tiles, each of which conyou start out with a set of tiles, each of which contains only one letter. Once a tile has been played on the board, it can never be used again. This means the board, it can never be used again. This means that each time you draw a tile, you are drawing from that each time you draw a tile, you are drawing from a steadily decreasing group of tiles, until fmally the a steadily decreasing group of tiles, until fmally the tiles run out. tiles run out. To explain what's going on in those lines, let's gress for a moment to talk about a completely ferent game, *Scrabble.* In *Scrabble,* instead of dice,

It's like a grocery list. You start out with a certain It's like a grocery list. You start out with a certain number of items to pick up. You can get them in number of items to pick up. You can get them in any order, but you want to get each one only once. any order, but you want to get each one only once. So you strike out each item as you pick it up. The So you strike out each item as you pick it up. The list shrinks until, when it's exhausted, you know list shrinks until, when it's exhausted, you know your job is done. your job is done.

This is quite different from dice, which can used This is quite different from dice, which can used over and over again. Now we not only have to ranover and over again. Now we not only have to ran-<br>domly choose a letter, we have to remove it from the list of possible letters so it can never be chosen list of possible letters so it can never be chosen again. again.

This little sample program will do exactly that. This little sample program will do exactly that. We'll use a simple set of tiles-the alphabet, with each letter occurring only once: each letter occurring only once:

#### 10 SS\$="ABCDEFGHIJKLMNOPQRSTUVWXY 10 SS\$="ABCDEFGHIJKLMNOPQRSTUVWXY **Z,1f** *l"*

ow, we can use RND and M1D\$ to selcct a let-Now, we can use RND and MID\$ to select a leter, just as we did before. However, since this string will be shrinking each time we remove a letter, we will be shrinking each time we remove a letter, we can't just choose a random number between I and can't just choose a random number between I and 26. Fortunately, BASIC provides the LEN function. 26. Fortunately, BASIC provides the LEN function. LEN(SS\$) will tell us the length of string *SS\$,* so LEN(SS\$) will tell us the length of string SS\$, so that as the set of tiles shrinks, we can get a random that as the set of tiles shrinks, we can get a random number in the right range: number in the right range:

(j LS=LEN(SS\$) () LS=LEN(SS\$)  $\sum R=1+INT(LS*RND(9))$ 

**2**

o L\$=MID\$(SS\$.R,l) o L\$=MID\$(SS\$.R.1)

Now we have to remove letter L\$ from *SS\$.* To do Now we have to remove letter L\$ from SS\$. To do this we'll use the LEFT\$ and RIGHT\$ functions. this we'll use the LEFT\$ and RIGHT\$ functions. These are very much like MID\$, except that LEFT\$ takes all the characters from the left side of the string until the stopping place, and RIGHT\$ takes string until the stopping place, and RIGHT\$ takes from the right side of the string. from the right side of the string.

#### 50 LS\$=LEFT\$(SS\$,R-l):RS\$=RIGHT\$( 50 LS\$=LEFT\$(SS\$.R-1) : RS\$=RIGHT\$( SS\$.LS-R):SS\$=LS\$+RS\$ SS\$ . LS- R) : SS\$=LS\$+RS\$

The variable LS\$ is set to include all the letters The variable LS\$ is set to include all the letters from the left edge until the position one less than from the left edge until the position one less than where the letter we chose was located (R-I). The where the letter we chose was located (R-I). The variable RS\$ is set to include all the letters from the variable RS\$ is set to include all the letters from the right edge until just after the letter we chose. We right edge until just after the letter we chose. We figure how many that is by subtracting the position figure how many that is by subtracting the position of the letter we chose from the leogth of the string of the letter we chose from the length of the string (LS-R). (LS-R).

Then, we set SS\$ to LS\$ + RS\$. All the letters are in their proper places-except the one we chose, in their proper places-except the one we chose, which was not included in either LS\$ or RS\$. Next which was not included in either LS\$ or RS\$. Next time, SS\$ will be shorter by one character.

Let's put this all together into one brief sample Let's put this all together into one brief sample program:

10 SS\$="ABCDEFGHIJKLMNOPQRSTUVWXY 10 SS\$="ABCDEFGHIJKLMNOPQRSTUVWXY Z" Z"

```
20 LS=LEN (SS$)
30 R=I+INT(LS*RND(9))
30 R=1+1NT(LS*RND(9» 
40 L$=MID$(SS$.R,l)
40 L$=MID$(SS$.R . 1) 
50 LS$=LEFT$(SS$,R-l):RS$=RIGHT$(
50 LS$=LEFT$(SS$.R-1):RS$=RIGHT$( 
SS$,LS-R):SS$=LS$+RS$
SS$.LS- R):SS$=LS$+RS$ 
60 PRINT CHR$(19)LS$" "L$" "RS$"
60 PRINT CHR$(19)LS$" "L$" "RS$" 
  "
65 FOR 1=0 TO 19:NEXT:PRINT LS
65 FOR 1=0 TO 19:NEXT:PRINT LS 
70 FOR 1=0 TO 19:NEXT:PRINT LS
70 FOR 1=0 TO 19:NEXT:PRINT LS 
80 IF SS$="" THEN END
80 IF SS$=" " THEN END 
90 IF PEEK(197)=64 THEN 90
90 IF PEEK(197)=64 THEN 90 
100 GOTO 20
  "
```
Each time you press a key, you'll see the program Each time you press a key, you'll see the program select a letter: the next time it selects a letter, the select a letter; the next time it selects a letter, the one you chose the time before will be gone. Also, one you chose the time before will be gone. Also, the number of letters in the string will be displayed. the number of letters in the string will be displayed.

In *Words Worth*, I use this technique, but instead of drawing tiles, I'm scrambling the order of the of drawing tiles, I'm scrambling the order of the dice. This is a tricky job, since I want to make sure dice. This is a tricky job, since I want to make sure each die gets moved to a random position, but no each die gets moved to a random position, but no die gets overlooked, and only one die gets assigned die gets overlooked, and only one die gets assigned o each position.

The solution was to create a string of sixteen let-The solution was to create a string of sixteen

*AHOYl 95 AHOY! 95* 

Cwww.commodore.ca

**.**

**.** 

ters, in order: SS\$ = "ABCDEFGHUKLMNOP". I used exaetly the same system as in the sample proused exactly the same system as in the sample program above, but instead of keeping the *letter* I pulled out of the string, I used the *ASCII value* of the letter. The ASC function converts any character into its nu-The ASC function converts any character into its n<br>meric value. The letters A through P are the numbers 65 through 80. By subtracting 65 from the value of each letter, I get a number from 0 to 15. Each ue of each letter, I get a number from 0 to 15. Each letter was randomly chosen, so the numbers will not be in any panicular order. However, each number be in any particular order. However, each number will occur once and only once! You'lI probably find will occur once and only once! You'll probably find this system as useful as I have; quite a few programs need a shrinking list. need a shrinking list.

#### *COUNTING DOWN WITH TI\$ COUNTING DOWN WITH Tl\$*

Most of the rest of the program is either self-ex-Most of the rest of the program is either self-explanatory or you'll have to take it on faith-except planatory or you'll have to take it on faith-except the timer routine that stans at line 200. the timer routine that starts at line 200.

Commodore BASIC has a built-in timer that you Commodore BASIC has a built-in timer that you can use whenever you need it. It is contained in the can use whenever you need it. It is contained in the variable TI\$, which returns, not a number, but a six-variable TI\$, which returns, not a number, but a sixchamcter string consisting of numbers. character string consisting of numbers.

To use TI\$, first set it to zero: To use TI\$, first set it to zero:

#### 10 TI\$="000000"

TI\$ immediately stans couming upward, adding I TI\$ immediately starts counting upward, adding I to its value approximately every second (variations in to its value approximately every second (variations in electrical currem can cause tiny variations in the electrical current can cause tiny variations in the computer's imernal clock). So any time after you set computer's internal clock). So any time after you set it to zero, you can find out how long it has been it to zero, you can find out how long it has been since you set it: since you set it:

#### 10 TI\$="000000" 20 PRINT CHR\$(19)TI\$:GOTO 20 20 PRINT CHR\$(19)TI\$:GOTO 20

You can cut it into hours, minutes, and seconds quite easily: quite easily:

#### 10 TI\$="075945" <sup>20</sup> PRINT CHR\$(19)LEFT\$(TI\$,2)":"M ID\$(TI\$,3,2)":"RIGHT\$(TI\$,2):GOTO 20 PRINT CHR\$(19)LEFT\$(TI\$.2)":"M  $2<sub>0</sub>$ ID\$(TI\$.3.2)":"RIGHT\$(TI\$.2):GOTO

Notice that I started the timer with a time other than 0. This is because otherwise you'd have to wait an hour to see the hours change. I'm too impatiem. an hour to see the hours change. I'm too impatient.

Often, though, you won't want to count forward-Often, though, you won't want to count forward-<br>you'll want a countdown to 0. Let's say you have a game in which you want to start with a 3000-point bonus. Every five seconds, the bonus decreases by 100 points. That means that in 150 seconds (two and 100 points. That means that in 150 seconds (two and a half minutes) the bonus is down to zero. a half minutes) the bonus is down to zero.

This program will cut TI\$ into minutes and sec-This program will cut TI\$ into minutes and seconds, convert the minutes into seconds, figure the bonus, and count down. bonus, and count down.

 TI\$="000000":FF=150 10 TI\$="000000":FF=150 M=VAL(MID\$(TI\$,4,l»:S=VAL(RIG 20 M=VAL(MID\$(TI\$.4.1)):S=VAL(RIG HT\$(TI\$,2»:T=S+60\*M HT\$(TI\$.2)) :T=S+60\*M  $TL = FF - T$  IF (TL/5)=INT(TL/5) THEN PRINT 40 IF (TL/5)=INT(TL/5) THEN PRINT CHR\$(19)STR\$(TL\*20) CHR\$(19)STR\$(TL\*20) IF TL>O THEN 20 50 IF TL>0 THEN 20

Line 20 gets the number of minutes (M) and sec-Line 20 gets the number of minutes (M) and s onds (S), multiplies the minutes by 60, and adds them together. Then line 30 subtracts the number of them together. Then line 30 subtracts the number of seconds from the final figure (FF) to get the time seconds from the final figure (FF) to get the time left (TL). left (TL).

Notice the function VAL. If a string is completely Notice the function VAL. If a string is completely numeric—that is, if every character is a digit be-<br>tween 0 and 9—then VAL returns, not the ASCII tween 0 and 9—then VAL returns, not the ASCII value of the characters, but the number they spell out. If you PRINT VAL("3"), you'll get the number 3. If you PRINT ASC("3"), you'll get the number 51. And if you PRINT VAL('A"). then you'll get an 51. And if you PRINT VAL("A"), then you'll get an error, because while *A* has an ASCII value, it has no numeric value. numeric value.

In line 40, the program checks to see if TL is evenly divisible by 5. If it is, then *TU5* will be the evenly divisible by 5. If it is, then *TU5* will be the same as INT(TL/5)-in other words, you can divide TL by 5 without a remainder. If TL is a multiple of TL by 5 without a remainder. If TL is a multiple of 5. then we print the bonus, which is TL times 20. 5, then we print the bonus, which is TL times 20.

This is a pretty slow countdown-often you'll use countdowns that change every second. It certainly adds to the sense of urgency in the game to watch time getting ticked off, not by the second, but by time getting ticked off, not by the second, but by hundreds of points each second. hundreds of points each second.

#### *IS THIS ALL YOU CAN DO? IS THIS ALL YOU CAN DO?*

By no means. Using the string operations we've By no means. Using the string operations we've gone through here (MID\$, RIGHT\$, LEFT\$, ASC, VAL, and LEN), you can put together many differ-VAL, and LEN), you can put together many different games—much more sophisticated than the *Words Worth* game I've included here. *Worth* game I've included here.

The same techniques are used in many games, not The same techniques are used in many games, not just letter games. Next month we'll use them extenjust letter games. Next month we'll use them exten-<br>sively in creating a text adventure game. Text adventures are the marvelous storytelling games like *Zork,* tures are the marvelous storytelling games like *Zork,*  in which the computer takes you through fantastic in which the computer takes you through fantastic scenery to meet strange creatures and have marvel-<br>ous adventures. ous adventures.

Alas, I won't provide you with a program even a tenth as good as Zork-but the mini-adventure we'll program together will at least show you the principies of adventure game programming. Then it's up to you to develop really creative, exciting adventures you to develop really creative, exciting adventures for other gamers to play

And I'll admit that I am inordinately fond of good And I'll admit that I am inordinately fond of good text adventures. I've made my living by writing fan-text adventures. I've made my living by writing fantasy for a good many years, and good text adven tures are the closest melding of game and fiction tures are the closest melding of game and fiction that I've yet seen. When it comes to computer that I've yet seen. When it comes to computer games, a word can sometimes be worth a thousand **Race Car 'Rithmetics'. CA 94005 Race Car 'Rithmetics'** pictures.  $\Box$ 

*SEE PROGRAM LlSI'ING ON PAGE 87 SEE PROGRAM LISTING ON PAGE 87* 

#### **EDUCATIONAL** EDUCATIONAL **SOFTWARE** SOFTWARE

#### *Continued from page 66 Continued from page 66*

ity time with you. This is one of the more expensive ity time with you. This is one of the more expensive purchases you will make for your child; money does purchases you will make for your child; money does not equal importance. Your time, paling around, not equal imponance. Your time, paling around, serving as a role model, is at least as importantand it's free. Be wary of demanding that the com-and it's free. Be wary of demanding that the computer be important to your child because it cost you puter be imponant to your child because it cost you a lot. a lot.

When you introduce a computer into your child's When you introduce a computer into your child's life, make yourself a pan of that new activity. You life, make yourself a pan of that new activity. You can learn enough to stay involved even as he be-can learn enough to stay involved even as he becomes a programming whiz. As adults, we ought to comes a programming whiz. As adults, we ought to be self-assured enough to enjoy watching our chil-be self-assured enough to enjoy watching our children learn, even when they outstrip us. If you are dren learn, even when they outstrip us. If you are already into computers, remember to share your already into computers, remember to share your child's excitement as he explores all those things that child's excitement as he explores all those things that seem SO elementary to you. (And to share the com-seem so elementary to you. (And to share the computer if you both use it.)  $\Box$ 

#### **Programs for Commdore 64 computers** nentioned in this article:

**AfphaINt** *Construction &t Alphabet CoIISlructiOll Set*  **Box 3470**  $\frac{30x}{34}$ Chapel Hill, NC 27514 (800) 334-S0Fr (800) 334-sorr **\$19.95 disk (requires a S34.95** \$29.95 disk (requires a 534.95 **light pen)** light pen) Futurehouse  $\frac{34}{10}$  $\frac{27514}{2000}$ 

**Coqilo Readers Digest Services. Inc. Pleasanlville. NY IOSiU** Pleasantville. NY 10570  $(800)$  431-8800 S39.95 disk *S39.95* disk *Coqilo*  Readers Digest Services. Inc.

**Frenzy/Flip Flop Edufun-Milliken Publishing** Edufun·Milliken Publishing **Company ItOO Research Blvd.**  $O.$  Box 21579  $\frac{1}{20.05}$ . MO 63132-0319 **539.95 cartridge: for ages 2 10 6.**  $Frenzy/Flip$  *Flop* **Company** <sup>00</sup> Research Blvd.  $1.$  Louis, MO 63132-0579  $39.95$  cannage; for ages  $2 \text{ to } 6$ . *Gulp!!!Arrow Graphics Gulp!!lArrow Graphics*  **Edufun** Edufun *\$39.9S* **cartridge: for ages 2 <sup>10</sup> 6.** \$39.95 can ridge; for ages 2 to 6.

Jugg/~s' **Rainbow** *Juggles' Rninbow*  **The Learning Company** The Learning Company **545 Middlefield Road** 545 Middlefield Road **Menlo P'drk, CA 94025** Menlo Park. CA 94025 (415) 328·5410 (415) 328-S410 **\$29.95; for ages 3 to 6.** 529.95; for ages 3 to 6.

*MathWiz MathWil.*  **Merritt SoftlN8rc, Inc.** Merritt Software. Inc. PO. Box 1504 P.O. Box 1504 ayetteville, AR 72702 (SOl) 442-0914 (501) 442-0914 **Sloo,OO disk; for grades** *5* **<sup>10</sup> 8.** \$100.00 disk; for grades 5 to 8.

**Missing** *Linl<s Missing Links*  **Sunburst Communications** Sunburst Communications oom YR 8 5

39 Washington Avenuel Pleasantville, NY 10570 (800) 431-193 **\$49.00** disk (with backup); for grades 3 and up. **(Three versions are available:** (Three versions are available: Young People's Literature, Micro **Encyclopedia, and Classics.)** Encyclopedia. and Classics.) Also available from **Human Engineered Software** 00 . **Hill Drive** 150 N. Hill Drive  $(800)$  227-6703

*MusiCale MusiCalc*  Waveform Corporation 1912 Bonita Way **Berkeley, CA 94704** (415) 841-9866 (415) 841-9866 \$74.95 disk \$74.95 disk **(Additional products available arc:** (Additional products available are: **Scorewritcr and Keyboard Maker.** Scorewriter and Keyboard Maker.

# C:CMMCI)J\I~I:S (:CMMCI)/\I~I:S

*Continued from page 62 Continued from page 62*  situation! situation!

Pcople who have sent workable solutions to March People who have sent workable solutions to March and April *Commodares* include: Mark Nekic (Eastlake. OH). Haley Caner Jr. (Dayton. OH), Joseph lake, OH), Haley Caner Jr. (Dayton. OH), Joseph Carpino (Lyndhurst, NJ), John F. Adams (St. Char-Carpino (Lyndhurst, NJ), John F. Adams (St. Charles, IL), John Chong, age 13 (Syracuse, NY), S. Schermerhorn (Wellesley Hills, MA), Richard Lovett (Kansas City, MO), Harold Ingram (Jackson, MS), Jerry Fitch (Mt. Juliet, TN), Steve Godwin (Miami, Jerry Fitch (Mt. Juliet, TN), Steve Godwin (Miami, FL). Jon Dudding (Midlothian, VA), Frank L. Huff FL), Jon Dudding (Midlothian, VA), Frank L. Huff (Huber Heights, OH), Walter Dickerson (Brick, NJ). Jeff Randall (Carleton, MI), Tom Bender (Danbury, IT). Dennis DeFendi (Bethesda. MD). Donald Rog-Cf). Dennis DeFendi (Bethesda\_ MD). Donald Rogers (Naperville, IL), Alan Bowen (Franklin, TN), ers (Naperville, IL), Alan Bowen (Franklin, TN), Frank Nasuti (Norwood, MA), Jon Syverston (Richand Center, WI), Christopher Hebert (Sunnyvale, CA), Betty Colgin (Paxton, NE), John Talipsky Norcross, GA), Bill Lloyd (St. Paul, MN), Gary R. Forney (Delwein, IA), David McDonald (Richland, Forney (Delwein, IA), David McDonald (Richland, WA), Bill McGrail (Marblehead, MA), James C. WA) , Bill McGrail (Marblehead, MA), James C. Dunavant (Gainesville, FL), Jim Cunningham (Colinsville, OK), Sheldon Wotring (Palmerton, PA), Hal Sigler (Brooklyn, NY). Rick Miller (Laramie, Hal Sigler (Brooklyn, NY), Rick Miller (Laramie, WY). Michael Franklin (Atchison, KS). Randy Barr WY), Michael Franklin (Atchison, KS), Randy Barr Liverpool, WV), J.L. Tyler (Rochester, IN), W.T. Mallison (Rocky Mount, NC), and John Kubiac Mallison (Rocky Mount. NC), and John Kubiac Sterling Hgts., MI).

These names are in a precisely-chosen random or-These names are in a precisely-chosen random orler. Next month we'll look at some of the ideas and uggestions their letters have included. Till then, eep that keyboard humming.  $\Box$ 

*AHOY! 97 AHOY! 97* 

Cwww.commodore.ca

\$34.95 each: African/Latin **Rhythms and New WavefRock.** Rhythms and New Wave/Rock. S24.95 each.) *S24.95* each.)

*Music Construction Set* **Electronic Ans 2755 Campus Drive** 2755 Campus Drive San Mateo, CA 94403  $(415)$  571-717 \$40.00 disk \$40.00 disk

**Unicorn Software** Liberace Plaza. Suite 8 **1775 East Tropicana Avenue** 1775 East Tropicana Avenue Las Vegas, NE 89109  $(702)$  798-2727 **\$39.95 disk; for ages** *5* **and up.** 539.95 disk; for ages 5 and up. *Rnce Car 'Rilhmelic* 

S~i!dy *Spides Speedy Spides*  **Readers Digest** Readers Digest **\$34.95 disk; for ages 9 and up.** \$34.95 disk; for ages 9 and up.

#### 13)1iCl~J~I. 1:1)liCI~IJ~I. *COll/inued from page 5 COlllinued from page 5*

Funny things happen. When I departed my first Funny things happen. When I departed my first home in Wisconsin, back at the end of 1937, I left home in Wisconsin, back at the end of 1937, I left behind a lot of science fiction magazines which I behind a lot of science fiction magazines which I had accumulated monthly at a price of 20 or 25 had accumulated monthly at a price of 20 or 25 cents per copy. I suppose that they were eventually cents per copy. I suppose that they were eventually all thrown away-sadly, because they are now collecall thrown away—sadly, because they are now colled tors' items, some of them valued at 30, 50, and up to over 100 *dollars* apiece! Maybe one reason for to over 100 *dollars* apiece! Maybe one reason for this is that they contain the originals of stories givthis is that they contain the originals of stories giving at least hints of just about every remarkable reality that has since come about, and those of the ity that has since come about, and those of the imaginable future: spacecraft, robots that think, imaginable future: spacecraft, robots that think, mind-enhancers, interstellar communication and jour-mind-enhancers, interstellar communication and journeys, rejuvenation, contact with alien beings and bi-neys, rejuvenation, contact with alien beings and biologies, utopias and hells, marvels galore! ... ologies, utopias and hells, marvels galore! ...

No, I don't urge the hoarding of present-day pub-No, I don't urge the hoarding of present-day publications and artifacts, in the hope that somebody lications and artifacts, in the hope that somebody might sometime enjoy wealth from an unexpected might sometime enjoy wealth from an unexpected source; the mass effort would be self-defeating source; the mass effort would be self-defeating through oversupply. I only suggest further that obso-through oversupply. I only suggest further that obsolescence is less of a hazard than some suppose, and lescence is less of a hazard than some suppose, and that outcomes are not entirely predictable. that outcomes are not entirely predictable.

The gaming spirit was strong in mankind eons be-The gaming spirit was strong in mankind eons before there were sophisticated videogames. How old is chess or checkers? Or card-playing? And in the is chess or checkers? Or card-playing? And in the Metropolitan Museum of Art of N.Y.C. there is a Metropolitan Museum of Art of NY.C. there is a carven ivory game board that looks rather like a tiny carven ivory game board that looks rather like a tiny grand piano. No rule book for it is known, and its grand piano. No rule book for it is known, and its only name was suggested by the canine-headed marker-pins, evidently meant to be moved from peg-marker-pins, evidently meant to be moved from peghole to peg-hole: *Hounds and Jackals*. It is from Egypt, 4,000 years ago. Egypt, 4,000 years ago.

I'm no advocate of gambling. But some risk is an I'm no advocate of gambling. But some risk is an inevitable part of the game of being alive. With all inevitable part of the game of being alive. With all that challenges us now and further ahead, aren't we that challenges us now and further ahead, aren't we eager and sporting enough to take a few well-considered chances ourselves?  $\Box$ 

#### MICRO-MINDER *Continued from page l3 COlllinued from page 13*

portant note must be mentioned at this point when portant note must be mentioned at this point when entering your dates: entering your dates:

- 1. Month must be only the first three letters of I. Month must be only the first three letters of that month that month
- 2. Enter dates from I to 31 (no leading zero) 2. Enter dates from I to 31 (no leading zero)
- 3. Names should be no longer than 15 characters 3. Names should be no longer than 15 characters
- 4. All months and dates must be entered in 4. All months and dates must be entered in chronological order (Jan I, Jan 15, Feb I, etc.) chronological order (Jan I, Jan 15, Feb I, etc.)

In order to use the second choice "Delete App'ts", In order to use the second choice " Delete App'ts", you must fin;t use #3 "List App'ts" and get the you must first use #3 "List App'ts" and get the number of the appointment you wish to delete. #3 number of the appointment you wish to delete. #3 will do exactly what it says: list all your appoint-will do exactly what it says: list all your appointments on the screen. I find #4, checking appoint-ments on the screen. I find #4, checking appointments, the most fun. Press #4 and the program will ments, the most fun. Press #4 and the program will ask which month you want to check. Type in Jan to Dec (depending on where your appointments are) Dec (depending on where your appointments are) and the program will display the actual calendar for and the program will display the actual calendar for the month specified along with a red asterisk to de-the month specified along with a red asterisk to denote an app't on that date. The bottom of the screen note an app't on that date. The bottom of the screen will show who the appointment is with. Press the space bar and it will run through all your appointspace bar and it will run through all your appoint-<br>ments for that month one at a time, or press "fl" to return to the main menu.

When you're finished adding, deleting, or checking When you're finished adding, deleting, or checking your appointments, you must finish with #5, "Ter-your appointments, you must finish with #5, "Terminate Session." This choice will write the updated minate Session." This choice will write the updated file to the disk and then end the program. file to the disk and then end the program.

We hope you have as much fun using this program We hope you have as much fun using this program as we had writing it. If you'd like to avoid the "fun" as we had writing it. If you'd like to avoid the "fun" of typing it in, send \$5.00 with a stamped, self-ad-<br>dressed envelope to: dressed envelope to:

> Bob Lloret Bob Lloret 157 Atlantic Avenue 157 Atlantic Avenue Staten Island, NY 10304 Staten Island, NY 10304

A copy will promptly be mailed to you on disk.  $\square$ *SEE PROORAM USTING ON PAGE* 7l'J *SEE PROGRAM USTING ON PAGE* 7()

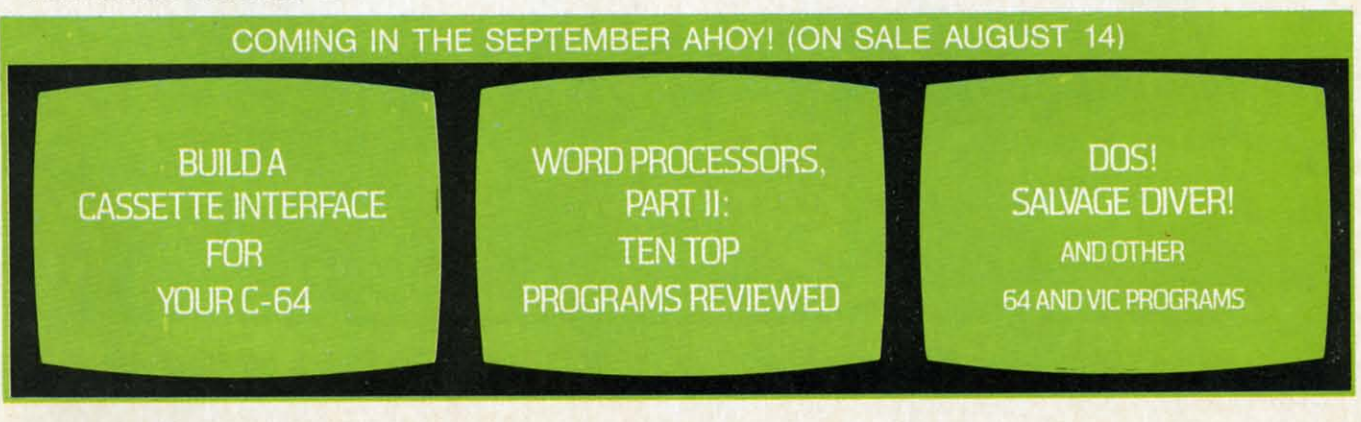

*98 AHOY! 98 AHOY!* 

# THE GAME YOU CAN GET<br>WRAPPED UP IN.

**home** with Lost Tomb.<sup>"</sup> If you thought Egypt was the home of the Pyramids, wait until you get

Far more than mere chambers of wonder, these chambers are filled with horror Ibisonous scorpions, screeching bats and terrifying mummies. And in the horror fuisonous scorpions, screeching bats and terrifying mummies. And in the timeless tradition of the most daring expeditions, you'll pack a pistol, plenty of ammo and a whip to crack the curse of the pyramids. Earthquakes rumble along and a whip to crack the curse of the pyramids. Earthquakes rumble along cavernous passageways. Walls crumble and crackle with gunfire. Your mission is to make it through all 91 chambers and 13 levels. And then make off with to make it through all 91 chambers and 13 levels. And then make off with the loot. The only things we can't give you are the things you'll need most. Cool reflexes, uncanny instincts and the courage to use them.<br>Lost Tomb<sup>~</sup> Can you unravel the mystery? Lost Tomb™ Can you unravel the mystery?

Available now for Alari, Commodore 64, Apple Available now for Atari, Commodore 64, Apple II series and IBM PC and PC/JR. Suggested retail price \$29.95. Check with your local home computer software retailer for Lost Tomb,™ and to learn of other great programs from Datasoft® send for a free consumer catalog. free consumer catalog. price \$29.95. Check with your local home computer software retailer for Lost Tomb," and to learn of other great programs from Datasoft® send for a

**Datasoft** 

B) Datasoft"

19808 Nordhoff Place. Chatsworth, CA 91311 Phone (818) 701-5161

# m

#### CADPIC IS THE TOTAL COMPUTER-AIDED DESIGN PACKAGE FOR THE C-64<sup>™</sup>

- **. EDUCATION LEARN PAINTING, GRAPHIC DESIGN AND DRAFTING IN FULL COLOR**
- . FUN DRAW & PRINT CARTOONS, COMIC STRIPS, COLORING-IN & MICRON EYE™ CAMERA PICTURES
- · BUSINESS GRAPHICS OF EVERY KIND, SHADED PRINTOUT, COMPUTER COLOR SEPARATIONS, ADS
- . HOBBY TAPESTRY, EMBROIDERY, HOOKED RUG DESIGNS, AND, OF COURSE, 16 COLOR PAINTING

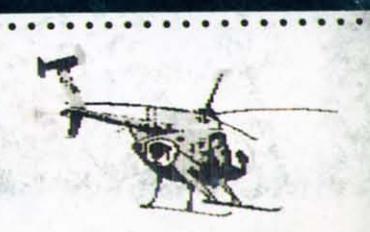

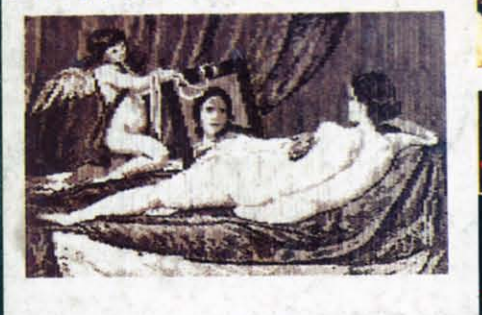

 $\bullet$  $\bullet\bullet\bullet$ 

 $\cdot$   $\cdot$   $\cdot$ 

**VELAZQUEZ, A PAINTPIC IMAGE** 

Diskette for \$44.9

#### TOGETHER AS CADPIC, FOR ONLY \$79.95 - THERE'S NOTHING LIKE IT!

**GIANT COMPUTER-ART PRINTS** NOW YOU CAN GET "ROOM", "STORM" AND "HOLYLAND" IN 20"x 24"POSTERS

. . . . . . . . . . . . .

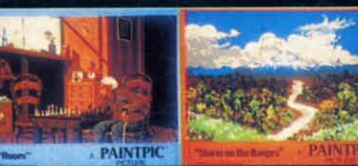

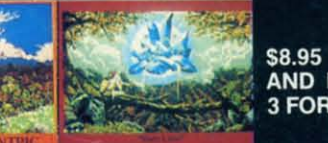

\$8.95 EACH +\$1.00 POSTAGE<br>AND HANDLING OR, SET OF 3 FOR \$25 POSTAGE FREE

CADPIC™ comes with complete instructions. Payment in advance in U.S. Dollars by check or money order or via VISA, AMEX. Add \$2.00 postage and handling. California residents add 6% sales tax. Paintpic available on cassette \$35. **Dealer Enquiries Welcome. Product Brochure.** Phone 714-261-5114 MicronEye is a trademark of Micron Technology, Inc. Commodore 64 is a trademark of Commodore Electronics, Ltd.

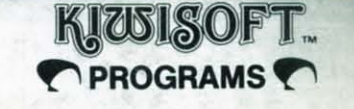

18003-LSkypark South, Irvine, CA92714

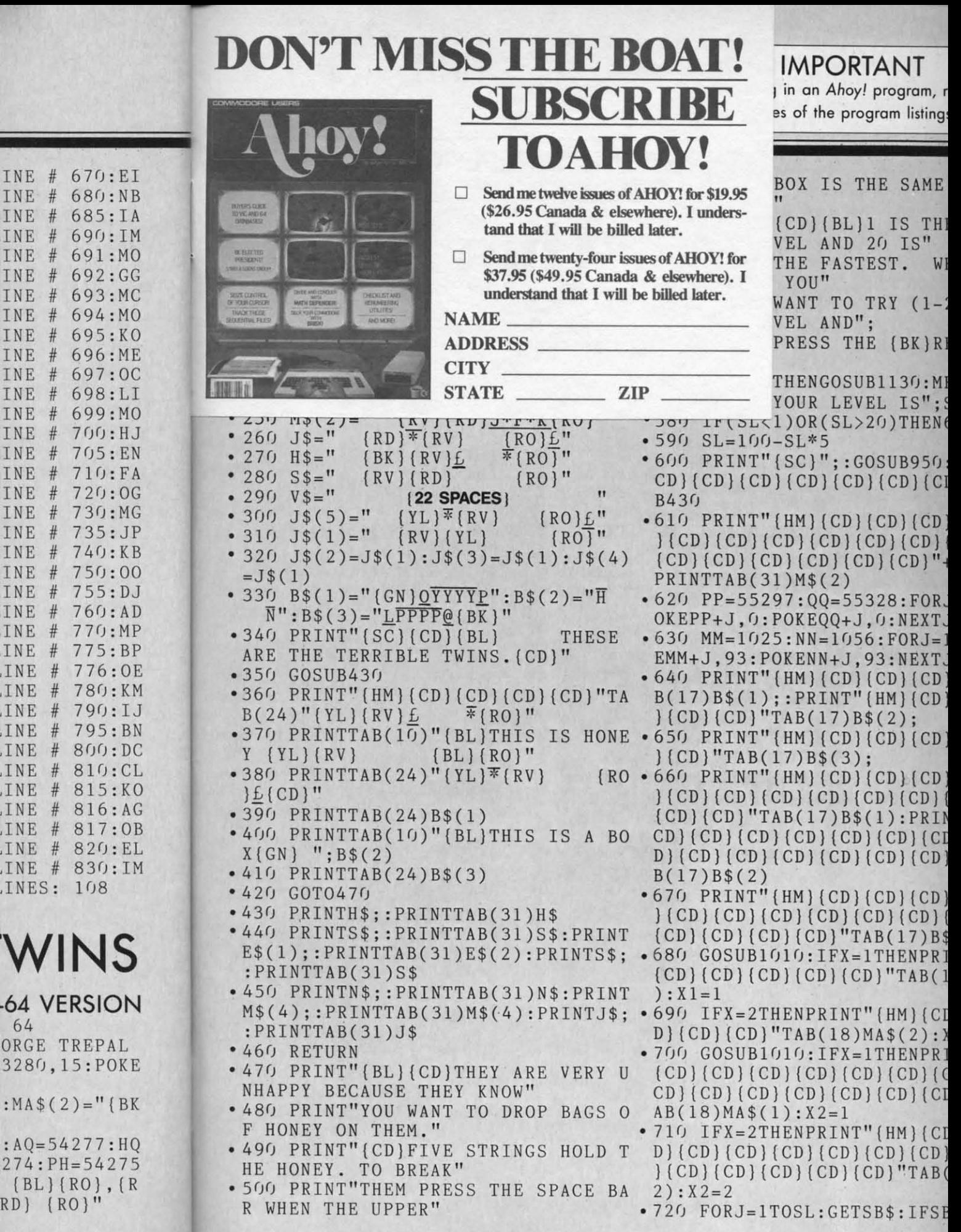

INE #

INE #

INE

INE

INE

INE

INE

INE

INE

INE

INE  $#$ INE # INE  $\frac{1}{2}$ 

INE

**INE**  $#$ 

**INE**  $\frac{1}{2}$ 

INE  $#$ INE #

W

 $-64$  V 64 ORGE 3280,

{BL}<br>RD} {

 $\overline{\phantom{a}}$ 

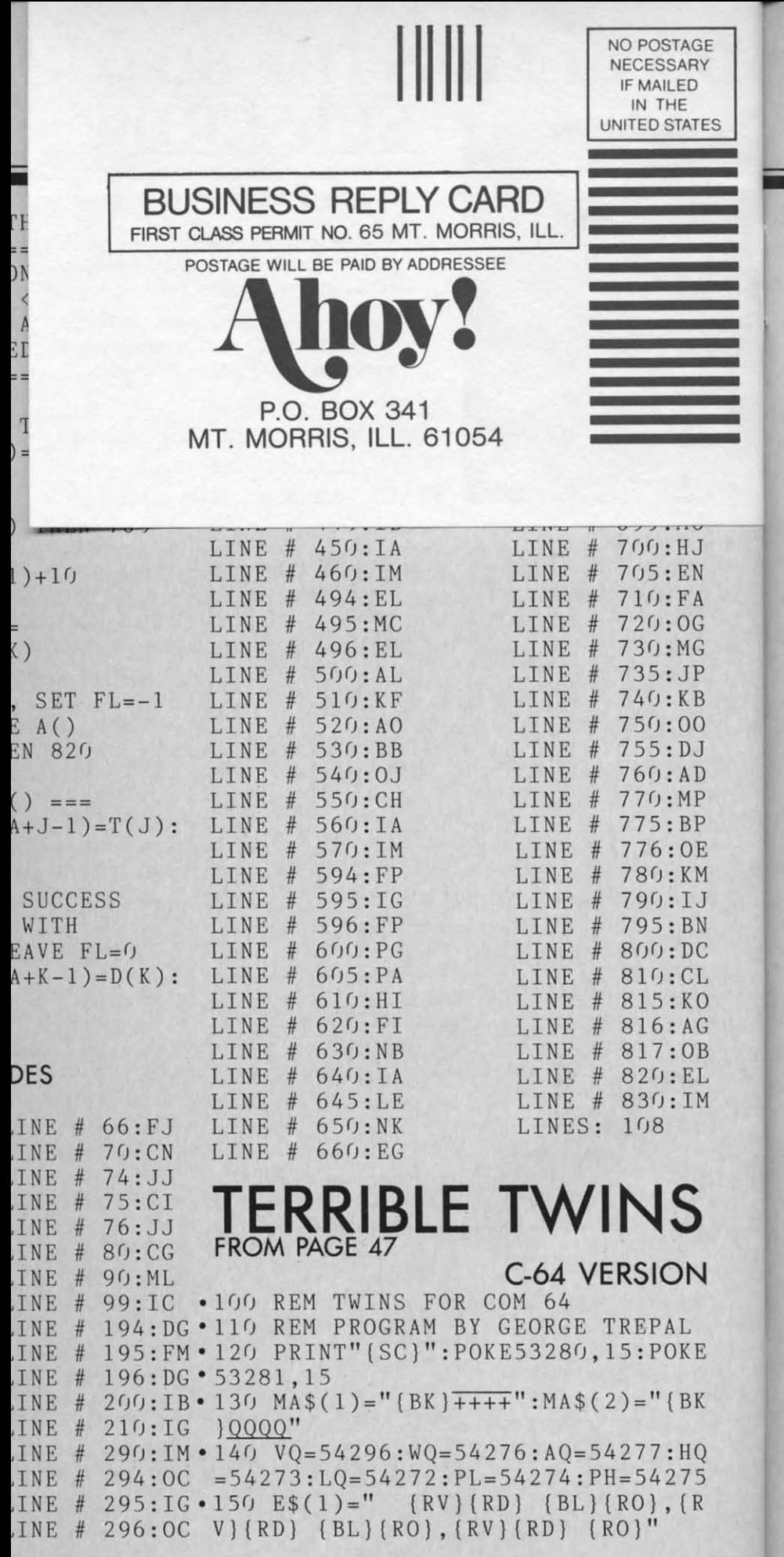

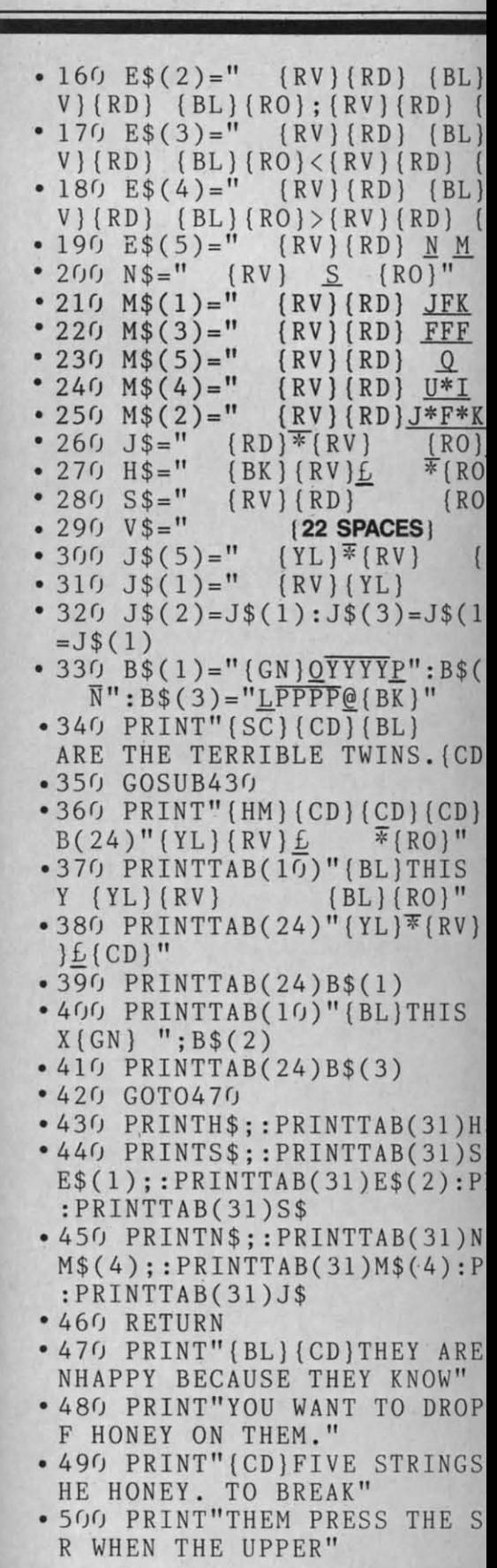

# **READER SERVICE CA**

READERS: To request more information from the advertisers or articles in this issue, consult the advertisers' index on the last page of this issue for the reader service numbers. Then circle your choices and  $\mathbf n$ 

TG, NIAMDB, LKCFHP

ORS

WH}{RD}{CY}{PU}{GN<br>R}{LR}{G1}{YL}{LG}

# NE CODES<br>:TH

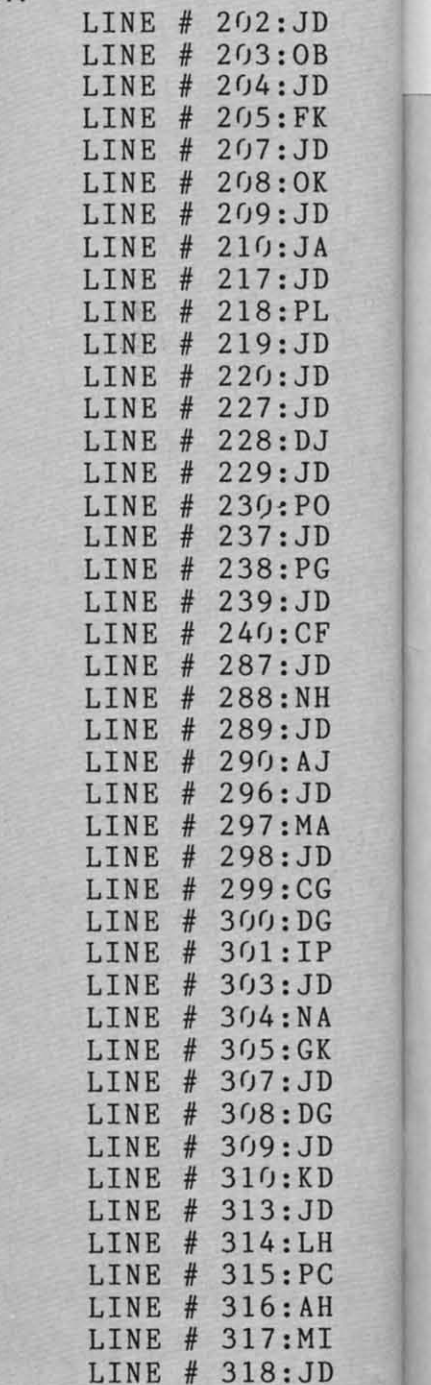

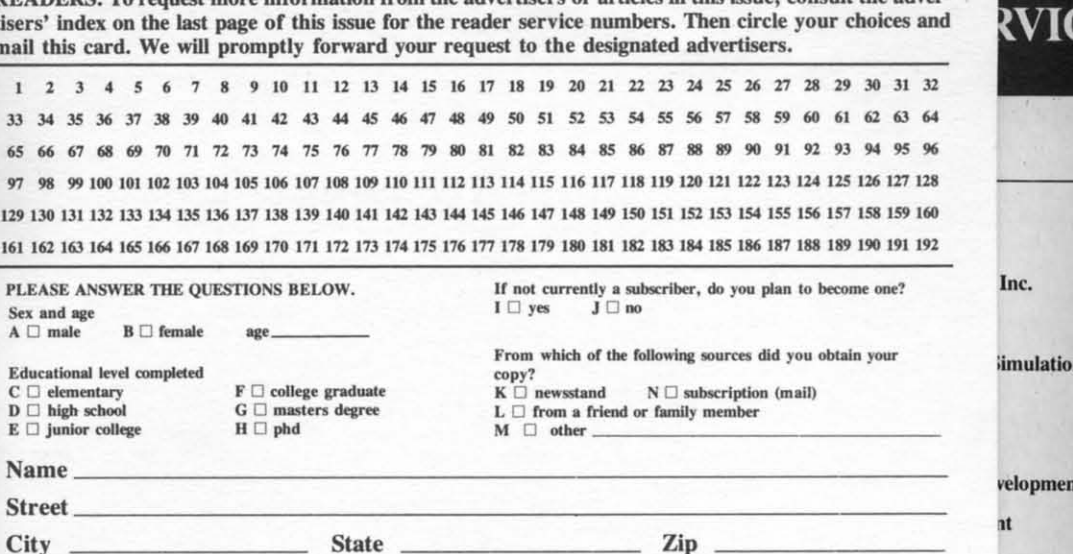

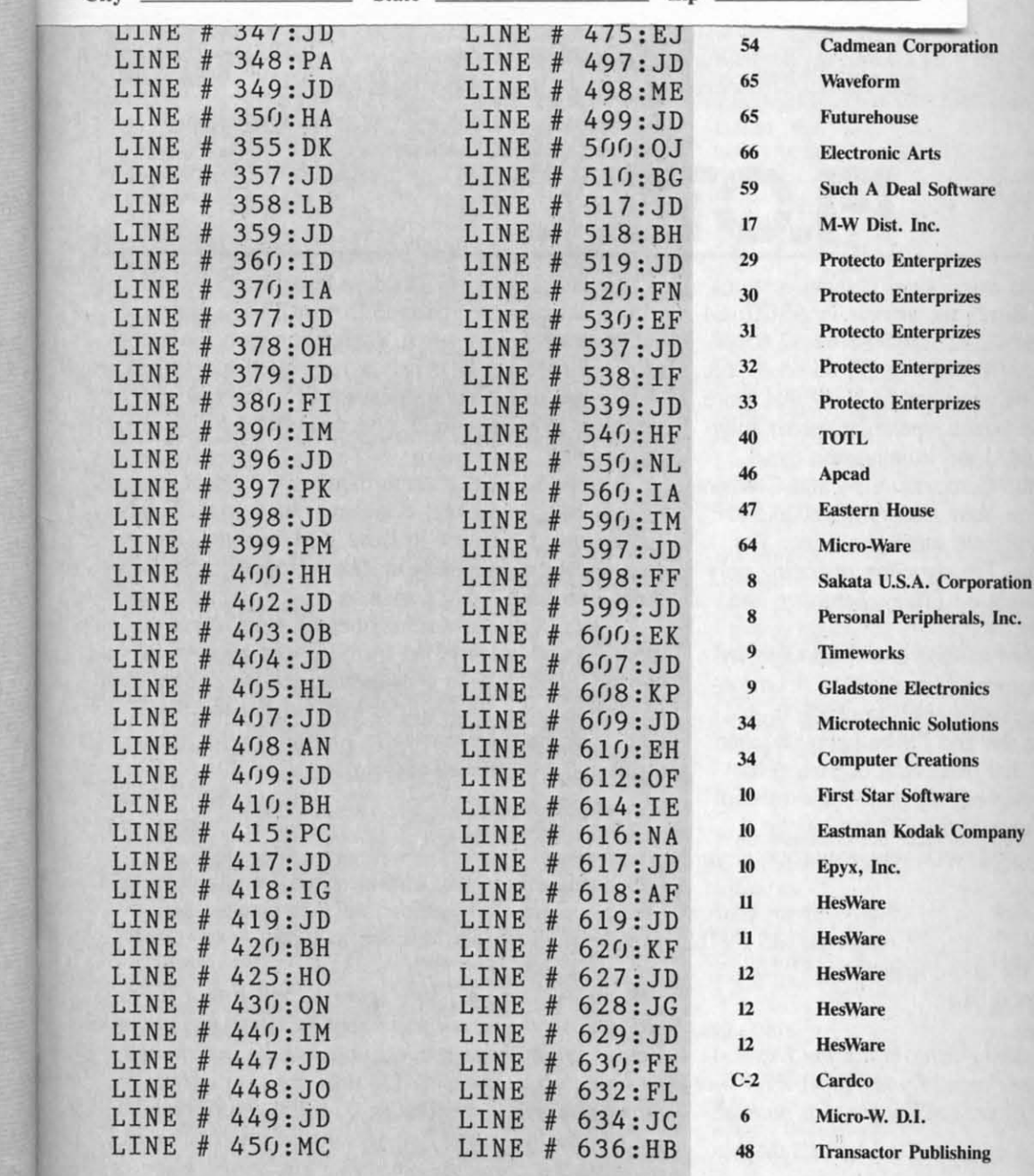

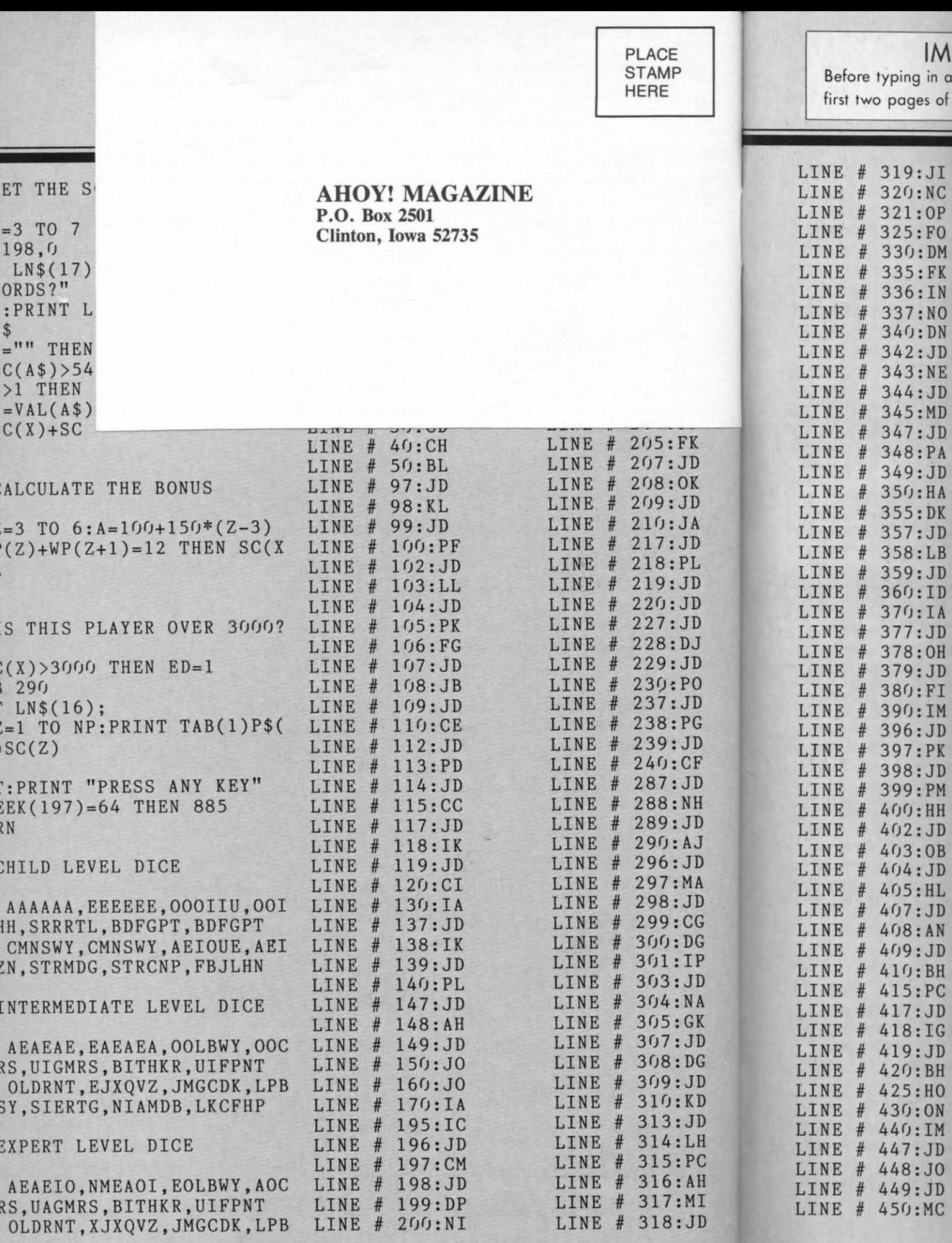